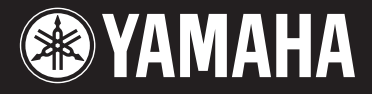

### **MUSIC SYNTHESIZER**

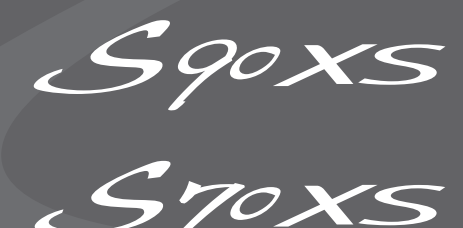

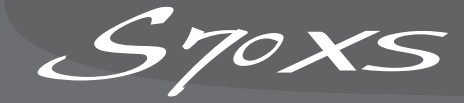

## **Naslaggids**

## **Hoe deze handleiding te gebruiken**

De naslaggids voor de S90 XS/S70 XS in PDF-indeling beschikt over speciale functies die alleen aanwezig zijn in elektronische bestanden, zoals de functies voor koppelingen en zoeken, waarmee u rechtstreeks naar een betreffende pagina kunt gaan door op een specifieke term te klikken.

#### **Inhoud**

De inhoudslijst aan de rechterkant van elke pagina is gelijk aan een inhoudsopgave.

Als u op het gewenste item in de lijst klikt, kunt u direct naar de overeenkomende pagina gaan. De lijst in de sectie 'Naslaginformatie' fungeert als functiestructuur voor dit instrument, zodat u de gewenste parameters gemakkelijk kunt vinden.

Als u een onbekende parameter aantreft op de display van het instrument, kunt u de overeenkomende parameter zoeken in de lijst en hierop vervolgens klikken om de pagina op te roepen die dezelfde parameter gedetailleerd beschrijft.

#### **Zoekfunctie**

Deze in de viewersoftware geïntegreerde functie is heel handig als u de betekenis zoekt van termen die u niet kent.

Als u Adobe Reader gebruikt om deze handleiding te lezen, voert u een specifiek woord in het zoekvak in en drukt u op <Enter> op het toetsenbord van uw computer, om de betreffende sectie van de handleiding weer te geven.

**OPMERKING** Download indien nodig de meest recente versie van de Adobe Reader van de volgende website: http://www.adobe.com/nl/products/reader/

#### **Weergave Vorige pagina/Volgende pagina**

Als u Adobe Reader gebruikt, kunt u via de knoppen op de werkbalk naar de weergave van de vorige pagina of de volgende pagina gaan.

Deze functie is handig als u wilt terugkeren naar de vorige pagina als u rechtstreeks via een koppeling naar een andere pagina bent gegaan.

**OPMERKING** Als de knoppen voor de weergave Vorige pagina of Volgende pagina niet op de werkbalk worden weergegeven, houdt u de <Alt>-toets ingedrukt en drukt u op de <←>/<→>-toetsen om naar de vorige of volgende pagina te gaan.

**OPMERKING** Zie de gebruikershandleiding van de software voor meer informatie over deze functies en andere functies.

**Voorbeeld: Sectie Naslaginformatie, modus Performance**

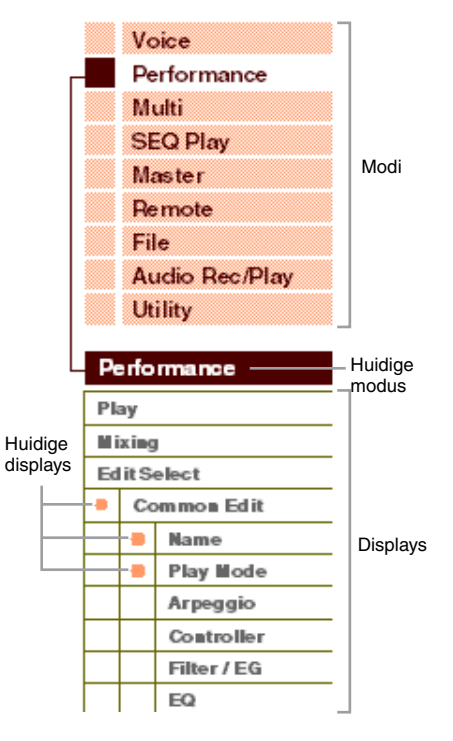

## <span id="page-1-2"></span><span id="page-1-1"></span><span id="page-1-0"></span>**De zeven functionele blokken**

Het S90 XS/S70 XS-systeem bestaat uit zeven functionele hoofdblokken: Toongenerator, A/D-invoer, Sequencer, Arpeggio, Regelaar, Effect en Audio Record/Playback.

### **S90 XS/S70 XS**

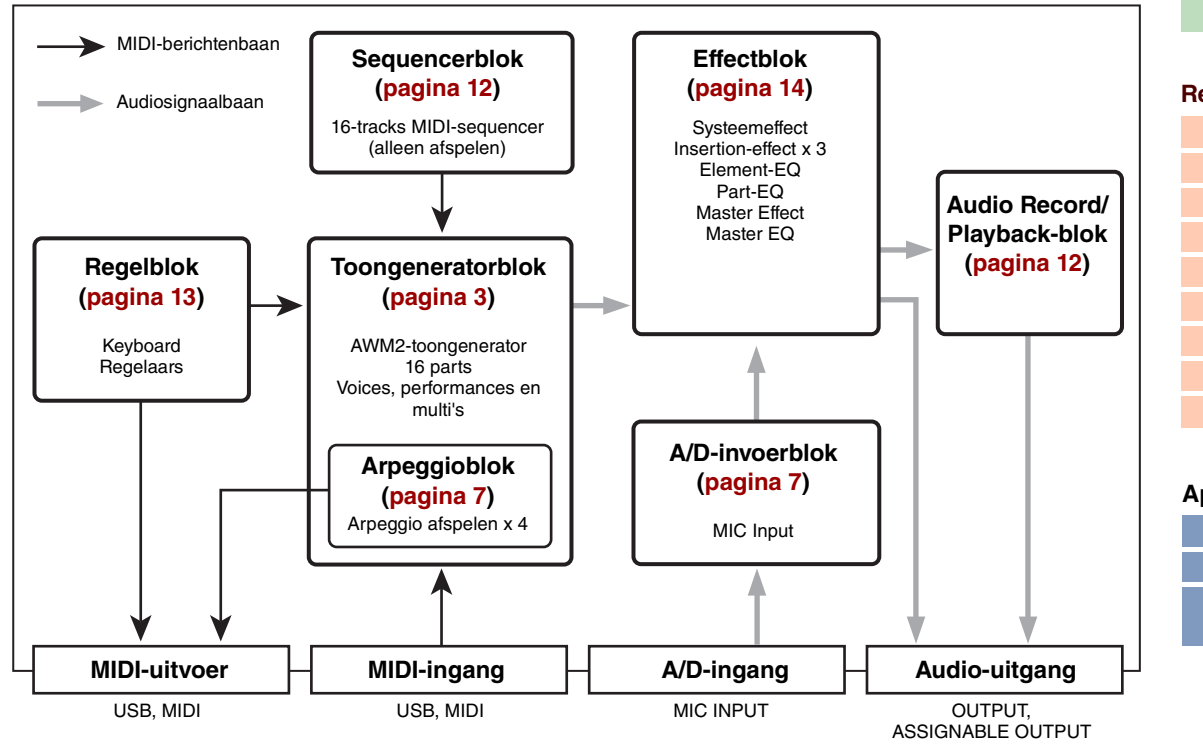

#### **AWM2 (Advanced Wave Memory 2)**

Dit instrument beschikt over een AWM2-toongeneratorblok. AWM2 (Advanced Wave Memory 2) is een synthesizersysteem dat is gebaseerd op gesamplede golfvormen (geluidsmateriaal). Het wordt gebruikt in veel Yamaha-synthesizers. Voor een ongeëvenaard realistisch geluid gebruikt elke AWM2-voice meerdere samples van de golfvorm van een echt instrument. Bovendien kan een groot aantal parameters (envelopegenerator-, filter-, modulatie- en andere parameters) worden toegepast.

#### **[Basisstructuur](#page-1-1)**

Basisstructuur

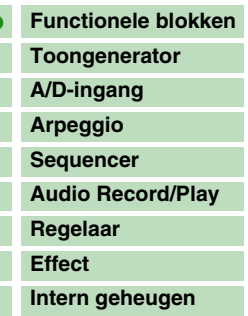

### **[Referentie](#page-25-0) [Voice](#page-26-0) [Performance](#page-68-0) [Multi](#page-92-0) [SEQ Play](#page-111-0) [Master](#page-114-0) [Remote](#page-122-0) [File](#page-125-0) [Audio Rec/Play](#page-130-0) [Utility](#page-132-0)**

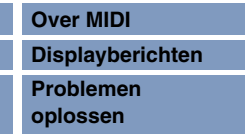

## <span id="page-2-0"></span>**Toongeneratorblok**

Het toongeneratorblok is het gedeelte dat het daadwerkelijke geluid produceert als reactie op de MIDI-berichten die worden ontvangen van het sequencerblok, het regelaarblok, het arpeggioblok en van het externe MIDI-instrument via de MIDI IN-aansluiting of de USB-aansluiting. De MIDI-berichten worden toegewezen aan zestien onafhankelijke kanalen. Deze synthesizer kan zestien aparte parts tegelijk afspelen via de zestien MIDI-kanalen. Deze beperking van zestien kanalen kan echter worden opgeheven door het gebruik van aparte MIDI-poorten, die elk zestien kanalen ondersteunen. Het toongeneratorblok van dit instrument kan MIDI-berichten verwerken via Poort 1. De structuur van het toongeneratorblok verschilt afhankelijk van de modus.

### **Toongeneratorblok in de modus Voice**

#### **Partstructuur in de modus Voice**

Er kan slechts één MIDI-kanaal in de modus Voice worden herkend omdat er in deze modus slechts één part beschikbaar is. Naar deze status wordt verwezen als 'unitimbrale' toongenerator. Een voice wordt op het keyboard afgespeeld via één part.

Als u het MIDI-ontvangstkanaal wilt instellen op unitimbrale werking (modi Voice en Performance), gebruikt u de parameter Basic Reveive Ch ([pagina 137](#page-136-0)) in de display Utility Midi. In de modus Voice herkent het instrument alleen data via MIDI-poort 1.

**OPMERKING** Als u songdata wilt afspelen op een externe MIDI-sequencer of een computer die bestaat uit meerdere MIDI-kanalen, moet u de modus Multi gebruiken [\(pagina 6\)](#page-5-0).

#### **Voice**

Een programma dat de sonische elementen bevat voor het genereren van het geluid van een specifiek muziekinstrument, wordt een 'voice' genoemd. Intern bestaan twee typen voices: normale voices en drumvoices. De normale voices bestaan hoofdzakelijk uit melodische geluiden van muziekinstrumenten, die over het keyboardbereik kunnen worden afgespeeld.

Elke voice bestaat uit maximaal acht elementen (normale voice) of maximaal 73 toetsen (drumvoice). Een element of drumtoets vormt de basiseenheid en kleinste eenheid van een voice. Dit betekent dat slechts één element of toets het geluid van het muziekinstrument kan produceren. Daarnaast kan een normale voice verschillende typen geluiden op zeer realistische wijze weergeven via een combinatie van meerdere elementen. Elke voice wordt gemaakt door het bewerken van de unieke parameters van elk element en elke toets (Element Edit-parameters/Key Edit-parameters) en de algemene parameters van alle elementen en toetsen (Common Edit-parameters). Voor Element Edit en Key Edit, kunt u de parameters alleen in de S90 XS/S70 XS Editor bewerken.

**OPMERKING** Zie [pagina 34](#page-33-0) voor instructies voor het bewerken van een normale voice. Zie [pagina 58](#page-57-0) voor instructies voor het bewerken van een drumvoice.

#### **Normale voices en drumvoices**

#### **Normale voices**

Dit is een voice die normaal op het keyboard wordt afgespeeld, waarbij de standaardtoonhoogte is te horen voor elke toets. Elke normale voice kan maximaal acht elementen hebben. Afhankelijk van de instellingen in de modus Voice Edit klinken deze elementen tegelijk of worden de verschillende elementen afgespeeld op basis van de instellingen voor het nootbereik, het aanslagsnelheidsbereik en de XA (Expanded Articulation).

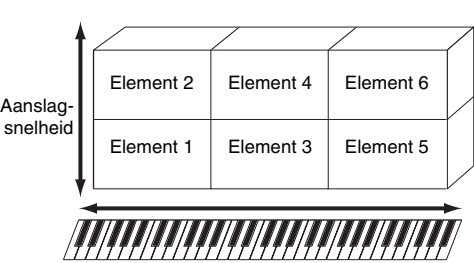

In de afbeelding ziet u een voorbeeld van een normale voice. Omdat de zes elementen in het voorbeeld zijn verdeeld over het nootbereik van het keyboard en het aanslagsnelheidsbereik, klikt een ander element afhankelijk van de noot die u speelt en met welke kracht. Inde nootdistributie klinken element 1 en 2 in het lagere bereik van het keyboard, klinken element 3 en 4 in het middenbereik en klinken element 5 en 6 in het hogere bereik. In de aanslagsnelheidsdistributie klinken element 1, 3 en 5 als het keyboard zacht wordt bespeeld, terwijl elementen 2, 4 en 6 klinken als het keyboard krachtig wordt bespeeld. In een praktisch voorbeeld van dit gebruik zou een pianovoice kunnen worden samengesteld uit zes verschillende samples. Element 1, 3 en 5 vertegenwoordigen daarin het geluid van de piano als deze zacht wordt bespeeld in de verschillende nootbereiken, terwijl element 2, 4 en 6 de krachtig gespeelde geluiden vertegenwoordigen voor elk afzonderlijk nootbereik. De S90 XS/S70 XS is eigenlijk nog flexibeler, omdat hierop maximaal acht afzonderlijke elementen zijn toegestaan.

#### **[Basisstructuur](#page-1-1)**

Basisstructuur

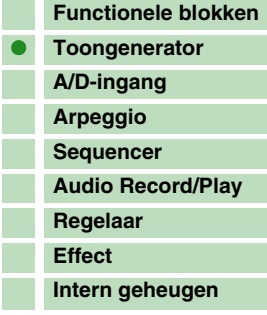

#### **[Referentie](#page-25-0)**

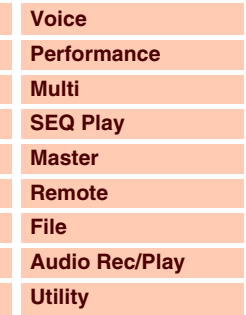

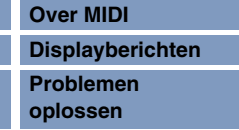

## Basisstructuur **[Basisstructuur](#page-1-1)**

 $\bullet$ 

#### **Drumvoice**

De drumvoices bestaan hoofdzakelijk uit percussie- en drumgeluiden, die worden toegewezen aan afzonderlijke noten op het keyboard. Een verzameling van toegewezen percussie-/drumgolven of normale voices wordt een drumkit genoemd.

In tegenstelling tot elementen, staat een drumtoets gelijk aan de overeenkomende noot, wat betekent dat u het bereik ervan niet kunt wijzigen. Drum- of percussiegeluiden worden toegewezen aan de verschillende drumtoetsen. U kunt verschillende typen drumvoices maken door het drum- of percussiegeluid te wijzigen dat is toegewezen aan de toetsen en de parameters als toonhoogte en EG bewerken.

Individuele drumgeluiden (voor elke toets anders)

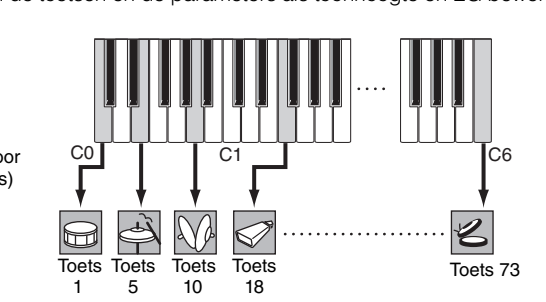

#### <span id="page-3-0"></span>**Expanded Articulation (XA)**

Expanded Articulation (XA) is een speciaal ontworpen toongeneratiesysteem waarmee u over meer flexibiliteit en groter akoestisch realisme beschikt bij performances.

Met deze functie, die is overgenomen van de MOTIF XS-synthesizer, kunt u realistische geluiden en natuurlijke speltechnieken, zoals legato en staccato, doelmatig nabootsen. Hiermee beschikt u over unieke modi voor willekeurige en afwisselende geluidswijzigingen terwijl u speelt.

#### **Realistisch legatospel**

Op conventionele synthesizers wordt een legato-effect bereikt doordat de volume-envelope van een eerdere noot wordt voortgezet voor de volgende noot, in monomodus. Dit resulteert echter in een onnatuurlijk geluid dat verschilt van het geluid van een daadwerkelijk akoestisch instrument. Net als de MOTIF XS-serie, kan de S90 XS/S70 XS het legato-effect nauwkeuriger weergeven doordat specifieke elementen kunnen klinken bij het afspelen van legato, terwijl andere elementen normaal kunnen worden afgespeeld (met de XA Control-parameters ingesteld op 'normal' en 'legato').

#### **Authentiek nootreleasegeluid**

Conventionele synthesizers zijn niet goed in het weergeven van het geluid dat wordt geproduceerd als de noot van het akoestische instrument wordt losgelaten. De zijn S90 XS/S70 XS geeft het geluid dat wordt geproduceerd als de noot van het akoestische instrument wordt losgelaten natuurgetrouw weer, doordat de XA Control-parameter van een bepaald instrument kan worden ingesteld op 'key off sound'.

#### **Subtiele geluidsvariaties voor elke noot die wordt gespeeld**

Conventionele synthesizers proberen dit effect te reproduceren door de toonhoogte en/of het filter op willekeurige wijze te wijzigen. Dit resulteert echter in een elektronisch effect dat sterk verschilt van de werkelijke geluidswijzigingen op een akoestisch instrument. De S90 XS/S70 XS geeft deze subtiele geluidsvariaties veel nauwkeurige weer via de instellingen van de XA-besturingsparameters 'wave cycle' en 'wave random'.

#### **Overschakelen tussen verschillende geluiden om het natuurlijke spel op een akoestisch instrument te reproduceren**

Akoestische instrumenten hebben eigen, unieke eigenschappen of zelfs specifieke unieke geluiden die alleen op bepaalde tijden tijdens het spel hoorbaar zijn. Voorbeelden zijn de tongslag van een fluit of het spelen van zeer hoge boventonen op een akoestische gitaar. Conventionele synthesizers (van voor de MOTIF XS-serie) konden dergelijke geluiden reproduceren door deze te activeren via een grote aanslaggevoeligheid. De S90 XS/S70 XS daarentegen reproduceert deze speciale geluiden doordat u kunt overschakelen tussen de geluiden terwijl u speelt, met de ASSIGNABLE FUNCTION-knoppen en de instellingen van de XA-besturingsparameters 'AF 1 on', 'AF 2 on' en 'all AF off'. Hiermee beschikt u over een niveau aan natuurlijke en expressieve controle dat voorheen niet mogelijk was.

**OPMERKING** U kunt de knop ASSIGNABLE FUNCTION [1]/[2] ook in- of uitschakelen door het

besturingswijzigingsnummer te verzenden dat is ingesteld als 'A Func 1/2 Ctrl No.' [\(pagina 139](#page-138-0)) in de display Utility Controller vanaf een extern apparaat.

#### **Nieuwe geluiden en nieuwe manieren van spelen**

De zeer veelzijdige functies die hierboven zijn beschreven kunnen niet alleen doelmatig worden toegepast op akoestische geluiden, maar ook op synthesizer- en elektronische voices. De functie XA biedt daarmee een enorm potentieel voor het produceren van authentieke geluiden, expressief spel en het ontdekken van nieuwe spelstijlen.

### **[Functionele blokken](#page-1-0) [Toongenerator](#page-2-0) [A/D-ingang](#page-6-0) [Arpeggio](#page-6-1) [Sequencer](#page-11-0) [Audio Record/Play](#page-11-1) [Regelaar](#page-12-0) [Effect](#page-13-0) [Intern geheugen](#page-23-0)**

#### **[Referentie](#page-25-0)**

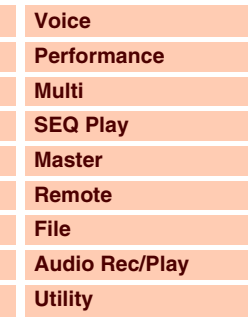

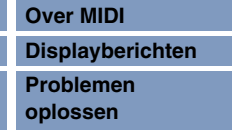

F

#### **Elementen en drumtoetsen**

Elementen en drumtoetsen zijn de kleinste 'bouwstenen' op deze synthesizer waaruit een voice bestaat. Sterker nog: er kan slechts een element of drumtoets worden gebruikt om een voice te maken. Deze kleine geluidseenheden kunnen worden opgebouwd, versterkt en verwerkt met een groot aantal traditionele synthesizerparameters zoals Oscillator, Pitch Filter, Amplitude en LFO (hieronder toegelicht).

#### **BELANGRIJK**

**Voor Element Edit en Key Edit kunt u de parameters alleen in de S90 XS/S70 XS Editor bewerken, die moet worden geïnstalleerd op de computer die is aangesloten op de S90 XS/S70 XS.**

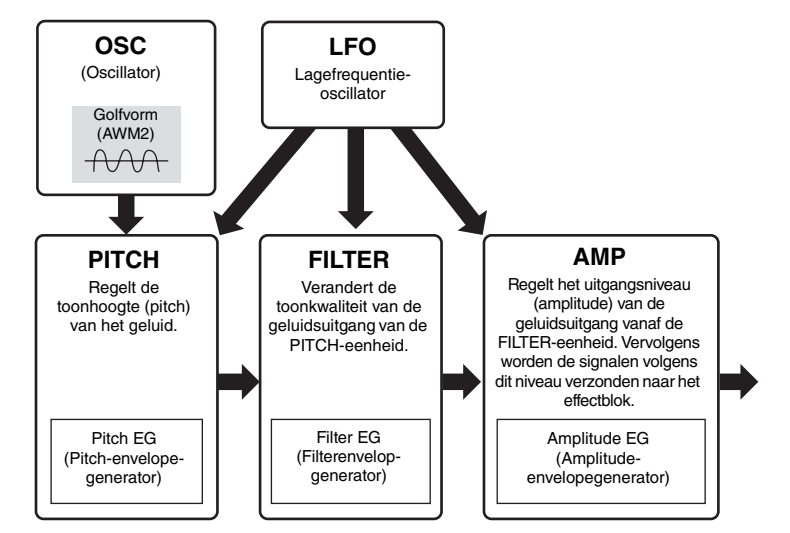

#### **Oscillator**

Deze eenheid verzendt golven die de basistoonhoogte bepalen. Vanuit het instelvenster voor Oscillator in de S90 XS/S70 XS Editor kunt u een golfvorm toewijzen (de elementaire 'bouwsteen' van geluid) aan elk element van een normale voice of aan elke toets van een drumvoice. Bij een normale voice kunt u het nootbereik instellen voor het element (het bereik van noten op het keyboard waarop het element klinkt), evenals de aanslagsnelheid (het bereik van nootaanslagsnelheden waarin het element klinkt). Daarnaast kunt u de met XA verwante parameters in deze eenheid instellen.

Elke golfvorm bestaat uit de sample(s) die zijn gemaakt via het opnemen van het daadwerkelijke geluid van het instrument en worden toegewezen aan de set(s) op het keyboard en voor de aanslaggevoeligheid.

Zie pagina [46](#page-45-0) en [60](#page-59-0) voor informatie over de parameters voor de oscillator.

#### **Pitch**

Deze eenheid regelt de toonhoogte (golf) van de geluidsuitgang vanaf de oscillator. In het geval van een normale voice kunt u aparte elementen ontstemmen, toonhoogteschaalverdeling toepassen enz. U kunt ook het variëren van de toonhoogte in een bepaald tijdsbestek regelen door de PEG (Pitch Envelope Generator) in te stellen. Parameters in verband met de toonhoogte kunnen worden ingesteld in de S90 XS/S70 XS Editor.

Zie pagina [47](#page-46-0), [48](#page-47-0) en [61](#page-60-0) voor gedetailleerde informatie.

#### **Filter**

Deze eenheid wijzigt de toon van de geluidsuitgang vanaf Pitch door de uitvoer van een specifiek frequentiegedeelte van het geluid af te snijden. U kunt ook het variëren van de afsnijfrequentie van het filter in een bepaald tijdsbestek regelen door de FEG (Filter Envelope Generator) in te stellen. Parameters in verband met filters kunnen worden ingesteld in de S90 XS/S70 XS Editor. Zie pagina [50](#page-49-0), [51,](#page-50-0) [53](#page-52-0) en [61](#page-60-1) voor gedetailleerde informatie.

#### **Amplitude**

Deze eenheid regelt het uitgangsniveau (amplitude) van de geluidsuitgang vanaf het filterblok. Vervolgens worden de signalen volgens dit niveau verzonden naar het effectblok. U kunt ook het variëren van het volume in een bepaald tijdsbestek regelen door de AEG (Amplitude Envelope Generator) in te stellen. Parameters in verband met Amplitude kunnen worden ingesteld in de S90 XS/ S70 XS Editor.

Zie pagina [53](#page-52-1), [55,](#page-54-0) [62](#page-61-0) en [62](#page-61-1) voor gedetailleerde informatie.

#### **[Basisstructuur](#page-1-1)**

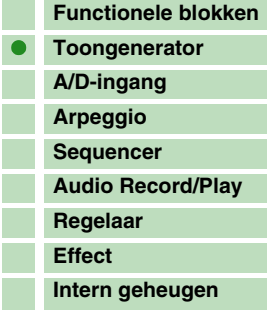

#### **[Referentie](#page-25-0)**

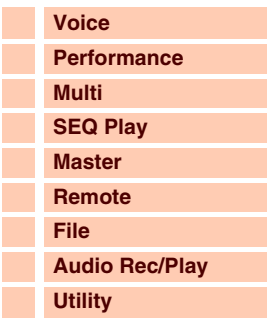

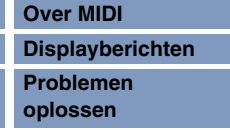

#### **LFO (Low Frequency Oscillator)**

Zoals zijn naam al aangeeft, genereert de LFO een laagfrequente golf.

Deze golven kunnen worden gebruikt om de toonhoogte, het filter of de amplitude van elk element te variëren voor het produceren van effecten zoals vibrato, wah en tremolo. De LFO kan voor elk element afzonderlijk of voor alle elementen tegelijk worden ingesteld. Parameters in verband met LFO kunnen worden ingesteld in de S90 XS/S70 XS Editor.

Zie pagina [40](#page-39-0) en [56](#page-55-0) voor gedetailleerde informatie.

#### **Geheugenstructuur van voice**

#### **Normale voice**

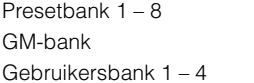

1024 normale voices (128 voices per bank) 128 voices 512 voices (128 voices per bank)

#### **Drumvoice**

Presetdrumbank 64 voices GM-drumbank 1 voice Gebruikersdrumbank 32 voices

### <span id="page-5-0"></span>**Toongeneratorblok in de modus Performance**

#### **Partstructuur in de modus Performance**

In deze modus ontvangt het toongeneratorblok MIDI-data via één kanaal. Naar deze status wordt verwezen als 'unitimbrale' toongenerator. In deze modus kunt u een performance spelen (waarin meerdere voices (parts) worden gecombineerd in een layer of in andere configuraties) met het keyboard. Houd er rekening mee dat songdata op een externe sequencer die bestaat uit meerdere MIDI-kanalen, niet goed worden afgespeeld in deze modus. Als u een externe MIDI-sequencer of een computer gebruikt om het instrument te bespelen, moet u de modus Multi gebruiken.

#### **Performance**

Een programma waarin meerdere voices of parts worden gecombineerd in een layer of in andere configuraties, wordt een 'performance' genoemd. Elke performance kan maximaal vier verschillende parts (voices) bevatten. U maakt elke performance door het bewerken van parameters die uniek zijn voor elke part en parameters die gemeenschappelijk zijn voor alle parts in de modus Performance [\(pagina 69](#page-68-0)).

#### **Geheugenstructuur van performance**

Er worden vier gebruikersbanken geleverd. Elke bank bevat 128 performances. Derhalve worden in totaal 512 gebruikersperformances geleverd.

#### **Toongeneratorblok in de modus Multi**

#### **Partstructuur in de modus Multi**

In de modus Multi kunt u 16 parts gebruiken en aan elke part verschillende voices toewijzen voor het afspelen. Aangezien u verschillende MIDI-kanalen kunt instellen voor elke part van het toongeneratorblok, kunt u een externe MIDI-sequencer of computer gebruiken om de geluiden af te spelen. De sequencedata van elke track spelen de overeenkomstige parts (de parts met dezelfde MIDI-kanaaltoewijzing) in het toongeneratorblok af. Een MIDI-toongenerator die data via meerdere MIDI-kanalen tegelijk ontvangt en meerdere instrumentparts afspeelt, wordt 'multitimbrale' toongenerator genoemd.

Als u het toongeneratorblok wilt bespelen in de modus Multi, moet u de poort van de externe sequencer instellen op 1 en vervolgens het MIDI-ontvangstkanaal van elke part instellen als 'Receive Ch' ([pagina 101](#page-100-0)) in de display Voice van Multi Part Edit.

#### **[Basisstructuur](#page-1-1)**

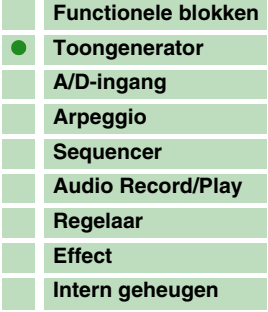

#### **[Referentie](#page-25-0)**

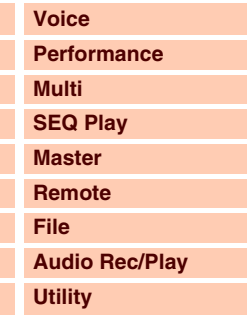

#### **[Appendix](#page-145-0)**

r.

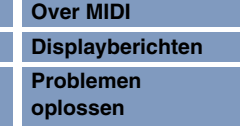

Basisstructuur

Г O  $\overline{\phantom{a}}$ 

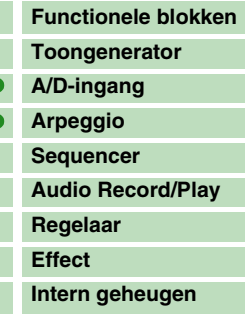

#### **[Referentie](#page-25-0)**

T.

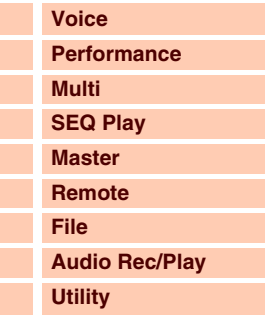

#### **[Appendix](#page-145-0)**

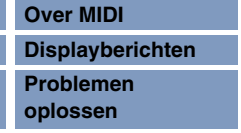

#### **Multi**

Een programma waarin meerdere voices worden toegewezen aan parts voor multitimbraal bespelen in de modi van Multi, wordt een 'multi' genoemd. Elke multi kan bestaan uit maximaal 16 parts.

#### **Geheugenstructuur van multi**

Er worden 128 multi's geleverd in de gebruikersbank.

#### **Maximale polyfonie**

Maximale polyfonie verwijst naar het hoogste aantal noten dat tegelijk kan worden geproduceerd door de interne toongenerator van het instrument.

De maximale polyfonie van de synthesizer is 128. Als het interne toongeneratorblok meer noten ontvangt, worden eerder gespeelde noten afgekapt. Dit is met name merkbaar bij voices die niet over decay beschikken.

De maximale polyfonie geldt voor het aantal voice-elementen dat wordt gebruikt en niet voor het aantal voices. Als normale voices met maximaal acht elementen worden gebruikt, is het maximale aantal gelijktijdige noten mogelijk minder dan 128.

## <span id="page-6-0"></span>**A/D-invoerblok**

Dit blok verwerkt de audiosignaalingang van de MIC INPUT-aansluiting. Audiosignalen via de MIC INPUT-aansluiting kunnen worden verzonden aan het Insertion-effect, systeemeffect, Master Effect en de Master EQ op het effectblok. De parameters in verband met A/D-invoer kunnen in de volgende display worden ingesteld.

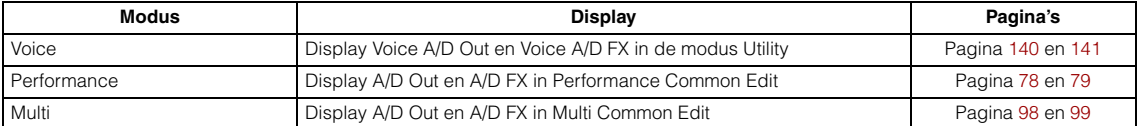

## <span id="page-6-1"></span>**Arpeggioblok**

Met deze functie kunt u automatisch muzikale en ritmische frases triggeren met de huidige voice. Hiervoor slaat u gewoon een of meer noten aan op het keyboard. De arpeggiosequence verandert ook in overeenstemming met de noten of akkoorden die u speelt, zodat u zowel bij het componeren als bij het bespelen een grote verscheidenheid aan inspirerende muzikale frases en ideeën ter beschikking hebt. Zelfs in de modi Song en Pattern kunt u vier verschillende arpeggiotypen tegelijk afspelen.

### **Arpeggiocategorie**

De arpeggiotypen zijn verdeeld in de volgende 18 categorieën. De categorieën zijn onderverdeeld op basis van het muziekinstrument.

#### **Categorielijst**

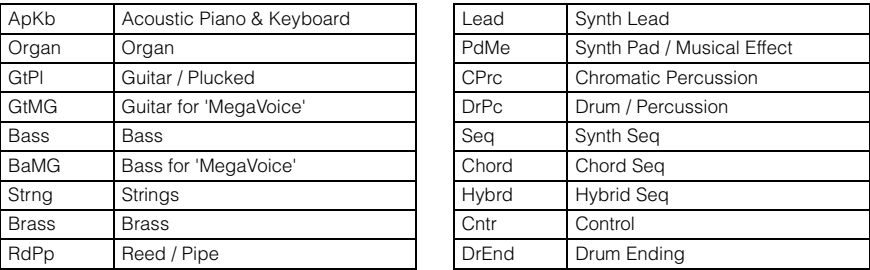

**OPMERKING** De categorieën met de naam 'GtMG' en 'BaMG' beschikken over arpeggiotypen die geschikt zijn voor gebruik in combinatie met een Mega Voice.

#### **Mega voices en mega voice-arpeggio's**

Normale voices gebruiken aanslagomschakeling om de geluidskwaliteit en/of het niveau van een voicewijziging overeen te laten komen met hoe sterk of zacht u speelt op het keyboard. Dit zorgt ervoor dat de voices natuurlijk reageren. Mega Voices hebben echter een zeer complexe structuur met veel verschillende layers, die niet handmatig bespeeld kunnen worden. Mega Voices zijn specifiek ontworpen om te worden afgespeeld door Mega Voice-arpeggio's, waarmee een zeer realistisch resultaat wordt behaald. Gebruik Mega Voices altijd met Mega Voice-arpeggio's (die u kunt vinden in de categorie 'GtMG' en 'BaMG'). Raadpleeg de lijst met voicetypen van het arpeggiotype in de Data List (afzonderlijke PDFdocumentatie) voor informatie over de arpeggiotypen die voor elke Mega Voice geschikt zijn.

## **Subcategorie**

De arpeggiocategorieën zijn verdeeld in de volgende subcategorieën. Omdat de subcategorieën zijn gebaseerd op het muziekgenre, is het makkelijk om de subcategorie te vinden die bij de door u gewenste muziekstijl past.

#### **Lijst met subcategorieën**

Rock Rock Z.Pad Zone Velocity for Pad\* R&B R&B Filtr Filter Elect **Electronic** Jazz Jazz **Jackson Channel Pan Pan** Pan World World **Modulation** Genrl General Comb Combination Zone Zone Velocity\*

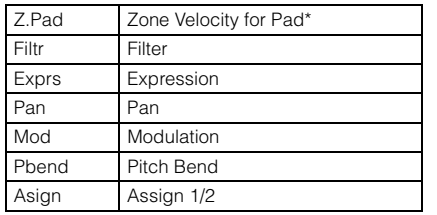

**OPMERKING** Arpeggiotypen uit de subcategorieën die zijn gemarkeerd met een sterretje (\*) bevatten bepaalde aanslagbereiken. Aan elk van deze bereiken is een andere frase toegewezen. Als een type uit deze categorieën wordt geselecteerd in de modus Voice, is het aan te raden om de aanslagbegrenzing van elk element in te stellen in het bereik dat hieronder wordt weergegeven.

> Aanslagbereik van elk arpeggiotype 2Z\_\*\*\*\*\*: 1 – 90, 91 – 127  $42^{***}$ : 1 – 70, 71 – 90, 91 – 110, 111 – 127 8Z\_\*\*\*\*\*: 1 – 16, 17 – 32, 33 – 48, 49 – 64, 65 – 80, 81 – 96, 97 – 108, 109 – 127 PadL\_\*\*\*\*\*: 1 – 1, 2 – 2, 3 – 127 PadH\_\*\*\*\*\*: 1 – 112, 113 – 120, 121 – 127

## **Naam van arpeggiotype**

De naamgeving van arpeggiotypen geschiedt op basis van bepaalde regels en afkortingen. Als u de regels en afkortingen onder de knie hebt, kunt u gemakkelijker door de typen bladeren en het gewenste arpeggiotype selecteren.

### **Arpeggiotype met '\_ES' aan het einde van de naam (voorbeeld: HipHop1\_ES)**

Deze arpeggiotypen gebruiken dezelfde meersporenarchitectuur voor arpeggio als de MOTIF ES. Het ES-type arpeggio heeft de volgende voordelen: Deze arpeggio's kunnen complexe noten en akkoorden vormen, zelfs als ze door slechts één noot worden geactiveerd. De arpeggio volgt kort op de noten die op het keyboard worden gespeeld (in het gebied waaraan de arpeggio is toegewezen), zodat u over een grote mate aan harmonische vrijheid beschikt en mogelijkheden voor het spelen van solo's met deze arpeggio's . Zie [pagina 11](#page-10-0) voor details.

#### **Arpeggiotype met '\_XS' aan het einde van de naam (voorbeeld: Rock1\_XS)**

Deze arpeggio's maken gebruik van een recent ontwikkelde technologie voor het herkennen van akkoorden om te bepalen welke noten door de arpeggio moeten worden afgespeeld. Het XS-type arpeggio heeft de volgende voordelen: De arpeggio's reageren alleen op de gebieden op het toetsenbord waaraan het XS-type arpeggio is toegewezen. Andere gebieden van het toetsenbord zijn niet van invloed op akkoordherkenning. Dit maakt het bespelen van het volledige toetsenbord een natuurlijke ervaring, inclusief door arpeggio gegenereerde bas- en achtergrondparts. Met de arpeggio worden altijd harmonisch correcte parts gespeeld. Deze zijn vooral handig voor begeleidingsparts met bas en akkoorden. Zie [pagina 11](#page-10-1) voor meer details.

#### **Arpeggiotype met een normale naam (voorbeeld: UpOct1)**

Naast de bovengenoemde typen zijn er drie afspeeltypen: de arpeggio's die zijn gemaakt voor normale voices en die alleen worden afgespeeld met de gespeelde noten en octaafnoten ([pagina 11\)](#page-10-2), de arpeggio's die zijn gemaakt voor gebruik in combinatie met drumvoices [\(pagina 11](#page-10-3)) en de arpeggio's die hoofdzakelijk niet-nootevents bevatten [\(pagina 12](#page-11-2)).

#### **[Basisstructuur](#page-1-1)**

Basisstructuur

F F

F F F F

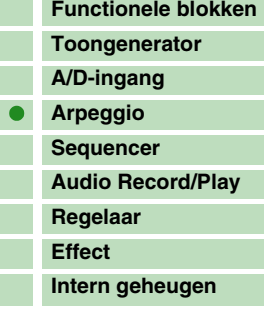

#### **[Referentie](#page-25-0)**

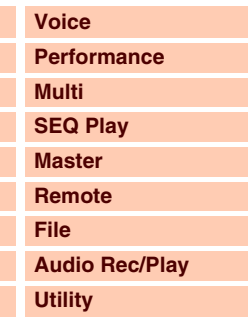

#### **[Appendix](#page-145-0)**

F

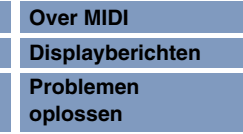

## **De lijst met arpeggiotypen gebruiken**

De lijst met arpeggiotypen in de Data List (afzonderlijke PDF-documentatie) bevat de volgende kolommen.

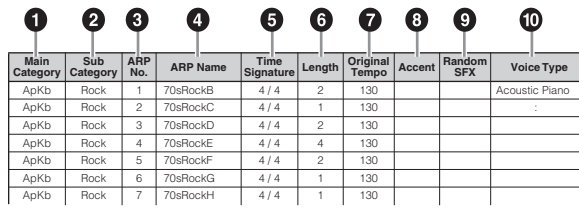

**OPMERKING** Houd er rekening mee dat deze lijst alleen voor illustratiedoeleinden is. Raadpleeg de Data List (afzonderlijke PDFdocumentatie) voor een compleet overzicht van de arpeggiotypen.

#### **1 Main Category**

Hiermee wordt een arpeggiocategorie aangeduid.

#### **2 Sub Category**

Hiermee wordt een arpeggiosubcategorie aangeduid.

#### **3 ARP No (Arpeggio Number)**

Geeft het nummer van het arpeggiotype aan.

#### **4 ARP Name (Arpeggio Name)**

Duidt de arpeggionaam aan.

#### **5 Time Signature**

Geeft de maatsoort van het arpeggiotype aan.

#### **6 Length**

Geeft de datalengte (aantal maten) van het arpeggiotype aan. Als de parameter\* Loop wordt ingesteld op 'off', wordt de arpeggio voor deze duur afgespeeld en vervolgens gestopt.

#### **7 Original Tempo**

Geeft de toepasselijke tempowaarde van het arpeggiotype aan. Houd er rekening mee dat dit tempo niet automatisch wordt ingesteld bij het selecteren van het arpeggiotype.

#### **8 Accent**

De cirkel duidt aan dat voor arpeggio wordt gebruikgemaakt van de functie Accent Phrase ([pagina 10\)](#page-9-0).

#### **9 Random SFX**

De cirkel duidt aan dat voor de arpeggio wordt gebruikgemaakt van de functie SFX [\(pagina 10](#page-9-1)).

#### **) Voice Type**

Geeft het geschikte voicetype voor het arpeggiotype aan. Als de parameter Voice With Arpeggio [\(pagina 104](#page-103-0)) wordt ingesteld op 'on' in de display Arp Edit van de modus Multi Part Edit, wordt een voice van dit type automatisch geselecteerd.

\*U kunt de 'Loop' instellen in de display Arp Edit [\(pagina 38\)](#page-37-0) van de display Voice Edit, Arp Edit ([pagina 84](#page-83-0)), van de display Performance Part Edit en Arp Edit ([pagina 104](#page-103-0)) van Multi Part Edit.

#### **[Basisstructuur](#page-1-1)**

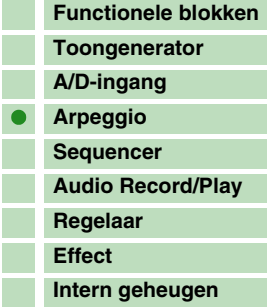

#### **[Referentie](#page-25-0)**

I

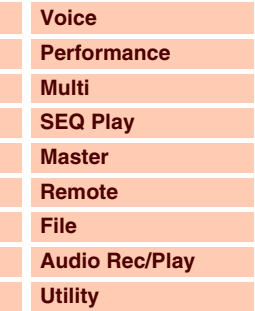

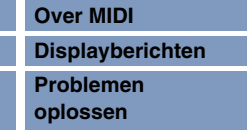

## **Arpeggiogerelateerde instellingen**

Er bestaan verschillende methoden voor het activeren en stoppen van het afspelen van arpeggio. Daarnaast kunt u instellen of SFX-geluiden en speciale accentfrasen samen met de normale sequencedata worden geactiveerd. In deze sectie worden arpeggiogerelateerde parameters beschreven die u kunt instellen in de modi Voice, Performance en Multi.

#### **Afspelen van arpeggio in- of uitschakelen**

De volgende handelingen zijn beschikbaar.

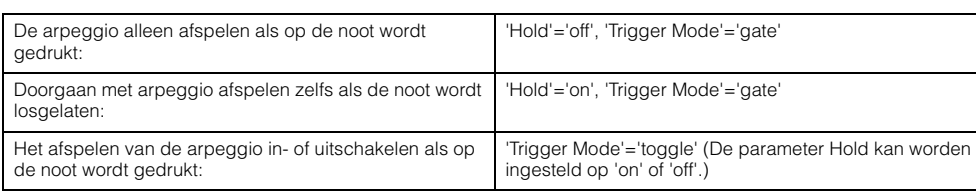

**OPMERKING** U kunt de modi Hold en Trigger instellen in de display Arp Edit ([pagina 36](#page-35-0)) van de display Voice Edit, Arp Edit [\(pagina 84\)](#page-83-0), van de display Performance Part Edit en Arp Edit ([pagina 104\)](#page-103-0) van Multi Part Edit.

**OPMERKING** Bij ontvangst van het MIDI-sustainbericht (besturing #64) met 'Arp Sw' ingesteld op 'on' kunt u hetzelfde resultaat verkrijgen als u 'Arp Hold' instelt op 'on'.

#### <span id="page-9-0"></span>**Accentfrase**

Accentfrasen bestaan uit sequencedata die deel uitmaken van bepaalde arpeggiotypen en die alleen klinken als u noten speelt met een aanslaggevoeligheid die hoger ligt (sterker is) dan de waarde die is opgegeven voor de parameter Accent Velocity Treshold.

Als het moeilijk is om te spelen met de vereiste aanslaggevoeligheid voor het activeren van de accentfrase, moet u de parameter Accent Velocity Threshold instellen op een lagere waarde.

- **OPMERKING** U kunt 'Accnt Vel Th (Accent Velocity Threshold)' instellen in de display Arp Edit ([pagina 36](#page-35-0)) van de display Voice Edit, Arp Edit ([pagina 84](#page-83-0)), van de display Performance Part Edit en Arp Edit [\(pagina 104](#page-103-0)) van Multi Part Edit.
- **OPMERKING** Raadpleeg de lijst met arpeggiotypen in de Data List (afzonderlijke PDF-documentatie) voor informatie over de arpeggiotypen die gebruikmaken van deze functie.

#### <span id="page-9-1"></span>**Random SFX**

Bepaalde arpeggiotypen beschikken over de functie Random SFX die speciale geluiden activeert (zoals fretruis op een gitaar) als de noot wordt losgelaten. De volgende parameters die van invloed zijn op Random SFX zijn beschikbaar.

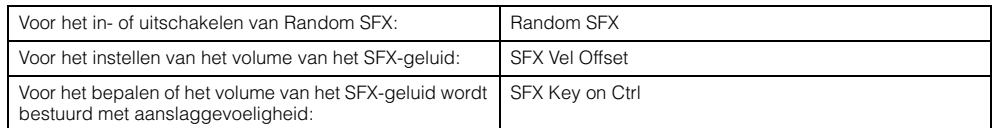

**OPMERKING** U kunt 'Random SFX', 'SFX Vel Offset' en 'SFX Key on Ctrl' instellen in de display Arp Edit [\(pagina 36\)](#page-35-0) van de display Voice Edit, Arp Edit ([pagina 84\)](#page-83-0), van de display Performance Part Edit en Arp Edit [\(pagina 104\)](#page-103-0) van Multi Part Edit.

**OPMERKING** Raadpleeg de lijst met arpeggiotypen in de Data List (afzonderlijke PDF-documentatie) voor informatie over de arpeggiotypen die gebruikmaken van deze functie.

#### **[Basisstructuur](#page-1-1)**

Basisstructuur

F

I

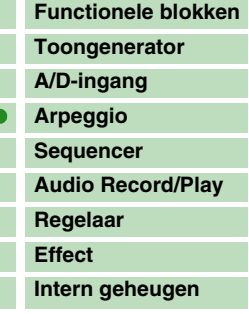

#### **[Referentie](#page-25-0)**

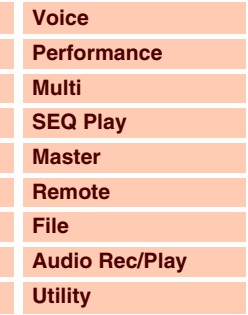

#### **[Appendix](#page-145-0)**

Г

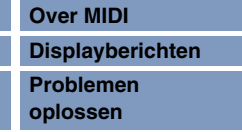

## **Arpeggio-afspeeltypen**

Voor het afspelen van arpeggio zijn er drie hoofdtypen, zoals hieronder wordt beschreven.

#### <span id="page-10-2"></span>**Arpeggio's voor normale voices**

Arpeggiotypen (die behoren tot alle categorieën, behalve DrPC en Cntr) die zijn gemaakt voor het gebruik van normale voices hebben de volgende drie afspeeltypen:

#### **Alleen afspelen van gespeelde noten**

De arpeggio wordt alleen met de gespeelde noot en de overeenkomstige octaafnoten afgespeeld.

#### <span id="page-10-0"></span>**Afspelen van een geprogrammeerde sequence op basis van de gespeelde noten**

Deze arpeggiotypen hebben verschillende sequences, elk voor een bepaald akkoordtype. Zelfs als u slechts één toets indrukt, wordt de arpeggio afgespeeld volgens de geprogrammeerde sequence. Dit betekent dat u mogelijk andere noten hoort dan de noten die u speelt. Als u op een andere noot drukt, wordt de getransponseerde sequence geactiveerd, waarbij de gespeelde noot als grondtoon wordt beschouwd. Als u noten toevoegt aan de noten die u al indrukt, wordt de sequence navenant gewijzigd. Een arpeggiotype met dit afspeeltype heeft '\_ES' aan het einde van de naam.

#### <span id="page-10-1"></span>**Afspelen van een geprogrammeerde sequence op basis van het gespeelde akkoord**

Deze arpeggiotypen voor gebruik met normale voices worden afgespeeld volgens het akkoordtype dat wordt bepaald via het vaststellen van de noten die u speelt op het toetsenbord. Een arpeggiotype met dit afspeeltype heeft '\_XS' aan het einde van de naam.

- **OPMERKING** Als de parameter Key Mode is ingesteld op 'sort' of 'sort+direct', wordt dezelfde sequence afgespeeld, ongeacht de volgorde waarin u de noten speelt. Als de parameter Key Mode is ingesteld op 'thru' of 'thru+direct', wordt een andere sequence afgespeeld, afhankelijk van de volgorde waarin u de noten speelt.
- **OPMERKING** Aangezien deze typen zijn geprogrammeerd voor normale voices, is het resultaat bij het gebruik met drumvoices mogelijk niet muzikaal verantwoord.

#### <span id="page-10-3"></span>**Arpeggio's voor drum-/percussievoices - categorie: DrPc, DrEnd**

Deze arpeggiotypen zijn specifiek geprogrammeerd voor gebruik met drumvoices, waardoor u directe toegang hebt tot verschillende ritmepatterns. Er zijn drie afspeeltypen beschikbaar.

#### **Afspelen van een drumpattern**

Als u een willekeurige noot speelt, triggert u hetzelfde ritmepattern.

#### **Afspelen van een drumpattern, plus extra afgespeelde noten (toegewezen druminstrumenten)**

Als u een willekeurige noot speelt, triggert u hetzelfde ritmepattern. Door noten toe te voegen aan de noot die al wordt gespeeld, kunt u extra geluiden (toegewezen druminstrumenten) produceren voor het drumpattern.

#### **Alleen afspelen van gespeelde noten (toegewezen druminstrumenten)**

Als u een willekeurige noot speelt, triggert u een ritmepattern waarbij alleen de gespeelde noten worden afgespeeld (toegewezen druminstrumenten). Door noten toe te voegen aan de noot die al wordt gespeeld, kunt u extra geluiden (toegewezen druminstrumenten) produceren voor het drumpattern. Let op: zelfs als u dezelfde noten speelt, varieert het getriggerde ritmepattern, afhankelijk van de volgorde waarin de noten worden gespeeld. Hierdoor hebt u toegang tot verschillende ritmepatterns met dezelfde instrumenten door gewoon de volgorde te wijzigen waarin u de noten speelt als de parameter Key Mode is ingesteld op 'thru' of 'thru+direct'.

**OPMERKING** De drie hierboven vermelde afspeeltypen worden niet onderscheiden door de categorie- of typenaam. U moet de typen daadwerkelijk afspelen en naar het verschil luisteren.

**OPMERKING** Aangezien deze typen zijn geprogrammeerd voor drumvoices, is het resultaat bij het gebruik met normale voices mogelijk niet muzikaal verantwoord.

#### **[Basisstructuur](#page-1-1)**

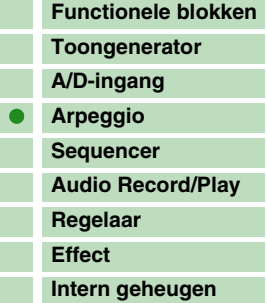

#### **[Referentie](#page-25-0)**

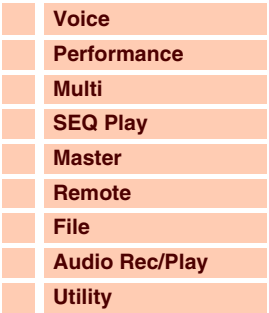

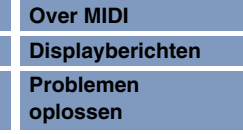

#### <span id="page-11-2"></span>**Arpeggio's met hoofdzakelijk niet-nootevents - categorie: Cntr**

Deze arpeggiotypen zijn geprogrammeerd met hoofdzakelijk besturingswijzigings- en pitchbenddata. Ze worden gebruikt om de toon of toonhoogte van het geluid te wijzigen, maar niet om specifieke noten af te spelen. In feite bevatten sommige typen zelfs helemaal geen nootdata. Als u een type uit deze categorie gebruikt, moet u de parameter Key Mode als volgt instellen op 'direct', 'thru+direct' of 'sort+direct'.

**OPMERKING** U kunt de modus 'Key' instellen in de display Arp Edit [\(pagina 36\)](#page-35-0) van de display Voice Edit, Arp Edit [\(pagina 84\)](#page-83-0), van de display Performance Part Edit en Arp Edit [\(pagina 104\)](#page-103-0) van Multi Part Edit.

#### **Tips voor het afspelen van arpeggio**

Hiermee beschikt u niet alleen over inspiratie en complete ritmische passages voor uw eigen spel, u beschikt tevens over kwalitatief hoogwaardige MIDI-data die u kunt gebruiken voor het maken van songs of kant-en-klare begeleidingspartijen die u kunt gebruiken bij live optredens. Zie 'Arpeggio' in de gedrukte gebruikershandleiding voor meer informatie.

## <span id="page-11-0"></span>**Sequencerblok**

Met dit blok kunt u het standaard-MIDI-bestand afspelen, inclusief de 16 parts in de modus Multi/Sequence Play. De MIDI-berichten die worden afgespeeld in het sequencerblok worden verzonden naar het toongeneratorblok.

## <span id="page-11-1"></span>**Audio Recording/Playback-blok**

Met dit blok kunt u uw toetsenbordspel opnemen als audiodata op het externe USB-opslagapparaat of in het interne flashgeheugen en kunt u de opgenomen audiodata afspelen.

### **Audio opnemen**

De geluidsuitgang van het toongeneratorblok van dit instrument en de geluidsingang via de MIC INPUT-aansluiting wordt verzonden naar het effectblok en vervolgens opgenomen als audiodata. De audiodata wordt opgenomen en opgeslagen als WAVE-bestand (44,1 kHz/16-bits stereo).

### **Audio afspelen**

U kunt de bestanden rechtstreeks afspelen die in het interne flashgeheugen of op het externe USB-opslagapparaat zijn opgeslagen. Het afgespeelde geluid negeert het effectblok bij uitvoer.

#### **[Basisstructuur](#page-1-1)**

Basisstructuur

F F  $\overline{\mathbf{C}}$ 

 $\overline{\mathbf{C}}$ Ŧ F

Ŧ

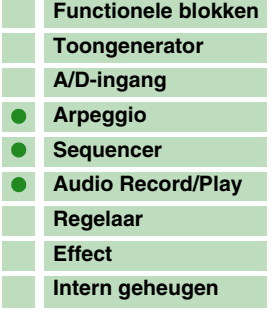

#### **[Referentie](#page-25-0)**

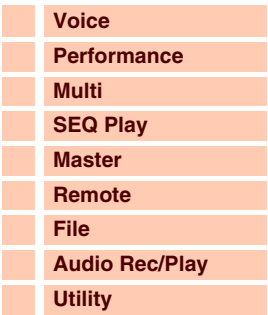

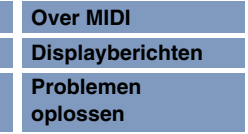

## <span id="page-12-0"></span>**Regelblok**

Dit blok bestaat uit het toetsenbord, de pitchbend- en modulatiewielen, de lintcontroller, knoppen schuifregelaars enzovoort. Het toetsenbord zelf genereert geen geluiden maar genereert/verzendt noot aan/uit-, aanslag- en andere informatie (MIDI-berichten) naar het toongeneratorblok van de synthesizer wanneer u noten speelt. Ook de regelaars genereren/verzenden MIDI-berichten. Het toongeneratorblok van de synthesizer produceert het geluid op basis van de MIDI-berichten die van het toetsenbord en de regelaars worden ontvangen.

## **Keyboard**

Het keyboard verzendt de noot-aan-/noot-uit-berichten naar het toongeneratorblok (om deze te laten klinken). Het toetsenbord wordt tevens gebruikt om het afspelen van arpeggio te starten. U kunt het nootbereik van het toetsenbord wijzigen in octaven met de knoppen OCTAVE [+]/[-], de noten transponeren met knoppen TRANSPOSE [-]/[+] en instellen (in de display General van de modus Utility) hoe de daadwerkelijke aanslaggevoeligheid wordt gegenereerd op basis van de kracht waarmee u de noten speelt.

## **Pitchbendwiel**

Gebruik het pitchbendwiel om de toonhoogte te verhogen (draai het wiel van u af) of te verlagen (draai het wiel naar u toe) terwijl u het toetsenbord bespeelt. Beweeg het wiel omhoog of omlaag om de toonhoogte omhoog of omlaag te buigen. Dit wiel is zelfcentrerend en springt automatisch terug naar de normale toonhoogte wanneer u het loslaat. Elke presetvoice heeft zijn eigen standaardinstelling voor het pitchbendbereik. De instelling Pitch Bend Range van elke voice kan worden gewijzigd in de display Play Mode ([pagina 34\)](#page-33-1) van de

modus Voice Edit. Vanuit deze display kunt u de functie Picht Bend tevens omkeren, zodat de toonhoogte wordt verlaagd als u het wiel omhoog beweegt en wordt verhoogd als u het wiel omlaag beweegt. U kunt andere functies dan Pitch Bend toewijzen aan het pitchbendwiel in de display Controller ([pagina 39\)](#page-38-0) van de modus Voice Edit.

## **Modulatiewiel**

Hoewel het modulatiewiel met name wordt gebruikt om vibrato toe te voegen aan het geluid, zijn voor veel presetvoices ook andere functies en effecten toegewezen aan dit wiel.

Naarmate u het wiel verder omhoog draait, wordt het toegepaste effect op het geluid sterker. Controleer voordat u begint met spelen of het modulatiewiel is ingesteld op de minimumwaarde, zodat het onbedoeld gebruiken van effecten voor de huidige voice wordt voorkomen. U kunt diverse functies toewijzen aan het modulatiewiel in de display Controller ([pagina 39\)](#page-38-0) van de modus Voice Edit.

## **Toewijsbare functieknoppen**

Volgens de instellingen van de XA-modus (Expanded Articulation Mode) ([pagina 4](#page-3-0)), kunt u specifieke elementen oproepen van de geselecteerde voice door op deze knoppen te drukken tijdens het keyboardspel. Toewijsbare functies kunnen worden ingesteld in de S90 XS/S70 XS Editor. U kunt selecteren hoe de status aan/uit van deze knoppen moet worden ongewisseld met de parameters Assignable Function 1 Mode en Assignable Function 2 Mode in de display Controller ([pagina 39\)](#page-38-1) van de modus Voice Edit. Bovendien kunt u verschillende functies toewijzen aan deze knoppen (anders dan de functies voor het oproepen van specifieke elementen).

## **Knop/schuif**

Met deze vier knoppen kunt u diverse aspecten van de voice in realtime aanpassen, terwijl u speelt. Met de vier schuifregelaars kunt u het volume van de voice-elementen, performanceparts en mixparts aanpassen.

#### **DAW Remote**

Druk op de knop [DAW REMOTE] om de modus Remote te activeren. Als u de modus Remote inschakelt, worden de functies van de paneelknoppen gewijzigd, met uitzondering van de knoppen [MIC INPUT ON/OFF], OCTAVE [+]/[-], TRANSPOSE [+]/[-] en [UTILITY], in functies die uitsluitend voor deze modus bedoeld zijn. Zie [pagina 123](#page-122-0) voor meer informatie.

#### **[Basisstructuur](#page-1-1)**

F

 $\overline{\mathbf{C}}$ F

Basisstructuur

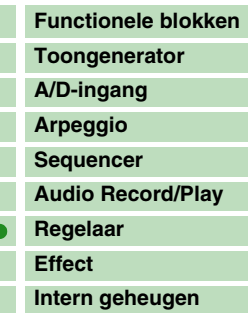

#### **[Referentie](#page-25-0)**

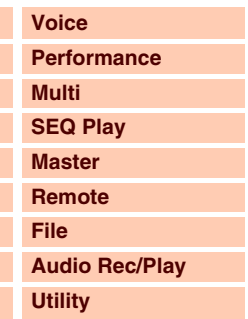

#### **[Appendix](#page-145-0)**

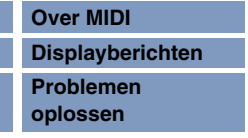

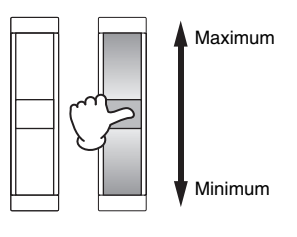

**Toonhoogte** verhogen

**Toonhoogte** verlagen

## <span id="page-13-0"></span>**Effectblok**

Dit blok past effecten toe op de uitgang van het toongeneratorblok en het audio-ingangsblok, waarbij het geluid wordt verwerkt en verbeterd. De effecten worden toegepast in de laatste bewerkingsfasen, zodat u het geluid naar wens kunt aanpassen.

## **Effectstructuur**

#### **Systeemeffecten - reverb en chorus**

Systeemeffecten worden toegepast op het totaalgeluid. Bij het gebruik van systeemeffecten wordt het geluid van elke part verzonden in overeenstemming met het Effect Send-niveau voor elke part. Het verwerkte geluid (dit wordt 'nat' genoemd) wordt naar de mixer teruggestuurd op basis van het retourniveau en uitgevoerd nadat het is gemixt met het onverwerkte 'droge' geluid.

Dit instrument beschikt over reverb en chorus als systeemeffecten.

Daarnaast kunt u het verzendniveau instellen van chorus naar reverb. Deze parameter wordt gebruikt voor het toepassen van reverb op de signalen die worden uitgevoerd door de chorus. U kunt het natuurlijke effect verkrijgen door de reverbdiepte toe te passen op het chorusgeluid met hetzelfde niveau als dat van het droge geluid.

#### **Insertion-effect**

Insertion-effecten kunnen op elke part afzonderlijk worden toegepast. Ze worden hoofdzakelijk gebruikt om een enkele part, voice, direct te verwerken. Elke voice beschikt over een set Insertion-effecten (Aen B-eenheden). U kunt diverse effecten toewijzen aan A en B respectievelijk in de display Effect Parameter ([pagina 45\)](#page-44-0) van de modus Voice Edit.

Dit instrument biedt acht sets Insertion-effecten (elke set heeft twee eenheden, A en B). Deze effecten kunnen worden toegepast op maximaal acht parts die u kunt selecteren van Part 1 – 16 en A/D Input Part in de modus Multi.

#### **Master Effect**

Dit blok past effecten toe op het uiteindelijke stereo uitgangssignaal van het totaalgeluid. Er zijn meerdere effecttypen beschikbaar.

#### **Element-EQ**

De Element-EQ wordt toegepast op elk element van de normale voice en elke toets van de drumvoice. U kunt uit drie typen vormen kiezen: parametrische EQ van het type 2-band shelving, parametrische EQ van het type 1-band en boost EQ. De parameters hiervoor kunnen alleen worden ingesteld in de S90 XS/S70 XS Editor.

#### **Common-EQ/Part-EQ**

De Part-EQ, of driebands parametrische EQ, wordt toegepast op elke voice of elke part van de multi. De hoge band en de lage band zijn van het shelvingtype. De middenband is van het parametrische type. De instellingen voor Common-EQ vormen de offset voor de instellingen voor de parameters van de Part-EQ.

#### **Master-EQ**

De Master-EQ wordt toegepast op het uiteindelijke totaalgeluid (na de toepassing van effecten) van het instrument. In deze EQ worden alle vijf banden ingesteld op parametrisch, maar de hoge en lage band kunnen ook worden ingesteld op shelving.

#### **[Basisstructuur](#page-1-1)**

Basisstructuur

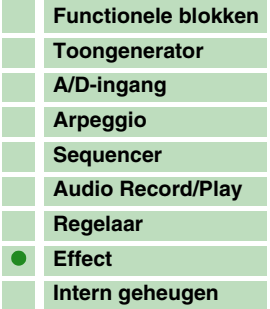

#### **[Referentie](#page-25-0)**

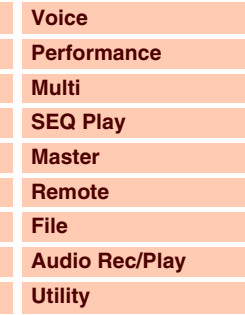

#### **[Appendix](#page-145-0)**

Г

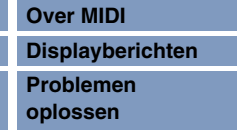

## **Effectaansluitingen in elke modus**

#### **[Basisstructuur](#page-1-1)**

Basisstructuur

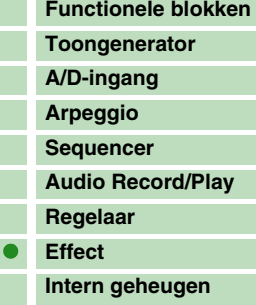

#### **[Referentie](#page-25-0)**

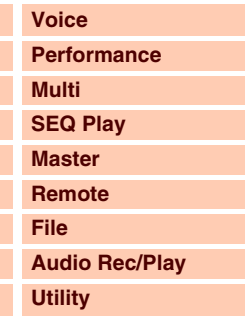

#### **[Appendix](#page-145-0)**

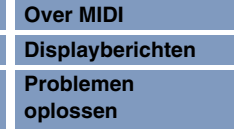

#### <span id="page-14-0"></span>**In de modus Voice**

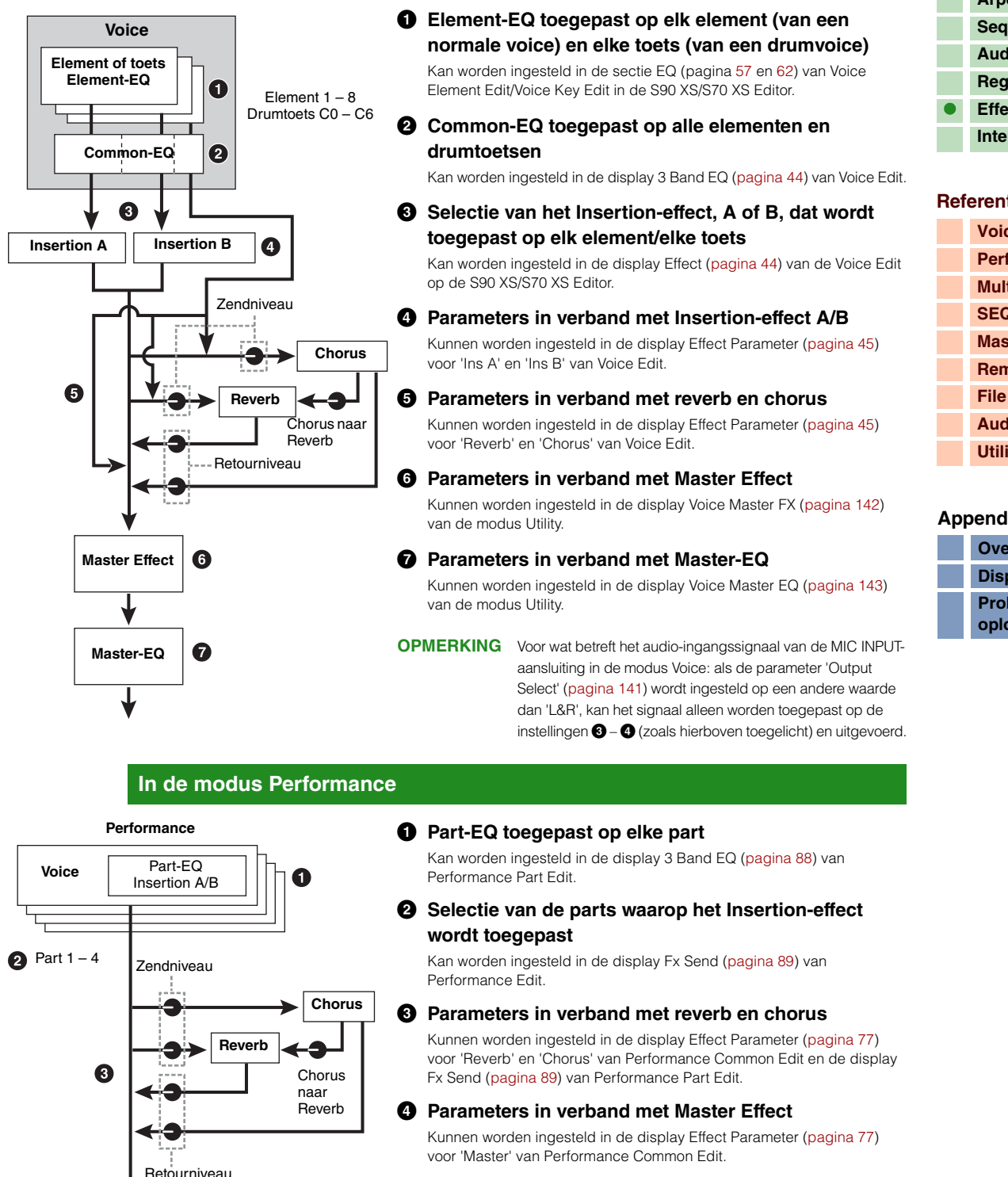

#### **5 Parameters in verband met Master-EQ**

Kunnen worden ingesteld in de display EQ [\(pagina 76\)](#page-75-0) van Performance Common Edit.

**OPMERKING** De effectinstellingen van **1**, **3** en **4** in de modus Voice zijn beschikbaar voor maximaal acht parts waarvoor het Insertion-effect is ingeschakeld.

**OPMERKING** De audiosignalen van de parts waarvoor de parameter 'Output Select' [\(pagina 78\)](#page-77-1) is ingesteld op een andere waarde dan 'L&R', kunnen alleen worden toegepast op de instellingen **1** en **2** (zoals hierboven toegelicht) en uitgevoerd.

 $\Omega$ 

A

**Master Effect**

**Master-EQ**

**[Basisstructuur](#page-1-1)**

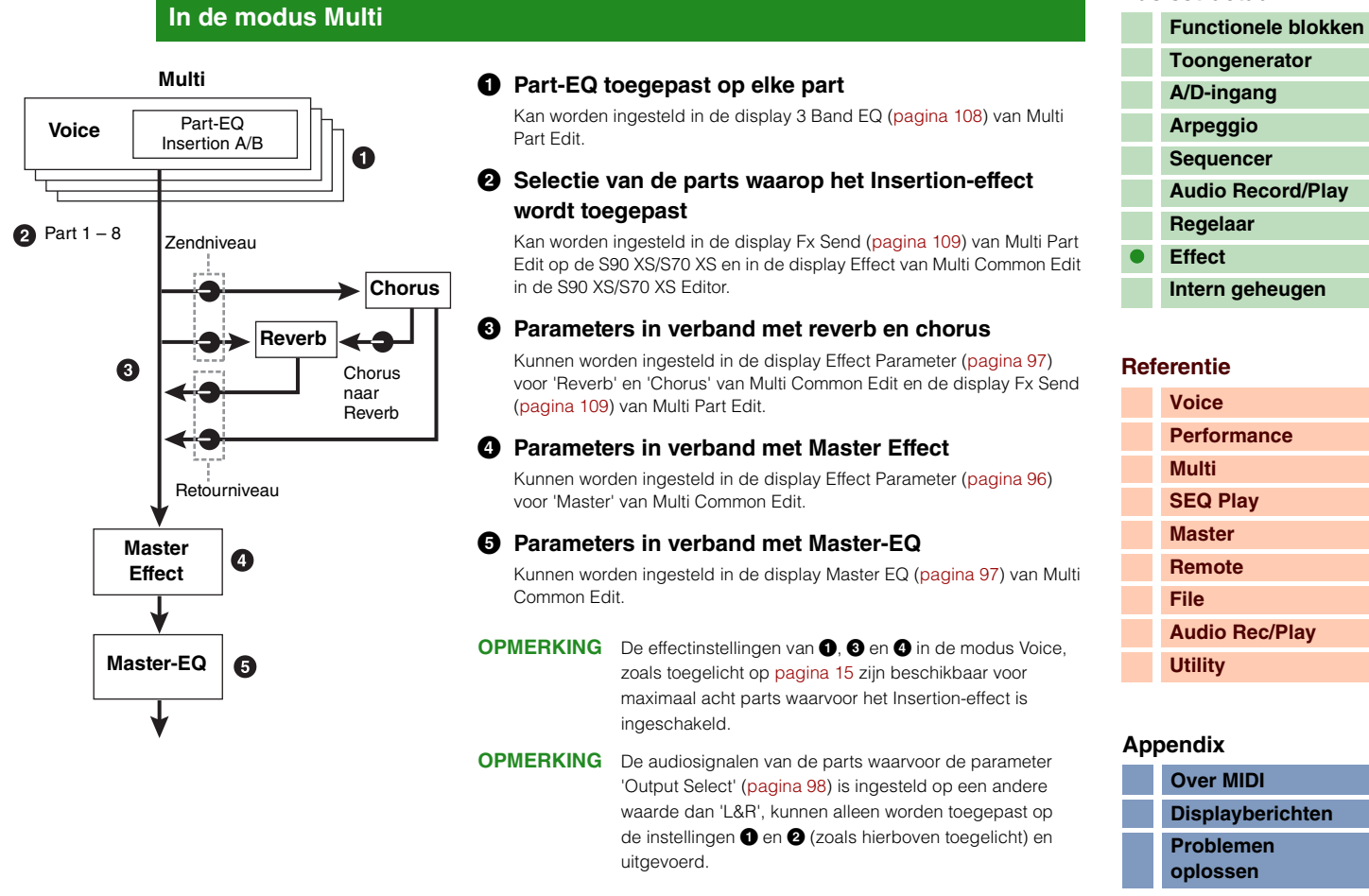

## **Effecttypen onderverdeeld in effectcategorieën**

Dit instrument biedt zo'n breed en uitgebreid aanbod aan effecttypen, dat het moeilijk kan zijn om het gewenste effecttype te vinden in de talrijke beschikbare effecten. Daarom zijn de effecttypen verdeeld in handige categorieën. In deze sectie worden de effectcategorieën en hun typen beschreven.

De hieronder beschreven lijst met effecttypen bevat de volgende kolommen voor elke categorie: Rev (Reverb), Cho (Chorus), Ins (Insertion) en Mas (Master Effect). Een vinkje in deze kolommen geeft aan dat het effecttype beschikbaar is voor het desbetreffende blok. Effecttypen met een vinkje kunnen met de paneelregelaars worden geselecteerd.

#### **Reverb**

Ook wel 'reverberation' of nagalm genoemd. Dit refereert aan de geluidsenergie in een kamer of afgesloten ruimte nadat het oorspronkelijke geluid is gestopt. Reverb is vergelijkbaar met echo, maar verschilt hier toch ook van en vormt het indirecte, verstrooide geluid van reflecties via de muren en het plafond, die het directe geluid vergezellen. De karakteristieken van dit indirecte geluid zijn afhankelijk van de grootte van de kamer of ruimte en de materialen en bekledingen in die ruimte.

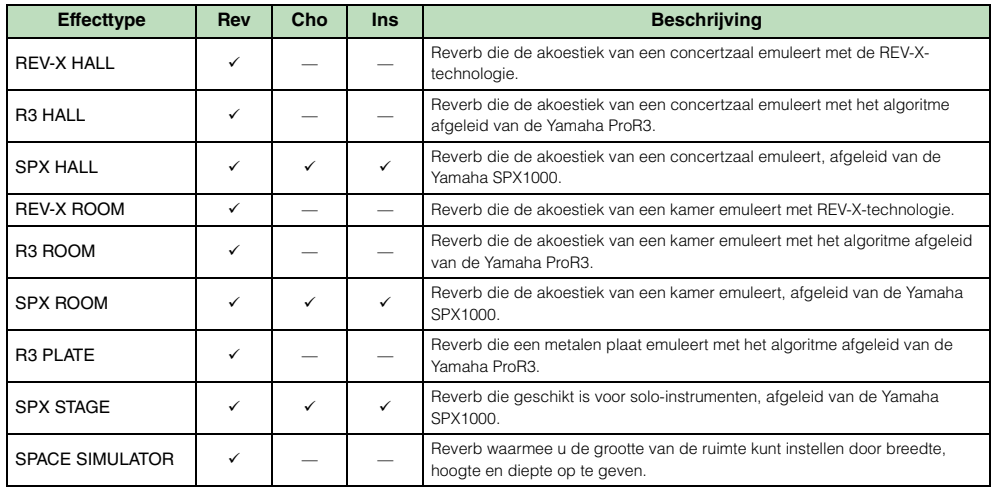

#### **Delay**

Een effect (of apparaat) dat een geluidssignaal vertraagt om ruimtelijke of ritmische effecten te genereren.

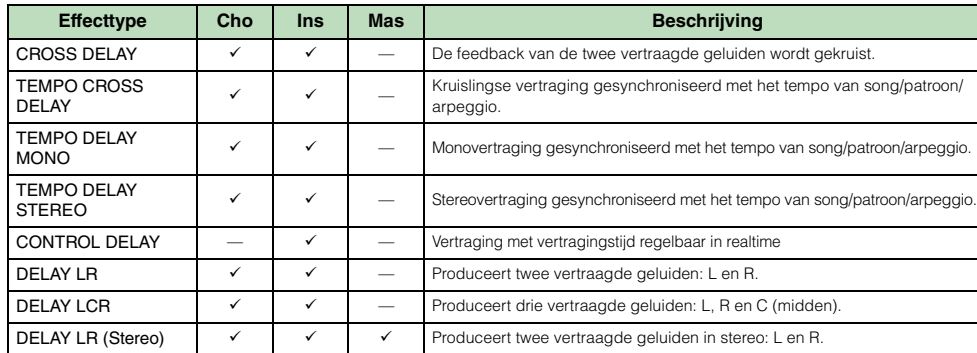

#### **Chorus**

Afhankelijk van het specifieke chorustype en de parameters, kan dit een voice 'voller' laten klinken, alsof verscheidene identieke instrumenten tegelijk hetzelfde spelen, of kan het een voice meer warmte en diepte geven.

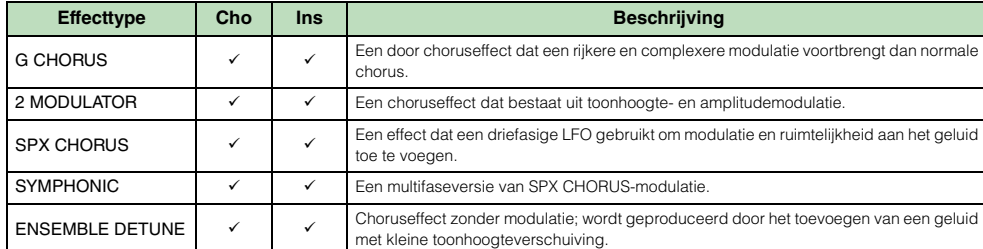

#### **Flanger**

De flanger genereert een kolkend, metalig geluid.

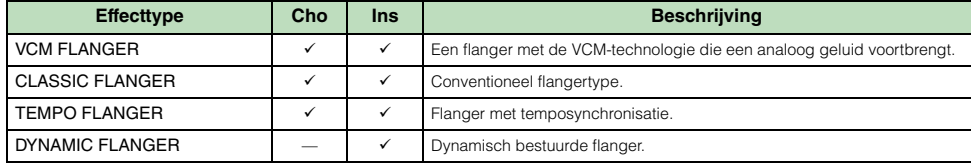

#### **Phaser**

Moduleert de fase cyclisch om modulatie toe te voegen aan het geluid.

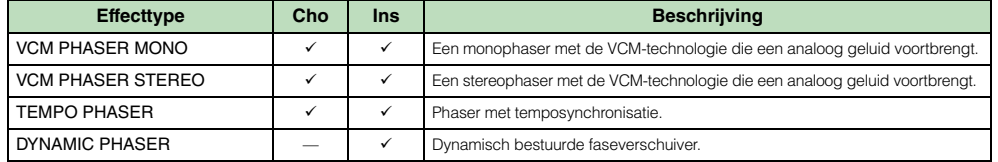

#### **Tremolo en Rotary**

Het Rotary Speaker-effect simuleert het karakteristieke vibrato-effect van een draaiende luidspreker.

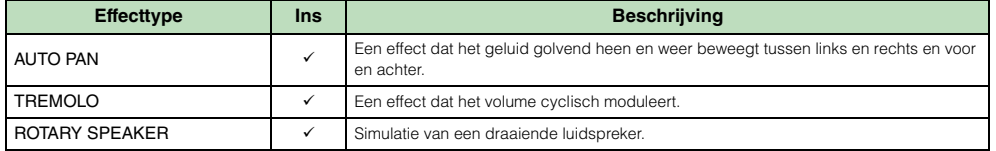

#### **Distortion**

Dit effecttype kan hoofdzakelijk worden gebruikt voor gitaarpartijen, waarbij harde vervorming wordt toegevoegd aan het geluid.

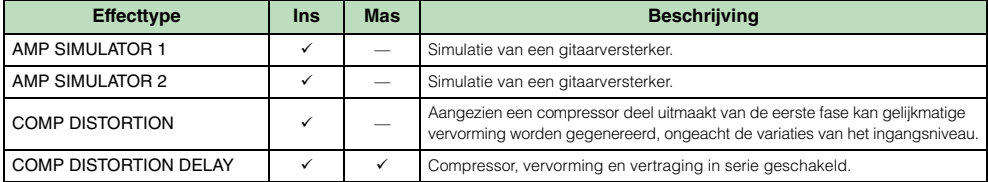

#### **[Basisstructuur](#page-1-1)**

Basisstructuur

Γ П Г Γ F

 $\overline{\phantom{a}}$ 

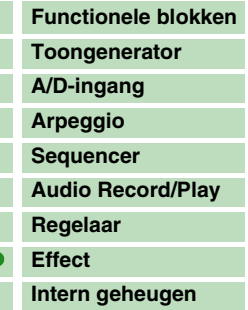

### **[Referentie](#page-25-0)**

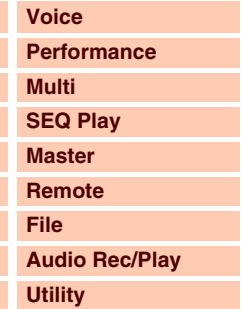

#### **[Appendix](#page-145-0)**

F

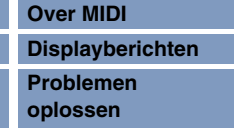

#### **Compressor**

Een compressor is een effect dat gewoonlijk wordt gebruikt om de dynamiek (volumeverschillen) van een audiosignaal te begrenzen en te comprimeren. Als het met versterking wordt gebruikt om het totale niveau op te krikken, produceert dit een krachtiger, consistenter hoogniveaugeluid. Compressie kan worden gebruikt om de sustain van een elektrische gitaar te vergroten, het volume van een zangpartij te egaliseren of een drumkit of ritmepattern meer naar voren te halen in de mix.

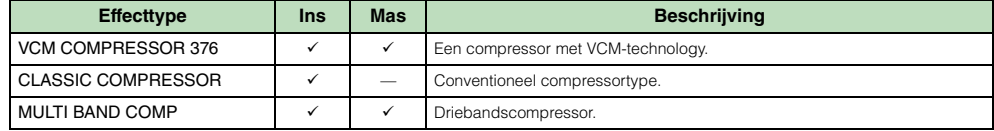

#### **Wah**

Dit effect moduleert de helderheid van de toon cyclisch (afsnijfrequentie van een filter). Auto Wah moduleert de toon via LFO, Touch Wah via volume (noot-aan-aanslagsnelheid) en Pedal Wah via pedaalbesturing.

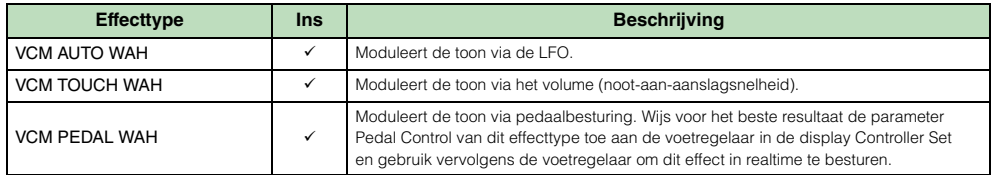

#### **Lo-Fi**

Dit effect vermindert met opzet de geluidskwaliteit van het ingangssignaal via meerdere methoden, zoals het verlagen van de samplefrequentie.

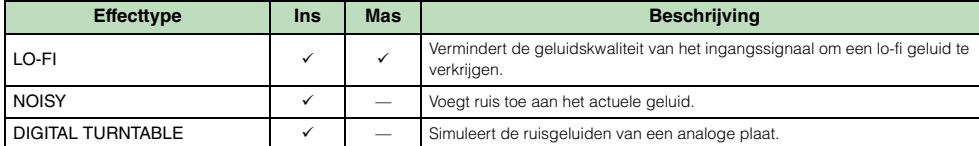

#### **Tech**

Dit effect verandert de toonkarakteristieken radicaal met een filter en modulatie.

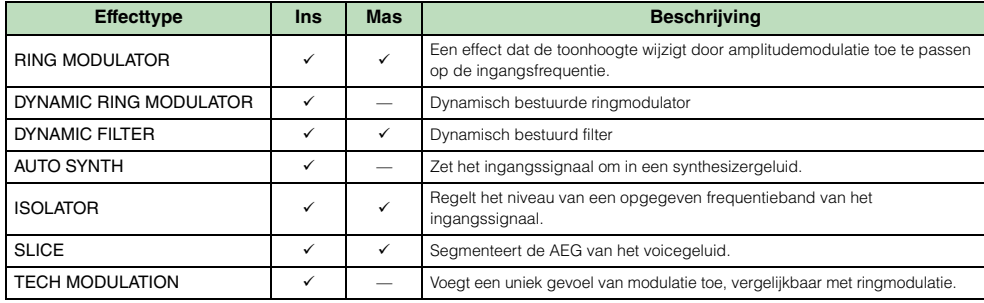

#### **Vocoder**

Het Vocoder-effect maakt deel uit van geen enkele categorie.

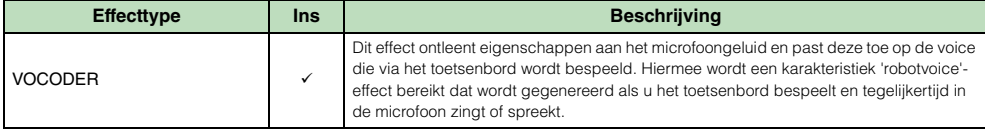

#### **Misc**

Deze categorie bevat effecttypen die niet zijn opgenomen in de overige categorieën.

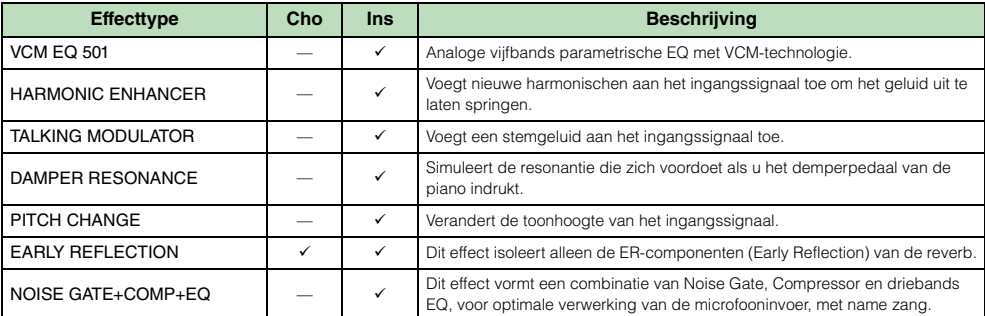

#### **[Basisstructuur](#page-1-1)**

Basisstructuur

F F

T

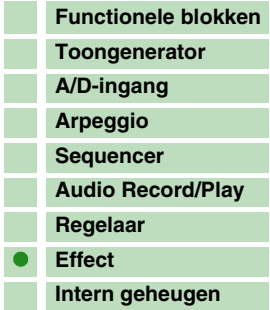

#### **[Referentie](#page-25-0)**

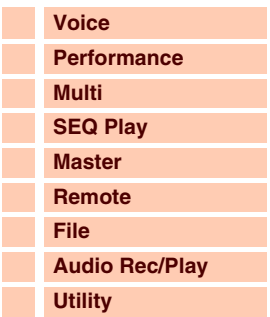

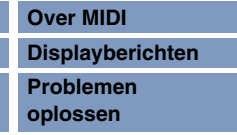

F

 $\overline{\mathbf{C}}$ 

## **VCM (Virtual Circuitry Modeling)**

VCM is een technologie waarmee u elementniveaus kunt modelleren in analoge circuits (zoals weerstanden en condensatoren). Effecttypen die gebruikmaken van de VCM-technologie produceren de unieke en warme eigenschappen van analoge verwerkingsapparatuur. Dit instrument beschikt over de volgende acht VCM-effecttypen.

#### **VCM Compressor 376**

Dit effect emuleert de eigenschappen van analoge compressors die veelvuldig worden gebruikt als standaardeffect in opnamestudio's. Het produceert een dik, stevig geluid, dat geschikt is voor drum- en basgeluid.

#### **VCM Equalizer 501**

Dit effect emuleert de eigenschappen van analoge equalizers uit de jaren '70. Het voegt drive to aan het geluid door de vervorming van typische analoge circuits na te bootsen. Dit effect bestaat uit twee shelvingfilters en drie parametrische filters.

#### **VCM Flanger**

Dit effect emuleert de eigenschappen van analoge flangers die in de jaren '70 werden gebruikt. Het produceert een warm en kwalitatief hoogwaardig flangereffect.

#### **VCM Phaser Mono, VCM Phaser Stereo**

Deze effecten emuleren de eigenschappen van analoge phasers die in de jaren '70 werden gebruikt. Ze produceren een warm en kwalitatief hoogwaardig phasereffect.

#### **VCM Auto Wah, VCM Touch Wah, VCM Pedal Wah**

Deze effecten emuleren de eigenschappen van analoge Wah die in de jaren '70 werd gebruikt. Ze produceren een warm en kwalitatief hoogwaardig wah-wah-effect.

#### **REV-X**

REV-X is een door Yamaha ontwikkeld reverbalgoritme. Dit effect zorgt voor een dichte, rijkelijk weergalmende geluidskwaliteit, met vloeiende verzwakking, spreiding en diepte, die samenwerken om het oorspronkelijke geluid te verrijken.

Dit instrument beschikt over de volgende twee typen REV-X-effecten: REV-X Hall en REV-X Room.

## **Effectparameters**

Elk effecttype heeft parameters die bepalen hoe het effect op het geluid wordt toegepast. Met deze parameters kunnen verschillende geluiden worden geproduceerd op basis van één effecttype. Zie verderop voor meer informatie over effectparameters.

#### **Standaardinstellingen voor effectparameters**

Het instrument wordt geleverd met standaardparameterinstellingen voor elk effecttype, die zijn opgenomen in sjablonen en kunnen worden geselecteerd via de selectiedisplay Effect Type. Om het gewenste effectgeluid te verkrijgen, selecteert u eerst een standaardinstelling (preset) dicht bij het geluid dat u wilt bereiken. Vervolgens brengt u de nodige wijzigingen aan in de parameters. Om het gewenste effectgeluid te verkrijgen, selecteert u eerst een standaardinstelling (preset) dicht bij het geluid dat u wilt bereiken. Vervolgens brengt u de nodige wijzigingen aan in de parameters. Zie de Data List (aparte PDF-documentatie) voor meer informatie over de standaardinstellingen van elk effecttype.

#### **[Basisstructuur](#page-1-1)**

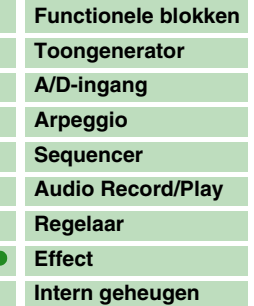

#### **[Referentie](#page-25-0)**

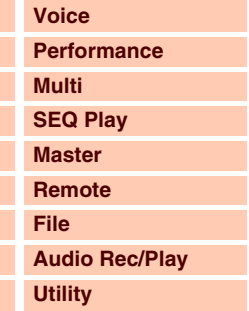

#### **[Appendix](#page-145-0)**

Г

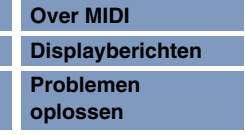

#### **Effectparameters**

Effectparameters die tezamen het effect vormen van het effecttype, worden hier in alfabetische volgorde weergegeven.

- **OPMERKING** De namen van de parameters die hieronder worden weergegeven, hebben hun volledige spelling, hoewel de afgekorte spelling in de LCD ook wordt aangeduid. Dit verschil in de namen kan het moeilijk maken om de gewenste parameter te vinden. In dat geval kunt u de parameters van het effecttype dat u wilt bewerken controleren in de lijst met effectparameters in de Data List (afzonderlijke PDF-documentatie).
- **OPMERKING** Sommige van de onderstaande parameters kunnen voorkomen in verschillende effecttypen met dezelfde naam, maar hebben in feite andere functies, afhankelijk van het specifieke effecttype. Voor de desbetreffende parameters worden twee of drie beschrijvingen opgegeven. Het effecttype dat met de uitleg overeenkomt, wordt beschreven aan het begin van de zin.

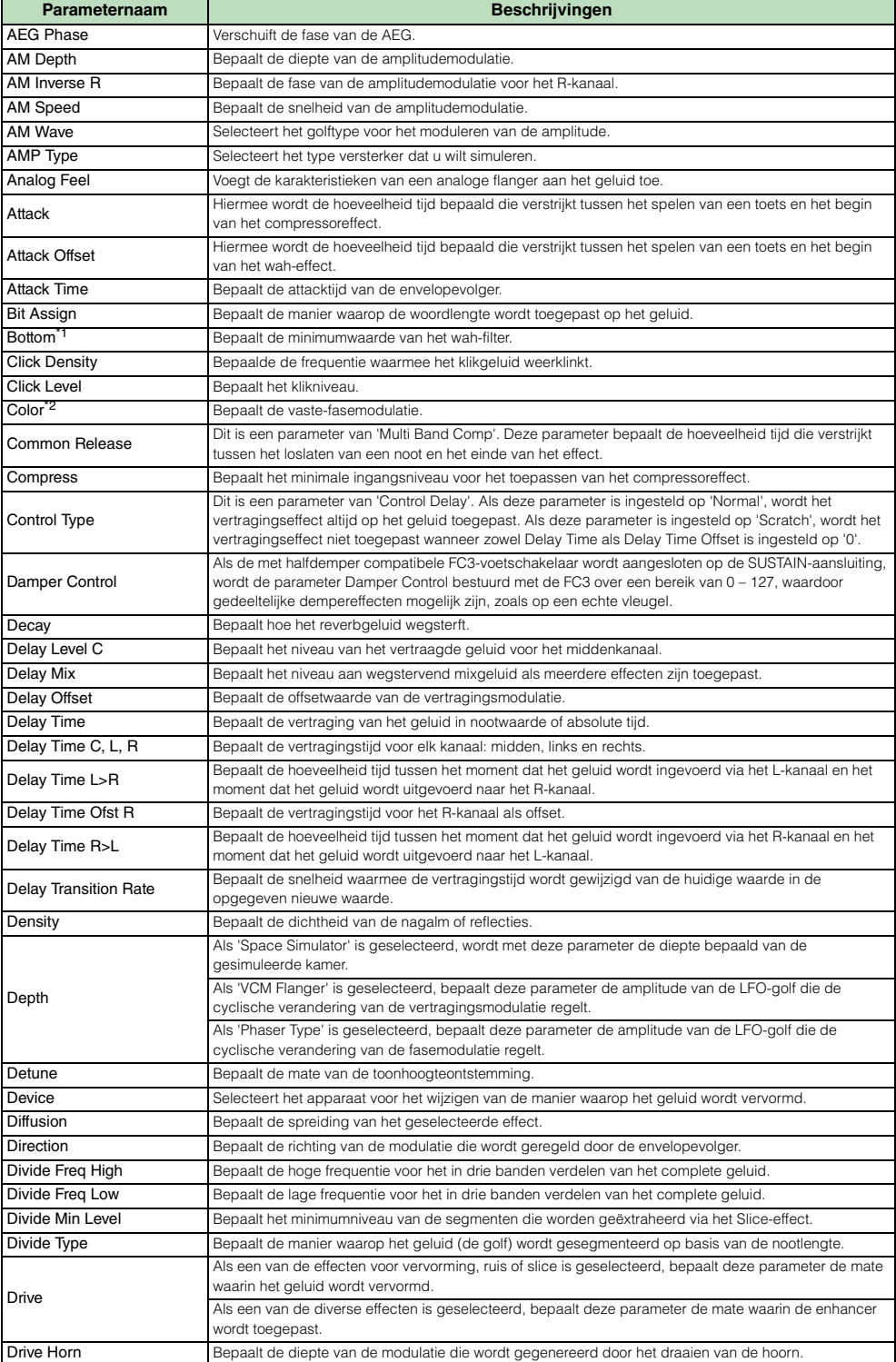

#### **[Basisstructuur](#page-1-1)**

I. П F Γ F T

L

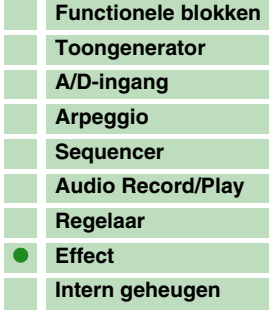

#### **[Referentie](#page-25-0)**

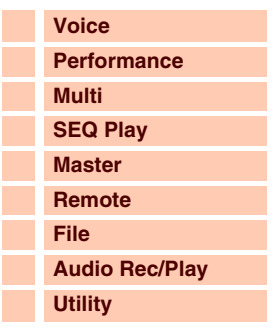

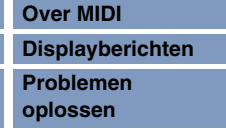

I

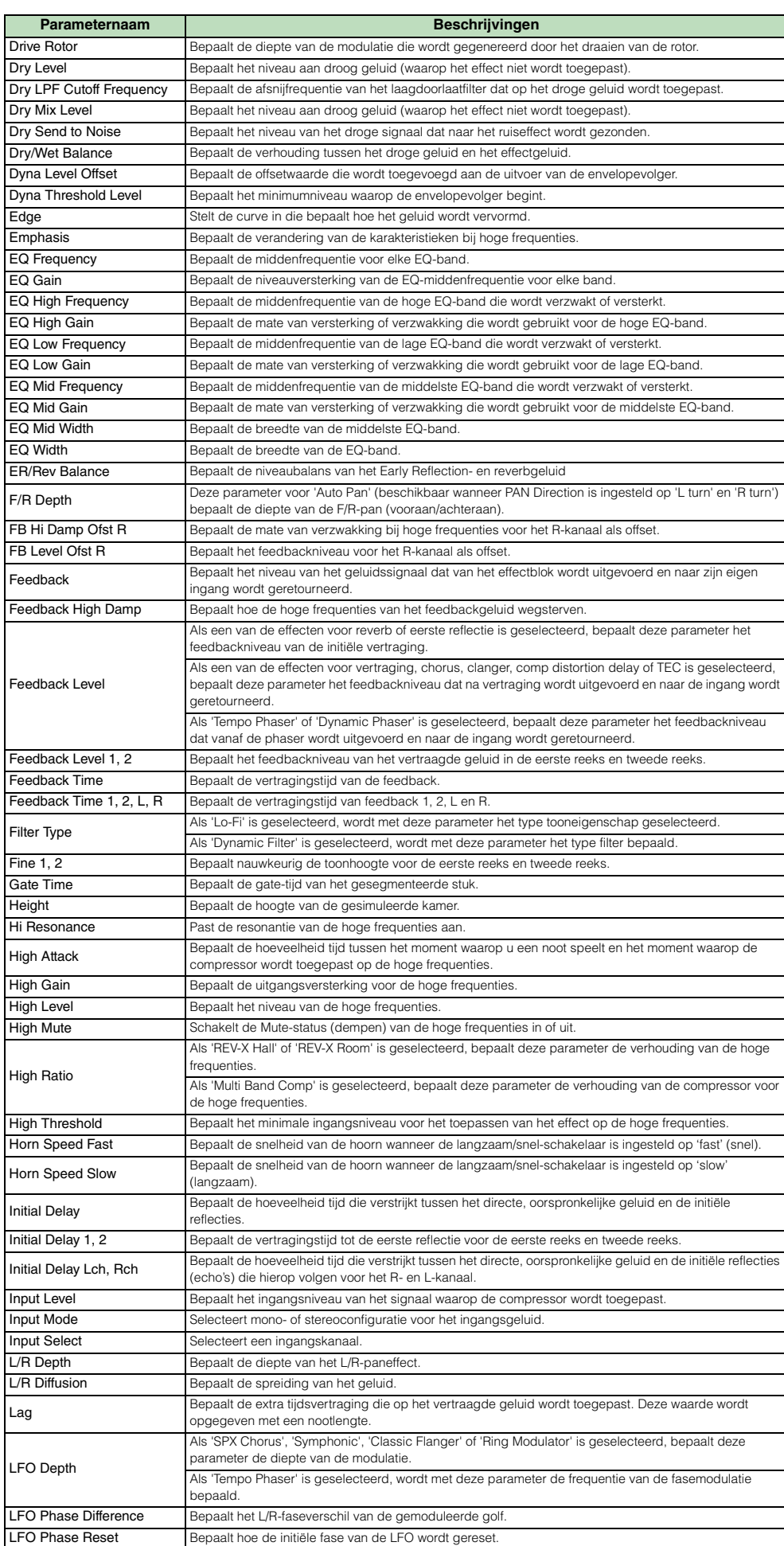

Bepaalt hoe de initiële fase van de LFO wordt gereset.

#### **[Basisstructuur](#page-1-1)**

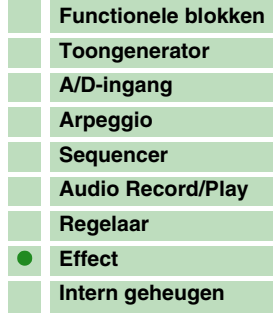

## **[Referentie](#page-25-0)**

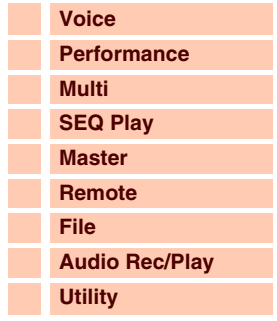

## **[Appendix](#page-145-0)**

p.

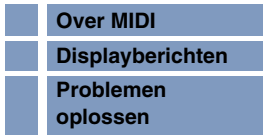

I.

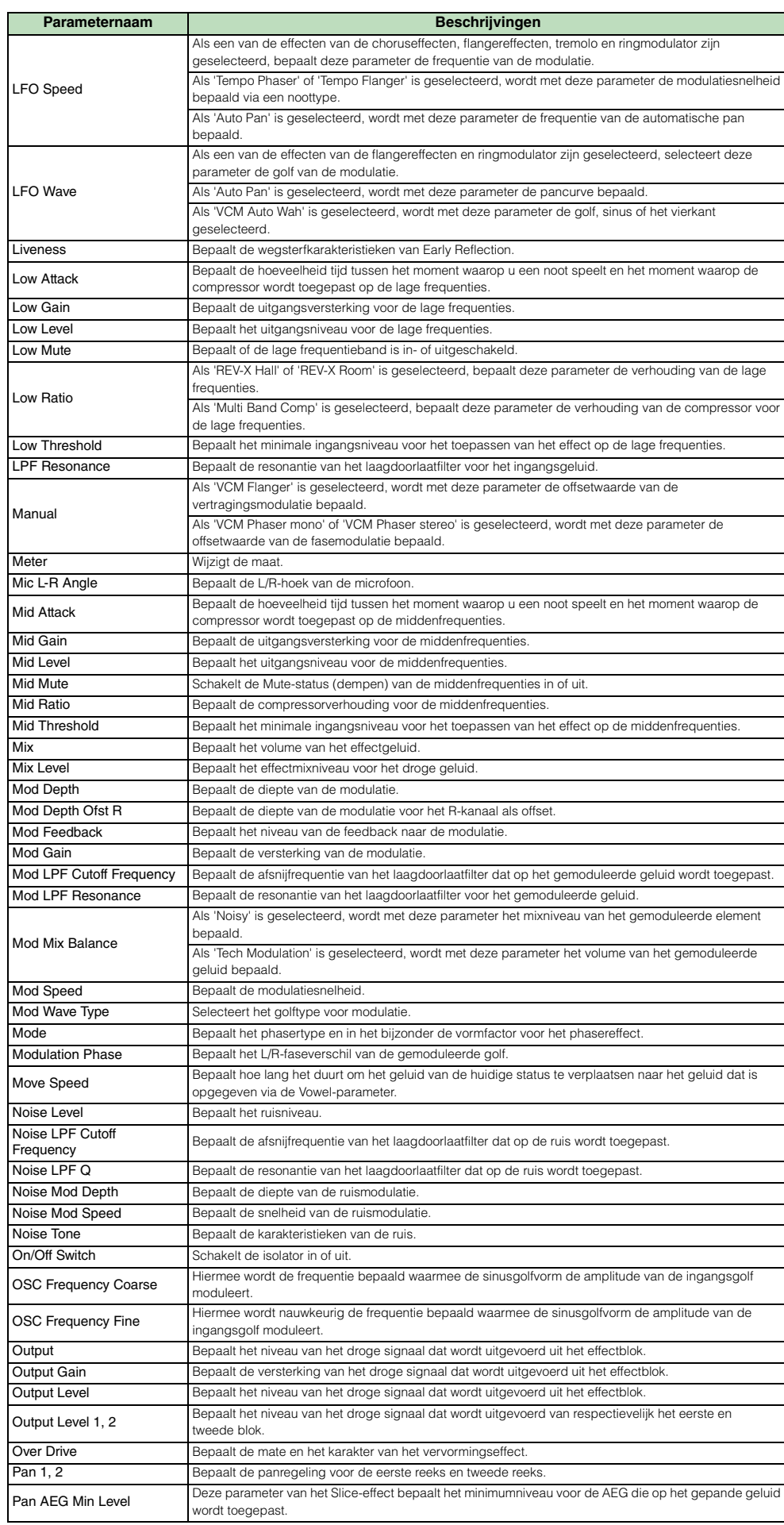

#### **[Basisstructuur](#page-1-1)**

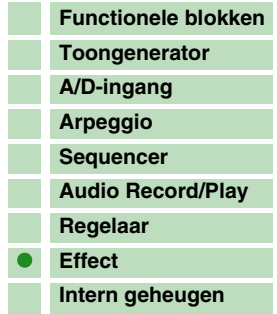

#### **[Referentie](#page-25-0)**

L

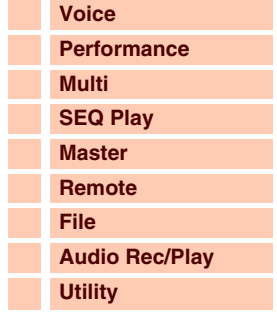

## **[Appendix](#page-145-0)<br>Over M**

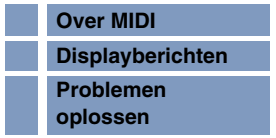

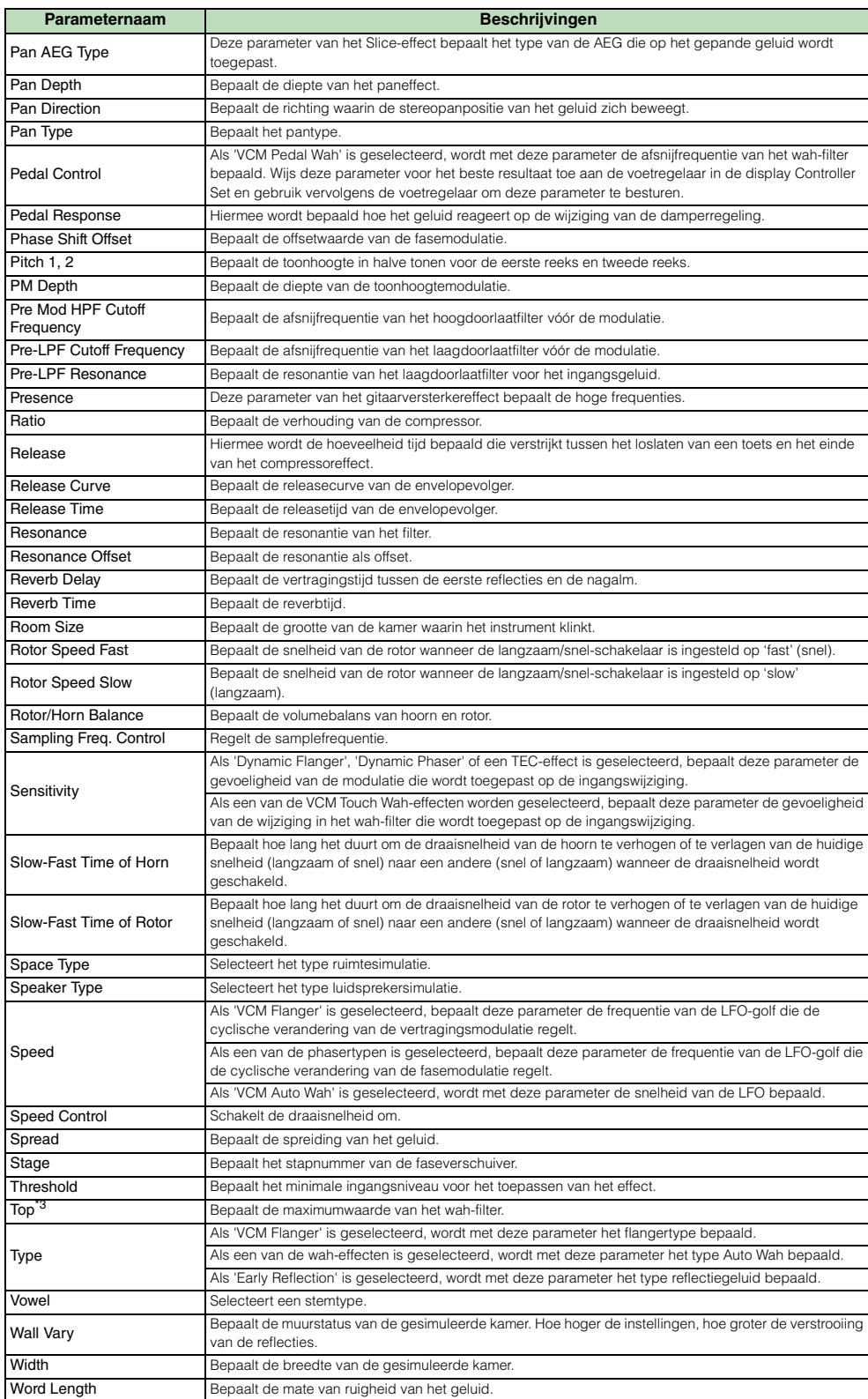

#### **[Basisstructuur](#page-1-1)**

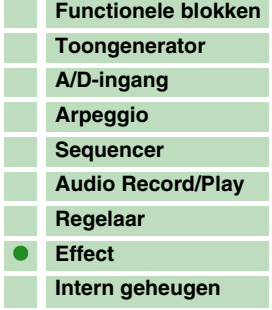

### **[Referentie](#page-25-0)**

Г

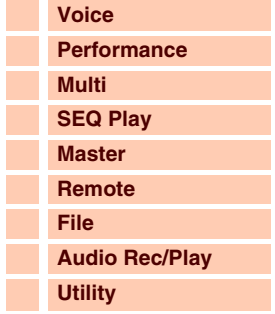

### **[Appendix](#page-145-0)**

 $\overline{\phantom{a}}$ П

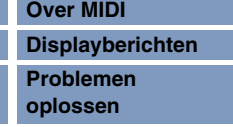

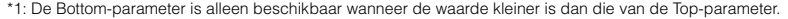

\*2: De Color-parameter heeft mogelijk geen effect. Dit is afhankelijk van de waarden van de Mode- en Stage-parameters.<br>\*3: De Top-parameter is alleen beschikbaar wanneer de waarde groter is dan die van de Bottom-parameter.

## <span id="page-23-0"></span>**Intern geheugen**

Tijdens het gebruik van dit instrument zult u vele verschillende soorten data maken, zoals voices, performances en multi's. In deze sectie wordt beschreven hoe u de verschillende soorten data van elkaar kunt onderscheiden en hoe u geheugenapparaten en -media gebruikt om ze op te slaan.

## **Intern geheugen van de S90 XS/S70 XS**

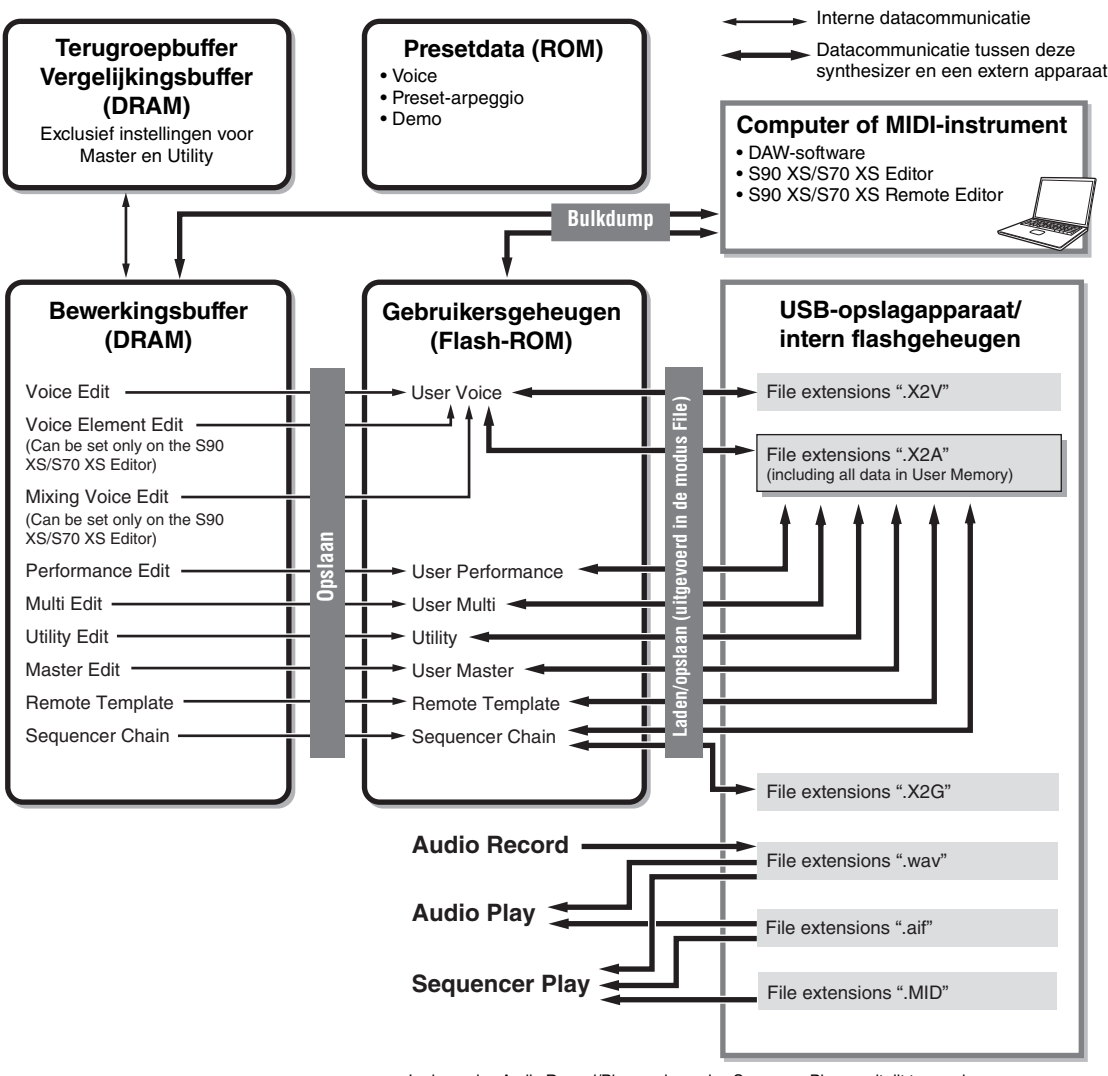

#### In de modus Audio Record/Play en de modus Sequence Play wordt dit type geheugen rechtstreeks benaderd met de functies van deze modi.

#### **Flash-ROM**

ROM (Read Only Memory) is geheugen dat specifiek is ontworpen voor het uitlezen van data. Er kunnen geen data naar dit geheugen worden geschreven. In tegenstelling tot conventioneel ROM kan flash-ROM worden overschreven - om uw eigen data erin te bewaren. De inhoud van het flash-ROM blijft behouden, zelfs wanneer het instrument wordt uitgeschakeld.

#### **DRAM**

RAM (Random Access Memory) is geheugen dat specifiek is ontworpen voor het schrijven en lezen van data. Er zijn twee soorten RAM, afhankelijk van de toestand waarin de data worden opgeslagen. SRAM (Static RAM) en DRAM (Dynamic RAM). Dit instrument beschikt alleen over DRAM. Omdat data in het DRAM verloren gaan als de stroom wordt uitgeschakeld, moet u data uit het DRAM altijd opslaan op een USB-opslagapparaat of in het interne flashgeheugen voordat u de stroom uitschakelt.

#### **[Basisstructuur](#page-1-1)**

Basisstructuur

I

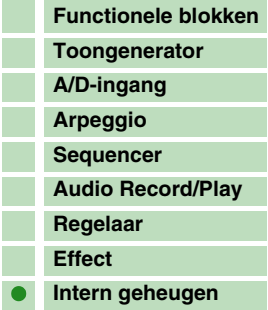

#### **[Referentie](#page-25-0)**

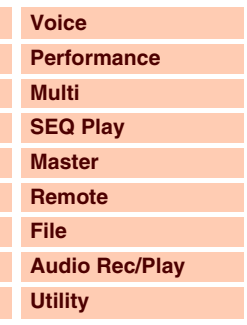

#### **[Appendix](#page-145-0)**

I.

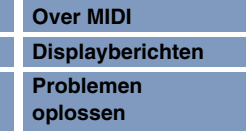

### **Bewerkingsbuffer en gebruikersgeheugen**

De bewerkingsbuffer is de geheugenlocatie voor data van het volgende type: voice, performance, master en multi. Data die op deze locatie worden bewerkt, worden in het gebruikersgeheugen opgeslagen.

Als u een andere voice, performance, master of multi selecteert, wordt de volledige inhoud van de bewerkingsbuffer opnieuw beschreven met de data voor de door u geselecteerde voice, performance, master of multi. Sla belangrijke data altijd op voordat u een andere voice enzovoort selecteert.

#### **Bewerkingsbuffer en terugroepbuffer**

Als u een andere voice, performance of multi selecteert zonder het item op te slaan dat u aan het bewerken was, kunt u de oorspronkelijke bewerkingen terugroepen, omdat de inhoud van de bewerkingsbuffer in het back-upgeheugen wordt opgeslagen.

**OPMERKING** Houd er rekening mee dat de terugroepbuffer niet beschikbaar is in de modus Master Edit.

#### **Intern flashgeheugen**

Naast de bovengenoemde typen geheugen, beschikt dit instrument ook over een intern flashgeheugen dat u kunt gebruiken op dezelfde manier als een extern USB-opslagapparaat. Het interne flashgeheugen kan worden gebruikt als bestemming van de bestanden die u in de modus File hebt bewerkt en van audio dat die u hebt gemaakt in de modus Audio Record/Play ([pagina 131\)](#page-130-0). U kunt dit geheugen ook gebruiken als bestemming voor databack-ups omdat de hierin opgeslagen data behouden blijven, zelfs wanneer u het instrument uitschakelt.

**OPMERKING** De capaciteit van het interne flashgeheugen bedraagt 192 MB.

## **LET OP**

**Het terugzetten van de fabrieksinstellingen leidt ertoe dat het interne flashgeheugen wordt geformatteerd. Sla belangrijke data op een USB-opslagapparaat op voordat u de fabrieksinstellingen terugzet.**

#### **[Basisstructuur](#page-1-1)**

Basisstructuur

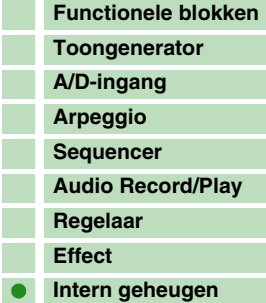

#### **[Referentie](#page-25-0)**

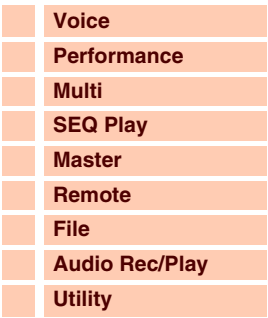

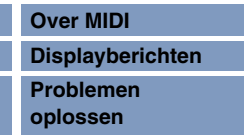

<span id="page-25-0"></span>In deze sectie wordt gedetailleerd ingegaan op alle parameters en instellingen die beschikbaar zijn in de S90 XS/S70 XS en S90 XS/S70 XS Editor. In Element Edit, en voor sommige parameters in Common Edit, kunt u de parameters alleen in de S90 XS/S70 XS Editor bewerken. Als de bewerkte instellingen worden gesynchroniseerd tussen de S90 XS/ S70 XS Editor en het S90 XS/S70 XS-instrument, heeft een bewerkte parameter in de S90 XS/S70 XS Editor invloed op dezelfde parameter op het S90 XS/S70 XS-instrument en omgekeerd. Met andere woorden: elke bewerking die u uitvoert in de software-editor of in de hardware is onmiddellijk van invloed in beide. Hiermee beschikt u over een probleemloze en naadloze interface, waardoor het maken en bewerken van uw data veel gemakkelijker wordt. Zie de gebruikershandleiding van de S90 XS/S70 XS Editor voor meer informatie over het synchroniseren van data tussen hardware en software.

### **Over EDITOR-markeringen (EEDITOR)**

**De display Edit gebruiken**

In de sectie Naslaginformatie worden de parameters die alleen beschikbaar zijn in de S90 XS/S70 XS Editor aangeduid met EDITOR-markeringen.

Volume ЙØ an .<br>Voice Elm Pan<br>Assien 2 Value<br>Assien 2 Value or À **1** Deze markeringen betekenen dat u hierboven ( $\blacktriangle$ ) of hieronder ( $\blacktriangledown$ ) extra verborgen pagina's kunt vinden. U kunt de volgende

PRRT

**MLILTI** 

of de vorige pagina weergeven door op de cursorknoppen [ $\blacktriangle$ ]/[ $\blacktriangledown$ ] te drukken en de cursor in de display te verplaatsen.

PlauMode<sup>[174]</sup>

P1

- **2** Hiermee wordt de naam van de Edit-display aangeduid die momenteel is geselecteerd voor uw bewerkingen.
- **3** Dit getal duidt het momenteel weergegeven paginanummer aan de geselecteerde Edit-display. De vermelding '2/4' duidt bijvoorbeeld aan dat de momenteel geselecteerde Edit-display vier pagina's heeft en dat de tweede pagina wordt weergegeven.
- **4** Hiermee wordt de momenteel geselecteerde part aangeduid in de modus Performance/Multi. U kunt de part wijzigen met de [PART SELECT]-knoppen in de modus Performance. U kunt de part selecteren door de knop [PART] ingedrukt te houden (het lampje licht op) en vervolgens op de gewenste nummerknop te drukken in de modus Multi.
- **5** De momenteel bewerkbare parameters worden weergegeven. U kunt de parameter selecteren die u wilt bewerken met de cursorknoppen [▲]/[▼]/[◆]/[▶] en de instellingen wijzigen met de draaiknop Data.

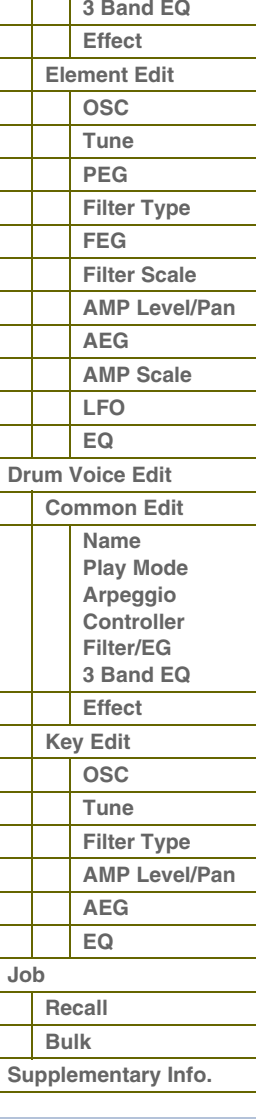

### **[Basisstructuur](#page-1-2)**

 **[Voice](#page-26-1)  [Play](#page-26-2)**

Γ

**[Normal Voice Edit](#page-33-2)**

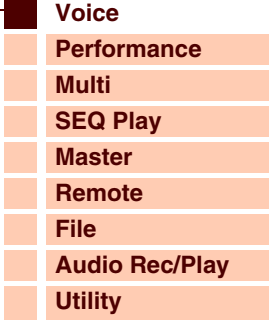

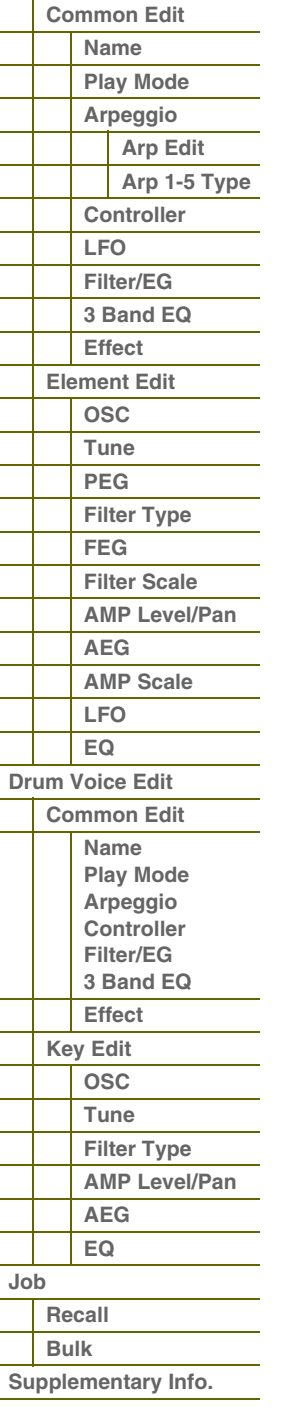

**[Basisstructuur](#page-1-2)**

## <span id="page-26-1"></span><span id="page-26-0"></span>**Modus Voice**

## <span id="page-26-2"></span>**Voice Play**

De modus Voice wordt gebruikt voor het selecteren, afspelen en bewerken van een gewenste voice. De modus Voice Play is het belangrijkste 'portaal' voor het activeren van de modus Voice. Hier kunt u een voice selecteren en afspelen. Bepaalde voice-instellingen kunnen ook in deze modus worden bewerkt.

## **Procedure Druk op de knop [VOICE].**

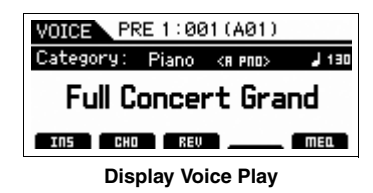

## **Een presetvoice selecteren**

Deze synthesizer beschikt over voices in 16 banken: Preset 1 – 8, User 1 – 4, GM, Preset Drum, User Drum en GM Drum. De bank bestaat uit acht groepen (A tot en met H) en elke groep bevat 16 voices. Als u de gewenste voice wilt selecteren, dient u eerst de bank, de groep en vervolgens het nummer te selecteren.

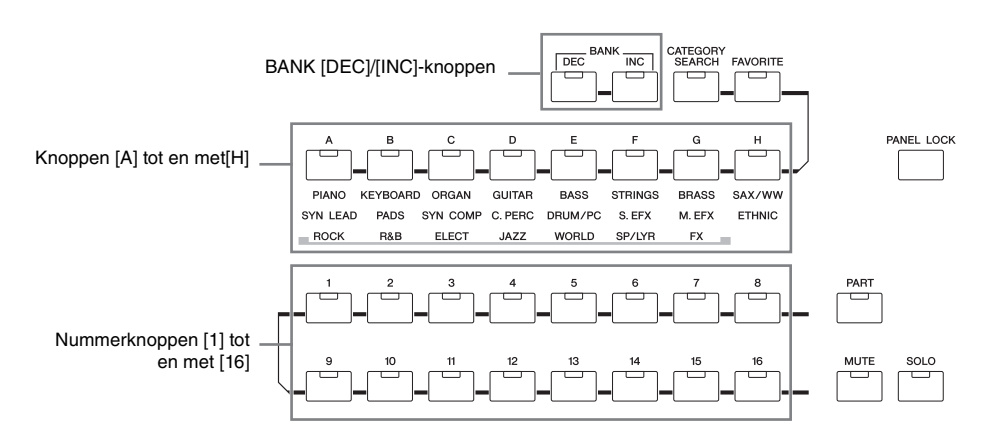

## **1 Druk op de knop [VOICE].**

Hiermee wordt de display Voice Play opgeroepen. (Het lampje van de knop [VOICE] licht op.)

### **2 Gebruik de knoppen BANK [DEC]/[INC] om een voicebank te selecteren.**

In deze situatie klinkt tijdens het bespelen van het toetsenbord de voice die wordt aangeduid in de display.

### **3 Selecteer een groep.**

Druk op één van de knoppen [A] tot en met [H] om een voice te selecteren. Als u een Preset/User Drum-bank hebt geselecteerd bij de vorige stap, dient u op een van de knoppen [A] tot en met [D] (Preset) of [A] tot en met [B] (User) te drukken om een groep te selecteren. Houd er rekening mee dat de GM Drum-bank slechts één drumvoice bevat, wat betekent dat u geen groep kunt selecteren.

#### **4 Selecteer een voice.**

Druk op één van de nummerknoppen [1] tot en met [16] om een voice te selecteren.

Op deze manier (stap 2 – 4) kunt u elke gewenste voice oproepen.

**OPMERKING:** Bij het selecteren van een voice binnen dezelfde bank of groep is het niet noodzakelijk om de bank of groep opnieuw te selecteren. U kunt de knoppen [DEC] en [INC] of de draaiknop Data gebruiken om het voicenummer te selecteren. Met deze handeling kunt u voices oproepen in volgende of eerdere groepen en banken.

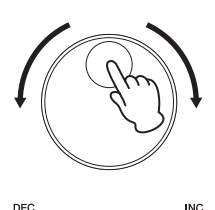

**[Voice](#page-26-1) [Performance](#page-68-0) [Multi](#page-92-0) [SEQ Play](#page-111-0) [Master](#page-114-0) [Remote](#page-122-0) [File](#page-125-0) [Audio Rec/Play](#page-130-0) [Utility](#page-132-0)**

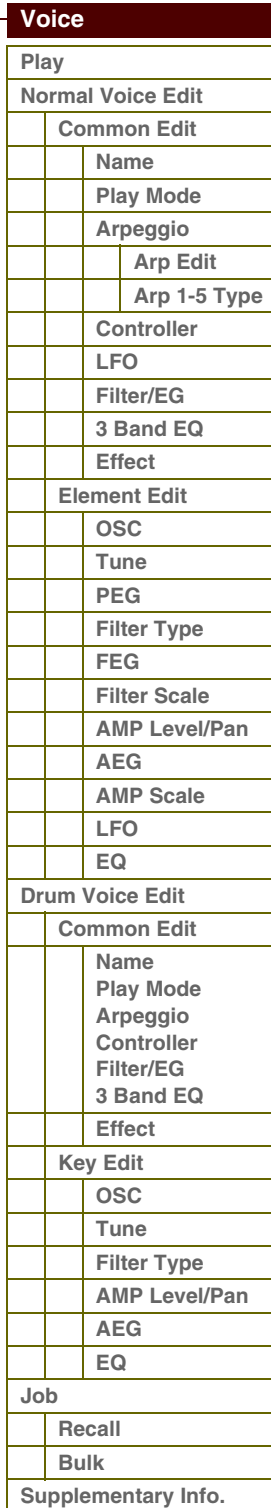

#### **[Appendix](#page-145-0)**

## S90XS/S70XS Naslaggids

**[Voice](#page-26-1)**

**[Basisstructuur](#page-1-2)**

**[Multi](#page-92-0) [SEQ Play](#page-111-0) [Master](#page-114-0) [Remote](#page-122-0) [File](#page-125-0)**

**[Performance](#page-68-0)**

## <span id="page-27-0"></span>**De functie Category Search gebruiken**

De voices zijn handig onderverdeeld in bepaalde categorieën, ongeacht in welke bank ze zijn opgeslagen. De categorieën zijn onderverdeeld op basis van het algemene instrumenttype of de geluidseigenschappen. Met de functie Category Search hebt u snelle toegang tot de gewenste geluiden.

- **1 Druk op de knop [CATEGORY SEARCH] in de modus Voice Play.** Het dialoogvenster Category Search verschijnt.
- **2 Draai de draaiknop Data om de hoofdcategorie te selecteren.**
- **3 Verplaats de cursorpositie naar 'Sub' (subcategorie) met de cursorknop [**D**] en draai de draaiknop Data om de subcategorie te selecteren.**
- **4 Druk op de knop [ENTER] of de cursorknop [**R**] om de geselecteerde categorie daadwerkelijk op te roepen.** De voicelijst van de geselecteerde categorie wordt weergegeven.

**5** Selecteer een voice met de cursorknoppen [▲]/[▼], de knoppen **[DEC]/[INC] of de draaiknop Data.**

Als u een andere categorie wilt selecteren, drukt u op de cursorknop  $\lceil \blacktriangleleft \rceil$  of de knop[EXIT] en gaat u terug naar stap 2.

**6 Druk op de knop [ENTER] om de voice daadwerkelijk op te roepen.**

Hiermee wordt het dialoogvenster Category Search gesloten.

## **De meest gebruikte voices groeperen - Favorite Category**

De Category Search heeft tevens een handige Favorite Category, waarmee u de meest gebruikte en favoriete voices kunt samenvoegen en gemakkelijk kunt selecteren. Dit is een veel handiger manier om snel de gewenste voices te selecteren uit de enorme hoeveelheid die beschikbaar is op het instrument.

#### **Uw favoriete voices registreren in de Favorite Category**

- **1 Voer stap 1 tot en met 4 uit van 'De functie Category Search gebruiken' op [pagina 28](#page-27-0) om de voicelijst op te roepen van de geselecteerde categorie.**
- **2 Druk op de cursorknop [▶] om de cursorpositie te verplaatsen naar de kolom met het selectievakje Favorite.**
- **3** Druk op de cursorknoppen [▲]/[▼], de knoppen [DEC]/[INC] of draai de draaiknop Data om de **favoriete voice te selecteren.**
- **4 Druk op de knop [ENTER] om een vinkje te plaatsen in het selectievakje Favorite.**

Het vinkje wordt in het vak geplaatst en de geselecteerde voice wordt geregistreerd in Favorite Category. Druk nogmaals op de knop [ENTER] om het vinkje opnieuw te verwijderen uit het vak.

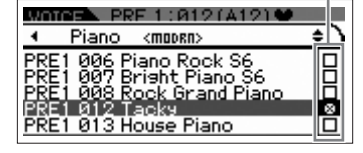

Kolom met selectievakje Favorite

Als u meer voices wilt registreren, voert u de stap 3 tot en met 4 opnieuw uit. **OPMERKING** De Favorite Category wordt direct automatisch opgeslagen nadat het vakje is geselecteerd.

**5 Druk op de knop [VOICE] om terug te keren naar de display Voice Play als u het registreren van voices in de Favorite Category hebt voltooid.**

De geselecteerde voice in het dialoogvenster Category Search wordt weergegeven.

Als u de huidige voice wilt registreren in de Favorite Category of hieruit wilt verwijderen, houdt u de knop [SHIFT] ingedrukt en drukt u op de knop [FAVORITE].

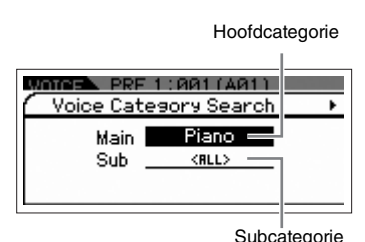

**[Audio Rec/Play](#page-130-0) [Utility](#page-132-0)  [Voice](#page-26-1)  [Play](#page-26-2) [Normal Voice Edit](#page-33-2) [Common Edit](#page-33-3) [Name](#page-33-4) [Play Mode](#page-33-5) [Arpeggio](#page-35-1) [Arp Edit](#page-35-2) [Arp 1-5 Type](#page-38-2) [Controller](#page-38-3) [LFO](#page-39-1) [Filter/EG](#page-42-0) [3 Band EQ](#page-43-1) [Effect](#page-43-2) [Element Edit](#page-45-1) [OSC](#page-45-2) [Tune](#page-46-1) [PEG](#page-47-1) [Filter Type](#page-49-1) [FEG](#page-50-1) [Filter Scale](#page-52-2) [AMP Level/Pan](#page-52-3) [AEG](#page-53-0) [AMP Scale](#page-54-1) [LFO](#page-55-1) [EQ](#page-56-1) [Drum Voice Edit](#page-57-1) [Common Edit](#page-57-2) [Name](#page-57-3) [Play Mode](#page-57-4) [Arpeggio](#page-57-5) [Controller](#page-57-6) [Filter/EG](#page-57-7) [3 Band EQ](#page-57-8) [Effect](#page-58-0) [Key Edit](#page-59-1) [OSC](#page-59-2) [Tune](#page-60-2) [Filter Type](#page-60-3) [AMP Level/Pan](#page-61-2) [AEG](#page-61-3) [EQ](#page-61-4) [Job](#page-62-0) [Recall](#page-62-1) [Bulk](#page-62-2) [Supplementary Info.](#page-63-0)**

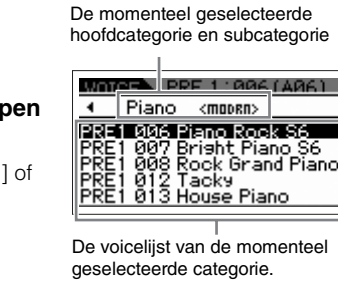

afarant

 **[Voice](#page-26-1)** 

#### **Een voice uit de Favorite Category selecteren**

- **1 Druk op de knop [FAVORITE] in de modus Voice Play.** De lijst met voices die zijn geregistreerd in de Favorite Category wordt weergegeven.
- **2 Selecteer een voice met de cursorknoppen [**U**]/[**D**], de knoppen [DEC]/[INC] of de draaiknop Data.**
- **3 Druk op de knop [ENTER] om de voice daadwerkelijk op te roepen.**

### **Knoppen en schuiven gebruiken**

Hiermee kunt u een groot aantal parameters aanpassen voor de huidige voice, zoals effectdiepte, attack/releaseeigenschappen, de klankkleur en overige parameters. U kunt vijf functies toewijzen aan elke knop, die u één voor één kunt kiezen via de bij elke knop behorende functieknoppen. Elke keer dat u op deze knop drukt, licht het lampje respectievelijk en in oplopende volgorde op bij TONE | EG | EQ | EFFECT | MIC.

#### **Functies die zijn toegewezen aan knoppen**

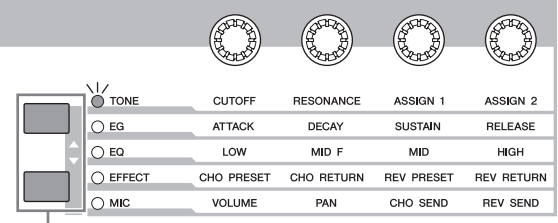

Knob Function-knoppen

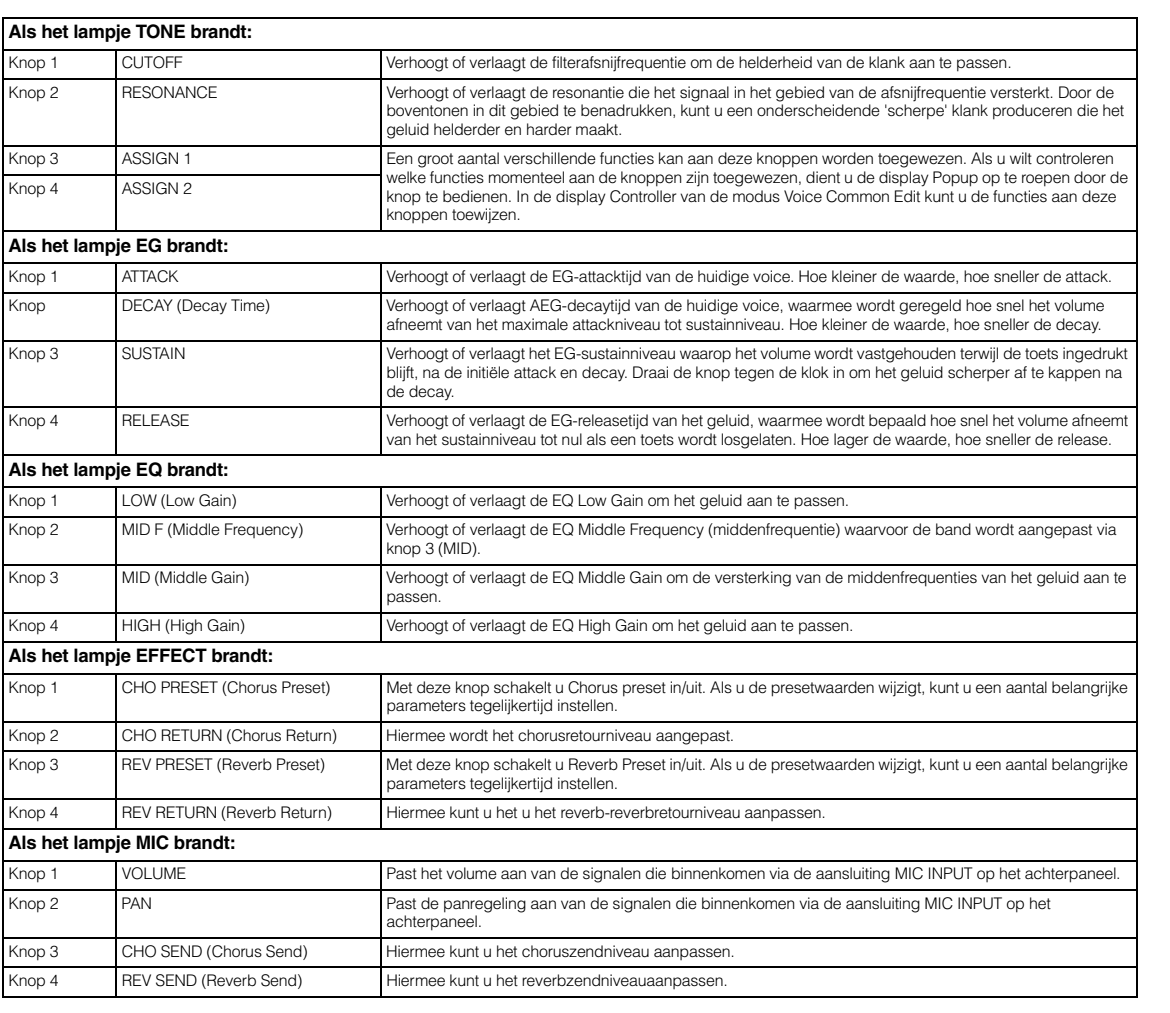

Functies die zijn toegewezen

Huidige waarden

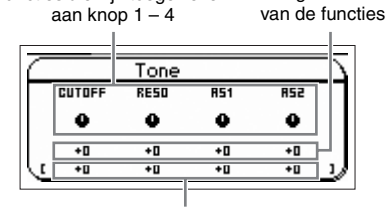

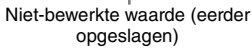

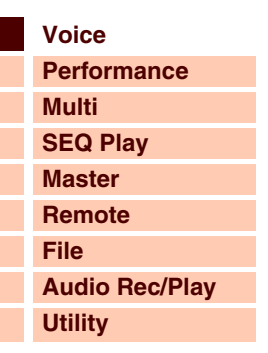

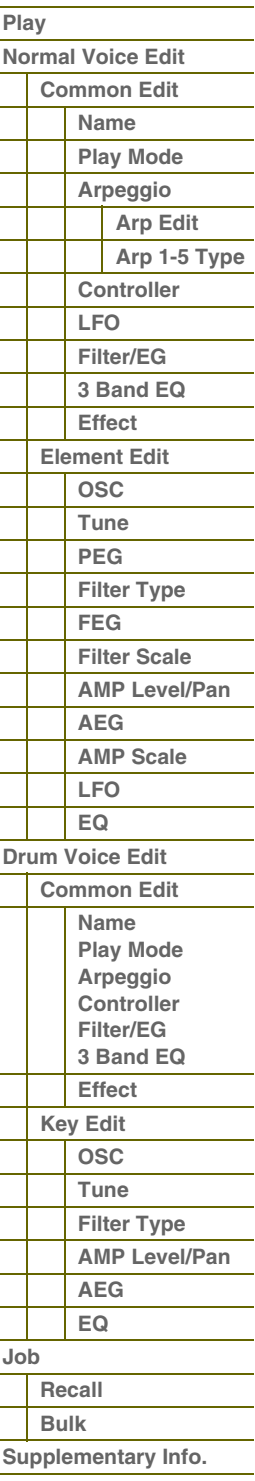

#### **Functies die zijn toegewezen aan schuiven**

U kunt vier functies toewijzen aan elke schuif, die u één voor één kunt kiezen via de bij elke knop behorende knop Slider Function. Elke keer dat u op deze knop drukt, licht het lampje respectievelijk en in oplopende volgorde op bij VOLUME | PAN | CHO SEND | REV SEND.

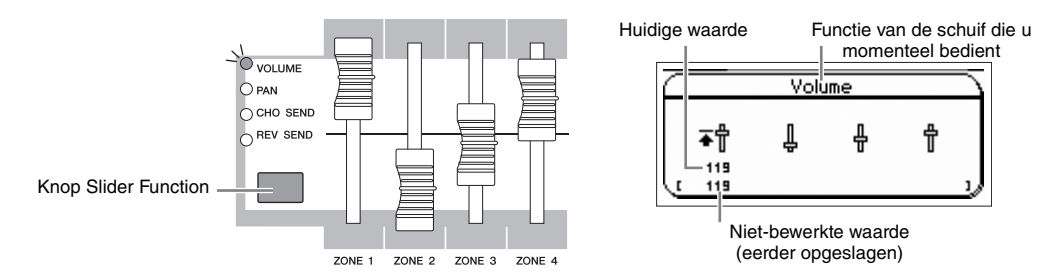

Schuif 1 is alleen beschikbaar in de modus Voice. Met de vier schuiven kunt u de parameters van de display Play Mode in de modus Voice Edit aanpassen.

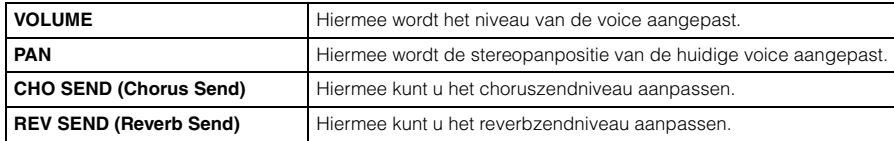

**OPMERKING:** Als u alle lampjes hebt uitgeschakeld door enkele malen op de knop Slider Function te drukken in de modus Voice Edit, kunt u elementniveau 1 – 4 aanpassen met schuif 1 – 4.

## **De Edit-indicator (**E**)**

Als u de waarde van de parameter wijzigt in de modus Voice Play of Edit, wordt de Edit-indicator (E) weergegeven in de rechterbovenhoek van de LCD-display. Dit is een korte herinnering dat de huidige voice is gewijzigd maar nog niet is opgeslagen. Als u de huidige bewerkte status wilt opslaan, drukt u op de knop [STORE] om de bewerkte voice op te slaan.

### **De gemaakte voice opslaan**

**1 Druk op de knop [STORE] om de display Voice Store op te roepen.**

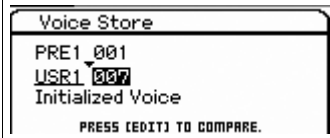

### **2 Selecteer de bestemming voor het opslaan van de voice.**

Selecteer een voicebank en -nummer als bestemming met de draaiknop Data en de knoppen [DEC] en [INC]. U kunt de knoppen [A] – [H] of de knoppen [1] – [16] gebruiken om een voicenummer te selecteren.

**OPMERKING** Als de display wordt weergegeven, kunt u het oorspronkelijke geluid op de bestemming weergeven door op de knop [EDIT] te drukken en de modus Compare op te roepen. Druk nogmaals op de knop [EDIT] om de modus Compare te verlaten.

#### **3 Druk op de knop [ENTER]. (Op de display wordt u gevraagd om dit te bevestigen.)**

Als u het opslaan wilt annuleren, drukt u op de knop [EXIT].

#### **4 Druk op de knop [ENTER] om de opslaghandeling uit te voeren.**

Nadat de voice is opgeslagen, verschijnt het bericht 'Completed' en keert u terug naar de display Voice Play.

## **LET OP**

**Als u de opslaghandeling uitvoert, worden de instellingen voor het bestemmingsgeheugen overschreven. Belangrijke data moeten altijd worden opgeslagen in het interne flashgeheugen of op een USB-opslagapparaat dat is aangesloten op de USB TO DEVICE-aansluiting. Zie [pagina 127](#page-126-0) voor gedetailleerde instructies over het opslaan.**

#### **[Basisstructuur](#page-1-2)**

 **[Voice](#page-26-1)** 

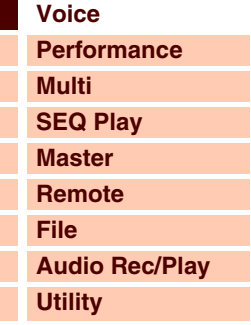

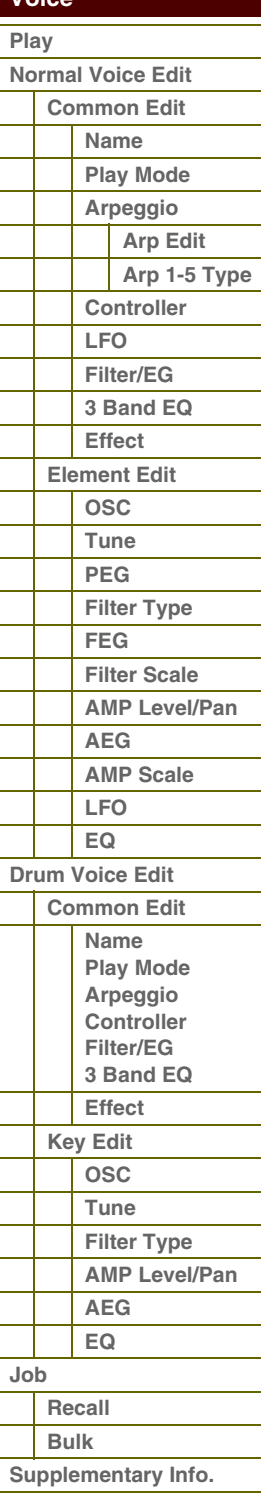

## taran

**[Voice](#page-26-1)**

**[Basisstructuur](#page-1-2)**

**[Multi](#page-92-0) [SEQ Play](#page-111-0) [Master](#page-114-0) [Remote](#page-122-0) [File](#page-125-0)**

**[Performance](#page-68-0)**

## **MIDI-zendkanalen voor het toetsenbord instellen**

U kunt het MIDI-zendkanaal instellen waarmee via het toetsenbord-/controllerspel MIDI-data worden verzonden (naar een externe sequencer, toongenerator of een ander apparaat).

### **1 Druk op de knop [PART].**

Het lampje van de knop [PART] licht op.

**2 Druk op één van de nummerknoppen [1] – [16] om het MIDI-zendkanaal te bepalen.**

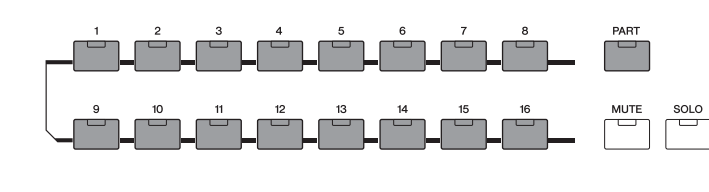

**3 Druk na het instellen op de knop [PART] om terug te keren naar de oorspronkelijke status.** Het lampje van de knop [PART] wordt uitgeschakeld.

**OPMERKING:** Deze parameter is hetzelfde als Keyboard Transmit Channel ([pagina 137](#page-136-0)) in de display MIDI van de modus Utility. Als u hier een waarde instelt, wordt ook de waarde van die parameter automatisch gewijzigd.

## **Transponeer- of octaafinstelling van het toetsenbord**

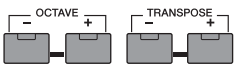

Gebruik de knoppen OCTAVE [-]/[+] en [TRANSPOSE][-]/[+] om de toonhoogte

van het toetsenbord te verhogen of te verlagen.

Met de knoppen OCTAVE [-]/[+] kan de toonhoogte van het toetsenbord omhoog of omlaag worden verschoven in stappen van een octaaf, tot maximaal drie octaven. U kunt bijvoorbeeld de toonhoogte verlagen om extra basnoten te verkrijgen of verhogen om hogere noten te verkrijgen voor solo's. Met de regelaars OCTAVE [-]/[+] kunt u dit snel en gemakkelijk doen. Het bereik loopt van -3 tot +3; 0 is de standaardtoonhoogte. Als u tegelijkertijd op de knoppen [-] en [+] drukt, wordt de initiële waarde (0) van de instelling hersteld. U kunt het huidige octaafbereik controleren via de status van het LED-lampje van de knoppen OCTAVE [-]/[+]. Als de toonhoogte één octaaf hoger of lager is ingesteld, brandt het overeenkomende lampje. Als de toonhoogte twee octaven hoger of lager is ingesteld, knippert het overeenkomende lampje langzaam. Als de toonhoogte drie octaven hoger of lager is ingesteld, knippert het overeenkomende lampje snel.

Met de knoppen TRANSPOSE [-]/[+] kunt u de toonhoogte van het toetsenbord in halve tonen verhogen of verlagen (tot maximaal 11 halve tonen). Met deze functie kunt u op dezelfde positie spelen, zelfs als de toonhoogte door de songdata of een andere instrumentbespeler wordt getransponeerd. Met de regelaars Transpose Up/Down kunt u dit snel en gemakkelijk doen. Als u tegelijkertijd op de knoppen [-] en [+] drukt, wordt de initiële waarde (0) van de instelling hersteld. Als de toonhoogte een halve toon hoger of lager is ingesteld, brandt het overeenkomende lampje.

**OPMERKING:** Deze parameter is hetzelfde als Keyboard Octave en Keyboard Transpose ([pagina 133](#page-132-1)) in de display MIDI van de modus Utility. Als u hier een waarde instelt, wordt ook de waarde van die parameter automatisch gewijzigd.

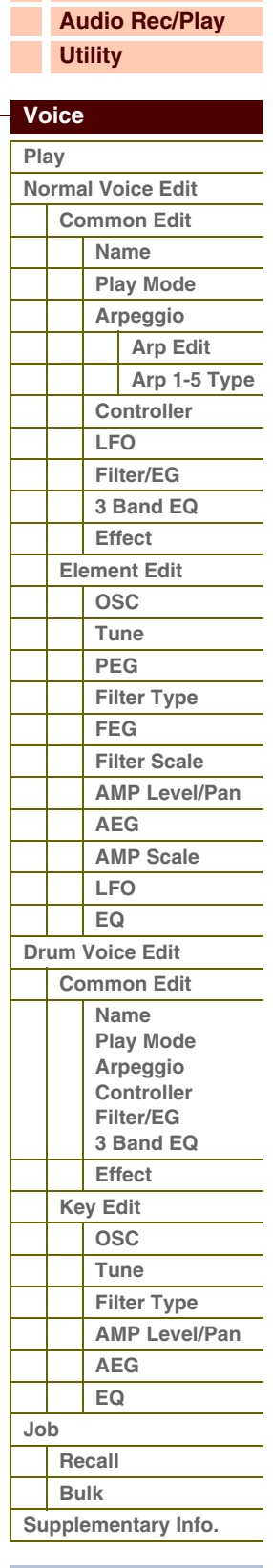

**[Voice](#page-26-1)**

**[Basisstructuur](#page-1-2)**

**[Multi](#page-92-0) [SEQ Play](#page-111-0) [Master](#page-114-0) [Remote](#page-122-0) [File](#page-125-0)**

**[Utility](#page-132-0)**

**[Performance](#page-68-0)**

**[Audio Rec/Play](#page-130-0)**

## **De arpeggiofunctie gebruiken**

Met de arpeggiofunctie kunt u ritmepatronen, riffs en frasen triggeren met de huidige voice. Hiervoor slaat u gewoon een of meer noten op het toetsenbord aan.

#### **Arpeggiotypen**

Dit instrument bevat 6779 arpeggiotypen (in 18 categorieën), waaronder synthesizer, piano, gitaar, basgitaar, strijkinstrumenten, drums enzovoort.

#### **Arpeggio in- of uitschakelen**

Druk op de knop [ARP ON/OFF] op het bedieningspaneel om de weergave van arpeggio in- of uit te schakelen.

### **Het drumpatroon (arpeggiotype) selecteren**

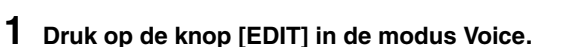

- **2 Selecteer 'Arpeggio' met de cursorknoppen en druk vervolgens op de knop [ENTER].**
- **3 Selecteer 'Arp Select' en selecteer een van de typen van Arp 1 5 met de draaiknop Data.** Als u 'ARP SELECT' selecteert met de knop Arpeggio/Effect Function, kunt u Arp 1 tot en met 5 selecteren met de functieknoppen.
- **4 Selecteer 'Arp 1 5 Type' en druk op de knop [ENTER].**
- **5 Selecteer het gewenste patroon via het wijzigen van Main Category/Sub Category/Type met de draaiknop Data.**
- **6 Sla het arpeggiopatroon op door op de knop [STORE] te drukken.**

#### **Arpeggio 1 – 5 selecteren**

Als u een van de vijf arpeggiotypen wilt wijzigen, gebruikt u de knop Arpeggio/Effect Function en de functieknoppen.

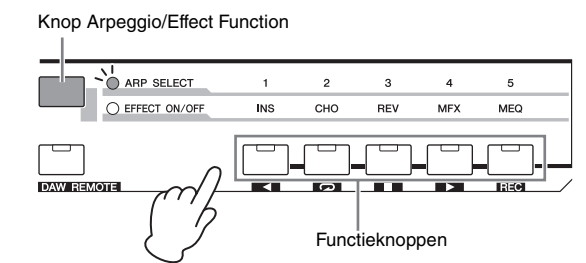

- **1 Druk op de knop [ARP ON/OFF] om de arpeggiofunctie in te schakelen.**
- **2 Selecteer 'ARP SELECT' door op de knop Arpeggio/Effect Function te drukken.**
- **3 Wijzig het arpeggiotype met de functieknoppen.**

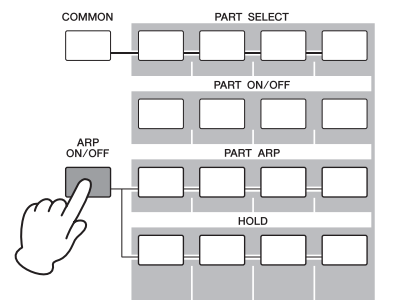

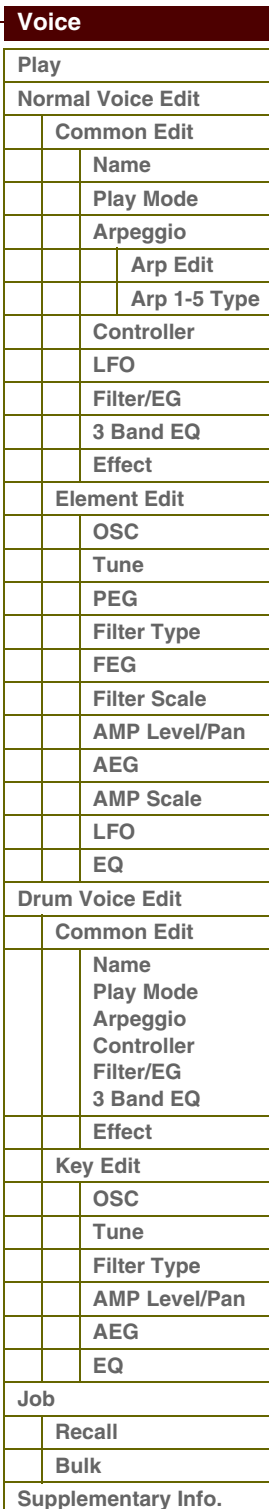

 $\mathbf{V}$ 

## **De MIC INPUT-aansluiting gebruiken**

Door een microfoon aan te sluiten op de MIC INPUT-aansluiting op het achterpaneel van het instrument, kunt u meezingen met uw eigen spel. U kunt de effecten van dit instrument toepassen via de MIC INPUT-aansluiting, waaronder het Vocoder-effect. In het onderstaande voorbeeld wordt ervan uitgegaan dat u wilt meezingen tijdens het bespelen van het toetsenbord.

- **1 Sluit de microfoon aan op de MIC INPUT-aansluiting.**
- **2 Druk op de knop [MIC ON/OFF] om Mic Input in te schakelen.**
- **3 Gebruik de knop INPUT GAIN om het ingangsniveau van het signaal aan te passen.** Pas de ingangsversterking aan, zodat het PEAK-lampje kort oplicht als u op het luidste niveau speelt.
- **4 Selecteer 'MIC' door op de knop Knob Function te drukken en pas het volume aan door de knop te gebruiken waaraan VOLUME is toegewezen.**
- **5 Draai naar wens de knoppen waaraan PAN, CHO SEND en REV SEND zijn toegewezen.**

#### **Het geluid verbeteren met effecten**

U kunt ook verscheidene effecten op uw voice toepassen.

- **1 Druk op de knop [UTILITY] om de modus Utility in te schakelen.**
- **2 Selecteer de 'voice' in de display Utility Select en druk op de knop [ENTER].**
- **3 Selecteer 'A/D FX' en druk op de knop [ENTER].**
- **4 Selecteer 'InsA' en druk op de knop [ENTER].**
- **5 Verplaats de cursor naar de categorie Effect en selecteer de gewenste categorie met de draaiknop Data, de knoppen [DEC] en [INC].**
- **6 Verplaats de cursor naar Type en selecteer het gewenste effecttype met de draaiknop Data of de knoppen [DEC] en [INC].**

## **Overige functies**

#### **De display Simple oproepen**

In de modus Voice Play kunt u het displayontwerp 'Simple' selecteren door de knop [SHIFT] ingedrukt te houden en op de [<][>]-knoppen te drukken.. In de display Simple ziet u de voicenaam in een groot lettertype U kunt kiezen uit drie tekensoorten.

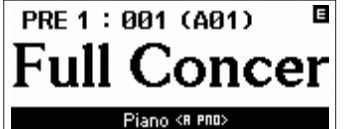

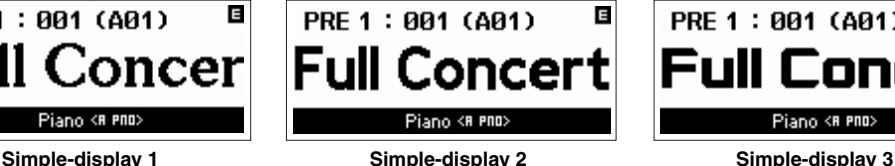

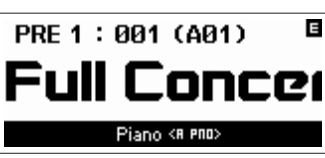

**OPMERKING:** Als u overschakelt naar de display Simple, wordt automatisch door de weergegeven voicenamen gebladerd. Druk op de knop [EXIT] om het bladeren te stoppen. Druk op de knop [ENTER] om opnieuw door de voicenamen te bladeren.

#### **Functie Panel Lock**

Met de functie voor paneelvergrendeling kunt u de paneelhandelingen tijdelijk uitschakelen en ongewilde bediening voorkomen tijdens live optredens. Als u op de knop [PANEL LOCK] drukt, licht het lampje hiervan op en worden alle knoppen en schuiven vergrendeld, met uitzondering van mastervolume/Input Gain/pitchbendwiel/modulatiewiel/ voetschakelaar. Druk opnieuw op de knop [PANEL LOCK] om de paneelvergrendeling op te heffen.

**OPMERKING:** U kunt de knoppen waarop de functie voor paneelvergrendeling wordt toegepast instellen in de display Panel Lock [\(pagina 145\)](#page-144-0) van Utility. Als u de bestemming van de paneelvergrendeling instelt op een andere waarde dan 'All', licht de knop [PANEL LOCK] op zolang deze is ingeschakeld.

#### **[Basisstructuur](#page-1-2)**

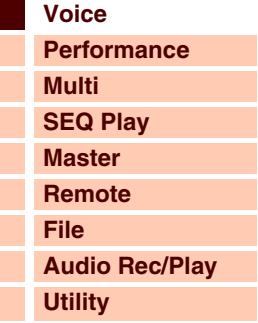

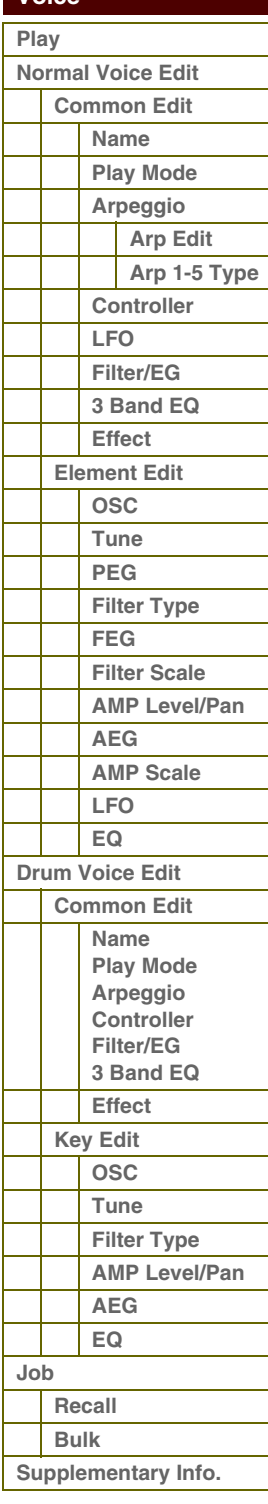

## <span id="page-33-2"></span><span id="page-33-1"></span>**Normale voices bewerken**

Een normale voice bestaat hoofdzakelijk uit melodische geluiden van muziekinstrumenten die via het toetsenbordbereik kunnen worden afgespeeld en kan maximaal acht elementen bevatten. Er zijn twee typen Normal Voice Edit-displays: de displays voor Common Edit om de gemeenschappelijke instellingen voor alle elementen te bewerken en de displays voor Element Edit om de individuele elementen te bewerken.

In deze sectie gaan we in op de parameters voor normale voices.

## <span id="page-33-3"></span><span id="page-33-0"></span>**Common Edit**

Via deze parameters bewerkt u de algemene (of gemeenschappelijke) instellingen van elk van de vier elementen van de geselecteerde normale voice.

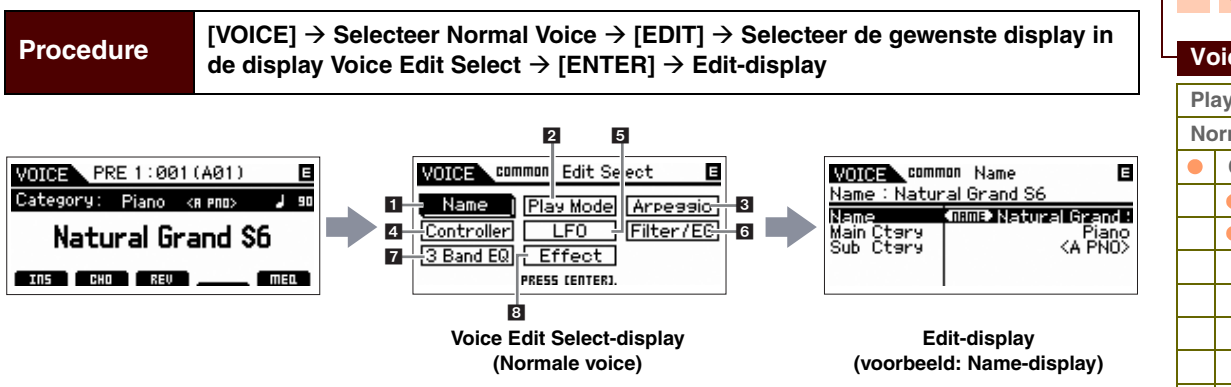

## <span id="page-33-4"></span>**1 Name**

#### **Name**

Hiermee voert u de gewenste naam voor de voice in. Als u de cursor verplaatst naar 'Name' en op de knop [ENTER] drukt, wordt het dialoogvenster Naming opgroepen, waarmee u de gewenste naam kunt invoeren. De voicenaam kan uit maximaal 20 tekens bestaan. Raadpleeg de gebruikershandleiding van de S90 XS/S70 XS voor gedetailleerde instructies voor het invoeren van tekens.

#### **Main Ctgry (Main Category) Sub Ctgry (Sub Category)**

Hiermee worden de hoofd- en subcategorie van de voice bepaald.

U kunt 'categorie' beschouwen als trefwoord dat de eigenschappen van de voice aanduidt. Als u de juiste instelling toewijst, wordt het makkelijker om de gewenste voice te vinden onder het grote aantal voices. Er zijn 17 hoofdcategorieën die typen muziekinstrumenten vertegenwoordigen. Er zijn er zijn maximaal zes subcategorieën voor elke hoofdcategorie, die meer gedetailleerde typen muziekinstrumenten vertegenwoordigen. **Instellingen:** Raadpleeg de lijst met voicecategorieën op [pagina 64.](#page-63-1)

#### <span id="page-33-5"></span>**2 Modus Play**

#### **Volume**

Hiermee wordt het uitgangsniveau van de Voice bepaald. U stelt deze parameter in om de balans tussen de huidige voice en andere voices te regelen. U kunt deze parameter rechtstreeks met de schuif wijzigen.

**Instellingen:** 0 – 127

#### **Pan**

Bepaalt de stereopanpositie van de voice. U kunt deze parameter rechtstreeks met de schuif wijzigen.

**Instellingen:** L63 (uiterst links) - C (midden) - R63 (uiterst rechts)

**OPMERKING:** Houd er rekening mee dat de parameter Voice Pan weinig of geen hoorbaar effect heeft als de panregeling voor een specifiek element is ingesteld op de linkerpositie en de panregeling voor een ander element is ingesteld op de rechternositie.

#### **Note Shift**

Hiermee wordt de transponeerinstelling bepaald voor de hoeveelheid (in halve tonen) waarmee de toonhoogte wordt verhoogd of verlaagd.

**Instellingen:** -24 – +0 – +24

#### **[Basisstructuur](#page-1-2)**

**[Voice](#page-26-1) [Performance](#page-68-0) [Multi](#page-92-0) [SEQ Play](#page-111-0) [Master](#page-114-0) [Remote](#page-122-0) [File](#page-125-0) [Audio Rec/Play](#page-130-0) [Utility](#page-132-0)**

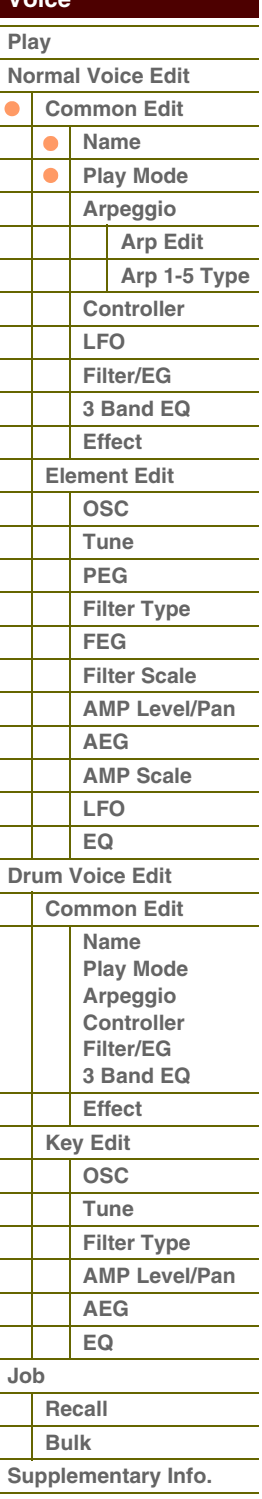

**[Appendix](#page-145-0)**

## S90XS/S70XS Naslaggids

 **[Voice](#page-26-1)** 

П

#### **PB Range Upper (Pitch Bend Range Upper) PB Range Lower (Pitch Bend Range Lower)**

Hiermee bepaalt u het maximale pitchbendbereik in stappen van halve tonen.

Als u de Upper-parameter op +12 zou instellen, zou de maximale stijging van de toonhoogte één octaaf zijn wanneer het pitchbendwiel omhoog wordt bewogen. Een Lower-instelling van -12 zou er daarentegen toe leiden dat de toonhoogte maximaal één octaaf (12 halve tonen) wordt verlaagd wanneer het pitchbendwiel omlaag wordt bewogen. **Instellingen:** -48 semi – +0 semi – +24 semi

#### **Mono/Poly**

Hiermee wordt bepaald of de voice monofoon (slechts een noot tegelijk) of polyfoon (meerdere noten die gelijktijdige hoorbaar zijn) wordt afgespeeld.

**Instellingen:** mono, poly

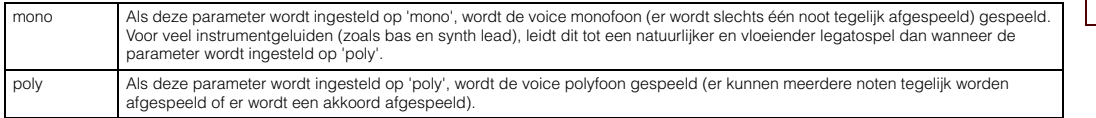

#### **Key Assign Mode**

Dit is handig wanneer twee of meer 'exemplaren' van dezelfde noot vrijwel tegelijkertijd of zonder een bijbehorend noot-uit-bericht worden ontvangen.

**Instellingen:** single, multi

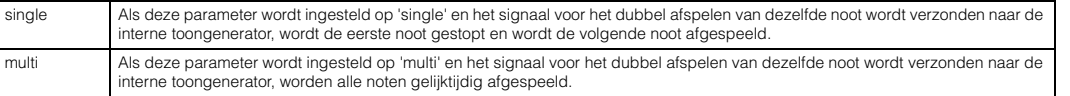

#### **Porta Sw (Portamento Switch)**

Hiermee wordt bepaald of portamento wordt toegepast op de huidige Voice.

**Instellingen:** off, on

#### **Porta Time (Portamento Time)**

Hiermee wordt de overgangstijd van de toonhoogte bepaald als portamento wordt toegepast. Het effect van deze parameter verschilt op basis van de instellingen van 'Portamento Time Mode'. Hogere waarden resulteren in een langere overgangstijd van de toonhoogte of een langzamere snelheid.

**Instellingen:** 0 – 127

#### **Porta Mode (Portamento Mode)**

Hiermee wordt bepaald hoe portamento wordt toegepast op uw toetsenspel.

**Instellingen:** fingered, fulltime

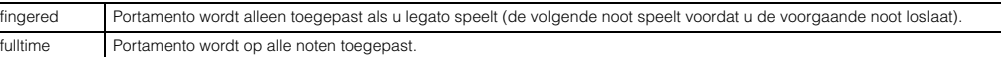

#### **Porta Time Mode (Portamento Time Mode)**

Hiermee wordt bepaald hoe de toonhoogte verandert in de tijd.

**Instellingen:** rate1, time1, rate2, time2

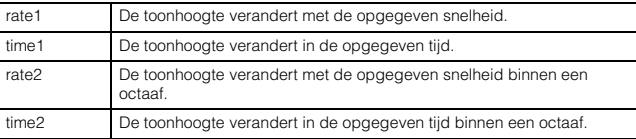

#### **Porta Lgt Slope (Portamento Legato Slope)**

Als Mono/Poly wordt ingesteld op 'mono' kan het spelen van legato leiden tot een onnatuurlijke attack, afhankelijk van de golfvorm die aan de geselecteerde voice is toegewezen. U kunt deze parameter gebruiken om de attack voor de voice aan te passen en het probleem op te lossen. Normaal gesproken wordt de parameter ingesteld op een lage waarde voor golfvormen met korte attacktijden; een hogere waarde is echter vereist voor golfvormen met langere attacktijden.

**Instellingen:** 0 – 7

## **[Basisstructuur](#page-1-2)**

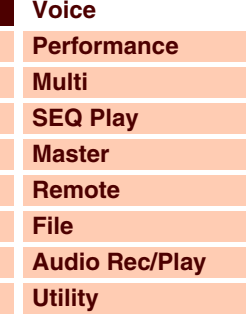

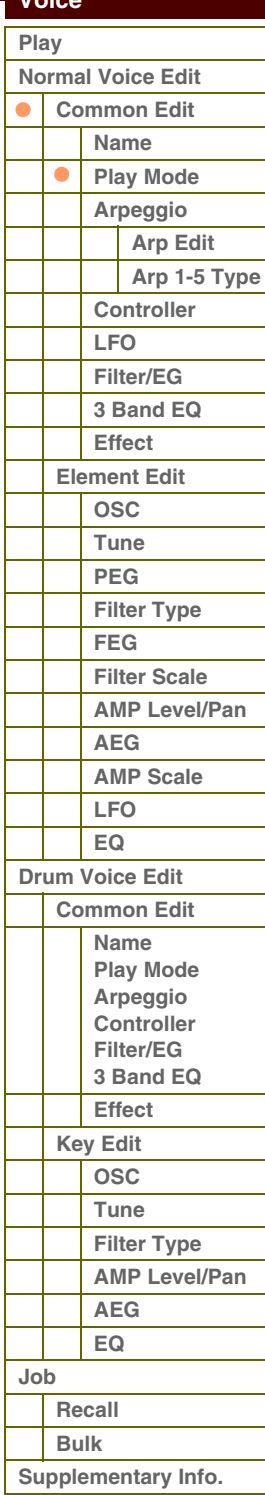

## AfArAni

**[Basisstructuur](#page-1-2)**

 **[Voice](#page-26-1)** 

#### **Micro Tune Bank (Micro Tuning Bank)**

Hiermee wordt de bank voor toetsfijnstemming bepaald.

#### **Instellingen:** preset, user

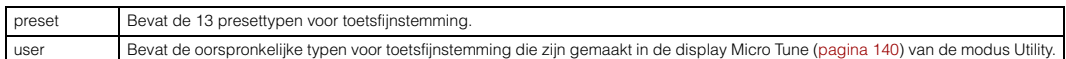

#### **Micro Tune No. (Micro Tuning Number)**

Hiermee wordt het nummer voor toetsfijnstemming bepaald. De presetbank bevat 13 typen, waaronder de meest algemene met 'gelijkzwevende temperatuur'. Raadpleeg de sectie 'Toetsfijnstemming' ([pagina 64\)](#page-63-2) in de Aanvullende informatie.

**Instellingen:** Presetbank: 1 – 13 (Zie het Micro Tuning-overzicht op [pagina 64\)](#page-63-3) Gebruikersbank: 1 – 8

#### **Micro Tune Root (Micro Tuning Root)**

Hiermee wordt de grondtoon bepaald voor elke stemming. Voor bepaalde stemmingen is deze instelling mogelijk niet vereist.

#### **Instellingen:** C – B

<span id="page-35-1"></span><span id="page-35-0"></span>**3 Arpeggio** 

Hiermee wordt bepaald of het item dat wordt bewerkt algemeen van toepassing is op de vijf arpeggio's die zijn toegewezen aan elke voice ('Arp Edit'), of alleen van invloed is op de geselecteerde arpeggio ('Arp 1 – 5 Type').

#### **Arp Sw (Arpeggio Switch)**

Hiermee wordt bepaald of arpeggio is in- of uitgeschakeld. U kunt arpeggio ook in-/uitschakelen met de knop [ARP ON/ OFF] op het voorpaneel.

**Instellingen:** off, on

#### **Arp Select (Arpeggio 1 – 5 Select)**

Selecteer een instelling bij 'ARP1' – 'ARP5'. Het symbool van de achtste noot dat wordt weergegeven in de instellingen duidt aan dat een van de typen arpeggio (niet 'off') is geselecteerd voor de arpeggio. Als de knop Arpeggio/Effect Function wordt ingesteld op 'ARP SELECT', kunt u Arp 1 – Arp 5 selecteren met de functieknoppen.

**Instellingen:** Arp 1 – Arp 5

#### <span id="page-35-2"></span>**Arp Edit (Arpeggio Edit)**

Hiermee wordt bepaald of het item dat wordt bewerkt van toepassing is op de vijf arpeggio's die zijn toegewezen aan elke voice.

#### **Arp Sw (Arpeggio Switch)**

Hiermee wordt bepaald of arpeggio is in- of uitgeschakeld. Deze parameter is hetzelfde als 'Arp Select' in de display Arp Select van Voice Edit.

**Instellingen:** off, on

#### **Arp Hold (Arpeggio Hold)**

Als deze parameter op 'on' wordt ingesteld, wordt de arpeggio automatisch herhaald, zelfs wanneer u uw vingers van de toetsen haalt, en de herhaling wordt voortgezet totdat op de volgende toets wordt gedrukt.

**Instellingen:** sync-off (zie hieronder), off, on

sync-off Als deze parameter op 'sync-off' wordt ingesteld, blijft het afspelen van de arpeggio geruisloos doorgaan, zelfs wanneer u de toetsen loslaat. Zodra u op een toets drukt, wordt arpeggio afspelen weer ingeschakeld.

**OPMERKING:** Hetzelfde resultaat wordt bereikt bij het ontvangen van de besturingswijziging 'SUSTAIN' (besturingsnummer 64) als 'Arp Sw' is ingeschakeld.

#### **Arp Tempo (Arpeggio Tempo)**

Hiermee wordt het tempo van de arpeggio bepaald.

#### **Instellingen:** 5 – 300

**OPMERKING:** Als u het instrument gebruikt met een externe sequencer, DAW-software of een MIDI-apparaat en u het wilt synchroniseren met dat apparaat, moet u de parameter MIDI Sync in de display Utility MIDI [\(pagina 137\)](#page-136-1) instellen op 'external' of 'auto'. Als MIDI Sync wordt ingesteld op 'auto' (alleen als deMIDI-klok voortdurend wordt verzonden) of 'extern', duidt de parameter Tempo hier 'extern' aan en kan deze niet worden gewijzigd.

### **[Voice](#page-26-1) [Performance](#page-68-0) [Multi](#page-92-0) [SEQ Play](#page-111-0) [Master](#page-114-0) [Remote](#page-122-0) [File](#page-125-0) [Audio Rec/Play](#page-130-0) [Utility](#page-132-0)**

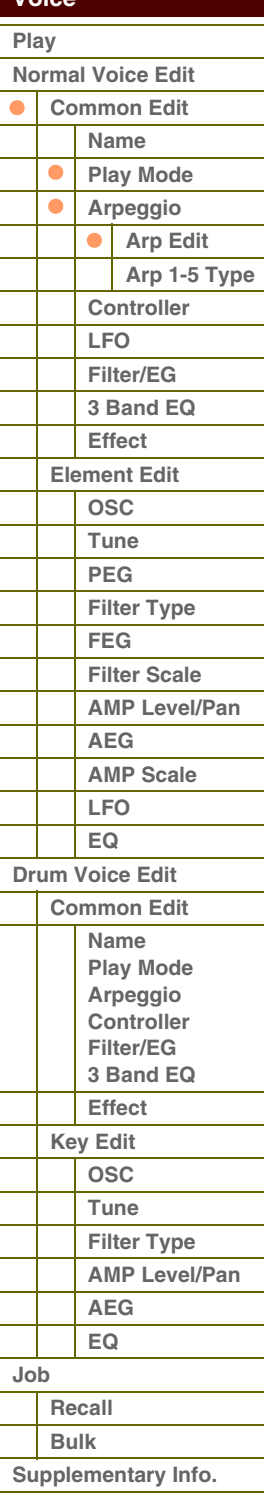

**[Appendix](#page-145-0)**

## S90XS/S70XS Naslaggids
**[Voice](#page-26-0)**

**[Basisstructuur](#page-1-0)**

**[Multi](#page-92-0) [SEQ Play](#page-111-0) [Master](#page-114-0) [Remote](#page-122-0) [File](#page-125-0)**

**[Utility](#page-132-0)**

**[Normal Voice Edit](#page-33-0) [Common Edit](#page-33-1) [Name](#page-33-2) [Play Mode](#page-33-3) [Arpeggio](#page-35-0) [Arp Edit](#page-35-1) [Arp 1-5 Type](#page-38-0)**

> **[Controller](#page-38-1) [LFO](#page-39-0) [Filter/EG](#page-42-0) [3 Band EQ](#page-43-0) [Effect](#page-43-1) [Element Edit](#page-45-0) [OSC](#page-45-1) [Tune](#page-46-0) [PEG](#page-47-0) [Filter Type](#page-49-0) [FEG](#page-50-0) [Filter Scale](#page-52-0) [AMP Level/Pan](#page-52-1)**

**[AEG](#page-53-0) [AMP Scale](#page-54-0) [LFO](#page-55-0) [EQ](#page-56-0) [Drum Voice Edit](#page-57-0) [Common Edit](#page-57-1) [Name](#page-57-2) [Play Mode](#page-57-3) [Arpeggio](#page-57-4) [Controller](#page-57-5) [Filter/EG](#page-57-6) [3 Band EQ](#page-57-7) [Effect](#page-58-0) [Key Edit](#page-59-0) [OSC](#page-59-1) [Tune](#page-60-0) [Filter Type](#page-60-1) [AMP Level/Pan](#page-61-0)**

 **[Voice](#page-26-0)  [Play](#page-26-1)**

> $\bullet$  $\bullet$

 $\bullet$ 

**[Performance](#page-68-0)**

**[Audio Rec/Play](#page-130-0)**

#### **Velocity Rate**

Hiermee wordt bepaald hoeveel de aanslagsnelheid van het arpeggio afspelen wordt gewijzigd ten opzichte van de oorspronkelijke waarde. Een instelling van 100% betekent dat de oorspronkelijke meegeleverde Core Pages worden gebruikt. Instellingen beneden de 100% verkorten de aanslagsnelheid van de arpeggionoten, terwijl instellingen boven de 100% deze verlengen. Als de resulterende aanslagsnelheidswaarde kleiner is dan nul, wordt deze ingesteld op 1; als de resulterende aanslagsnelheidswaarde groter is dan 127, wordt deze ingesteld op 127.

**Instellingen:** 0 – 200%

#### **Gate Time Rate**

Hiermee wordt bepaald hoeveel de gatetijd (lengte) van de arpeggionoten wordt gewijzigd ten opzichte van de oorspronkelijke waarde. Een instelling van 100% betekent dat de oorspronkelijke gatetijden worden gebruikt. Instellingen beneden de 100% verkorten de gatetijden van de arpeggionoten, terwijl instellingen boven de 100% de gatetijden verlengen. De gatetijd kan niet verder worden verlaagd dan het normale minimum van 1. Alle waarden buiten dit bereik worden automatisch beperkt tot het minimum.

**Instellingen:** 0 – 200%

#### **Unit Multiply**

Past de afspeeltijd voor de arpeggio's aan het tempo aan. Met deze parameter kunt u een arpeggiotype maken dat verschilt van het oorspronkelijke type. Als u bijvoorbeeld een waarde van 200% instelt, wordt de afspeeltijd verdubbeld (de snelheid wordt gehalveerd). Maar als u een waarde van 50% instelt, wordt de afspeeltijd gehalveerd en wordt de snelheid verdubbeld. De normale afspeeltijd is 100%.

**Instellingen:** 50%, 66%, 75%, 100%, 133%, 150%, 200%

#### **Quantize Value**

Hiermee wordt bepaald op welke tellen de nootdata in de song worden gelijkgetrokken of op welke tellen in de song de swing wordt toegepast. Het getal rechts van elke waarde duidt de resolutie van de kwartnoten in clocks aan. **Instellingen:** 60 (1/32-noot) 80 (1/16-noottriool), 120 (16e noot), 160 (1/8-noottriool), 240 (8e noot), 320 (1/4-noottriool), 480 (1/4-noot)

#### **Quantize Strngth (Quantize Strength)**

Hiermee wordt de 'sterkte' ingesteld waarmee nootevents naar de dichtstbijzijnde quantizeertellen worden getrokken. Een instelling van 100% leidt tot een exacte timing die is ingesteld via de Quantize Value-parameter hierboven. Een instelling van 0% leidt tot geen quantizering. Een instelling van 50% resulteert hierin dat nootevents naar het punt halverwege 0% en 100% worden getrokken.

**Instellingen:** 0% – 100%

#### **Swing**

Vertraagt noten op evengenummerde tellen (backbeats) om een swinggevoel te produceren. Instellingen boven de 1% verlengen de aanslagsnelheid van de arpeggionoten, terwijl instellingen beneden de 1% deze verkorten. Een instelling van 0 leidt tot een exacte timing die is ingesteld via de Quantize Value-parameter hierboven, wat resulteert in geen swing. Als u deze instelling verstandig toepast, kunt u swingritmen en een trioolgevoel produceren, zoals shuffle en bounce.

**Instellingen:** -120 – +120

**OPMERKING:** Als de parameter Quantize Value wordt ingesteld op de trioolwaarde, wordt swing toegepast op de laatste noot van elke triool.

#### **Octave Range**

Hiermee wordt het maximale arpeggiobereik in octaven opgegeven. Met positieve waarden wordt het octaafbereik voor het afspelen van arpeggio verhoogd, terwijl een negatieve waarde deze verlaagt.

**Instellingen:** -3 – +0 – +3

#### **Change Timing**

Hiermee wordt de timing bepaald voor het omschakelen van het arpeggiotype wanneer u tijdens arpeggio afspelen een ander type selecteert. Als het arpeggiotype wordt ingesteld op 'realtime', wordt het arpeggiotype onmiddellijk omgeschakeld. Als het arpeggiotype wordt ingesteld op 'measure', wordt aan het begin van de volgende maat omgeschakeld.

**Instellingen:** realtime, measure

#### **Velocity Mode**

Hiermee wordt de aanslagsnelheid van de arpeggionoten aangepast bij het ontvangen van het noot-aan-bericht.

**Instellingen:** original, thru

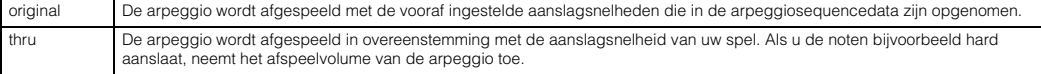

#### **[Supplementary Info.](#page-63-0)**

**[AEG](#page-61-1) [EQ](#page-61-2)**

**[Appendix](#page-145-0)**

**[Recall](#page-62-1) [Bulk](#page-62-2)**

**[Job](#page-62-0)**

#### **Key Mode**

Hiermee wordt bepaald hoe de arpeggio wordt afgespeeld bij ontvangst van Noot-aan-berichten.

**Instellingen:** sort, thru, direct, sort+direct, thru+direct

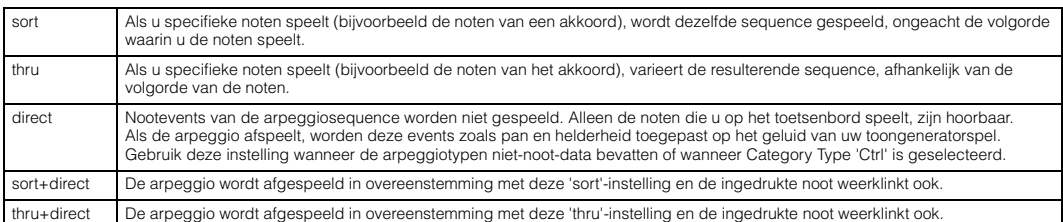

**OPMERKING:** Enkele arpeggiotypen die tot de 'Cntr'-categorie behoren, hebben mogelijk geen nootevents. Als een dergelijk arpeggiotype wordt geselecteerd en als de modus Key is ingesteld op 'sort' of 'thru', wordt geen geluid geproduceerd, zelfs niet wanneer u op een noot op het toetsenbord drukt.

#### **Note Limit Lo/Hi (Note Limit Low/High)**

Hiermee worden de laagste en hoogste noten bepaald in het nootbereik van de arpeggio. Noten die binnen dit bereik worden ontvangen, triggeren de arpeggio. Als u bijvoorbeeld een nootlimiet instelt van 'C5 – C4' kunt u de arpeggio triggeren door noten te spelen in de bereiken C -2 tot C4 en C5 tot G8; noten die worden gespeeld tussen C4 en C5 zijn niet van invloed op de arpeggio.

**Instellingen:** C -2 – G8

**OPMERKING:** U kunt de noot ook rechtstreeks vanaf het toetsenbord instellen door de knop [SHIFT] ingedrukt te houden en op de gewenste toets te drukken.

#### **Velocity Limit Lo/Hi (Velocity Limit Low/High)**

Hiermee wordt de laagste en hoogste aanslagsnelheid bepaald die het arpeggio afspelen kunnen triggeren. Arpeggio wordt alleen afgespeeld voor noten die binnen het bijbehorende opgegeven aanslagbereik worden ontvangen. Als u bijvoorbeeld een aanslagbegrenzing van 93 – 34 instelt, kunt u de arpeggio vanuit twee verschillende aanslagbereiken laten spelen: zacht  $(1 - 34)$  en hard  $(93 - 127)$ .

**Instellingen:** 1 – 127

#### **Octave Shift**

Verschuift de toonhoogte van de arpeggio omhoog of omlaag in octaven.

**Instellingen:** -10 – +10

#### **Loop**

Als deze parameter wordt ingeschakeld, wordt de arpeggio herhaald terwijl de noten ingedrukt blijven. Als deze parameter wordt uitgeschakeld, wordt de arpeggio slechts eenmalig afgespeeld, zelfs als de noten ingedrukt blijven. **Instellingen:** off, on

#### **Trigger Mode**

Als deze parameter wordt ingesteld op 'gate', wordt het afspelen van arpeggio gestart bij het indrukken van de noot; het afspelen wordt gestopt als u de noot weer loslaat. Als deze parameter wordt ingesteld op 'toggle', wordt het afspelen van arpeggio gestart en gestopt via het indrukken van de noot; als u de noot weer loslaat, is dit niet van invloed op het afspelen van de arpeggio. U wordt aangeraden deze parameter in te stellen op 'gate'.

#### **Instellingen:** gate, toggle

**OPMERKING:** De instelling 'toggle' van Trigger Mode krijgt voorrang boven de instellingen van Arp Hold in de display Arp Edit [\(pagina 36\)](#page-35-2). Met andere woorden: zelfs als de parameter Arp Hold is ingesteld op 'on' of 'sync-off', wordt met het indrukken van de noot het afspelen van arpeggio gestart of gestopt als Trigger Mode is ingesteld op 'toggle'.

#### **Accnt Vel Th (Accent Velocity Threshold)**

Bepaalde arpeggiotypen beschikken over speciale sequencedata die 'accentfrasen' worden genoemd en die alleen worden afgespeeld als een aanslagsnelheid wordt ontvangen die hoger ligt dan een opgegeven waarde. Met deze parameter wordt de minimale aanslagsnelheid bepaald die de accentfrase activeert.

**Instellingen:** off, 1 - 127

#### **Accnt Strt Qtz (Accent Start Quantize)**

Hiermee wordt het beginpunt bepaald van de accentfrase als de aanslagsnelheid die wordt opgegeven in Accent Velocity Threshold hierboven, wordt ontvangen. Als de parameter wordt ingesteld op 'off', start de accentfrase zodra de aanslagsnelheid wordt ontvangen. Als de parameter wordt ingesteld op 'on', wordt de accentfrase gestart op de maat die is ingesteld voor elk arpeggiotype nadat de aanslagsnelheid is ontvangen.

**Instellingen:** off, on

#### **[Basisstructuur](#page-1-0)**

 **[Voice](#page-26-0)** 

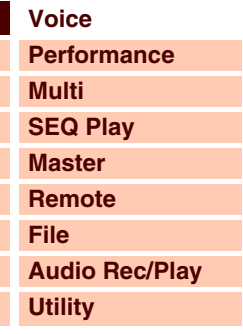

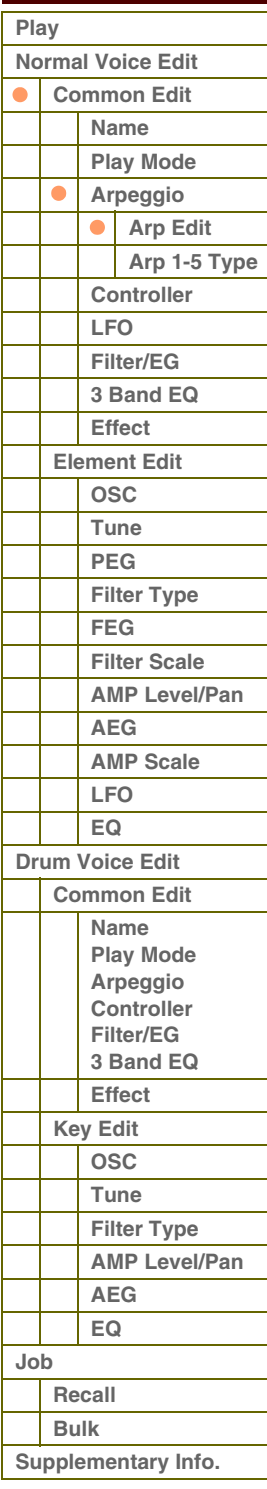

**[Appendix](#page-145-0)**

 **[Voice](#page-26-0)** 

#### **Random SFX**

Bepaalde arpeggiotypen beschikken over de functie Random SFX die speciale geluiden activeert (zoals fretruis op een gitaar) als een noot-uit-bericht wordt ontvangen. Met deze parameter wordt bepaald of Random SFX is inof uitgeschakeld.

**Instellingen:** off, on

#### **SFX Vel Offset (Random SFX Velocity Offset)**

Hiermee wordt bepaald hoeveel de aanslagsnelheid van de Random SFX-noten wordt gewijzigd ten opzichte van de oorspronkelijke waarde. Als de resulterende aanslagsnelheidswaarde kleiner is dan 1 wordt deze ingesteld op 1; als de resulterende aanslagsnelheidswaarde groter is dan 127, wordt deze ingesteld op 127.

**Instellingen:** -64 – +0 – +63

#### **SFX Key on Ctrl (Random SFX Key On Control)**

Als deze parameter wordt ingesteld op 'off', wordt het speciale geluid van Random SFX afgespeeld met de vooraf geprogrammeerde aanslagsnelheid. Als de parameter wordt ingesteld op 'on', wordt het speciale geluid van Random SFX afgepeeld met de aanslagsnelheid die wordt gegenereerd als de noot wordt aangeslagen.

**Instellingen:** off, on

#### <span id="page-38-0"></span>**Arp 1 – 5 Type (Arpeggio 1 – 5 Type)**

Hiermee worden de instellingen bepaald van de arpeggio die is geselecteerd in 'Arp Select'.

#### **Main Ctgry (Main Category) Sub Ctgry (Sub Category)**

Hiermee worden de hoofd- en subcategorie van de arpeggio bepaald, met inbegrip van het gewenste arpeggiotype. **Instellingen:** Raadpleeg de lijst met arpeggiocategorieën op [pagina 7](#page-6-0).

#### **Type (Arpeggio Type)**

Hiermee wordt het gewenste arpeggiotypenummer bepaald in de opgegeven categorie. Het nummer en de naam van het geselecteerde arpeggiotype worden weergegeven in de tweede regel van de display. Raadpleeg de lijst met arpeggiotypen in de Data List (afzonderlijke PDF-documentatie).

**Instellingen:** off, pre0001 – 6779, usr0001 – 0256

**OPMERKING:** Raadpleeg de lijst met arpeggiotypen in de Data List (afzonderlijke PDF-documentatie) op [pagina 9](#page-8-0) voor meer informatie over het gebruik van deze lijst.

#### **Vel Rate (Velocity Rate Offset)**

Hiermee wordt bepaald hoeveel de aanslagsnelheid van de arpeggionoten wordt gewijzigd ten opzichte van de oorspronkelijke waarde. Als de resulterende aanslagsnelheidswaarde kleiner is dan 1 wordt deze ingesteld op 1; als de resulterende aanslagsnelheidswaarde groter is dan 127, wordt deze ingesteld op 127.

**Instellingen:** -100% – +0% – +100%

#### **GTime Rate (Gate Time Rate Offset)**

Hiermee wordt de gatetijd (lengte) van de arpeggionoten bepaald. De gatetijd kan niet verder worden verlaagd dan het normale minimum van 1. Alle waarden buiten dit bereik worden automatisch beperkt tot het minimum.

**Instellingen:** -100% – +0% – +100%

#### <span id="page-38-1"></span>**4 Controller**

### **Assign 1 Value**

## **Assign 2 Value**

Hiermee wordt bepaald hoeveel de waarde van de functies die is toegewezen aan de knoppen Assign 1/2 wordt gewijzigd ten opzichte van de oorspronkelijke instellingen.

#### **Instellingen:** -64 – +0 – +63

**OPMERKING:** U kunt de functies die worden toegewezen aan de knoppen Assign 1/2 instellen in 'Ctrl Set 1 – 6 Src' van de display **Controller.** 

#### **A. Func 1 Mode (Assignable Function 1 Mode) A. Func 2 Mode (Assignable Function 2 Mode)**

Hiermee wordt bepaald of de functies van de knoppen ASSIGNABLE FUNCTION [1] en [2] fungeren als vergrendeld of als tijdelijk type. Als u de parameter instelt op 'latch' en op de knop drukt, wordt de lampstatus gewijzigd van aan in uit en omgekeerd. Als de parameter wordt ingesteld op 'momentary', schakelt u het lampje in door de knop in te drukken/ ingedrukt te houden; het lampje wordt uitgeschakeld als u de knop loslaat.

**Instellingen:** momentary, latch

#### **[Basisstructuur](#page-1-0)**

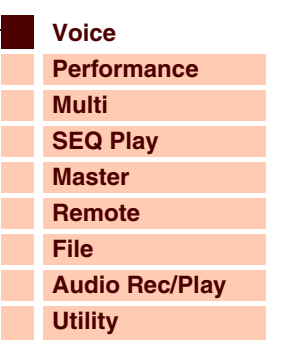

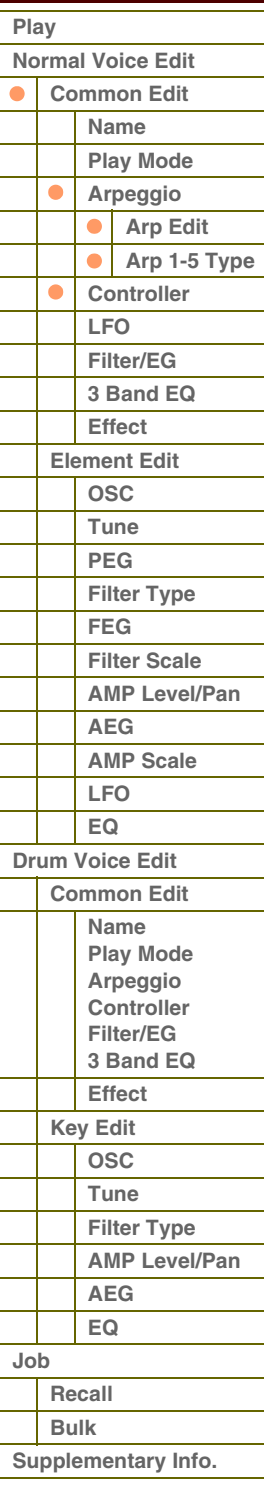

**[Appendix](#page-145-0)**

#### **Ctrl Set 1 – 6 Src (Controller Set 1 – 6 Source)**

Hiermee wordt bepaald welke paneelregelaar moet worden toegewezen aan en moet worden gebruikt voor de geselecteerde set. U kunt ook meerdere functies toewijzen aan een regelaar.

- **Instellingen:** PitchBend (Pitch Bend Wheel), ModWheel (Modulation Wheel), AfterTch (After Touch), FootCtrl1 (Foot Controller 1), FootSw (Foot Switch), Ribbon (Ribbon Controller), Breath (Breath Controller), Assign 1, Assign 2, FootCtrl2 (Foot Controller 2), A. Func 1 (Assignable Function 1), A. Func 2 (Assignable Function 2)
- **OPMERKING:** U kunt het besturingsnummer selecteren in de display Controller van de modus Utility mode van de regelaars die met deze parameter kunnen worden gewijzigd.
- **OPMERKING:** U kunt bepalen in welke mate het pitchbendwiel van invloed is op de parameter Destination (hieronder) door Pitch Bend Range Upper en Pitch Bend Range Lower in te stellen in de display Play Mode ([pagina 35](#page-34-0)).

#### <span id="page-39-1"></span>**Ctrl Set 1 – 6 Dest (Controller Set 1 – 6 Destination)**

Hiermee wordt bepaald welke parameter wordt bestuurd door de bronregelaar (hierboven). U kunt een parameter selecteren voor elke regelaar uit de 101 beschikbare parameters, zoals volume, pitch en LFP depth.

**Instellingen:** Raadpleeg de lijst met regelaars in de Data List (een afzonderlijk PDF-document).

- **OPMERKING:** Voor wat betreft 'Insertion Effect A Parameter 1 16', 'Insertion Effect B Parameter 1 16' en 'Vocoder 1 32' die worden beschreven in de lijst, worden de daadwerkelijke namen van de parameters van het geselecteerde effecttype in de display weergegeven. Als "insA/B---(Prm 1.`16)" wordt weergegeven in plaats van een duidelijke naam, is er aan de betreffende parameter geen functie toegewezen.
- **OPMERKING:** Als ten minste een van de parameters van 'Controller Set 1 6 Element Sw' is ingesteld op 'off' en de parameters in verband met Element zijn toegewezen aan een van de parameters van 'Ctrl Set 1 – 6 Dest', wordt een uitroepteken ('!') weergegeven aan het begin van de waarde voor 'Ctrl Set 1 – 6 Src', 'Ctrl Set 1 – 6 Dest' en 'Ctrl Set 1 – 6 Depth'. Hiermee wordt aangeduid dat de functie die als bestemming is opgegeven niet op alle elementen wordt toegepast.

#### **Ctrl Set 1 – 6 Depth (Controller Set 1 – 6 Depth)**

Hiermee wordt bepaald in welke mate de bestemmingsparameter wordt beïnvloed door de bronregelaar. Bij negatieve waarden is de werking van de regelaar tegengesteld; maximale regelaarinstellingen leiden tot minimale parameterwijzigingen.

**Instellingen:** -64 – +0 – +63

#### **Controller Set 1 – 6 Element Sw (Controller Set 1 – 6 Element Switch)**

Hiermee wordt bepaald of de geselecteerde regelaar al dan niet van invloed is op elk afzonderlijk element. Deze parameter is uitgeschakeld wanneer de 'Ctrl Set 1 – 6 Dest' die hierboven wordt beschreven is ingesteld op een parameter die niet is gerelateerd aan de voice-elementen. Als bepaalde knoppen zijn ingeschakeld, is de geselecteerde regelaar van invloed op de bijbehorende elementen.

#### <span id="page-39-0"></span>**5 LFO (Common LFO)**

Hiermee wordt bepaald hoe de vibrato, tremolo en het wah-effect worden geproduceerd met de LFO (Low Frequency Oscillator). De basisparameters voor LFO die van toepassing zijn op alle elementen van de voice, kunnen worden ingesteld via de volgende displays.

#### **Wave**

Hiermee wordt de golf geselecteerd en wordt bepaald hoe de LFO-golfvorm het geluid moduleert.

**Instellingen:** triangle, triangle+, saw up, saw down, squ1/4 (Square 1/4), squ1/3 (Square 1/3), square, squ2/3 (Square 2/3), squ3/4 (Square 3/4), trapezoid, S/H1 (Sample en Hold 1), S/H2 (Sample en Hold 2), user

user U kunt uw eigen LFO-golf maken door deze instelling te selecteren. U kunt alleen LFO-golven maken in de S90 XS/S70 XS Editor. Raadpleeg de sectie 'LFO-gebruikerssjablonen' [\(pagina 43](#page-42-1)) voor meer informatie.

#### **Play Mode**

Hiermee wordt bepaald of de LFO herhaaldelijk wordt afgespeeld (loop) of eenmalig (one shot). **Instellingen:** loop, one shot

#### **Speed**

Hiermee wordt de snelheid bepaald van de LFO-golf. Hoe hoger de waarde, des te hoger de snelheid. Deze parameter is uitgeschakeld als 'Tempo Sync' is ingeschakeld.

**Instellingen:** 0 – 63

#### **[Basisstructuur](#page-1-0)**

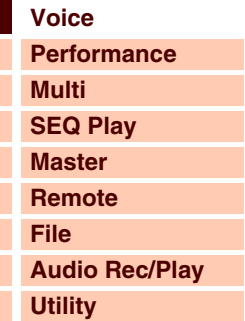

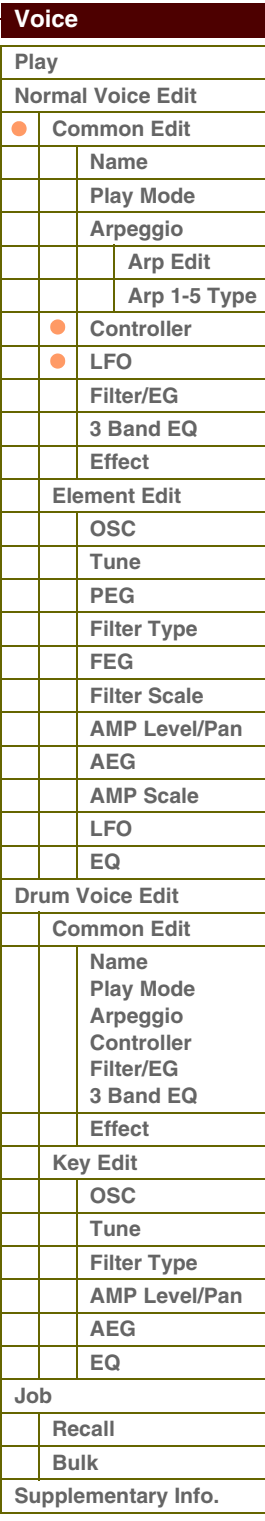

**[Appendix](#page-145-0)**

**[Basisstructuur](#page-1-0)**

#### **Phase**

Hiermee wordt het beginpunt van de fase bepaald als de LFO-golf wordt gereset.

**Instellingen:** 0°, 90°, 120°, 180°, 240°, 270°

#### **Tempo Sync**

Hiermee wordt bepaald of de LFO-snelheid al dan niet wordt gesynchroniseerd met de snelheid van de arpeggio.

**Instellingen:** off (niet gesynchroniseerd), on (gesynchroniseerd)

**OPMERKING:** Als deze parameter is ingesteld op 'on' en de parameter MIDI Sync in de display MIDI van de modus Utility is ingesteld op 'auto' (alleen als de MIDI-klok voortdurend wordt ontvangen) of 'external', wordt de LFO-snelheid gesynchroniseerd met de externe klok.

#### **Tempo Speed**

Deze parameter is alleen beschikbaar als Tempo Sync hierboven is ingeschakeld. Hiermee kunt u gedetailleerde nootwaarden instellen die bepalen hoe de LFO synchroon pulseert met de arpeggio of sequencer.

#### **Instellingen:**

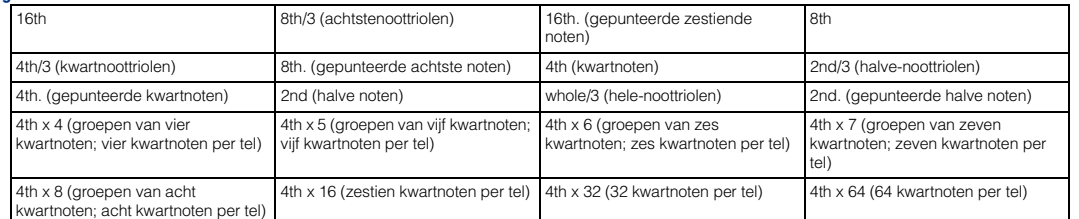

**OPMERKING:** De instelling van het noottype hierboven wordt gesynchroniseerd met het tempo voor het afspelen van de arpeggio.

#### **Key on Reset**

Hiermee wordt bepaald of de LFO al dan niet wordt gereset als er een noot-aan-bericht wordt ontvangen. De volgende drie instellingen zijn beschikbaar.

Toets Aan

Toets Aan (eerste noot)

Toets Aan (eerste noot) Tijd

Toets Aan (tweede noot)

Toets Aan (tweede noot) Tijd

Tijd

**Instellingen:** off, each-on, 1st-on

#### **off**

De LFO wordt vrij herhaald zonder toetssynchronisatie. Als op een toets wordt gedrukt, wordt de LFO-golf gestart, ongeacht de fase waarin de LFO zich op dat moment bevindt.

#### **each-on**

De LFO wordt gereset bij elke noot die u speelt en begint een golf bij de fase die wordt opgegeven door de Phase-parameter (hierboven).

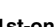

**1st-on** 

De LFO wordt gereset bij elke noot die u speelt en begint een golfvorm bij de fase die wordt opgegeven door de Phase-parameter (hierboven). Als u een tweede noot speelt terwijl de eerste noot nog wordt afgespeeld (Noot uit is niet ontvangen), wordt de LFO niet gereset op de opgegeven fase (geen synchronisatie) met de tweede noot en de noten hierna.

**OPMERKING:** De beginfase wordt bepaald door de parameter 'Phase', hoewel de beginfase als 0 wordt weergegeven in de afbeelding.

#### **Random Speed**

Hiermee wordt de mate bepaald waarin de LFO-snelheid willekeurig wordt gewijzigd. De instelling '0' resulteert in de oorspronkelijke snelheid. Hogere waarden resulteren in een hogere mate van snelheidswijziging. Deze parameter is uitgeschakeld als 'Tempo Sync' is ingeschakeld.

**Instellingen:** 0 – 127

#### **Delay Time**

Hiermee wordt de vertragingstijd bepaald tussen het moment waarop een noot-aan-bericht wordt ontvangen en het moment waarop de LFO actief wordt. Een hogere waarde resulteert in een langere vertragingstijd. **Instellingen:** 0 – 127

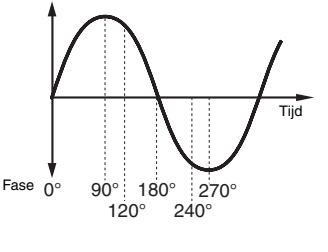

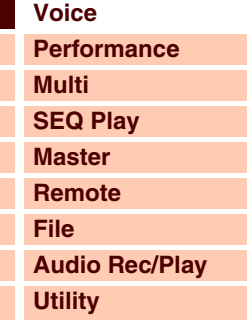

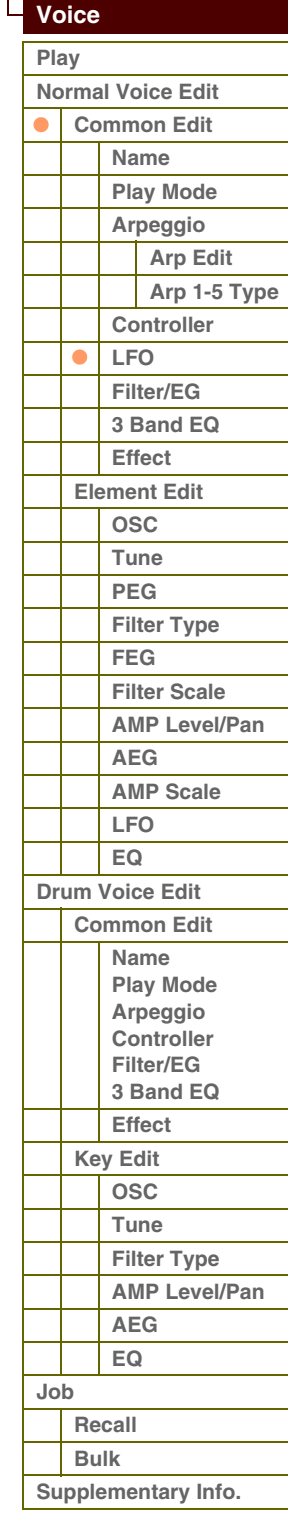

# $A$ ren

 **[Voice](#page-26-0)** 

Tijd

Fade-in **Vasthouden** Fade-out

#### **Fade in Time**

Hiermee wordt bepaald na hoeveel tijd het LFO-effect gaat aanzwellen nadat de vertragingstijd is verstreken. Een hogere waarde resulteert in een tragere fade-in. Als de parameter wordt ingesteld op '0', zwelt het LFO-effect niet aan en wordt het maximale niveau direct bereikt nadat de vertragingstijd is verstreken.

Max

**Instellingen:** 0 – 127

#### **Hold Time**

Hiermee wordt bepaald hoe lang de LFO op het maximale niveau wordt vastgehouden. Een hogere waarde resulteert in een langere vasthoudtijd.

De instelling 'hold' resulteert in geen fade-out.

**Instellingen:**  $0 \sim 126$ , hold

#### **Fade out Time**

Hiermee wordt bepaald na hoeveel tijd het LFO-effect gaat wegsterven (nadat de vasthoudtijd is verstreken). Een hogere waarde resulteert in een tragere fade-out.

**Instellingen:** 0 – 127

#### **LFO Set 1 – 3 Dest (LFO Set 1 – 3 Destination)**

Hiermee wordt bepaald welke parameters moeten worden bestuurd (gemoduleerd) door de LFO-golf. U kunt drie bestemmingen toewijzen en u kunt per bestemming verschillende parameters kiezen.

**Instellingen:** insA1 – insA16, insB1 – insB16, voco1 – voco32, A mod, P mod, F mod, reso, pan, LFOspd

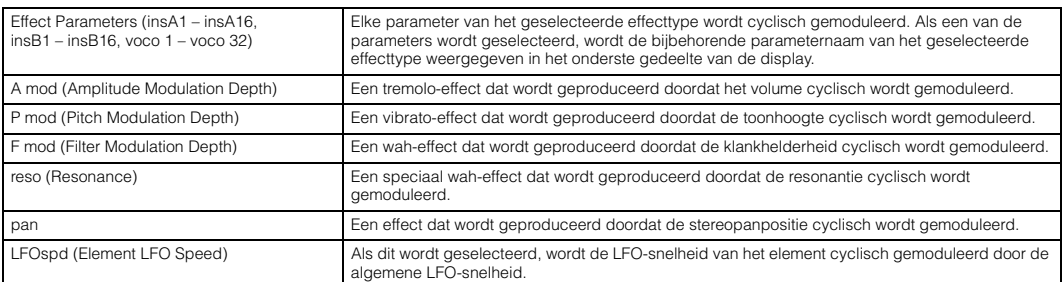

**OPMERKING:** Als ten minste een van de parameters van 'LFO Set 1 – 6 Element Sw' is ingesteld op 'off' en de parameters in verband met Element zijn toegewezen aan een van de parameters van 'Ctrl Set 1 – 3 Dest', wordt een uitroepteken ('!') weergegeven aan het begin van de waarde 'Ctrl Set 1 – 3 Dest' en 'Ctrl Set 1 – 3 Depth'. Hiermee wordt aangeduid dat de functie die als bestemming is opgegeven niet op alle elementen wordt toegepast.

#### **LFO Set 1 – 3 Depth**

Hiermee wordt de LFO-golfdiepte bepaald. **Instellingen:** 0 – 127

#### **LFO Set 1 – 3 Element Sw (LFO Set 1 – 3 Element Switch)**

Hiermee wordt bepaald of elk element wordt beïnvloed door de LFO in de S90 XS/S70 XS Editor. Als bepaalde knoppen zijn ingeschakeld, is de LFO van invloed op de bijbehorende elementen. **Instellingen:** on, off

**LFO Set 1 – 3 Depth Offset** 

Hiermee worden de offsetwaarden bepaald van de parameter LFO Set 1 – 3 Depth (hierboven) voor de desbetreffende elementen. Als de resulterende waarde van LFO Set 1 – 3 Depth kleiner is dan nul, wordt deze ingesteld op 0; als de resulterende waarde van LFO Set 1 – 3 Depth groter is dan 127, wordt deze ingesteld op 127.

**Instellingen:** 0 – 127

#### **LFO Phase Offset**

Hiermee worden de offsetwaarden bepaald van de parameter Phase voor de desbetreffende elementen in de S90 XS/S70 XS Editor. **Instellingen:** 0°, 90°, 120°, 180°, 240°, 270°

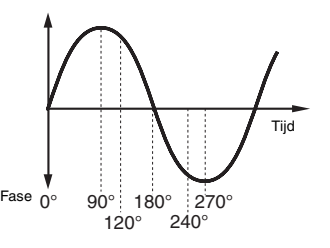

#### **[Basisstructuur](#page-1-0)**

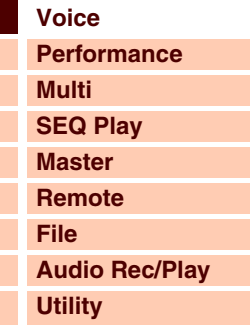

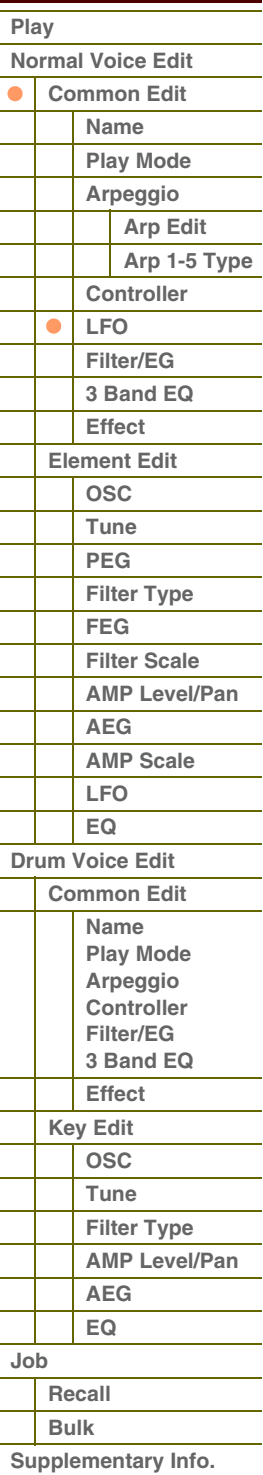

# afarani

**[Basisstructuur](#page-1-0)**

**[Voice](#page-26-0)**

#### **User LFO Cycle**

Hiermee wordt het aantal stappen bepaald voor het maken van de golf in de S90 XS/S70 XS Editor.

**Instellingen:** 2, 3, 4, 6, 8, 12, 16

#### **User LFO Slope**

Hiermee worden de hellingeigenschappen bepaald van de LFO-golf in de S90 XS/S70 XS Editor.

**Instellingen:** off, up, down, up&down

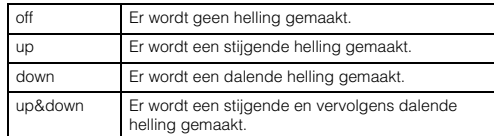

#### <span id="page-42-1"></span>**User LFO Template**

U kunt een vooraf geprogrammeerde sjabloon selecteren voor de LFO-golf in de S90 XS/S70 XS Editor.

#### **Instellingen:**

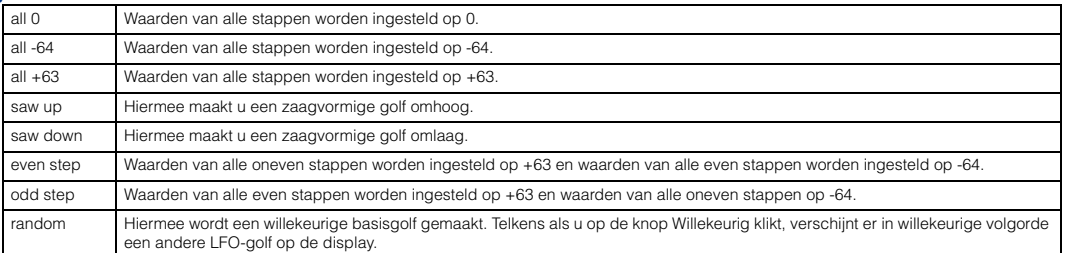

#### **User LFO Step Value 1 – 16**

Hiermee wordt de waarde bepaald voor elke stap in de S90 XS/S70 XS Editor.

**Instellingen:** -64 – +0 – +63

#### <span id="page-42-0"></span>**6 Filter/EG**

U kunt de basisparameters instellen voor Filter/EG die van toepassing zijn op alle elementen van de voice. U kunt deze instellingen gebruiken om de geluidsovergang te regelen vanaf het moment dat er op een toets wordt gedrukt, tot het moment dat deze wordt losgelaten.

#### **Cutoff**

Hiermee wordt de algemene offsetwaarde bepaald van filterafsnijfrequenties voor alle elementen [\(pagina 50](#page-49-1)). U kunt deze parameter rechtstreeks met de knop wijzigen.

**Instellingen:** -64 – +0 – +63

#### **Resonance**

Hiermee wordt de algemene offsetwaarde bepaald van filterresonantie/-breedte voor alle elementen [\(pagina 50](#page-49-2)). U kunt deze parameter rechtstreeks met de knop wijzigen.

**Instellingen:** -64 – +0 – +63

#### **FEG Attack/Decay/Release/Depth (FEG Attack Time/Decay Time/Release Time/Depth)**

Bepaalt de FEG-parameters (Filter Envelope Generator) van de voice. Met de Filter EG kunt u de overgang in toonkleur (afsnijfrequentie) bepalen van het begin tot het einde van het geluid. De instellingen die u hier vastlegt, worden gebruikt als offset voor dezelfde parameters in de Filter EG [\(pagina 51](#page-50-0)) van Element Edit. 'FEG Sustain' is hier niet beschikbaar. **Instellingen:** -64 – +0 – +63

#### **AEG Attack/Decay/Sustain/Release (AEG Attack Time/Decay Time/Sustain Level/Release Time)**

U kunt deze parameters gebruiken om de wijziging in volume te regelen vanaf het moment dat er een noot op het toetsenbord wordt afgespeeld, tot het moment dat het geluid stopt. De instellingen die u hier vastlegt, worden gebruikt als offset voor dezelfde parameters in de Amplitude EG [\(pagina 54](#page-53-0)) van Element Edit. U kunt de Amplitude EGparameters rechtstreeks met de knop wijzigen.

**Instellingen:** -64 – +0 – +63

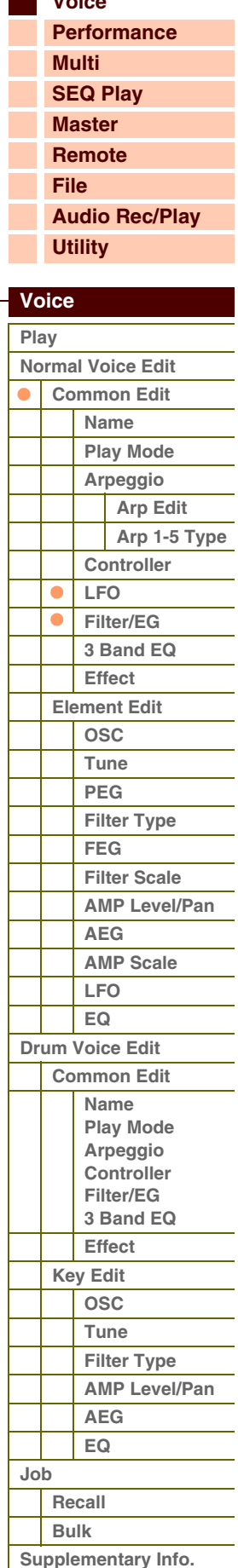

**[Appendix](#page-145-0)**

# taran

**[Voice](#page-26-0)**

**[Basisstructuur](#page-1-0)**

**[Multi](#page-92-0) [SEQ Play](#page-111-0) [Master](#page-114-0) [Remote](#page-122-0)**

**[Performance](#page-68-0)**

### <span id="page-43-0"></span>**7 3 Band EQ**

**Low Freq (Low Frequency) Low Gain** 

### **Mid Freq (Middle Frequency) Mid Gain (Middle Gain) Mid Q (Middle Q)**

**High Freq (High Frequency) High Gain** 

Dit is een parametrische equalizer met drie frequentiebanden (High, Mid en Low). U kunt het niveau van elke frequentieband (High, Mid, Low) versterken of verzwakken om het geluid van de voice te wijzigen. Voor de Mid-band kunt u de Q instellen. U kunt de parameters rechtstreeks via de knop wijzigen, met uitzondering van 'Low Freq', 'High Freq' en 'Mid Q'.

#### **Freq (Frequency)**

Hiermee bepaalt u frequentie voor elke frequentieband. Stel de waarde in op de frequentie waarmee u het geluid wilt verzwakken of versterken.

**Instellingen:** Low Freq: 50,1 Hz – 2,00 kHz, Mid Freq: 139,7 Hz – 10,1 kHz, High Freq: 503,8 Hz – 14,0 kHz

#### **Gain**

Bepaalt de niveauversterking van de frequentie (hierboven ingesteld) of de mate waarin de geselecteerde frequentieband wordt verzwakt of versterkt. Des te hoger de waarde, hoe hoger de versterking. Hoe lager de waarde, des te lager de versterking. **Instellingen:** -12.00dB – +0dB – +12.00dB

#### **Q**

Hiermee wordt de Q voor de middenband ingesteld. Hoe hoger de waarde, hoe kleiner de bandbreedte. Hoe lager de waarde, hoe groter de bandbreedte.

**Instellingen:** 0.7 – 10.3

**OPMERKING:** De instelling Q is alleen beschikbaar voor de middenband, met het parametrische type EQ. Met peaking (waarbij wordt verwezen naar de 'piek') kunt een bepaalde frequentie verzwakken of versterken, waarmee u kunt regelen hoe groot of klein de bandbreedte is. De EQ-vorm daarentegen van de hoge en lage band, is het type Shelving waarmee u het signaal op hogere of lagere frequenties dan de opgegeven frequentie-instelling kunt verzwakken of versterken.

#### <span id="page-43-1"></span>**8 Effect**

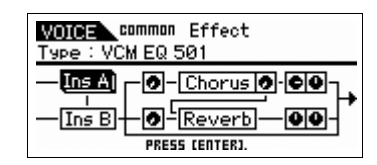

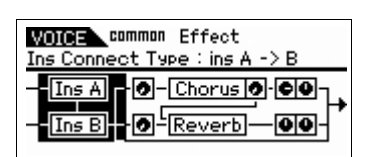

#### **Ins Connect Type (Insertion Connection Type)**

Hiermee wordt de effectrouting bepaald voor Insertion-effect A en B. De instellingswijzigingen worden weergegeven in het diagram op de display en bieden u een goed overzicht van de manier waarop het signaal wordt gerouteerd. Zie [pagina 15](#page-14-0) voor meer informatie.

**Instellingen:** parallel, ins A -> B, ins B -> A, vocoder

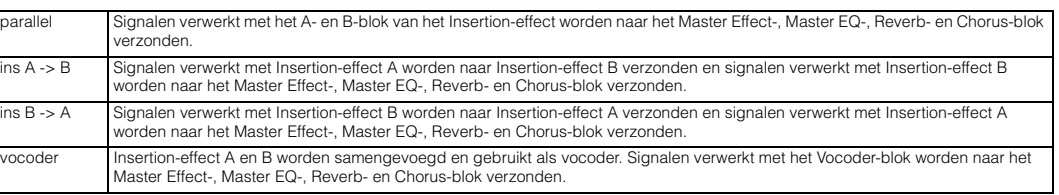

#### **Chorus Send**

Hiermee kunt u het choruszendniveau aanpassen. Hoe hoger de waarde, des te duidelijker de chorus is. U kunt deze parameter rechtstreeks met de schuif wijzigen.

**Instellingen:** 0 – 127

#### **Chorus Return**

Bepaalt het retourniveau van het choruseffect. U kunt deze parameter rechtstreeks met de knop wijzigen.

**Instellingen:** 0 – 127

#### **Chorus Pan**

Bepaalt de panpositie van het choruseffect-geluid. **Instellingen:** L63 (uiterst links) - C (midden) - R63 (uiterst rechts)

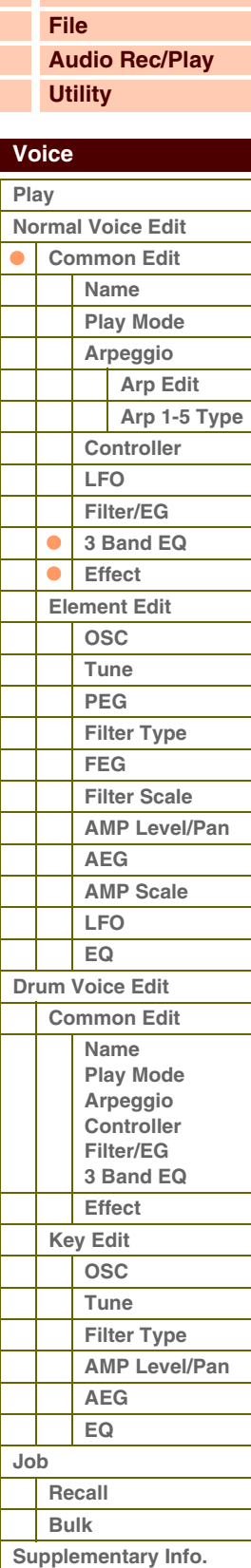

# Referent

 **[Voice](#page-26-0)** 

#### **Chorus To Reverb**

Bepaalt het zendniveau van het signaal dat wordt verzonden van het chorus- naar het reverbeffect. Hoe hoger de waarde, des te dieper de reverb is die wordt toegepast op het met chorus verwerkte signaal.

**Instellingen:** 0 – 127

#### **Reverb Send**

Hiermee kunt u het reverbzendniveau aanpassen. Hoe hoger de waarde, des te duidelijker de reverb is. U kunt deze parameter rechtstreeks met de schuif wijzigen.

**Instellingen:** 0 – 127

#### **Reverb Return**

Bepaalt het retourniveau van het reverbeffect. U kunt deze parameter rechtstreeks met de knop wijzigen. **Instellingen:** 0 – 127

#### **Reverb Pan**

Bepaalt de panpositie van het reverbeffectgeluid. **Instellingen:** L63 (uiterst links) - C (midden) - R63 (uiterst rechts)

#### **Element Out 1 – 8**

Bepaalt het Insertion-effect (A of B) dat wordt gebruikt voor de verwerking van elk individueel element in de S90 XS/S70 XS Editor. Met de 'thru'-instelling kunt u de Insertion-effecten voor het specifieke element negeren. **Instellingen:** thru (door), ins A (Insertion A), ins B (Insertion B)

**Ins A (Insertion-effect A) Ins B (Insertion-effect B) Vocoder Chorus Reverb** 

Als de cursor zich hier bevindt en u op de knop [ENTER] drukt, wordt de display Effect Parameter opgeroepen.

#### **Effectparameters**

#### **Switch**

Hiermee wordt bepaald of het Master Effect kan worden gebruikt. Via deze display kunt u de betreffende parameter niet selecteren.

#### **Category**

#### **Type**

In de kolom Category kunt u een van de effectcategorieën selecteren. Elk van deze categorieën bevat verwante effecttypen. In de kolom Type kunt u een van de effecttypen uit de geselecteerde categorie selecteren.

**Instellingen:** Zie [pagina 16](#page-15-0) voor meer informatie over de effectcategorieën en -typen.

**OPMERKING:** U hoeft de categorie niet in te stellen in de display voor de parameters Reverb of Vocoder, omdat deze effecten respectievelijk over slechts één categorie beschikken.

#### **Preset**

Hiermee kunt u vooraf geprogrammeerde instellingen oproepen voor elk effecttype, die zijn ontworpen voor gebruik in combinatie met specifieke toepassingen en situaties. U kunt de manier te wijzigen waarop het geluid wordt beïnvloed door de vooraf geprogrammeerde instellingen.

**OPMERKING:** Zie de Data List (afzonderlijke PDF-documentatie) voor een overzicht van de vooraf ingestelde effecten.

#### **Effect Parameter 1 – 16**

Voor fijnaanpassing van de effectparameters.

De effectparameter verschilt afhankelijk van het momenteel geselecteerde effecttype. Zie [pagina 19](#page-18-0) voor meer informatie over de effectparameters. Zie de effecttypelijst in de Data List (aparte PDF-documentatie) voor een complete lijst van de beschikbare effecttypen per effectblok.

**OPMERKING:** De Vocoder-parameters zijn 1 tot 32.

## **[Voice](#page-26-0) [Performance](#page-68-0) [Multi](#page-92-0) [SEQ Play](#page-111-0) [Master](#page-114-0) [Remote](#page-122-0) [File](#page-125-0) [Audio Rec/Play](#page-130-0) [Utility](#page-132-0) [Basisstructuur](#page-1-0)**

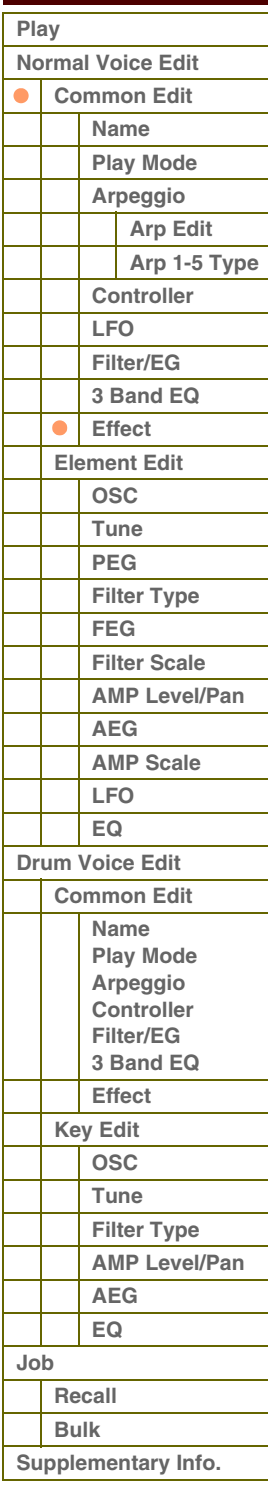

**[Appendix](#page-145-0)**

 **[Voice](#page-26-0)** 

## <span id="page-45-0"></span>**Element Edit**

Als u wijzigingen wilt aanbrengen in de geluiden waaruit een voice bestaat en in de basisparameters waardoor het geluid wordt gedefinieerd, zoals oscillator, pitch, filter, amplitude en EG (Envelope Generator), roept u de display Element Edit op. Deze parameters kunnen alleen worden bewerkt in de S90 XS/S70 XS Editor en niet op het apparaat zelf. Zie de gebruikershandleiding van de S90 XS/S70 XS Editor voor meer informatie over elk venster voor het instellen van parameters.

**OPMERKING:** Met de S90 XS/S70 XS kunt u het elementniveau instellen, de elementschakelaar in- of uitschakelen en het soloelement wijzigen.

Met de nummerknoppen [1] – [8] kunt u het element selecteren, terwijl u met de nummerknoppen [9] – [16] het element kunt in- of uitschakelen en het solo-element kunt selecteren. Als u op de knop [MUTE] drukt (zodat het lampje [MUTE] oplicht) kunt u het element in- of uitschakelen met de nummerknoppen [9] – [16]. Als u op de knop [SOLO] drukt (zodat het lampje [SOLO] oplicht) kunt u het element Sole selecteren met de nummerknoppen [9] – [16]. In de modus Voice Edit kunt u de regelaars ook gebruiken voor het instellen van het elementniveau van de normale voice als de knop Slider Function is ingesteld op 'REV SEND' en u verschillende malen op de knop Slider Function

drukt, zodat alle lampjes van de Slider Function worden uitgeschakeld.

### <span id="page-45-1"></span>**OSC (Oscillator)**

#### **Element Switch 1 – 8**

Hiermee wordt bepaald of het momenteel geselecteerde element is in- of uitgeschakeld. Als deze parameter is uitgeschakeld, produceert het momenteel geselecteerde element geen geluid. **Instellingen:** off (inactief), on (actief)

#### **Wave Bank (Waveform Bank) Category (Waveform Category) Number (Waveform Number) Name (Waveform Name)**

Hiermee wordt de golfvorm bepaald die wordt toegewezen aan het element. Er zijn alleen presetbanken beschikbaar voor de Waveform-bank. Raadpleeg de lijst met golfvormen in de Data List (afzonderlijke PDF-documentatie) voor meer informatie over vooraf ingestelde golfvormen.

#### **XA Control (Expanded Articulation Control)**

Expanded Articulation (XA) is een speciale functie van de S90 XS/S70 XS waarmee u over meer flexibiliteit en groter realisme beschikt bij performances. Met deze parameter wordt bepaald hoe de functie XA van het element werkt. Probeer deze parameter in te stellen op basis van de vijf typen van de modus XA die hieronder worden beschreven. U kunt het gewenste geluid bereiken op basis van de articulatie van een performance via het toewijzen van dezelfde Elm Groep (elementgroep) aan de elementen die hetzelfde type hebben in de modus XA.

**Instellingen:** normal, legato, key off sound, wave cycle, wave random, all AF off, AF 1 on, AF 2 on

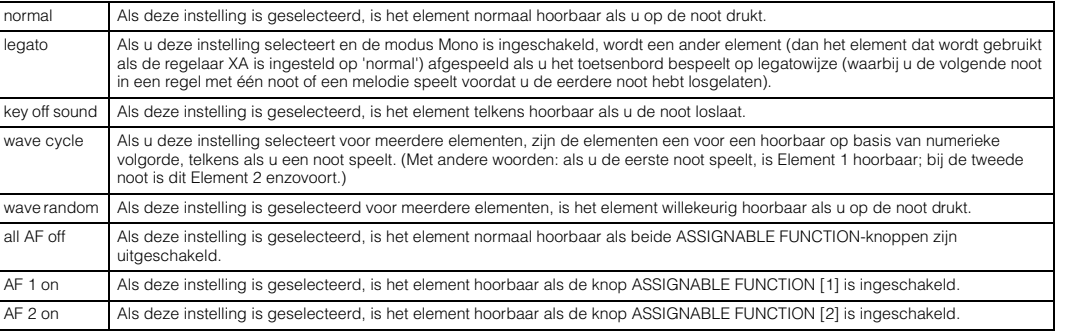

#### **Elm Group (Element Group)**

Hiermee wordt de XA-besturingsgroep bepaald, zodat de elementen van dezelfde groep in volgorde of in willekeurige volgorde worden opgeroepen. Wijs hetzelfde groepsnummer toe aan elementen met hetzelfde type XA-modus. Deze instelling is niet beschikbaar als de parameters van de modus XA van alle elementen zijn ingesteld op 'normal'. **Instellingen:** 1 – 8

#### **Key on Delay**

Hiermee wordt de tijd (vertraging) bepaald tussen het moment waarop u op een noot op het toetsenbord drukt en het punt waarop het geluid daadwerkelijk wordt gespeeld. Hoe hoger de waarde, hoe langer de vertraging. **Instellingen:** 0 – 127

#### **[Basisstructuur](#page-1-0)**

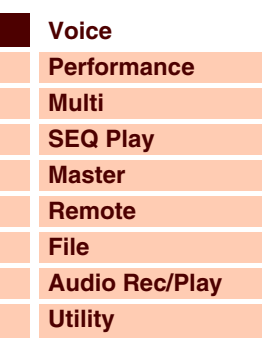

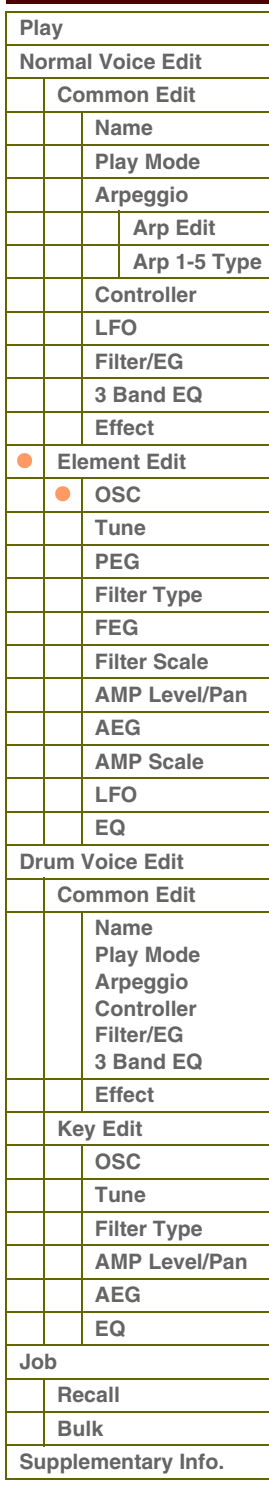

# afarant

 **[Voice](#page-26-0)** 

Г Г

#### **Tempo Sync (Delay Tempo Sync)**

Hiermee wordt bepaald of de parameter Key on Delay wordt gesynchroniseerd met de snelheid van de arpeggio.

**Instellingen:** off (niet gesynchroniseerd), on (gesynchroniseerd)

#### **Tempo (Delay Tempo)**

Hiermee wordt de timing bepaald van de Key on Delay wanneer Tempo Sync (Delay Tempo Sync) op 'on' is ingesteld. **Instellingen:**

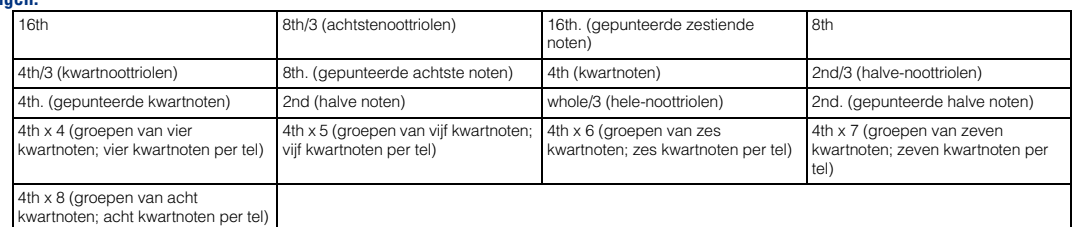

#### **Vel Cross Fade (Velocity Cross Fade)**

Hiermee wordt bepaald hoe het geluid van een element geleidelijk in volume afneemt in verhouding tot de afstand van aanslagsnelheidswijzigingen buiten de instelling voor VelocityLimit. Bij de instelling 0 is geen geluid hoorbaar buiten het bereik van de aanslagbegrenzing. Hoe hoger de waarde, des te geleidelijker de niveauvermindering. De praktische toepassing van deze parameter is het maken van natuurlijk klinkende aanslag-crossfades, waarin verschillende elementen (golfvormen) geleidelijk veranderen, afhankelijk van hoe hard of zacht u speelt.

**Instellingen:** 0 – 127

#### **Velocity Limit**

Hiermee worden de minimum- en maximumwaarden bepaald van het aanslagbereik waarbinnen elk element reageert. Elk element klinkt alleen voor noten die binnen het bijbehorende opgegeven aanslagbereik worden gespeeld. Zo kunt u bijvoorbeeld het ene element laten klinken als u zachtjes speelt en een ander wanneer u hard speelt. Als u eerst de maximumwaarde opgeeft en daarna de minimumwaarde, bijvoorbeeld '93 tot 34', bedraagt het aanslagbereik '1 tot 34' en '93 tot 127'.

**Instellingen:** 1 – 127

#### **Note Limit**

Hiermee worden de laagste en hoogste noten van het toetsenbordbereik bepaald voor elk element. Het geselecteerde element is alleen hoorbaar wanneer u noten binnen dit bereik speelt. Als u eerst de hoogste noot opgeeft en daarna de laagste noot, bijvoorbeeld 'C5 tot C4', bedraagt het nootbereik 'C-2 tot C4' en 'C5 tot G8'.

#### **Instellingen:** C -2 – G8

**OPMERKING:** U kunt de noot ook rechtstreeks vanaf het toetsenbord instellen door de knop [SHIFT] ingedrukt te houden en op de gewenste toets te drukken.

#### <span id="page-46-0"></span>**Tune**

#### **Coarse (Coarse Tuning)**

Hiermee wordt de toonhoogte van elk element bepaald in halve tonen. **Instellingen:** -48semi – +0semi – +48semi

### **Fine (Fine Tuning)**

Hiermee wordt de toonhoogte van elk element bepaald in cents. **Instellingen:** -64cent – +0cent – +63cent

#### **Vel Sens (Velocity Sensitivity)**

Hiermee wordt bepaald hoe de toonhoogte van de drumtoets reageert op de aanslag. Bij positieve instellingen wordt de toonhoogte hoger naarmate u harder op het toetsenbord speelt, bij negatieve instellingen gaat de toonhoogte omlaag. Bij een instelling van '0' blijft de toonhoogte ongewijzigd.

**Instellingen:** -64 – +0 – +63

# **[Basisstructuur](#page-1-0)**

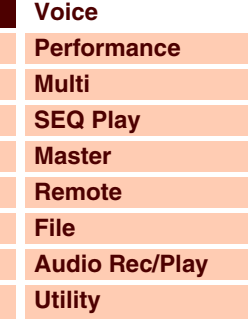

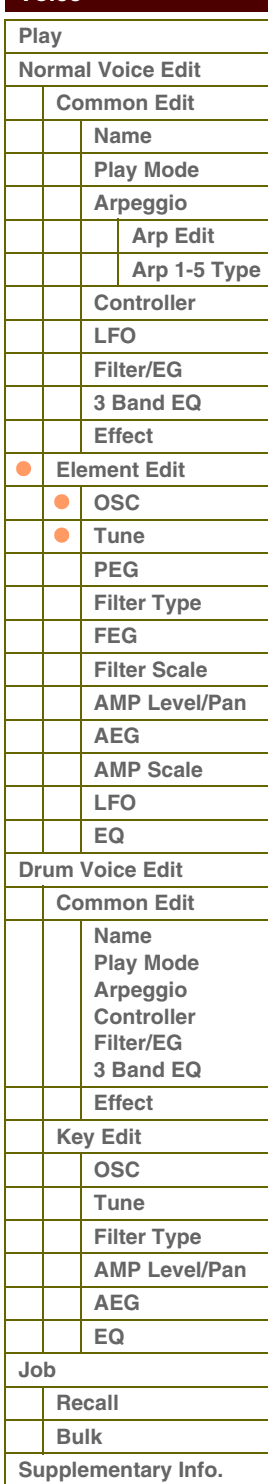

**[Voice](#page-26-0)**

**[Basisstructuur](#page-1-0)**

**[Multi](#page-92-0) [SEQ Play](#page-111-0) [Master](#page-114-0) [Remote](#page-122-0) [File](#page-125-0)**

**[Utility](#page-132-0)**

**[Normal Voice Edit](#page-33-0) [Common Edit](#page-33-1) [Name](#page-33-2) [Play Mode](#page-33-3) [Arpeggio](#page-35-0) [Arp Edit](#page-35-1) [Arp 1-5 Type](#page-38-0)**

> **[Controller](#page-38-1) [LFO](#page-39-0) [Filter/EG](#page-42-0) [3 Band EQ](#page-43-0) [Effect](#page-43-1) [Element Edit](#page-45-0) [OSC](#page-45-1) [Tune](#page-46-0) [PEG](#page-47-0) [Filter Type](#page-49-0) [FEG](#page-50-0) [Filter Scale](#page-52-0) [AMP Level/Pan](#page-52-1)**

**[AEG](#page-53-0) [AMP Scale](#page-54-0) [LFO](#page-55-0) [EQ](#page-56-0) [Drum Voice Edit](#page-57-0) [Common Edit](#page-57-1) [Name](#page-57-2) [Play Mode](#page-57-3) [Arpeggio](#page-57-4) [Controller](#page-57-5) [Filter/EG](#page-57-6) [3 Band EQ](#page-57-7) [Effect](#page-58-0) [Key Edit](#page-59-0) [OSC](#page-59-1) [Tune](#page-60-0) [Filter Type](#page-60-1) [AMP Level/Pan](#page-61-0)**

 $\bullet$  $\overline{\bullet}$ 

> **[AEG](#page-61-1) [EQ](#page-61-2)**

**[Supplementary Info.](#page-63-0)**

**[Recall](#page-62-1) [Bulk](#page-62-2)**

 **[Voice](#page-26-0)  [Play](#page-26-1)**

**[Performance](#page-68-0)**

**[Audio Rec/Play](#page-130-0)**

#### **Fine Scaling (Fine Scaling Sensitivity)**

Hiermee wordt de mate bepaald waarin de noten (met name hun positie of octaafbereik) van invloed zijn op de toonhoogte bij de fijnafstemming (hierboven ingesteld) van het geselecteerde element, waarbij C3 als de basistoonhoogte wordt beschouwd. Bij een positieve instelling wordt de toonhoogte van lagere noten naar beneden gewijzigd en die van hogere noten naar boven. Een negatieve instelling heeft het tegenovergestelde effect. **Instellingen:** -64 – +0 – +63

#### **Random**

Hiermee kunt u de toonhoogte van het element op willekeurige wijze variëren telkens als een noot-aan-bericht wordt ontvangen. Hoe hoger de waarde, des te groter de variatie in toonhoogte. Bij een waarde van '0' blijft de toonhoogte ongewijzigd.

**Instellingen:** 0 – 127

#### **Pitch Key Follow Center Key**

Hiermee wordt het nummer van de belangrijkste noot bepaald voor Pitch Key Follow. Het hier ingestelde nootnummer heeft dezelfde toonhoogte als normaal, ongeacht de instelling voor Pitch Key Follow.

**Instellingen:** C -2 – G8

#### **Pitch Key Follow (Pitch Key Follow Sensitivity)**

Hiermee wordt de gevoeligheid bepaald van het Key Follow-effect (het toonhoogte-interval van aangrenzende noten), waarbij wordt uitgegaan van de toonhoogte van 'Pitch Key Follow Center Key' als standaardwaarde. Bij +100% (de normale instelling), wordt de toonhoogte van aangrenzende noten één halve noot (100 cents) verschoven. Bij 0% krijgen alle noten dezelfde toonhoogte die op opgegeven voor de Center Key. Bij negatieve waarden zijn de instellingen tegenovergesteld.

**Instellingen:** -200% – +0% – +200%

**OPMERKING:** Deze parameter is handig voor het maken van beurtelingse stemmingen of voor gebruik bij geluiden die niet in halve tonen hoeven te worden verdeeld, zoals op toon gezette drumgeluiden in een normale voice.

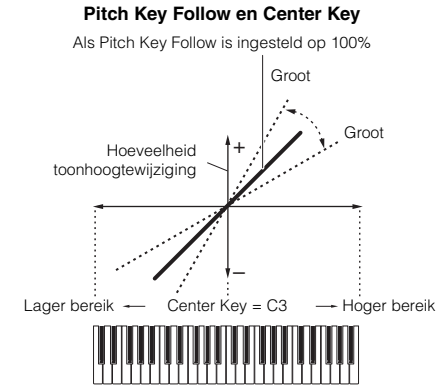

### <span id="page-47-0"></span>**PEG (Pitch EG)**

#### **Time**

Hiermee bepaalt u de overgangsduur voor Pitch EG. Met de parameters van Time kunt u de tijd instellen voor de aangrenzende punten van de parameters van Level hieronder. Een hogere waarde resulteert in een langere tijd tot het volgende niveau.

#### **Instellingen:** 0 – 127

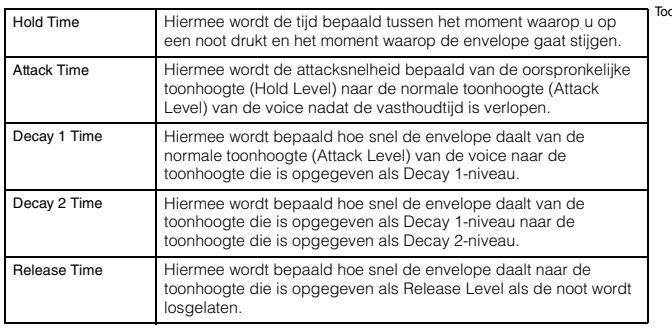

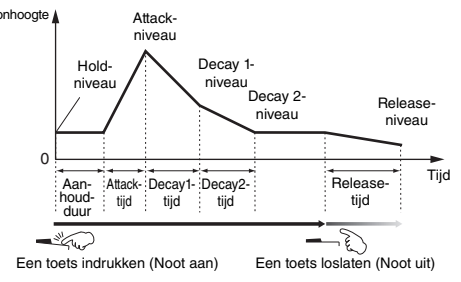

#### **Level**

Hiermee wordt de niveau-instelling bepaald voor Pitch EG. Met de parameters voor Level kunt u de hoeveelheid toonhoogteafwijking instellen op basis van de standaardtoonhoogte die is ingesteld voor Coarse Tuning en Fine Tuning in de display Tune voor elke envelopepunt.

**Instellingen:** -128 – +0 – +127

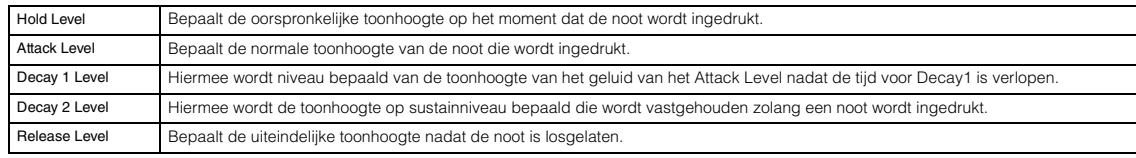

#### **[Appendix](#page-145-0)**

**[Job](#page-62-0)**

#### **Time Velocity Sens (EG Time Velocity Sensitivity)**

Hiermee wordt bepaald hoe de overgangstijd voor Pitch EG (snelheid) reageert op aanslaggevoeligheid of de kracht waarmee de noot wordt aangeslagen. Als dit op een positieve waarde wordt ingesteld, resulteren hoge aanslaggevoeligheden in een snelle overgangstijd voor Pitch EG, terwijl een lage aanslaggevoeligheid resulteert in een lagere snelheid, zoals u hieronder kunt zien. Als dit op een negatieve waarde wordt ingesteld, resulteren hoge aanslaggevoeligheden in een trage overgangstijd voor Pitch EG, terwijl een lage aanslaggevoeligheid resulteert in een hoge snelheid. Als dit wordt ingesteld op 0, wordt de overgangstijd voor Pitch EG niet gewijzigd, ongeacht de aanslaggevoeligheid.

**Instellingen:** -64 – +0 – +63

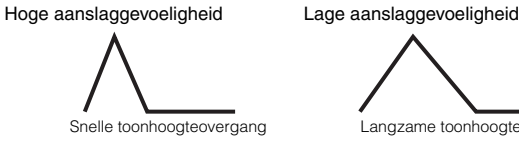

Snelle toonhoogteovergang Langzame toonhoogteovergang

#### <span id="page-48-0"></span>**Segment (EG Time Velocity Sensitivity Segment)**

Hiermee wordt het gedeelte van Pitch EG bepaald waarop de parameter Time Velocity Sens van toepassing is. **Instellingen:** attack, atk+dcy, decay, atk+rls, all

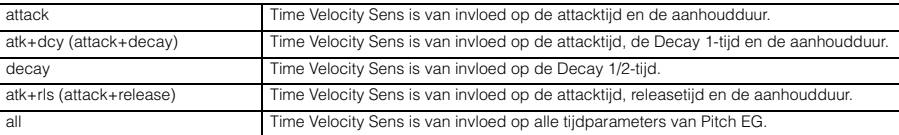

#### **EG Depth**

Bepaalt het bereik van de toonhoogteverandering. De instelling '0' leidt niet tot een wijziging in de toonhoogte. Hoe verder de waarde is verwijderd van 0, hoe groter het toonhoogtebereik is. Bij negatieve waarden wordt de toonhoogtewijziging omgekeerd.

**Instellingen:** -64 – +0 – +63

#### **EG Depth Vel Sens (EG Depth Velocity Sensitivity)**

**EG Depth Curve (EG Depth Velocity Sensitivity Curve)** De vijf curven bepalen hoe het aanslagbereik wordt gegenereerd in overeenstemming met de aanslagsnelheid (sterkte) waarmee u noten op het toetsenbord speelt. De horizontale as van de grafiek is de aanslagsnelheid en de verticale as is het toonhoogtebereik.

Hiermee wordt de belangrijkste noot bepaald voor 'Time Key Follow'. Als de Center Key-noot wordt gespeeld, gedraagt de Pitch EG zich in overeenstemming met de bijbehorende werkelijke instellingen.

Hiermee wordt de mate bepaald waarin de noten (met name hun positie of octaafbereik) van invloed zijn op de Pitch EG-tijden van het geselecteerde element. Als dit op een positieve waarde wordt ingesteld, resulteren hoge noten in een snelle overgangstijd voor Pitch EG, terwijl lage noten

Hiermee wordt bepaald hoe het toonhoogtebereik van het element reageert op de aanslag. Als dit op een positieve waarde wordt ingesteld, resulteren hoge aanslaggevoeligheden in een uitbreiding van het toonhoogtebereik en lage aanslaggevoeligheden tot een inkrimping, zoals hieronder wordt weergegeven. Als dit op een negatieve waarde wordt ingesteld, resulteren hoge aanslaggevoeligheden in een inkrimping van het toonhoogtebereik en lage aanslaggevoeligheden in een uitbreiding. Als dit wordt ingesteld op 0, wordt de toonhoogte niet gewijzigd, ongeacht de aanslaggevoeligheid.

**Instellingen:** -64 – +0 – +63

**Instellingen:** Curve 0 – 4

**Instellingen:** C -2 – G8

**Time Key Follow Center Key** 

**(EG Time Key Follow Sensitivity Center Key)**

**Time Key Follow (EG Time Key Follow Sensitivity)**

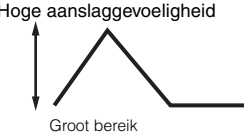

#### Hoge aanslaggevoeligheid Lage aanslaggevoeligheid

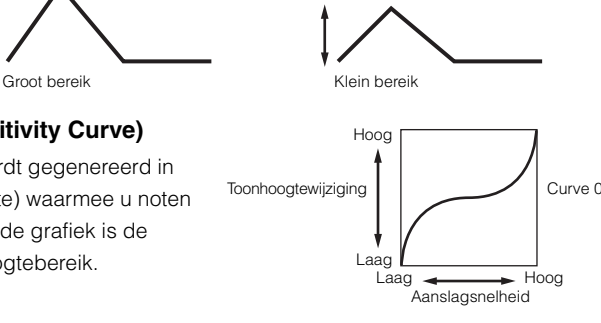

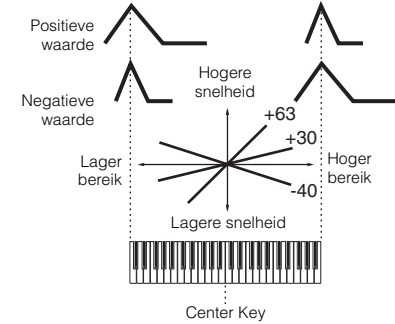

resulteren in een lage snelheid. Een negatieve instelling heeft het tegenovergestelde effect tot gevolg: hoge noten resulteren in een langzame overgangstijd voor Pitch EG, terwijl lage noten resulteren in een hoge snelheid. Als dit wordt ingesteld op 0, wordt de overgangstijd voor Pitch EG niet gewijzigd, ongeacht de welke noot wordt ingedrukt.

**Instellingen:** -64 – +0 – +63

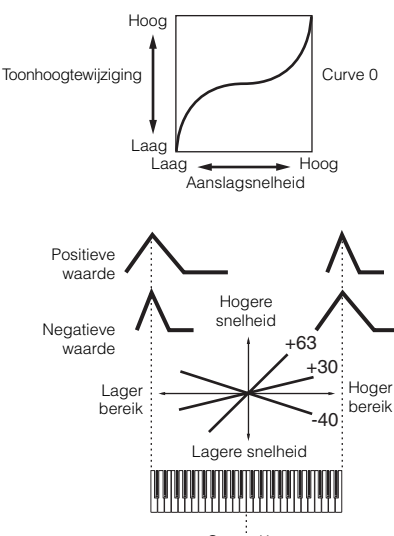

### **[Filter Type](#page-60-1) [AMP Level/Pan](#page-61-0) [AEG](#page-61-1) [EQ](#page-61-2) [Job](#page-62-0) [Recall](#page-62-1) [Bulk](#page-62-2) [Supplementary Info.](#page-63-0)**

**[Appendix](#page-145-0)**

#### **[Basisstructuur](#page-1-0)**

 **[Voice](#page-26-0)** 

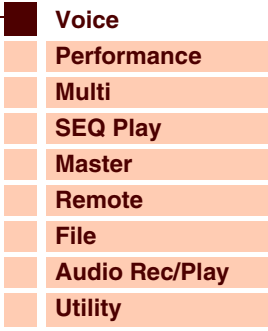

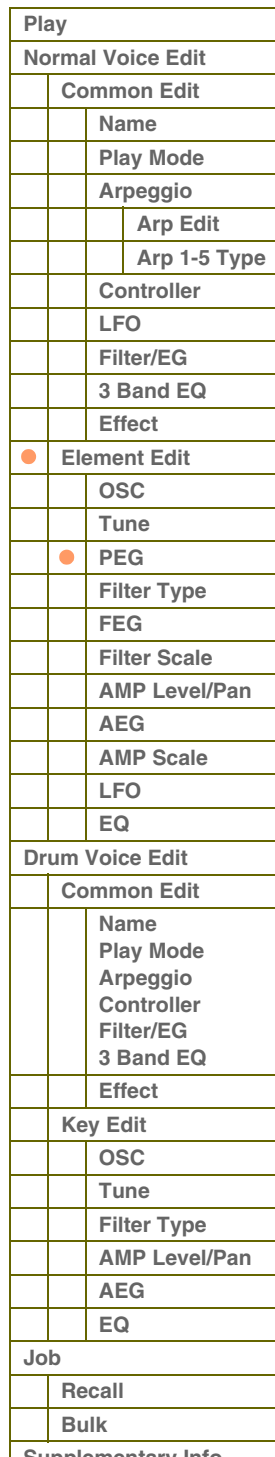

#### <span id="page-49-0"></span>**Filter Type**

#### **Type**

Hiermee wordt het filtertype bepaald voor het huidige element. Raadpleeg de lijst met filtertypen in de Aanvullende informatie [\(pagina 65](#page-64-0)) voor meer informatie over elk type.

Instellingen: LPF24D, LPF24A, LPF18, LPF18, LPF12, LPF6, HPF24D, HPF12, BPF12D, BPFw, BPF6, BEF12, BEF6, Dual LPF, Dual HPF, Dual BPF, Dual BEF, LPF12+BPF6, thru

#### <span id="page-49-1"></span>**Cutoff**

De afsnijfrequentie is de middenfrequentie waarbij ongewenste frequenties van het geluid worden afgesneden. Hiermee wordt de afsnijfrequentie bepaald voor het filter, ter aanpassing van het filtereffect. De tooneigenschappen van de voice en de functie van de afsnijfrequentie verschillen afhankelijk van het geselecteerde filtertype. Controleer bij het instellen van deze parameter de filtergrafiek in de display.

**Instellingen:** 0 – 255

#### **Cutoff Velocity Sens (Cutoff Velocity Sensitivity)**

Hiermee wordt bepaald hoe de afsnijfrequentie (hierboven bij Cutoff opgegeven) reageert op aanslaggevoeligheid of de kracht waarmee de noot wordt aangeslagen. Bij positieve instellingen wordt de afsnijfrequentie hoger naarmate u het toetsenbord harder bespeelt. De instelling '0' leidt niet tot een wijziging in de afsnijfrequentie, ongeacht de aanslaggevoeligheid. Bij negatieve instellingen wordt de afsnijfrequentie hoger naarmate u het toetsenbord zachter bespeelt.

**Instellingen:** -64 – +0 – +63

#### **Distance**

Hiermee wordt de afstand bepaald tussen de twee afsnijfrequenties voor de dubbele-filtertypen (die zijn voorzien van twee identieke filters die parallel zijn aangesloten) en het LPF12- + BPF6-type. Als een ander filtertype is geselecteerd, is deze parameter niet beschikbaar.

**Instellingen:** -128 – +0 – +127

#### <span id="page-49-2"></span>**Resonance/Width**

De functie van deze parameter varieert, afhankelijk van het geselecteerde type. Als het geselecteerde filter een LPF, HPF, BPF (met uitzondering van de BPFw) of BEF is, wordt deze parameter gebruikt om de resonantie in te stellen. Voor BPFw wordt deze parameter gebruikt om de bandbreedte aan te passen. Resonantie kan worden gebruikt in combinatie met de afsnijfrequentieparameter om meer karakter aan het geluid toe te voegen. De parameter Width wordt gebruikt om de bandbreedte van signaalfrequenties aan te passen die worden doorgelaten door het filter met het BPFw. Als het filtertype is ingesteld op 'LPF6' of 'thru', is deze parameter niet beschikbaar. **Instellingen:** 0 – 127

#### **Resonance Velocity Sens (Resonance Velocity Sensitivity)**

Hiermee wordt de mate bepaald waarin resonantie reageert op aanslaggevoeligheid of de kracht waarmee de noot wordt aangeslagen. Voor positieve waarden geldt het volgende: hoe hoger de aanslaggevoeligheid, des te groter is de resonantie. Bij een instelling van '0' blijft de resonantiewaarde ongewijzigd. Voor negatieve waarden geldt het volgende: hoe lager de aanslaggevoeligheid, des te groter is de resonantie.

**Instellingen:** -64 – +0 – +63

#### **Gain**

Bepaalt de versterking van het signaal dat naar het filter wordt gezonden. Hoe lager de waarde, des te lager de versterking. De tooneigenschappen die worden gegenereerd door het filter verschillen afhankelijk van de waarde die hier wordt ingesteld.

**Instellingen:** 0 – 255

#### **Center Key (Cutoff Key Follow Sensitivity/HPF Cutoff Key Follow Sensitivity Center Key)**

Dit geeft aan dat de belangrijkste noot voor Cutoff Key Follow en HPF Key Follow hierboven C3 is. Deze waarde kan niet worden gewijzigd. Houd er rekening mee dat dit alleen voor displaydoeleinden is.

#### **[Basisstructuur](#page-1-0)**

 **[Voice](#page-26-0)** 

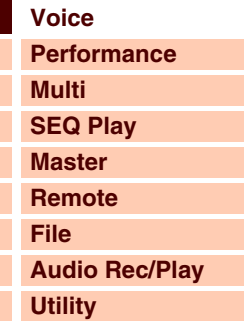

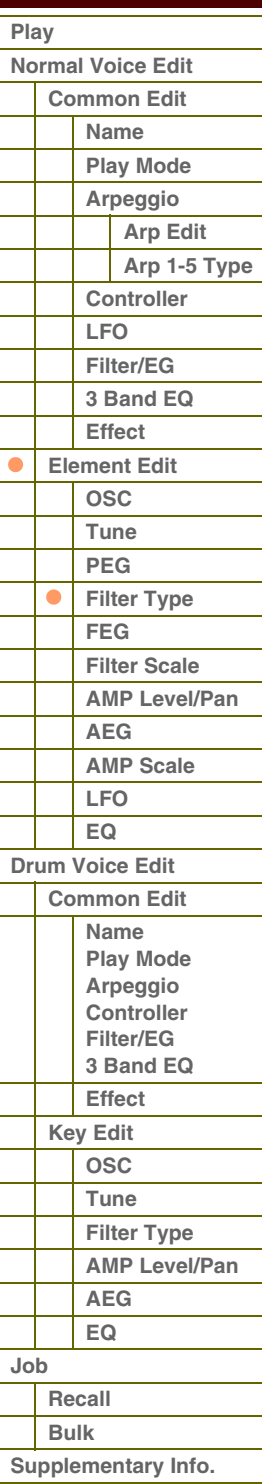

# atarant

**[Basisstructuur](#page-1-0)**

#### **Cutoff Key Follow (Cutoff Key Follow Sensitivity)**

Hiermee wordt de mate bepaald waarin de noten (met name hun positie of octaafbereik) van invloed zijn op de 'Cutoff' (hierboven ingesteld) van het geselecteerde element, waarbij C3 als de basistoonhoogte wordt beschouwd. Bij een positieve instelling gaat de afsnijfrequentie voor lagere noten omlaag en voor hogere noten omhoog. Een negatieve instelling heeft het tegenovergestelde effect. **Instellingen:** -200% – +0% – +200%

#### **HPF Cutoff (High Pass Filter Cutoff Frequency)**

Hiermee wordt de centrale frequentie bepaald voor de Key Follow-parameter (hieronder) van het HPF. Deze parameter is alleen beschikbaar wanneer het filtertype 'LPF12' of 'LPF6' is geselecteerd.

**Instellingen:** 0 – 255

#### **HPF Key Follow (High Pass Filter Cutoff Key Follow Sensitivity)**

Hiermee wordt de mate bepaald waarin de noten (met name hun positie of octaafbereik) van invloed zijn op de 'Cutoff' (hierboven ingesteld) van het HPF. Bij een positieve instelling gaat de afsnijfrequentie voor lagere noten omlaag en voor hogere noten omhoog. Een negatieve instelling heeft het tegenovergestelde effect. Bij een instelling van '0' blijft de noot ongewijzigd. Deze parameter is alleen beschikbaar wanneer het filtertype 'LPF12' of 'LPF6' is geselecteerd. **Instellingen:** -200% – +0% – +200%

#### <span id="page-50-0"></span>**FEG (Filter EG)**

#### **Time**

Hiermee bepaalt u de overgangsduur voor Filter EG. Met de parameters van Time kunt u de tijd instellen voor de aangrenzende punten van de parameters voor het niveau hieronder. Als de instelling voor het huidige niveau hetzelfde is als voor het volgende niveau, wordt met het overeenkomende Time de hoeveelheid tijd aangeduid dat het niveau wordt vastgehouden bij de huidige instelling. Een hogere waarde resulteert in een langere tijd tot het volgende niveau. **Instellingen:** 0 – 127

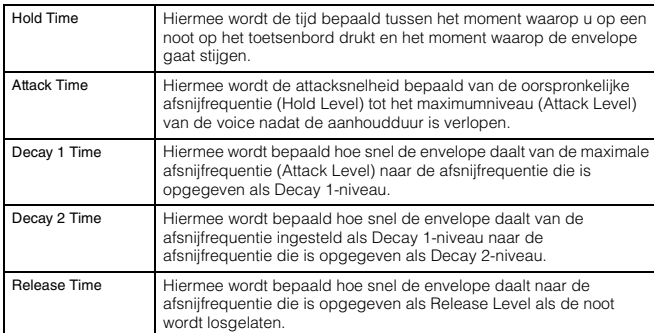

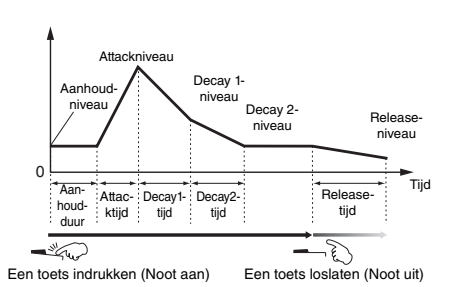

Afsnijfrequentie

+

Hoeveelheid wijziging van de afsnijfrequentie Groot

Klein

**Pitch Key Follow en Center Key** Als Cutoff Key Follow is ingesteld op 100%

–

╎╕╒╎╕╒╒╎╒╒╎╝╤╒╿╗╒╿╗╤╒

Lager bereik  $\leftarrow$  Center Key = C3  $\rightarrow$  Hoger bereik

#### **Level**

Hiermee bepaalt u de overgangsduur voor Filter EG. Met de parameters voor Level kunt u de hoeveelheid filterwijziging op elk punt instellen op basis van de afsnijfrequentie die is opgegeven in de display Filter Type [\(pagina 50](#page-49-0)). **Instellingen:** -128 – +0 – +127

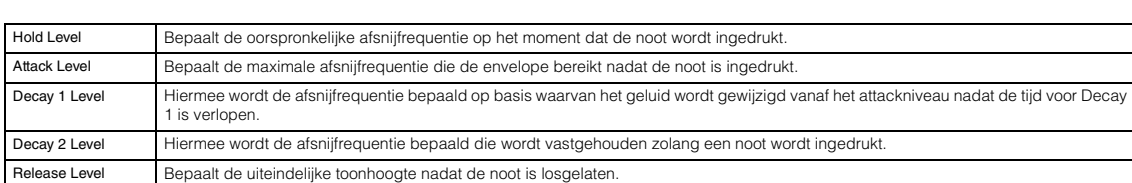

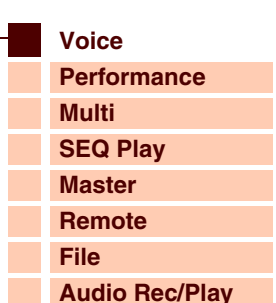

**[Utility](#page-132-0)**

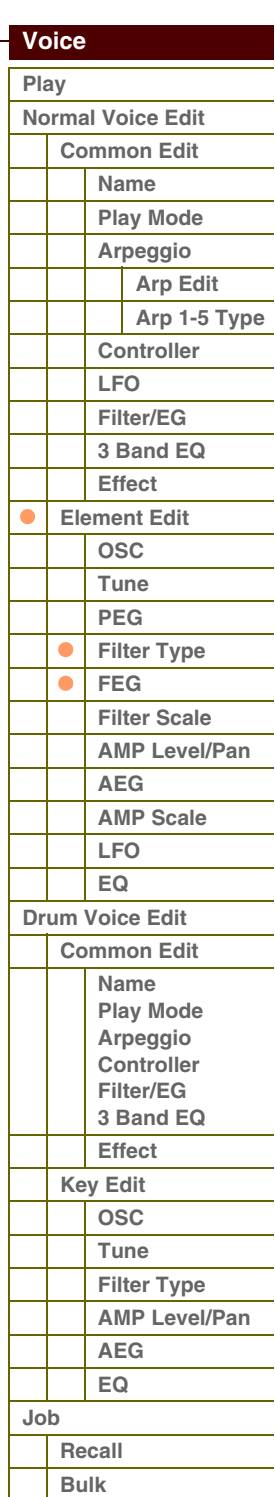

**[Supplementary Info.](#page-63-0)**

#### **Time Velocity Sens (EG Time Velocity Sensitivity)**

Hiermee wordt bepaald hoe de overgangstijd voor Filter EG (snelheid) reageert op aanslaggevoeligheid of de kracht waarmee de noot wordt aangeslagen. Als dit op een positieve waarde wordt ingesteld, resulteren hoge aanslaggevoeligheden in een snelle overgangstijd voor Filter EG, terwijl een lage aanslaggevoeligheid resulteert in een lagere snelheid, zoals u hieronder kunt zien. Als dit op een negatieve waarde wordt ingesteld, resulteren hoge aanslaggevoeligheden in een trage overgangstijd voor Filter EG, terwijl een lage aanslaggevoeligheid resulteert in een hoge snelheid. Als dit wordt ingesteld op 0, wordt de overgangstijd voor Filter EG niet gewijzigd, ongeacht de aanslaggevoeligheid.

**Instellingen:** -64 – +0 – +63

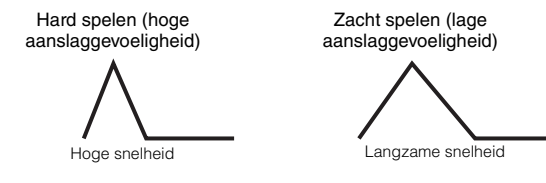

#### **Segment (EG Time Velocity Sensitivity Segment)**

Hiermee wordt het gedeelte van Filter EG bepaald waarop de parameter Time Velocity Sens van toepassing is. **Instellingen:** attack, atk+dcy, decay, atk+rls, all

Zie 'Segment' [pagina 49](#page-48-0) in de 'PEG' voor details over bovenstaande instellingen.

#### **EG Depth**

Bepaalt het bereik waarbinnen de afsnijfrequentie van de Filter EG wordt gewijzigd. Bij een instelling van '0' blijft de afsnijfrequentie ongewijzigd. Hoe verder de waarde is verwijderd van 0, hoe groter de afsnijfrequentie is. Bij negatieve waarden wordt wijziging van de afsnijfrequentie omgedaan gemaakt.

**Instellingen:** -64 – +0 – +63

#### **EG Depth Vel Sens (EG Depth Velocity Sensitivity)**

Hiermee wordt bepaald hoe het bereik van de afsnijfrequentie reageert op de aanslag. Als dit op een positieve waarde wordt ingesteld, resulteren hoge aanslaggevoeligheden in een uitbreiding van het Filter EG-bereik en lage aanslaggevoeligheden in een inkrimping, zoals hieronder wordt weergegeven. Als dit op een negatieve waarde wordt ingesteld, resulteren hoge aanslaggevoeligheden in een inkrimping van het Filter EG-bereik en lage aanslaggevoeligheden in een uitbreiding. Als dit wordt ingesteld op 0, wordt het bereik voor Filter EG niet gewijzigd, ongeacht de aanslaggevoeligheid.

**Instellingen:** -64 – +0 – +63

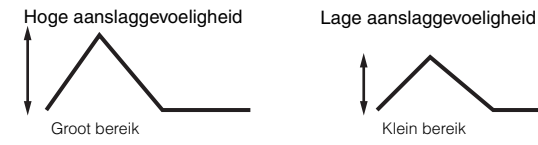

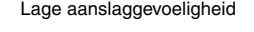

Hoog

Laag Laag

Filter EG-

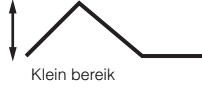

#### **EG Depth Curve (EG Depth Velocity Sensitivity Curve)**

De vijf curven bepalen hoe het bereik van de overgangstijd voor Filter EG wordt gewijzigd in overeenstemming met de aanslagsnelheid (sterkte) waarmee u noten op het toetsenbord speelt. De horizontale as van de grafiek is de aanslaggevoeligheid en de verticale as is het bereik van de afsnijfrequentie. transpor

**Instellingen:** Curve 0 – 4

### **Time Key Follow Center Key (EG Time Key Follow Sensitivity Center Key)**

Hiermee wordt de belangrijkste noot bepaald voor 'Time Key Follow'. Als de Center Key-noot wordt gespeeld, gedraagt de Filter EG zich in overeenstemming met de bijbehorende werkelijke instellingen. **Instellingen:** C -2 – G8

#### **Time Key Follow (EG Time Key Follow Sensitivity)**

Hiermee wordt de mate bepaald waarin de noten (met name hun positie of octaafbereik) van invloed zijn op de Filter EG-tijden van het geselecteerde element. Als dit op een positieve waarde wordt ingesteld, resulteren hoge noten in een snelle overgangstijd voor Pitch EG, terwijl lage noten resulteren

in een lage snelheid. Een negatieve instelling heeft het tegenovergestelde effect tot gevolg: een hoge aanslaggevoeligheid resulteert in een langzame overgangstijd voor Filter EG, terwijl lage noten resulteren in een hoge snelheid. Als dit wordt ingesteld op 0, wordt de overgangstijd voor Filter EG niet gewijzigd, ongeacht welke noot wordt ingedrukt.

**Instellingen:** -64 – +0 – +63

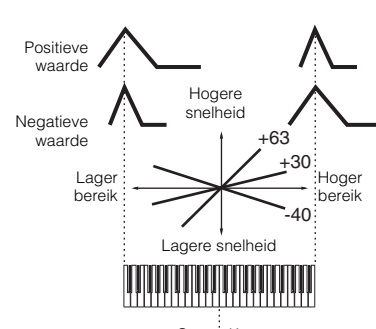

Aanslagsnelheid

Curve 0

Hoog

Center Key

# **[Bulk](#page-62-2)**

#### **[Appendix](#page-145-0)**

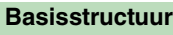

 **[Voice](#page-26-0)** 

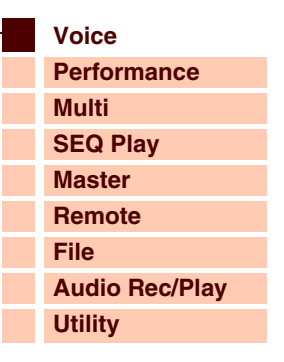

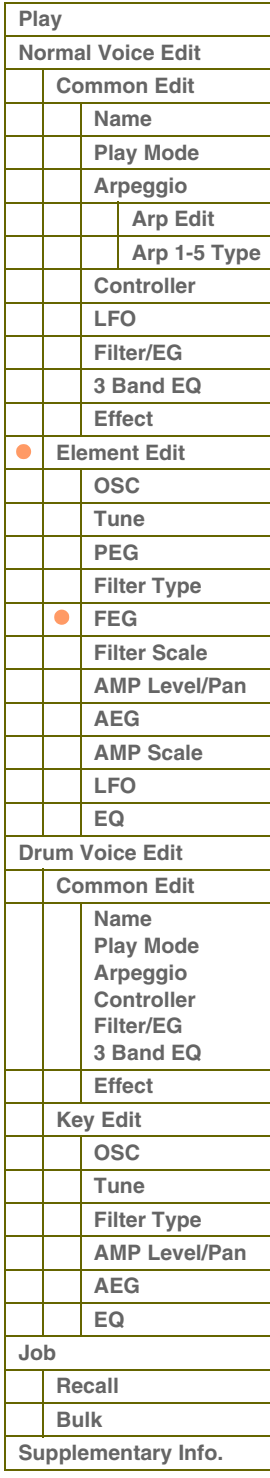

# oforont

#### <span id="page-52-0"></span>**Filter Scale**

#### **Break Point 1 – 4**

Hiermee geeft u de vier breekpunten op door de respectievelijke nootnummers op te geven.

**Instellingen:** C -2 – G8

**OPMERKING:** Breekpunt 1 tot en met 4 worden automatisch in oplopende volgorde onderverdeeld op het toetsenbord.

#### **Cutoff Offset 1 – 4**

Bepaalt de offsetwaarde voor de parameter Cutoff bij elk breekpunt. Raadpleeg 'Instelvoorbeeld van filterschaalverdeling' ([pagina 67\)](#page-66-0) in de Aanvullende informatie voor meer informatie over filterschaalverdeling.

#### **Instellingen:** -128 – +0 – +127

**OPMERKING:** De minimale en maximale afsnijlimieten (respectievelijke de waarde 0 en 127) kunnen nooit worden overschreden, ongeacht de grootte van deze offsetwaarden.

**OPMERKING:** Elke noot die onder de noot voor breekpunt 1 wordt gespeeld, resulteert in de instelling Break Point 1 Level. En elke noot die boven de noot voor breekpunt 4 wordt gespeeld, resulteert in de instelling Break Point 4 Level.

#### <span id="page-52-1"></span>**AMP Level/Pan (Amplitude Level/Pan)**

#### **Level**

Hiermee wordt het uitgangsniveau van het element bepaald.

**Instellingen:** 0 – 127

#### **Level Velocity Sens (Level Velocity Sensitivity)**

Hiermee wordt bepaald hoe het uitgangsniveau van het element reageert op de aanslag. Bij positieve instellingen wordt het uitgangsniveau hoger naarmate u het toetsenbord harder bespeelt. De instelling '0' leidt niet tot een wijziging in het uitgangsniveau. Bij negatieve instellingen wordt het uitgangsniveau langzamer verhoogd naarmate u het toetsenbord zachter bespeelt.

**Instellingen:** -64 – +0 – +63

#### **Level Velocity Curve (Level Velocity Sensitivity Curve)**

De vijf curven bepalen hoe de daadwerkelijke aanslagsnelheid wordt gegenereerd in overeenstemming met de aanslagsnelheid (sterkte) waarmee u noten op het toetsenbord speelt. De horizontale as van de grafiek is de aanslagsnelheid en de verticale as is het volumebereik.

Hard Laag  $\overline{z}$ Volume

Hoog

Sterkte waarmee de toets wordt gespeeld (aanslagsnelheid)

**Instellingen:** Curve 0 – 4

#### **Level Velocity Offset (Level Velocity Sensitivity Offset)**

Hiermee wordt het niveau verhoogd of verlaagd dat is opgegeven in Level Velocity Sens hierboven. Een instelling van 64 betekent dat de oorspronkelijke waarden voor Level Velocity Sens worden gebruikt. Bij instellingen boven 64 wordt het niveau verhoogd dat is opgegeven in Level Velocity Sensitivity. Bij instellingen beneden 64 wordt het niveau verlaagd. **Instellingen:** 0 – 127

#### **Level Key Follow Center Key (Level Key Follow Sensitivity Center Key)**

Dit geeft aan dat de belangrijkste noot voor Level Key Follow hierboven C3 is. Deze waarde kan niet worden gewijzigd. Houd er rekening mee dat dit alleen voor displaydoeleinden is.

#### **Level Key Follow (Level Key Follow Sensitivity)**

Hiermee wordt de mate bepaald waarin de noten (met name hun positie of octaafbereik) van invloed zijn op het amplitudeniveau (hierboven ingesteld) van het geselecteerde element, waarbij C3 als de basistoonhoogte wordt beschouwd. Bij een positieve instelling gaat het uitgangsniveau voor lagere noten omlaag en voor hogere noten omhoog. De instelling '0' leidt niet tot een wijziging in het uitgangsniveau. Een negatieve instelling heeft het tegenovergestelde effect.

**Instellingen:** -200% – +0% – +200%

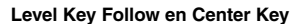

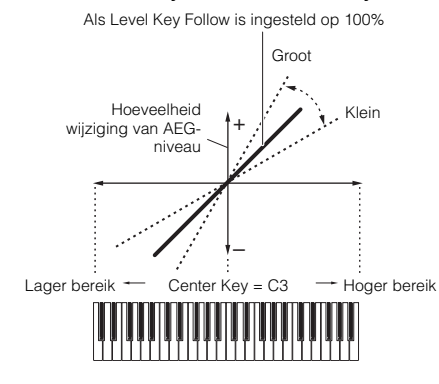

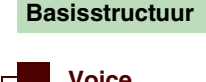

 **[Voice](#page-26-0)** 

L

L

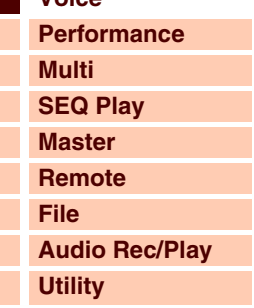

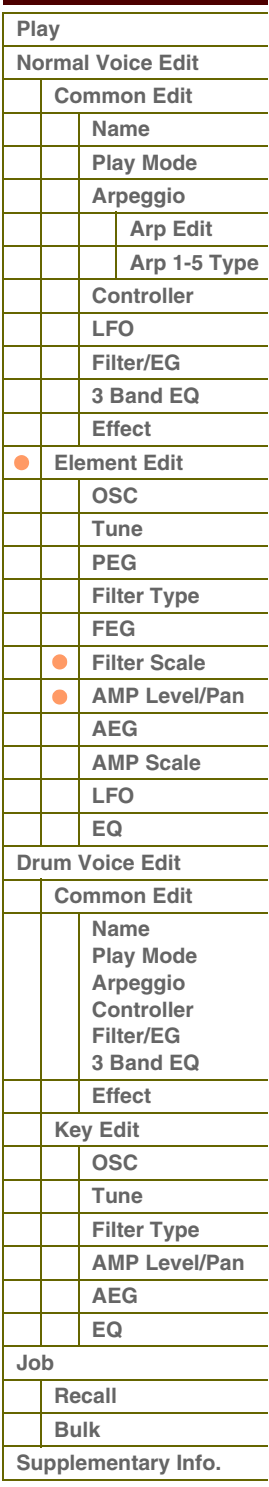

#### **Pan**

Hiermee wordt de stereopanpositie van het geluid aangepast. **Instellingen:** L63 (uiterst links) - C (midden) - R63 (uiterst rechts)

#### **Alternate Pan**

Hiermee wordt de hoeveelheid bepaald waarmee het geluid beurtelings naar links en rechts wordt gepand voor elke noot waarop u drukt, waarbij ervan wordt uitgegaan dat de panpositie hierboven in het midden is ingesteld. Hogere waarden verhogen de breedte van het panbereik.

**Instellingen:** L64 - C - R63

#### **Random Pan**

Hiermee wordt de hoeveelheid bepaald waarmee het geluid van het geselecteerde element willekeurig naar links en rechts wordt gepand voor elke noot waarop u drukt. De paninstelling (hierboven) wordt gebruikt als de Center Pan-positie. **Instellingen:** 0 – 127

#### **Scaling Pan**

Hiermee wordt de mate bepaald waarin de noten (met name hun positie of octaafbereik) van invloed zijn op de panpositie (hierboven ingesteld), links en rechts, van het geselecteerde element. Bij noot C3 wordt de paninstelling (hierboven) gebruikt als de basispanpositie. Bij een positieve instelling wordt de panpositie voor lagere noten naar links verplaatst en naar rechts voor hogere noten. Een negatieve instelling heeft het tegenovergestelde effect. **Instellingen:** -64 – +0 – +63

#### <span id="page-53-0"></span>**AEG (Amplitude EG)**

#### **Time**

Hiermee bepaalt u de overgangsduur voor Amplitude EG. Met de parameters van Time kunt u de tijd instellen voor de aangrenzende punten van de parameters van Level hieronder. Een hogere waarde resulteert in een langere tijd tot het volgende niveau.

#### **Instellingen:** 0 – 127

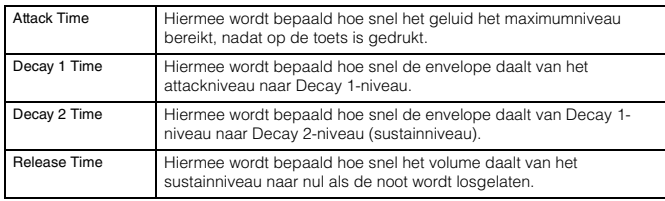

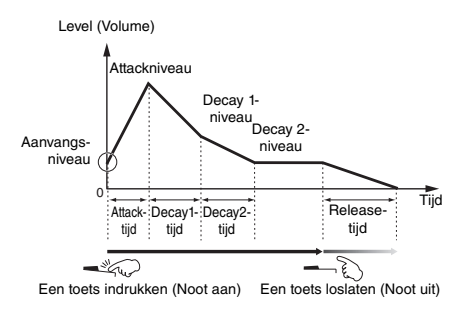

#### **Level**

Hiermee worden de instellingen voor Level (niveau) bepaald voor

Amplitude EG. Met de parameters voor Level kunt u de hoeveelheid overgangstijd op elk punt instellen op het niveau dat is opgegeven in de display Level/Pan [\(pagina 53](#page-52-1)).

**Instellingen:** 0 – 127

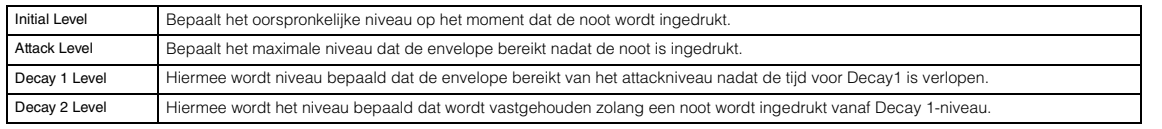

#### **Time Vel Sens (EG Time Velocity Sensitivity)**

Hiermee wordt bepaald hoe de overgangstijd voor Amplitude EG (snelheid) reageert op aanslaggevoeligheid of de kracht waarmee de noot wordt aangeslagen. Als dit op een positieve waarde wordt ingesteld, resulteren hoge aanslaggevoeligheden in een snelle overgangstijd voor Amplitude EG, terwijl een lage aanslaggevoeligheid resulteert in een lagere snelheid, zoals u hieronder kunt zien. Als dit op een negatieve waarde wordt ingesteld, resulteren hoge aanslaggevoeligheden in een trage overgangstijd voor Amplitude EG, terwijl een lage aanslaggevoeligheid resulteert in een hoge snelheid. Als dit wordt ingesteld op 0, wordt de overgangstijd voor Amplitude EG niet gewijzigd, ongeacht de aanslaggevoeligheid.

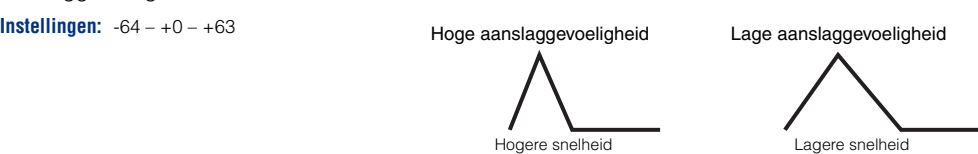

#### **[Appendix](#page-145-0)**

#### **[Basisstructuur](#page-1-0)**

 **[Voice](#page-26-0)** 

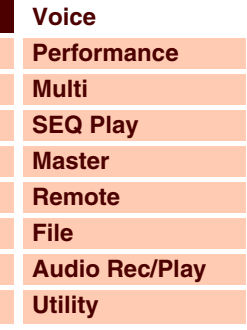

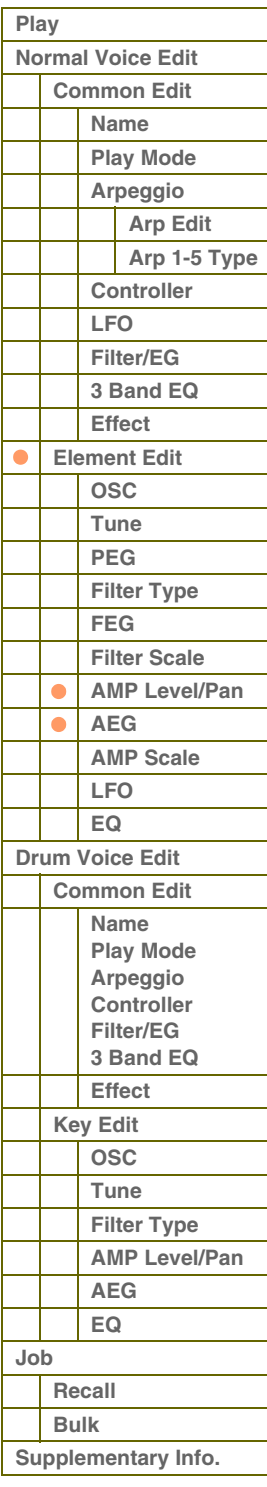

# taran

**[Voice](#page-26-0)**

**[Basisstructuur](#page-1-0)**

**[Multi](#page-92-0) [SEQ Play](#page-111-0) [Master](#page-114-0) [Remote](#page-122-0) [File](#page-125-0)**

**[Utility](#page-132-0)**

**[Normal Voice Edit](#page-33-0)**

 **[Voice](#page-26-0)  [Play](#page-26-1)**

**[Performance](#page-68-0)**

**[Audio Rec/Play](#page-130-0)**

#### **Segment (EG Time Velocity Sensitivity Segment)**

Hiermee wordt het gedeelte van Amplitude EG bepaald waarop de parameter Time Vel Sens van toepassing is.

**Instellingen:** attack, atk+dcy, decay, atk+rls, all

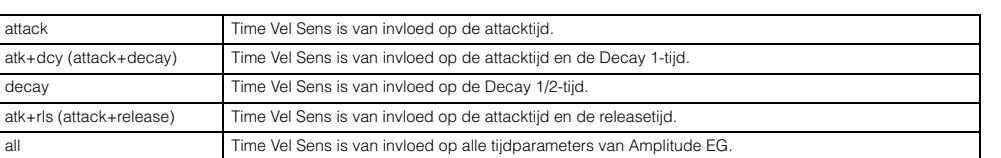

#### **Half Damper (Half Damper Switch)**

Als het halfdemperpedaal is ingeschakeld kunt u een half-pedaaleffect produceren als op een echte akoestische piano met de externe regelaar die is toegewezen voor besturingswijzigingsnummer 64.

**Instellingen:** off, on

#### **Half Damper Time**

Hiermee wordt bepaald hoe snel het geheel geluid wegsterft als de toets wordt losgelaten en u tegelijkertijd voetregelaar FC3 indrukt, terwijl de parameter Half Damper is ingeschakeld. U kunt de decaytijd van het geluid instellen nadat u de toets loslaat via de voetregelaarpositie, waarbij de halfdempertijd van Amplitude EG de maximale decaywaarde is en de releasetijd van Amplitude EG de minimale decaywaarde is. Als u het pedaal loslaat is de decaytijd nadat de toets is losgelaten gelijk aan de AEG-releasetijd. U kunt het effect van een piano bereiken door de releasetijd in te stellen op een kleine waarde en de halfdempertijd in te stellen op een grote waarde. De instelling is hier alleen beschikbaar als de parameter Half Damper is ingeschakeld en u de optionele FC3 gebruikt, die wordt aangesloten op het achterpaneel.

**Instellingen:** 0 – 127

#### **Time Key Follow Center Key (EG Time Key Follow Sensitivity Center Key)**

Hiermee wordt de belangrijkste noot bepaald voor 'Time Key Follow'. Als de Center Key-noot wordt gespeeld, gedraagt Amplitude EG zich volgens de daadwerkelijke instellingen.

**Instellingen:** C -2 – G8

#### **Time Key Follow (EG Time Key Follow Sensitivity)**

Hiermee wordt de mate bepaald waarin de noten (met name hun positie of octaafbereik) van invloed zijn op de Amplitude EG-tijden van het geselecteerde element. Als dit op een positieve waarde wordt ingesteld, resulteren hoge noten in een snelle overgangstijd voor Amplitude EG, terwijl lage noten resulteren in een lage snelheid. Als dit op een negatieve waarde wordt ingesteld, resulteren hoge aanslaggevoeligheden in een trage overgangstijd voor Amplitude EG,

terwijl lage noten resulteren in een hoge snelheid. Als dit wordt ingesteld op 0, wordt de overgangstijd voor Amplitude EG niet gewijzigd, ongeacht welke noot wordt ingedrukt.

**Instellingen:** -64 – +0 – +63

#### <span id="page-54-0"></span>**AMP Scale (Amplitude Scale)**

#### **Break Point 1 – 4**

Hiermee geeft u de vier breekpunten op door de respectievelijke nootnummers op te geven.

**Instellingen:** C -2 – G8 **OPMERKING:** Breekpunt 1 tot en met 4 worden automatisch in oplopende volgorde onderverdeeld op het toetsenbord.

#### **Level Offset 1 – 4**

Bepaalt de offsetwaarde voor het niveau bij elk breekpunt. Raadpleeg 'Instelvoorbeeld van amplitudeschaalverdeling' [\(pagina 67](#page-66-1)) in de Aanvullende informatie voor meer informatie over amplitudeschaalverdeling. **Instellingen:** -128 – +0 – +127

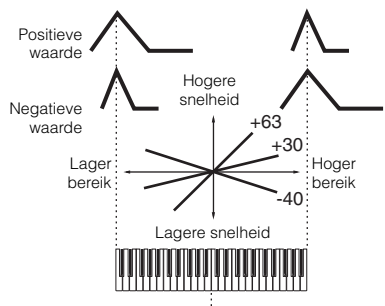

Center Key

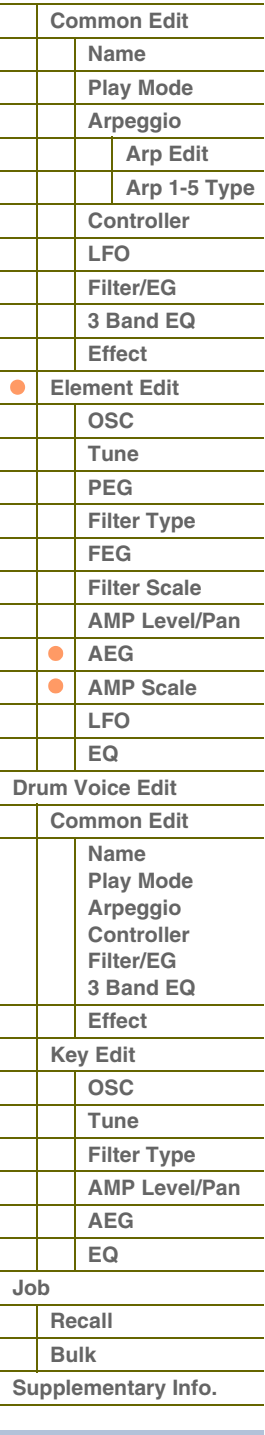

**[Appendix](#page-145-0)**

# tarant

 **[Voice](#page-26-0)** 

#### <span id="page-55-0"></span>**LFO**

#### **LFO Wave**

Hiermee wordt de golf geselecteerd en wordt bepaald hoe de LFO-golfvorm het geluid moduleert. **Instellingen:** saw, triangle, square

#### **Speed**

Hiermee wordt de snelheid bepaald van de LFO-golf. Hoe hoger de waarde, des te hoger de snelheid. **Instellingen:** 0 – 63

#### **Key on Reset**

Als deze instelling wordt ingeschakeld, wordt de LFO-golfvorm gereset telkens als een noot wordt gespeeld. **Instellingen:** off, on

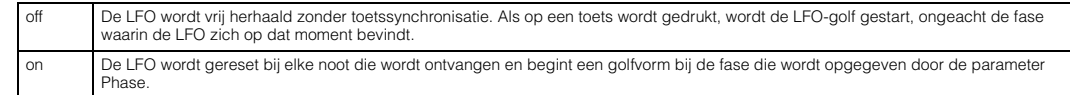

#### **Delay**

Hiermee wordt de vertragingstijd bepaald tussen het moment waarop u op een noot op het toetsenbord drukt en het moment waarop de LFO actief wordt. Een hogere waarde resulteert in een langere vertragingstijd.

**Instellingen:** 0 – 127

#### **Fade in Time**

Hiermee wordt bepaald na hoeveel tijd het LFO-effect gaat aanzwellen nadat de vertragingstijd is verstreken. Een hogere waarde resulteert in een tragere fade-in. Als de parameter wordt ingesteld op '0', zwelt het LFO-effect niet aan en wordt het maximale niveau direct bereikt nadat de vertragingstijd is verstreken.

**Instellingen:** 0 – 127

#### **P Mod (Pitch Modulation)**

Hiermee wordt de hoeveelheid (diepte) bepaald waarmee de LFO-golf de toonhoogte van het geluid varieert (moduleert). Hoe hoger de instelling, des te groter de besturingsdiepte. **Instellingen:** 0 – 127

#### **F Mod (Filter Modulation)**

Hiermee wordt de hoeveelheid (diepte) bepaald waarmee de LFO-golf de filterafsnijfrequentie varieert (moduleert). Hoe hoger de instelling, des te groter de besturingsdiepte.

**Instellingen:** 0 – 127

#### **A Mod (Amplitude Modulation)**

Hiermee wordt de hoeveelheid (diepte) bepaald waarmee de LFO-golf de amplitude of het volume van het geluid varieert (moduleert). Hoe hoger de instelling, des te groter de besturingsdiepte.

**Instellingen:** 0 – 127

### **[Basisstructuur](#page-1-0)**

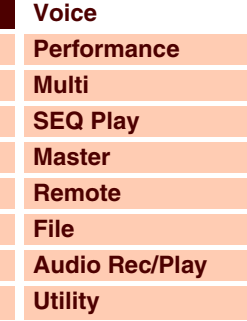

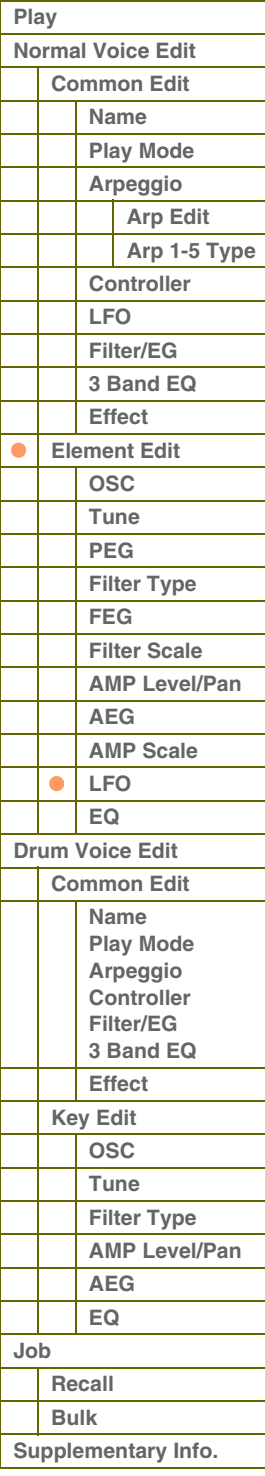

### <span id="page-56-0"></span>**EQ**

#### **Type (EQ Type)**

Bepaalt het EQ-type. Het aantal beschikbare parameters en waarden is afhankelijk van het huidige geselecteerde EQ-type.

**Instellingen:** 2 Band (2 Band EQ), P.EQ (Parametric EQ), Boost 6 (Boost +6dB), Boost 12 (Boost +12dB), Boost18 (Boost +18dB), thru

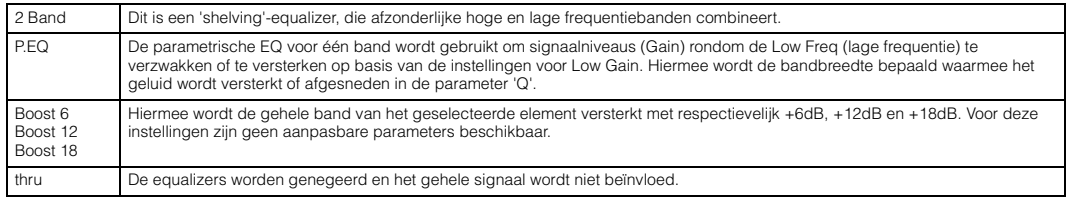

#### **Low Freq (Low Frequency)**

Deze parameter is alleen beschikbaar als de parameter Type (EQ Type) wordt ingesteld op '2 Band' of 'P.EQ'. Als u '2 Band' instelt, bepaalt u hiermee de hoeveelheid waarmee signalen onder 'Low Freq' worden versterkt of verzwakt. Hiermee wordt de middenfrequentie bepaald bij het instellen van 'P.EQ'.

**Instellingen:** Als Type is ingesteld op '2 Band': 50,1 Hz – 2,00 kHz, Als Type is ingesteld op 'P.EQ': 139,7 Hz – 12,9 kHz

#### **High Freq (High Frequency)**

Deze parameter is alleen beschikbaar als de parameter Type (EQ Type) wordt ingesteld op '2 Band'. Hiermee bepaalt u de hoeveelheid middenfrequentie van de hogere EQ-band.

**Instellingen:** 503,8 Hz – 10,1 kHz

#### **Low Gain**

Deze parameter is alleen beschikbaar als de parameter Type (EQ Type) wordt ingesteld op '2 Band' of 'P.EQ'. Als u '2 Band' instelt, bepaalt u hiermee de hoeveelheid waarmee signalen onder 'Low Freq' worden versterkt of verzwakt. Als u 'P.EQ' instelt, wordt hiermee de hoeveelheid bepaald waarmee de signalen in het gebied van de middenfrequentie worden versterkt of verzwakt.

**Instellingen:** -12.00dB – +0.00dB – +12.00dB

#### **High Gain**

Deze parameter is alleen beschikbaar als de parameter Type (EQ Type) wordt ingesteld op '2 Band'. Hiermee wordt de hoeveelheid bepaald waarmee signalen boven 'High Freq' worden versterkt of verzwakt.

**Instellingen:** -12.00dB – +0.00dB – +12.00dB

#### **Q**

Deze parameter is alleen beschikbaar als de parameter Type (EQ Type) wordt ingesteld op 'P.EQ'. Hiermee wordt de Q bepaald voor de band. Hoe lager de instelling, des te groter de bandbreedte. Hoe hoger de instelling, des te smaller de bandbreedte.

**Instellingen:** 0.7 – 10.3

#### **[Basisstructuur](#page-1-0)**

 **[Voice](#page-26-0)** 

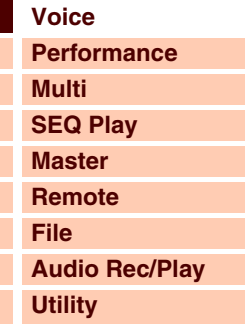

#### **[Play](#page-26-1) [Normal Voice Edit](#page-33-0) [Common Edit](#page-33-1) [Name](#page-33-2) [Play Mode](#page-33-3) [Arpeggio](#page-35-0) [Arp Edit](#page-35-1) [Arp 1-5 Type](#page-38-0) [Controller](#page-38-1) [LFO](#page-39-0) [Filter/EG](#page-42-0) [3 Band EQ](#page-43-0) [Effect](#page-43-1) [Element Edit](#page-45-0) [OSC](#page-45-1) [Tune](#page-46-0) [PEG](#page-47-0) [Filter Type](#page-49-0) [FEG](#page-50-0) [Filter Scale](#page-52-0) [AMP Level/Pan](#page-52-1) [AEG](#page-53-0) [AMP Scale](#page-54-0) [LFO](#page-55-0)**  $\bullet$ **[EQ](#page-56-0) [Drum Voice Edit](#page-57-0) [Common Edit](#page-57-1) [Name](#page-57-2) [Play Mode](#page-57-3) [Arpeggio](#page-57-4) [Controller](#page-57-5) [Filter/EG](#page-57-6) [3 Band EQ](#page-57-7) [Effect](#page-58-0) [Key Edit](#page-59-0) [OSC](#page-59-1) [Tune](#page-60-0) [Filter Type](#page-60-1) [AMP Level/Pan](#page-61-0) [AEG](#page-61-1) [EQ](#page-61-2) [Job](#page-62-0) [Recall](#page-62-1) [Bulk](#page-62-2) [Supplementary Info.](#page-63-0)**

**[Voice](#page-26-0)**

**[Basisstructuur](#page-1-0)**

**[Multi](#page-92-0) [SEQ Play](#page-111-0) [Master](#page-114-0) [Remote](#page-122-0)**

**[Performance](#page-68-0)**

# <span id="page-57-0"></span>**Drum Voice Edit**

Elke drumvoice bestaat uit maximaal 73 drumtoetsen, die worden toegewezen aan noten (C0 tot C6). Er zijn twee typen Drum Voice Edit: de Common Edit om de gemeenschappelijke instellingen voor alle elementen te bewerken en de Key Edit voor het bewerken van de afzonderlijke toetsen. In deze sectie wordt beschreven hoe u een drumvoice bewerkt.

### <span id="page-57-1"></span>**Common Edit**

Met deze parameters kunt u algemene bewerkingen uitvoeren op alle toetsen van de geselecteerde drumvoice.

**Procedure** [VOICE]  $\rightarrow$  Selecteer gewenste drumvoice  $\rightarrow$  [EDIT]  $\rightarrow$  Selecteer de gewenste **display in de display Voice Edit Select → [ENTER] → Edit-display** 

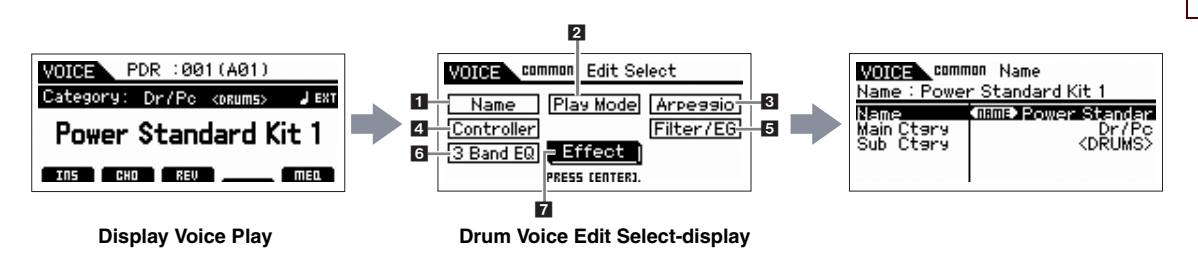

#### <span id="page-57-2"></span>**1 Name**

Zelfde als display Name in Normal Voice Common Edit ([pagina 34\)](#page-33-2).

#### <span id="page-57-3"></span>**2 Play Mode**

Zelfde als display Play Mode in Normal Voice Common Edit [\(pagina 34](#page-33-3)). De volgende instellingen zijn niet beschikbaar voor Drum Voice:

Note Shift-instellingen, Mono/Poly-instellingen, instellingen voor de modus Key Assign, Portamento-instellingen, Micro tuning-instellingen.

#### <span id="page-57-4"></span>**3 Arpeggio**

Zelfde als display General in Normal Voice Common Edit. Zie [pagina 36.](#page-35-0)

#### <span id="page-57-5"></span>**4 Controller**

Zelfde als display Controller in Normal Voice Common Edit [\(pagina 39](#page-38-1)). De Element Switch-parameters van de S90 XS/ S70 XS Editor zijn niet beschikbaar voor Drum Voice.

#### <span id="page-57-6"></span>**5 Filter/EG**

Zelfde als display Filter/EG in Normal Voice Common Edit [\(pagina 43](#page-42-0)). De volgende parameters zijn niet beschikbaar voor Drum Voice:

FEG Attack Time, FEG Decay Time, FEG Release Time, FEG Depth, AEG Sustain Level, AEG Release Time.

### <span id="page-57-7"></span>**6 3 Band EQ**

Zelfde als display 3 Band EQ in Normal Voice Common Edit ([pagina 44\)](#page-43-0).

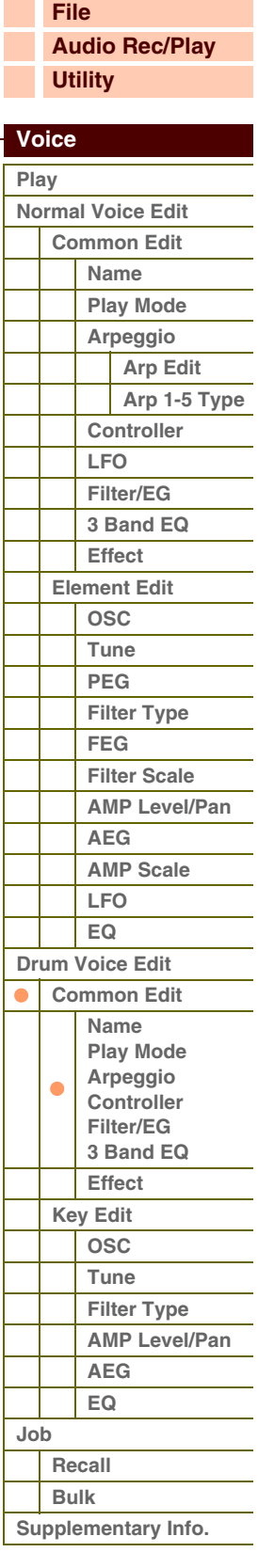

**[Basisstructuur](#page-1-0)**

 **[Voice](#page-26-0)** 

F

### <span id="page-58-0"></span>**7 Effect**

Zelfde als display Effect in Normal Voice Common Edit [\(pagina 44](#page-43-1)). Het belangrijkste verschil is dat de parameter Insertion Effect Out in de S90 XS/S70 XS Editor wordt ingesteld voor elke drumtoets. Daarnaast zijn ook de volgende vier parameters beschikbaar. In deze sectie worden alleen de parameters beschreven die verschillen van de Normal Voice.

#### <span id="page-58-1"></span>**Key Out (Drum Key Out)**

Hiermee wordt bepaald welk Insertion-effect (A of B) wordt gebruikt voor de verwerking van elke afzonderlijke drumtoets. U kunt deze parameter instellen voor elke drumtoets die u selecteert in de parameter Key. **Instellingen:** thru (through), Ins A (Insertion A), Ins B (Insertion B)

#### **Key**

Bepaalt de drumtoets die moet worden bewerkt. U kunt de toets selecteren door op het toetsenbord te klikken van de S90 XS/S70 XS Editor. De parameters Key Out, Reverb Send (Key Reverb Send) en Chorus Send (Key Chorus Send) kunnen voor elke drumtoets worden ingesteld.

**Instellingen:** C0 – C6

#### <span id="page-58-3"></span>**Chorus Send (Key Chorus Send)**

Hiermee wordt het niveau bepaald van het drumtoetsgeluid (het genegeerde signaal) dat naar het choruseffect wordt gezonden. Deze instelling is alleen beschikbaar als de parameter Key Out is ingesteld op 'thru'. **Instellingen:** 0 – 127

#### <span id="page-58-2"></span>**Reverb Send (Key Reverb Send)**

Hiermee wordt het niveau bepaald van het drumtoetsgeluid (het genegeerde signaal) dat naar het reverbeffect wordt gezonden. Deze instelling is alleen beschikbaar als de parameter Key Out is ingesteld op 'thru'. **Instellingen:** 0 – 127

#### **Chorus Ins Send (Insertion Chorus Send)**

Als de parameter Key Out wordt ingesteld op 'Ins A' of 'Ins B', wordt hiermee het niveau bepaald van het drumtoetsgeluid (uitgevoerd via Insertion-effect A of B) dat wordt verzonden naar het choruseffect. **Instellingen:** 0 – 127

#### **Reverb Ins Send (Insertion Reverb Send)**

Als de parameter Key Out wordt ingesteld op 'Ins A' of 'Ins B', wordt hiermee het niveau bepaald van het drumtoetsgeluid (uitgevoerd via Insertion-effect A of B) dat wordt verzonden naar het reverbeffect. **Instellingen:** 0 – 127

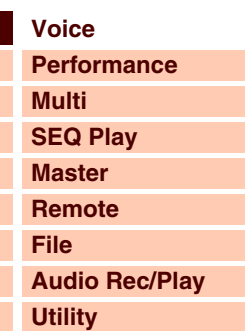

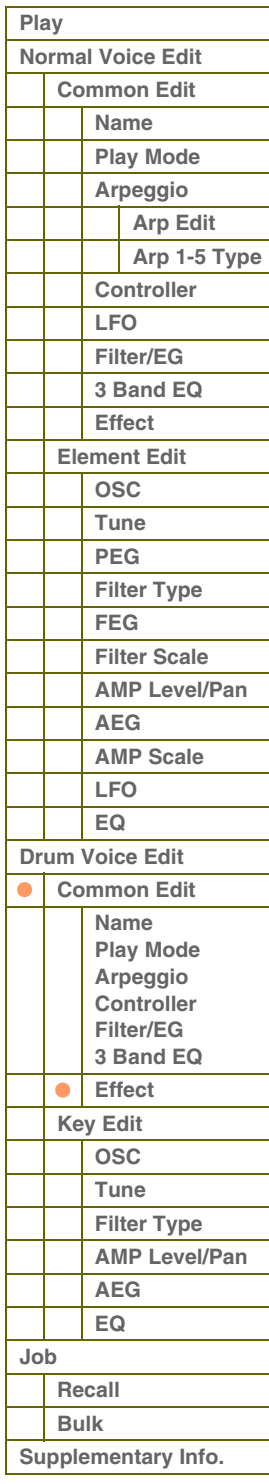

 **[Voice](#page-26-0)** 

### <span id="page-59-0"></span>**Key Edit**

Als u wijzigingen wilt aanbrengen in de geluiden waaruit een voice bestaat en in de gedetailleerde parameters waarmee het geluid wordt gedefinieerd (zoals oscillator, pitch, filter, amplitude en EG (Envelope Generator), roept u de display Key Edit op. Deze parameters kunnen alleen worden bewerkt in de S90 XS/S70 XS Editor en niet op het apparaat zelf. Zie de gebruikershandleiding van de S90 XS/S70 XS Editor voor meer informatie over elk venster voor het instellen van parameters.

#### <span id="page-59-1"></span>**OSC (Oscillator)**

#### **Key**

Bepaalt de gewenste drumtoets. U kunt de toets ook selecteren door op het toetsenbord te klikken van de S90 XS/S70 XS Editor.

**Instellingen:** C0 – C6

#### **Key Sw (Key Switch)**

Hiermee wordt bepaald of de momenteel geselecteerde toets wordt gebruikt. Als deze parameter is uitgeschakeld, produceert de momenteel geselecteerde toets geen geluid.

**Instellingen:** off (inactief), on (actief)

#### **Wave Bank (Waveform Bank) Category (Waveform Category) Number (Waveform Number) Name (Waveform Name)**

Hiermee wordt de golfvorm bepaald die wordt toegewezen aan de drumtoets. Er zijn alleen presetbanken beschikbaar voor de Waveform-bank. Raadpleeg de lijst met golfvormen in de Data List (afzonderlijke PDF-documentatie) voor meer informatie over vooraf ingestelde golfvormen.

#### **Assign Mode**

Dit is handig wanneer twee of meer 'exemplaren' van dezelfde noot vrijwel tegelijkertijd of zonder een bijbehorend nootuit-bericht worden ontvangen. Stel dit in op 'multi' als u elk exemplaar van dezelfde noot wilt afspelen. In het algemeen is de instelling 'multi' aan te raden, vooral voor tamboerijn- en cimbaalgeluiden die u wilt laten klinken en volledig laten wegsterven als u deze herhaaldelijk afspeelt. Houd er rekening mee dat de instelling 'multi' de algehele polyfonie in beslag neemt en ertoe kan leiden dat geluiden worden afgekapt.

**Instellingen:** single, multi

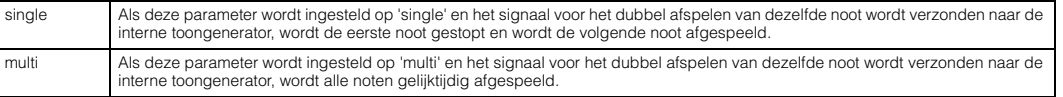

#### **Receive Note Off**

Hiermee wordt bepaald of de geselecteerde drumtoets reageert op Midi-noot-uit-berichten. Stel deze parameter alleen in op 'on' wanneer de geselecteerde drumtoets een aangehouden, niet-wegstervend geluid heeft (zoals een snare roll), zodat u het geluid kunt stoppen door de noot los te laten.

**Instellingen:** off, on

#### **Alternate Group**

Hiermee stelt u de Alternate Group (alternerende groep) in waaraan de toets wordt toegewezen. Bij een echte drumkit is het fysiek onmogelijk om bepaalde drumgeluiden tegelijkertijd af te spelen, zoals een open en een gesloten hi-hat. U kunt voorkomen dat drumtoetsen tegelijkertijd worden afgespeeld door ze toe te wijzen aan dezelfde alternerende groep. U kunt hier ook 'Off' selecteren als u het gelijktijdig afspelen van geluiden wilt toestaan.

**Instellingen:** off, 1 – 127

#### **Ins Effect Output (Insertion Effect Output)**

Hiermee wordt bepaald welk Insertion-effect (A of B) wordt gebruikt voor de verwerking van elke afzonderlijke drumtoets. Deze parameter is hetzelfde als Key Out ([pagina 59\)](#page-58-1) in de sectie Effect van Drum Voice Common Edit. Als u hier een waarde instelt, wordt ook de waarde van die parameter automatisch gewijzigd.

**Instellingen:** thru (through), Ins A (Insertion A), Ins B (Insertion B)

#### **[Basisstructuur](#page-1-0)**

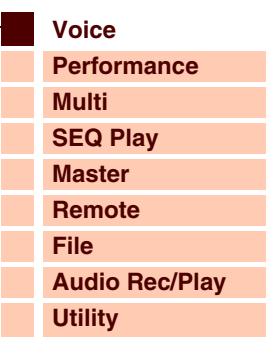

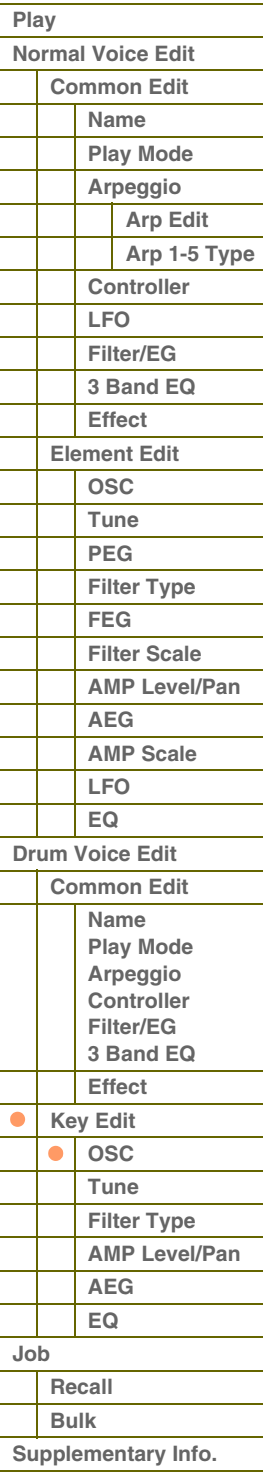

**[Appendix](#page-145-0)**

# Referent

**[Basisstructuur](#page-1-0)**

 **[Voice](#page-26-0)** 

#### **Reverb Send (Key Reverb Send)**

Hiermee wordt het niveau bepaald van het drumtoetsgeluid (het genegeerde signaal) dat naar het reverbeffect wordt gezonden. Deze instelling is alleen beschikbaar als de parameter 'Ins Effect Output' wordt ingesteld op 'thru'. Deze parameter is hetzelfde als Reverb Send [\(pagina 59](#page-58-2)) in de sectie Effect van Drum Voice Common Edit. Als u hier een waarde instelt, wordt ook de waarde van die parameter automatisch gewijzigd. **Instellingen:** 0 – 127

#### **Chorus Send (Key Chorus Send)**

Hiermee wordt het niveau bepaald van het drumtoetsgeluid (het genegeerde signaal) dat naar het choruseffect wordt gezonden. Deze instelling is alleen beschikbaar als de parameter 'Ins Effect Output' wordt ingesteld op 'thru'. Deze parameter is hetzelfde als Chorus Send [\(pagina 59](#page-58-3)) in de sectie Effect van Drum Voice Common Edit. Als u hier een waarde instelt, wordt ook de waarde van die parameter automatisch gewijzigd.

**Instellingen:** 0 – 127

#### **Output Select**

Hiermee word(en)t de specifieke uitgang(en) bepaald voor het afzonderlijke drumtoetssignaal. U kunt elk afzonderlijk drumtoetsgeluid toewijzen voor uitvoer vanuit een specifieke hardware-uitgangsaansluiting op het achterpaneel. Deze functie is handig wanneer u een aangesloten extern effect wilt toepassen op een specifiek druminstrument. Deze instelling is alleen beschikbaar als de parameter 'Ins Effect Output' is ingesteld op 'thru'.

**Instellingen:** Raadpleeg de lijst 'Output Select' in de Aanvullende informatie ([pagina 68](#page-67-0)) voor meer informatie.

#### <span id="page-60-0"></span>**Tune**

#### **Coarse (Coarse Tuning)**

Hiermee wordt de toonhoogte van elke drumtoets bepaald in halve tonen. **Instellingen:** -48semi – +0semi – +48semi

#### **Fine (Fine Tuning)**

Hiermee wordt de toonhoogte van elke drumtoets bepaald in cents.

**Instellingen:** -64cent – +0cent – +63cent

#### **Vel Sens (Pitch Velocity Sensitivity)**

Hiermee wordt bepaald hoe de toonhoogte van de drumtoets reageert op de aanslag. Bij positieve instellingen wordt de toonhoogte hoger naarmate u harder op het toetsenbord speelt, bij negatieve instellingen gaat de toonhoogte omlaag. De instelling '0' leidt niet tot een wijziging in de toonhoogte. Bij negatieve instellingen wordt de toonhoogte langzamer verhoogd naarmate u het toetsenbord zachter bespeelt.

**Instellingen:** -64 – +0 – +63

#### <span id="page-60-1"></span>**Filter Type**

#### **Cutoff**

Verhoogt of verlaagt de afsnijfrequentie van het laagdoorlaatfilter om de helderheid van de klank aan te passen. U kunt het geluid helderder maken door de afsnijfrequentie te verhogen en donkerder maken of dempen door deze te verlagen.

**Instellingen:** 0 – 255

#### **Cutoff Vel Sens (Cutoff Velocity Sensitivity)**

Hiermee wordt bepaald hoe de afsnijfrequentie reageert op aanslaggevoeligheid of de kracht waarmee de noot wordt aangeslagen. Bij positieve instellingen wordt de afsnijfrequentie hoger naarmate u het toetsenbord harder bespeelt. De instelling '0' leidt niet tot een wijziging in de afsnijfrequentie, afhankelijk van de aanslaggevoeligheid. Bij negatieve instellingen stijgt de afsnijfrequentie minder geprononceerd naarmate u het toetsenbord zachter bespeelt. **Instellingen:** -64 – +0 – +63

#### **Resonance**

Bepaalt de nadruk die aan de afsnijfrequentie gegeven wordt, zodat aan het geluid meer karakter kan worden verleend. Hogere waarden resulteren in een meer geprononceerd effect. Resonantie kan worden gebruikt in combinatie met de afsnijfrequentieparameter om meer karakter aan het geluid toe te voegen.

**Instellingen:** 0 – 127

# **[Voice](#page-26-0) [Performance](#page-68-0)**

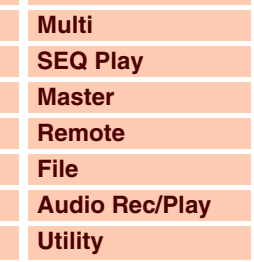

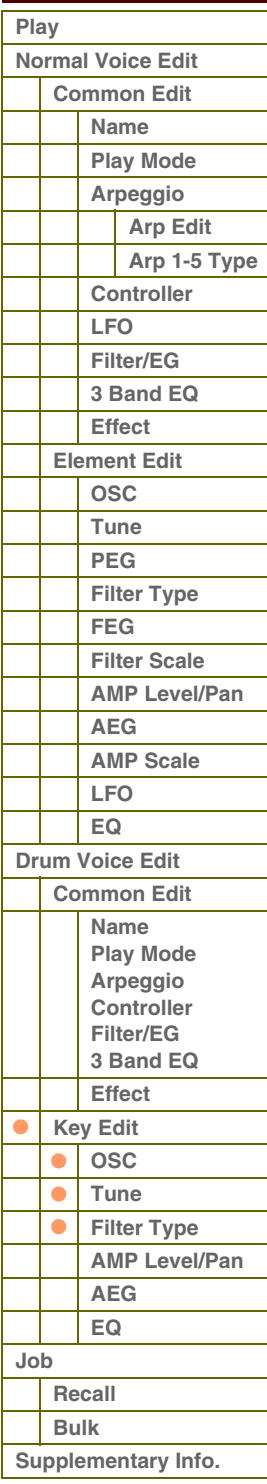

**[Appendix](#page-145-0)**

# afarant

 **[Voice](#page-26-0)** 

#### **HPF Cutoff (High Pass Filter Cutoff Frequency)**

Bepaalt de afsnijfrequentie van het hoogdoorlaatfilter. Hogere waarden resulteren in een meer geprononceerd effect. Resonantie kan worden gebruikt in combinatie met de afsnijfrequentieparameter om meer karakter aan het geluid toe te voegen.

**Instellingen:** 0 – 255

#### <span id="page-61-0"></span>**AMP Level/Pan (Amplitude Level/Pan)**

#### **Level**

Hiermee wordt het uitgangsniveau van de drumtoets bepaald.

**Instellingen:** 0 – 127

#### **Velocity Sens (Velocity Sensitivity)**

Hiermee wordt bepaald hoe het uitgangsniveau van de drumtoets reageert op de aanslag. Bij positieve instellingen wordt het uitgangsniveau hoger naarmate u het toetsenbord harder bespeelt. De instelling '0' leidt niet tot een wijziging in het uitgangsniveau. Bij negatieve instellingen wordt het uitgangsniveau langzamer verhoogd naarmate u het toetsenbord zachter bespeelt.

**Instellingen:** -64 – +0 – +63

#### **Pan**

Hiermee wordt de stereopanpositie van het geluid aangepast. **Instellingen:** L63 (uiterst links) - C (midden) - R63 (uiterst rechts)

#### **Alternate Pan**

Hiermee wordt de hoeveelheid bepaald waarmee het geluid beurtelings naar links en rechts wordt gepand voor elke noot waarop u drukt, waarbij ervan wordt uitgegaan dat de parameter hierboven in het midden is ingesteld. Hogere waarden verhogen de breedte van het panbereik.

**Instellingen:** L64 - C - R63

#### **Random Pan**

Hiermee wordt de hoeveelheid bepaald waarmee het geluid van de geselecteerde drumtoets willekeurig naar links en rechts wordt gepand voor elke noot waarop u drukt. De paninstelling (hierboven) wordt gebruikt als de Center Pan-positie. **Instellingen:** 0 – 127

#### <span id="page-61-1"></span>**AEG (Amplitude EG)**

#### **Time**

Hiermee bepaalt u de overgangsduur voor Amplitude EG. Een hogere waarde resulteert in een langere tijd tot het volgende niveau.

**Instellingen:** Attack (Attack Time), Decay 1 (Decay 1 Time): 0 – 127, Decay 2 (Decay 2 Time): 0 ~ 126, hold

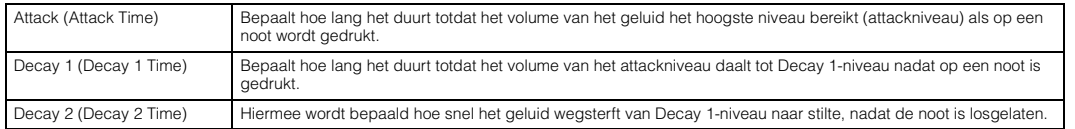

#### **Level**

Hiermee wordt de instelling Level bepaald voor Amplitude EG.

**Instellingen:** 0 – 127

Decay 1 (Decay 1 Level) Hiermee wordt niveau bepaald dat Amplitude EG bereikt vanaf attackniveau nadat de tijd voor Decay1 is verlopen.

#### <span id="page-61-2"></span>**EQ**

Vanuit deze display kunt u de EQ-parameters voor de elke drumtoets instellen. Dit is hetzelfde als in Normal Voice Common Edit. Zie [pagina 57.](#page-56-0)

#### **[Basisstructuur](#page-1-0)**

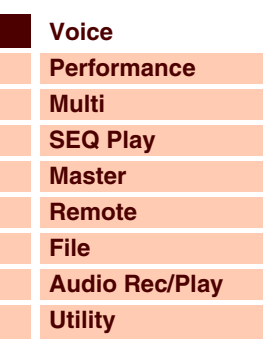

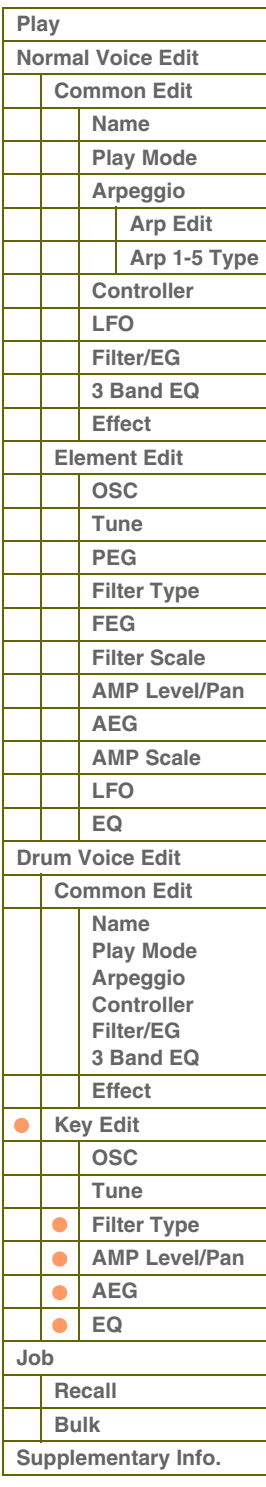

**[Basisstructuur](#page-1-0)**

 **[Voice](#page-26-0)** 

# <span id="page-62-0"></span>**Voice Job**

De modus Voice Job biedt handige hulpprogramma's voor data-initialisatie en archivering.

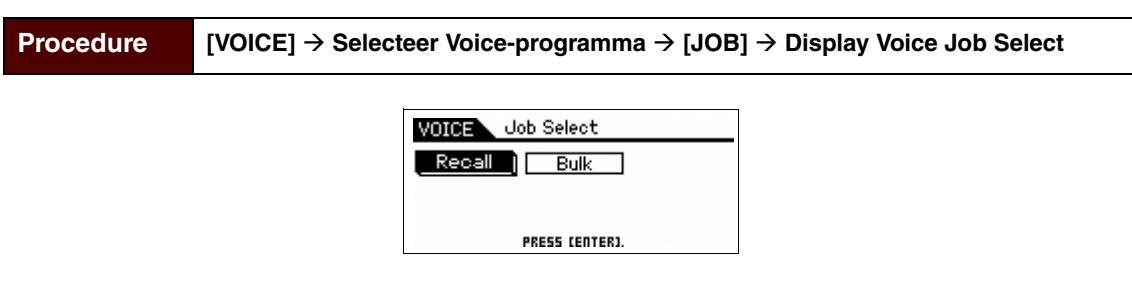

#### <span id="page-62-1"></span>**Recall**

Als u een voice aan het bewerken bent die u nog niet hebt opgeslagen en u een andere voice selecteert, worden alle wijzigingen die u hebt aangebracht gewist. Als dat gebeurt, kunt u de functie Recall gebruiken om de voice te herstellen met behoud van uw laatste wijzigingen. Druk op de knop [ENTER] om de Recall uit te voeren.

### <span id="page-62-2"></span>**Bulk (Bulk Dump)**

Met deze functie kunt u bewerkte parameterinstellingen voor de momenteel geselecteerde voice naar een computer of een ander MIDI-apparaat verzenden om de data te archiveren. Druk op de knop [ENTER/STORE] om de Bulk Dump uit te voeren.

**OPMERKING:** U kunt deze functie uitvoeren door de knop [SHIFT] ingedrukt te houden en tegelijkertijd op de knop [VOICE] te drukken.

**OPMERKING:** Om de functie Bulk Dump te kunnen uitvoeren, moet u het juiste MIDI-apparaatnummer instellen. Raadpleeg [pagina 138](#page-137-0) voor informatie over het instellen van het MIDI-apparaatnummer.

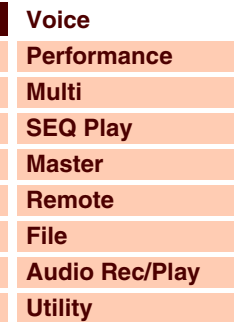

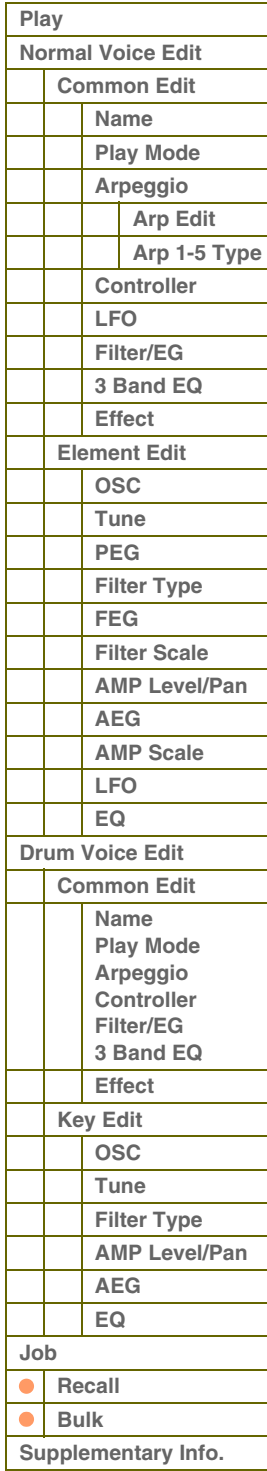

# <span id="page-63-0"></span>**Aanvullende informatie**

## **Lijst met voicecategorieën**

Dit is de lijst met hoofd- en subcategorieën waartoe de respectievelijke voices van de S90 XS/S70 XS behoren.

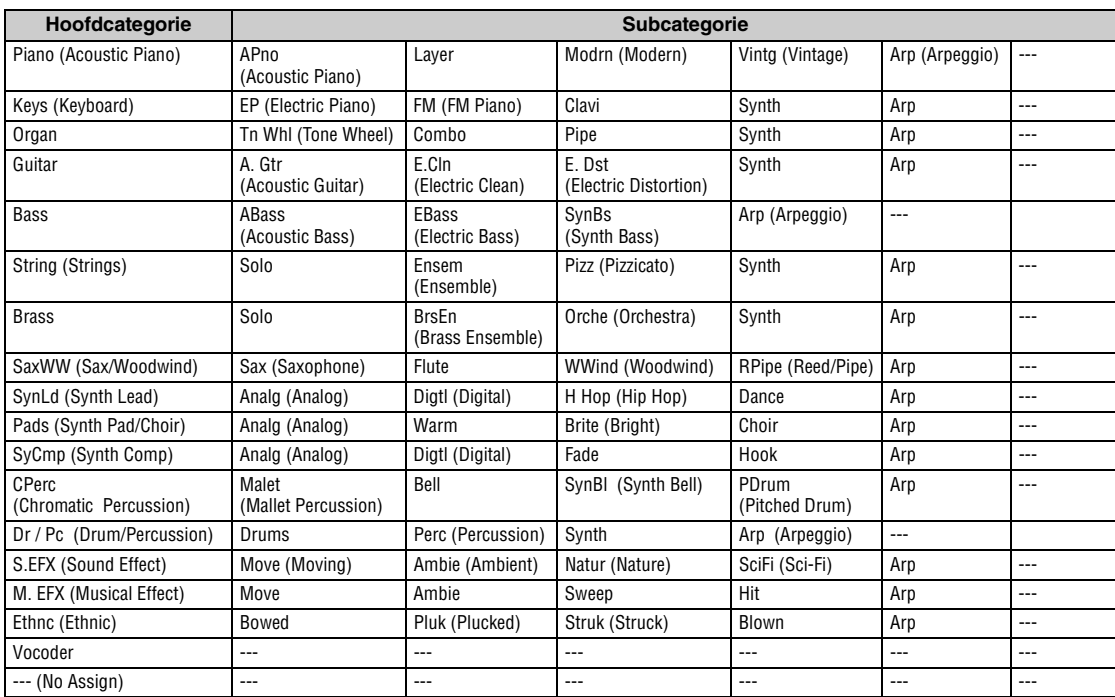

## **Micro Tuning**

In de volgende gedeelten lichten we gedetailleerd de parameter 'Micro Tune' toe in de display Play Mode [\(pagina 36](#page-35-3)) van de Voice Edit-parameters.

#### **Wat is Micro Tuning?**

Met deze functie kunt u de stemming van het toetsenbord wijzigen van normaal (gelijkzwevende temperatuur) in een groot aantal speciale stemmingen. U kunt de het type stemming voor elke voice bepalen door een stemmingsnummer te selecteren. U kunt ook de oorspronkelijke typen voor toetsfijnstemming gebruiken die u hebt gemaakt in de display Micro Tune [\(pagina 140\)](#page-139-0) van de Utility-parameters.

#### **Micro Tuning-overzicht**

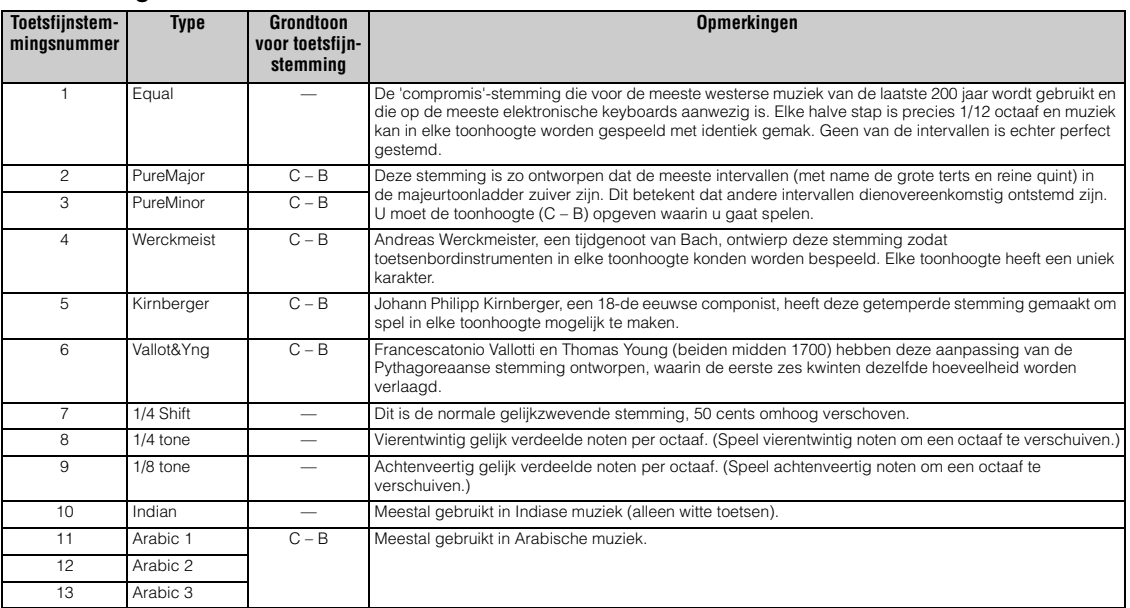

#### **[Basisstructuur](#page-1-0)**

 **[Voice](#page-26-0)** 

L L

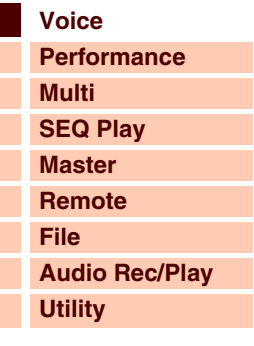

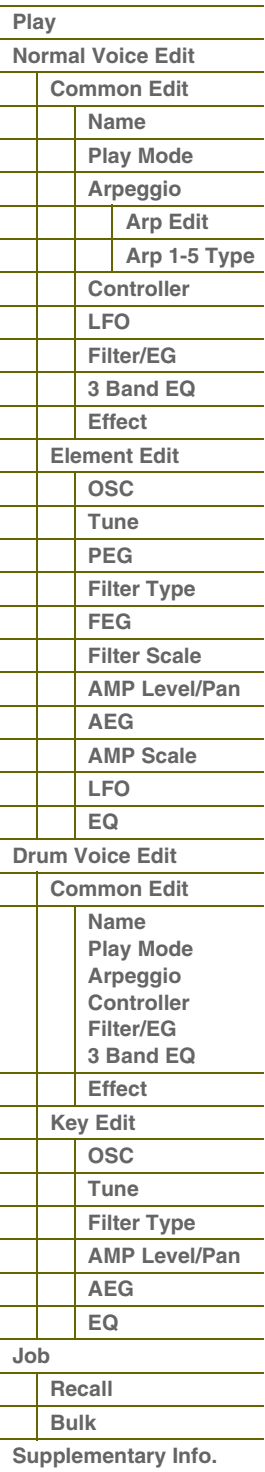

 **[Voice](#page-26-0)** 

## **Instellingsvoorbeelden voor de bestemming**

In deze sectie lichten we enkele handig voorbeelden toe van het instellen van de toewijzingen 'Ctrl Set 1 – 6 Dest (Controller Set Destination)' van de display Control in de Voice Common Edit-parameters [\(pagina 40](#page-39-1)).

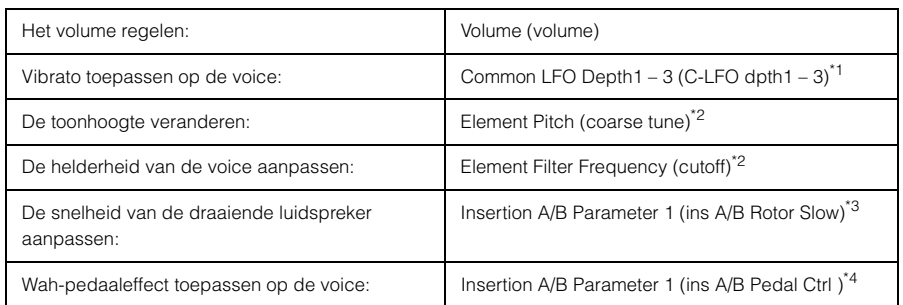

Met betrekking tot \*1 – \*4: de volgende instellingen zijn vereist naast de bovenstaande instellingen.

- \*1 Selecteer de 'LFO' in de display Voice Edit Select | [ENTER] | 'Play Mode' = 'loop' Selecteer de 'LFO' in de display Voice Edit Select | [ENTER] | 'Dest 1 – 3 = 'P mod'
- \*2 Controller Set in de Voice Common Edit van de S90 XS/S70 XS Editor | 'SW (Element Switch)' = 'on'
- \*3 Selecteer 'Effect' in de display Voice Edit Select | [ENTER] | selecteer 'Ins A/B' | [ENTER] | 'Type' = 'Rotary Speaker'
- Effect in de Voice Common Edit in de S90 XS/S70 XS Editor | 'Element Out' / 'Key Out' = ins A/B (toegewezen aan type 'Rotary Speaker')
- \*4 Selecteer 'Effect' in de display Voice Edit Select | [ENTER] | selecteer 'Ins A/B' | [ENTER] | 'Type' = 'VCM Pedal Wah' Effect in de Voice Common Edit in de S90 XS/S70 XS Editor | 'Element Out' / 'Key Out' = ins A/B (toegewezen aan type 'VCM Pedal Wah')

### <span id="page-64-0"></span>**Lijst met filtertypen**

In de volgende gedeelten lichten we het filtertype toe dat wordt opgegeven in de display Filter Type [\(pagina 50](#page-49-0)) van de Voice Element Edit.

#### **LPF (Low Pass Filter)**

Dit is een filtertype dat alleen signalen onder de afsnijfrequentie doorlaat. U kunt het geluid helderder maken door de afsnijfrequentie van het filter te verhogen. U kunt het geluid anderzijds donkerder maken door de afsnijfrequentie van het filter te verlagen. Vervolgens kunt u de resonantie gebruiken om het karakter van het geluid verder uit te breiden. Dit filtertype is het populairst en handigst voor het produceren van klassieke synthesizergeluiden.

#### **LPF24D**

Een dynamisch 24dB/oct laagdoorlaatfilter met een karakteristiek digitaal geluid. In vergelijking met het LPF24A-type (hieronder), kan dit filter een meer uitgesproken resonantie-effect produceren.

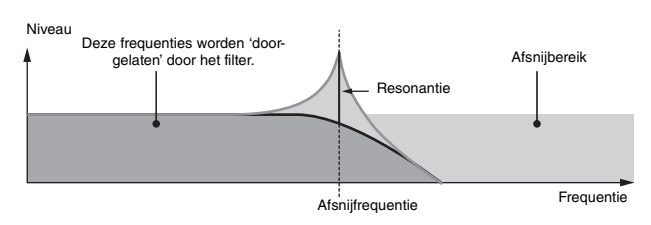

#### **LPF24A**

Een digitaal dynamisch laagdoorlaatfilter met karakteristieken die lijken op die van een 4-polig analoog synthesizerfilter.

#### **LPF18**

Een 3-polig (-18db/oct) dynamisch laagdoorlaatfilter.

#### **LPF18s**

Een 3-polig (-18db/oct) dynamisch laagdoorlaatfilter, maar met een minder geprononceerde frequentiecurve.

#### **HPF (High Pass Filter)**

Dit is een filtertype dat alleen signalen boven de afsnijfrequentie doorlaat. Vervolgens kunt u de resonantie gebruiken om het karakter van het geluid verder uit te breiden.

#### **HPF24D**

Een dynamisch 24 dB/oct hoogdoorlaatfilter met een karakteristiek digitaal geluid. Dit filter kan een uitgesproken resonantie-effect produceren.

#### **HPF12**

12 dB/oct dynamisch hoogdoorlaatfilter.

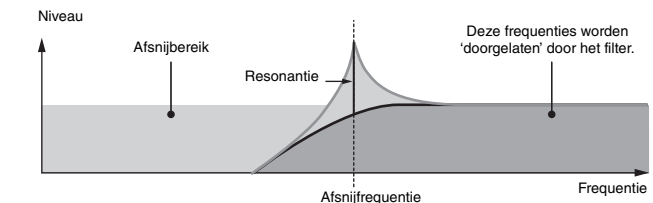

**[Basisstructuur](#page-1-0)**

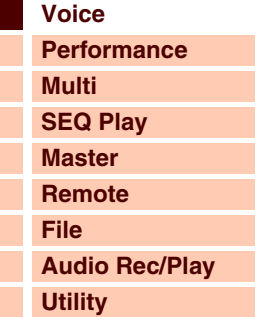

#### **[Play](#page-26-1) [Normal Voice Edit](#page-33-0) [Common Edit](#page-33-1) [Name](#page-33-2) [Play Mode](#page-33-3) [Arpeggio](#page-35-0) [Arp Edit](#page-35-1) [Arp 1-5 Type](#page-38-0) [Controller](#page-38-1) [LFO](#page-39-0) [Filter/EG](#page-42-0) [3 Band EQ](#page-43-0) [Effect](#page-43-1) [Element Edit](#page-45-0) [OSC](#page-45-1) [Tune](#page-46-0) [PEG](#page-47-0) [Filter Type](#page-49-0) [FEG](#page-50-0) [Filter Scale](#page-52-0) [AMP Level/Pan](#page-52-1) [AEG](#page-53-0) [AMP Scale](#page-54-0) [LFO](#page-55-0) [EQ](#page-56-0) [Drum Voice Edit](#page-57-0) [Common Edit](#page-57-1) [Name](#page-57-2) [Play Mode](#page-57-3) [Arpeggio](#page-57-4) [Controller](#page-57-5) [Filter/EG](#page-57-6) [3 Band EQ](#page-57-7) [Effect](#page-58-0) [Key Edit](#page-59-0) [OSC](#page-59-1) [Tune](#page-60-0) [Filter Type](#page-60-1) [AMP Level/Pan](#page-61-0) [AEG](#page-61-1) [EQ](#page-61-2) [Job](#page-62-0) [Recall](#page-62-1) [Bulk](#page-62-2) [Supplementary Info.](#page-63-0)**

# Arant

**[Basisstructuur](#page-1-0)**

### **BPF (Band Pass Filter)**

Dit filter vormt een combinatie van een laagdoorlaat- en een hoogdoorlaatfilter. Als u dit filtertype selecteert, kunt u het bereik van de afsnijfrequentie instellen waarbinnen het geluidssignaal wordt doorgelaten.

#### **BPF12D**

Een combinatie van een dynamisch -12 dB/oct hoog- en laagdoorlaatfilter met een karakteristiek digitaal geluid.

De combinatie van een -6 dB/oct hoogdoorlaat-

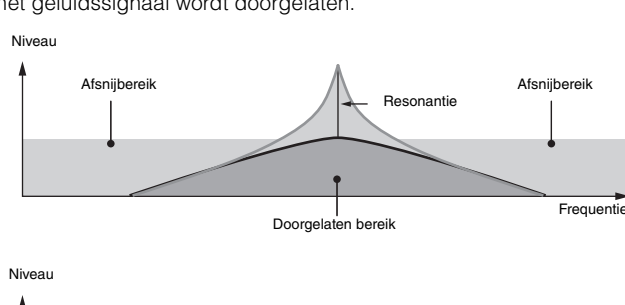

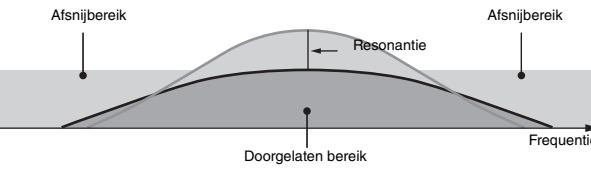

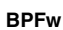

**BPF6**

en laagdoorlaatfilter.

Een 12 dB/oct banddoorlaatfilter dat hoogdoorlaatfilters en laagdoorlaatfilters combineert om bredere bandbreedteinstellingen mogelijk te maken.

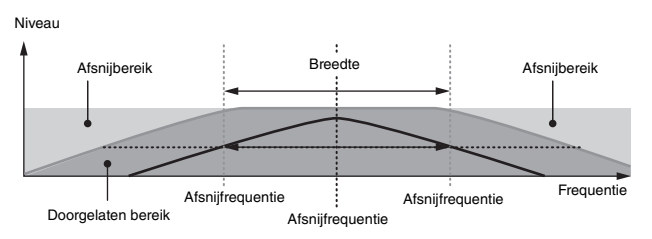

#### ■ **BEF (Band Elimination Filter)**

Als u dit filtertype selecteert, kunt u het bereik van de afsnijfrequentie instellen waarbinnen het geluidssignaal wordt gedempt of geëlimineerd. Het bandsperfilter heeft het tegenovergestelde effect op het geluid als het banddoorlaatfilter.

**BEF12 BEF6**

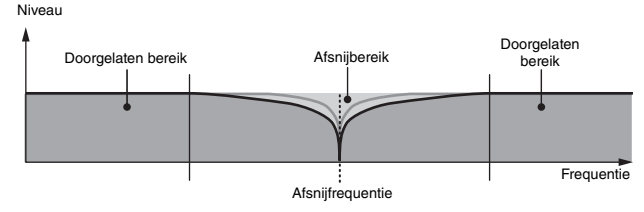

#### **Dubbele-filtertypen**

Dit filter vormt een combinatie van twee dezelfde filtertypen. U kunt de afstand tussen de twee afsnijfrequenties aanpassen. U kunt de afstand tussen de twee afsnijfrequenties aanpassen.

#### **Dual LPF**

Twee 12 dB/oct laagdoorlaatfilters, parallel aangesloten.

#### **Dual HPF**

Twee -12 dB/oct hoogdoorlaatfilters, parallel aangesloten.

#### **Dual BPF**

Twee -6 dB/oct banddoorlaatfilters, parallel aangesloten.

#### **Dual BEF**

Twee -6 dB/oct bandsperfilters, parallel aangesloten.

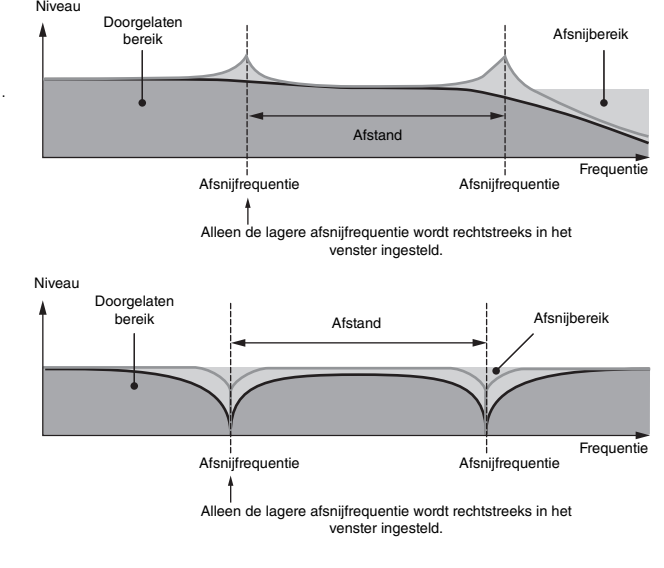

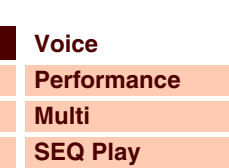

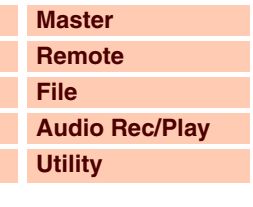

 **[Voice](#page-26-0)** 

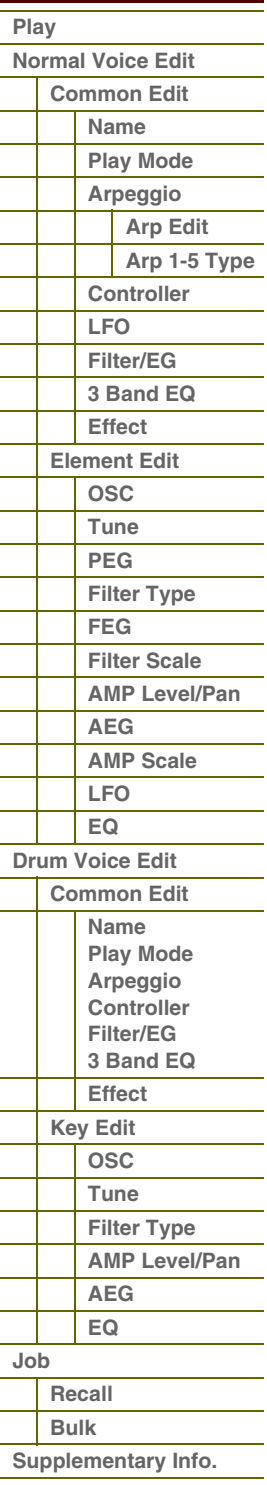

**[Basisstructuur](#page-1-0)**

 **[Voice](#page-26-0)** 

L

#### **Combinatiefiltertypen**

Dit type vormt een combinatie van twee verschillende filtertypen. U kunt de afstand tussen de twee afsnijfrequenties aanpassen.

#### **LPF12+HPF12**

Een combinatie van een -12 dB/oct laagdoorlaatfilter en hoogdoorlaatfilter. Als u dit filtertype selecteert, kunt u HPF Cutoff en HPF Key Follow instellen. Alleen de LPF-grafiek wordt op de display weergegeven.

#### **LPF6+HPF6**

Een combinatie van een -6 dB/oct laagdoorlaatfilter en hoogdoorlaatfilter. Als u dit filtertype selecteert, kunt u HPF Cutoff en HPF Key Follow instellen. Alleen de LPF-grafiek wordt op de display weergegeven.

#### **LPF12+BPF6**

Een combinatie van een laagdoorlaatfilter en een bandsperfilter. U kunt de afstand tussen de twee afsnijfrequenties aanpassen.

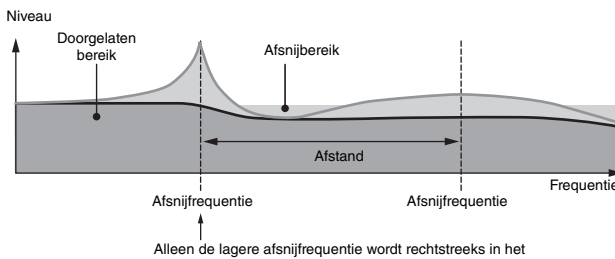

venster ingesteld.

### <span id="page-66-0"></span>**Instelvoorbeeld van filterschaalverdeling**

We laten u hier een instelvoorbeeld zien van filterschaalverdeling in Filter Scale [\(pagina 53](#page-52-0)) van de parameters voor Voice Element Edit. Voor de instellingen die in het voorbeeld hieronder worden weergegeven, is de basiswaarde van de afsnijfrequentie 127 en deze basiswaarde wordt dienovereenkomstig gewijzigd door de diverse offsetwaarden voor de afsnijfrequentie voor de geselecteerde breekpuntinstellingen. De afsnijfrequentie verandert lineair tussen de opeenvolgende breekpunten, zoals hier wordt weergegeven.

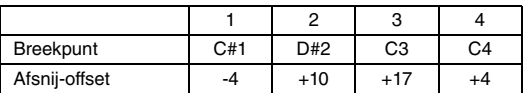

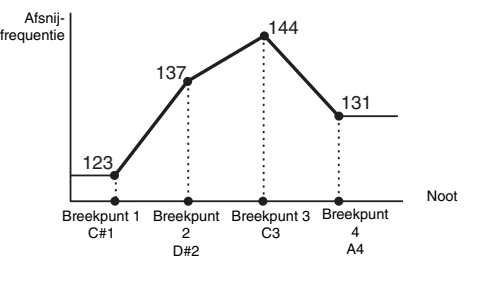

### <span id="page-66-1"></span>**Instelvoorbeeld van amplitudeschaalverdeling**

We laten u hier een instelvoorbeeld zien van amplitudeschaalverdeling in AMP Scale [\(pagina 55](#page-54-0)) van de parameters voor Voice Element Edit. Voor de instellingen die in het onderstaande voorbeeld worden weergegeven, is de basisamplitude (volume) voor het geselecteerde element 80 en deze basiswaarde wordt gewijzigd door de diverse offsetwaarden voor het niveau voor de geselecteerde breekpuntinstellingen. De amplitude verandert lineair tussen de opeenvolgende breekpunten, zoals hier wordt weergegeven.

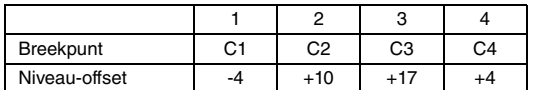

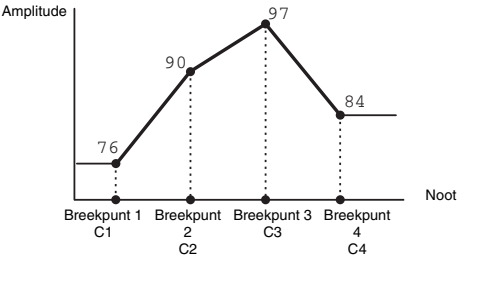

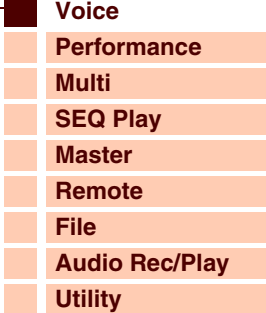

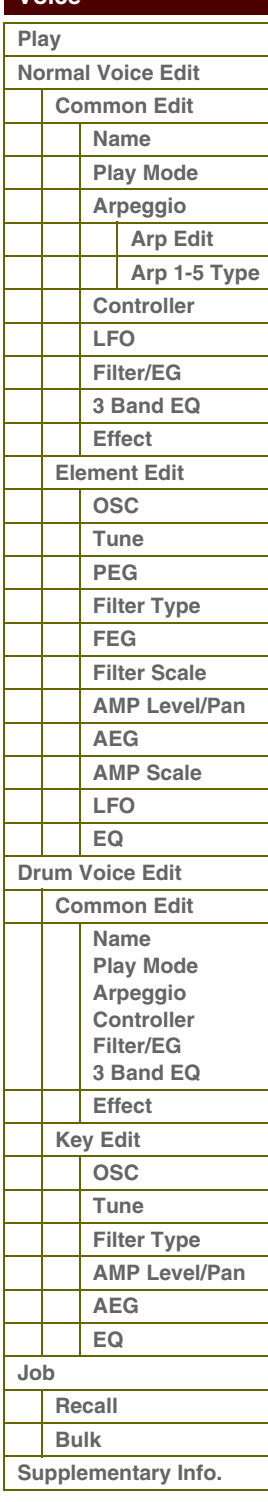

 **[Voice](#page-26-0)** 

## <span id="page-67-0"></span>**Lijst Output Select**

In de volgende secties worden de Output Select-instellingen toegelicht waarmee u de uitgangstoewijzingen kunt bepalen voor de signalen. Output Select wordt op verschillende plaatsen opgegeven: OSC (Oscillator) van de Drum Key Edit-parameters in de S90 XS/S70 XS Editor, de display Voice A/D Out en A/D FX van de Utilityparameters en Click Output Sel van de parameter Utility General.

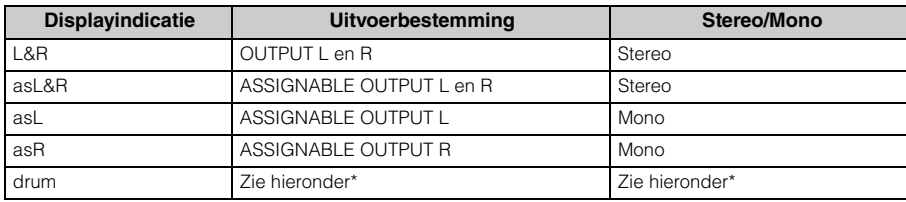

\* De instelling 'drum' kunt u selecteren in de display Multi Part Edit van de parts die zijn toegewezen aan de drumvoice. Het geluid voor de bewerkte part wordt uitgevoerd via de bestemming die is ingesteld in het venster Drum Key Edit als 'Output Select'.

**OPMERKING:** Als Output Select is ingesteld op een andere waarde dan 'L&R' of 'drum', wordt Reverb/Chorus Send automatisch vastgelegd op 0 en wordt Dry Level automatisch vastgelegd op 127.

#### **[Basisstructuur](#page-1-0)**

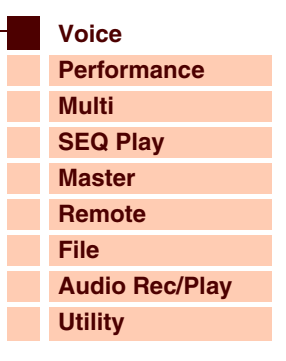

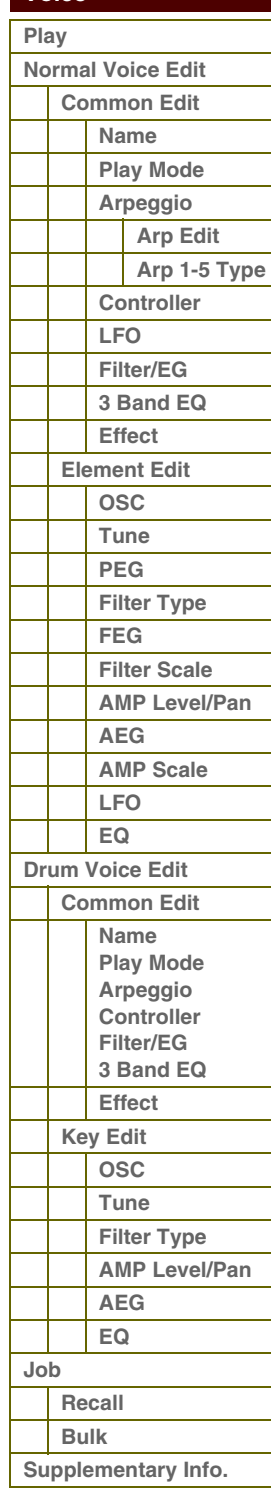

# $F\Omega$ r $\Omega$ n

**[Basisstructuur](#page-1-0)**

# <span id="page-68-1"></span><span id="page-68-0"></span>**Modus Performance**

# <span id="page-68-2"></span>**Performance Play**

De modus Performance wordt gebruikt voor het selecteren, afspelen en bewerken van de gewenste performance. Performances kunnen uit maximaal vier parts (voices) bestaan, die worden geselecteerd uit part 1 – 4 van de interne toongenerator. De modus Performance Play is het belangrijkste 'portaal' voor het activeren van de modus Performance. Op deze locatie kunt u een performance selecteren en afspelen. Bepaalde performance-instellingen kunnen ook in deze modus worden bewerkt.

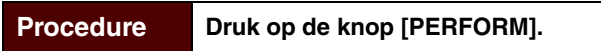

### **Performance selecteren**

De S90 XS/S70 XS beschikt over 128 performances in de gebruikersbanken 1 – 4. Het selecteren van performances gebeurt in principe op dezelfde manier als het selecteren van voices. Zie [pagina 27.](#page-26-3) Net als in de modus Voice Play, kunt u in de modus Performance Play de functies Category Search [\(pagina 28](#page-27-0)) en Favorite Category ([pagina 28\)](#page-27-1) gebruiken.

### **Een part in- of uitschakelen**

In de modus Performance Play kunt u de vier parts van de huidige performance naar wens in- of uitschakelen. U kunt dit doen door op de knop [PERFORM] te drukken om de modus Performance Play te activeren.

#### **Part on/off**

U kunt de part in- of uitschakelen met de knoppen [PART ON/OFF] 1 – 4 van de Performance Control-knoppen. Als lampje brandt, is de overeenkomende part ingeschakeld.

Knoppen [PART ON/OFF] 1 – 4

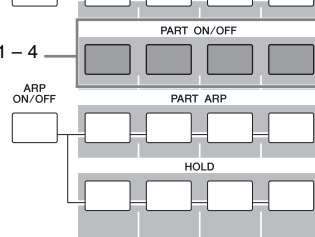

#### **Part dempen/solo zetten**

U kunt overschakelen tussen het dempen of solo zetten van parts met de knoppen [MUTE]/[SOLO] en de nummerknoppen [1] – [4]. Als het lampje van [MUTE]/[SOLO] is ingeschakeld, kunt u de status aan/uit voor het dempen of solo zetten van elke part respectievelijk in- of uitschakelen met de nummerknoppen [1] – [4]. Met de nummerknoppen [1] – [4] kunt u alleen de parts die zijn ingeschakeld via de knoppen [PART ON/OFF] omschakelen.

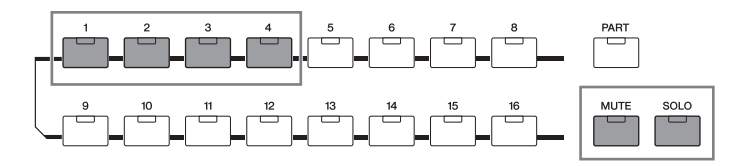

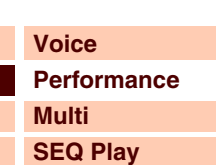

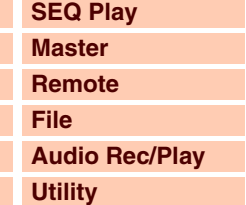

### **[Performance](#page-68-1)**

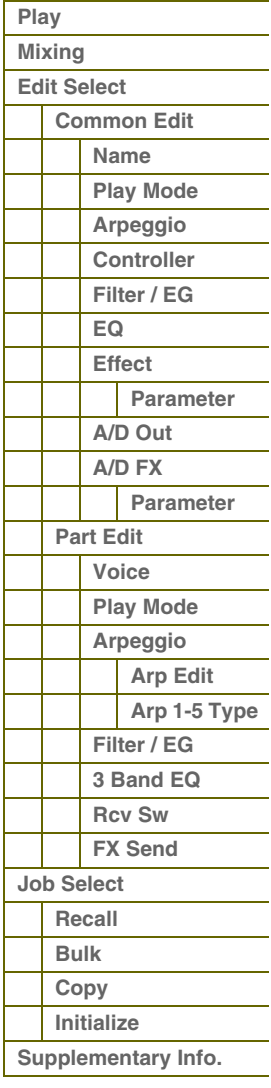

# foroni

**[Voice](#page-26-2) [Performance](#page-68-1)**

**[Basisstructuur](#page-1-0)**

**[Multi](#page-92-0) [SEQ Play](#page-111-0) [Master](#page-114-0) [Remote](#page-122-0) [File](#page-125-0)**

**[Utility](#page-132-0)**

 **[Performance](#page-68-1)** 

**[Audio Rec/Play](#page-130-0)**

## **De arpeggiofunctie gebruiken**

Met de arpeggiofunctie kunt u ritmepatronen, riffs en frasen triggeren met de huidige voice. Hiervoor slaat u gewoon een of meer noten op het toetsenbord aan. In de modus Performance kunt u vier arpeggiotypen toewijzen aan de vier parts. Dit betekent dat de arpeggiotypen tegelijkertijd kunnen worden afgespeeld. Selecteer de verschillende performances en beluister de bijbehorende arpeggiotypen.

**OPMERKING:** Zie [pagina 7](#page-6-1) voor meer informatie over arpeggio.

#### **Een arpeggio afspelen**

Omdat aan de vooraf ingestelde performances al eigen arpeggiotypen zijn toegewezen, kunt u de arpeggio afspelen door de gewenste performance te selecteren, de knop [ARP ON/OFF] in te schakelen en op een noot te drukken.

De instructies voor het gebruik van arpeggio zijn feitelijk hetzelfde als voor de modus Voice [\(pagina 32](#page-31-0)).

#### **Afspelen van arpeggio in- of uitschakelen voor elke part**

U kunt de part in- of uitschakelen met de knoppen [PART ARP] 1 – 4 van de Performance Control-knoppen.

#### **De parameter Arpeggio Hold in- of uitschakelen voor elke part**

U kunt de parameter Arpeggio Hold ([pagina 84\)](#page-83-2) in- of uitschakelen voor elke part van de performance met de knoppen [HOLD] 1 – 4. Als de parameter Arpeggio Hold is ingesteld op 'on' blijft het afspelen van de arpeggio doorgaan, zelfs wanneer u de toetsen loslaat.

## **De knoppen gebruiken**

Een van de krachtigste performancefuncties van de S90 XS/S70 XS is de uitgebreide set realtime regelaars, met name de knoppen. Hiermee kunt u een groot aantal parameters aanpassen voor de huidige performance, zoals effectdiepte, attack-/release-eigenschappen, de klankkleur en overige parameters. Met deze realtime regelaars kunt u het geluid tijdens het spelen wijzigen of snel de performance bewerken en aanpassen.

De functie die aan elke knop is toegewezen is van invloed op de part die is geselecteerd met de knop [COMMON] of de knoppen [PART SELECT] 1 – 4 van de Performance Control-knoppen. U kunt de functie wijzigen met de Knob Functionknoppen.

#### Knop [COMMON], knoppen [PART SELECT] 1 – 4

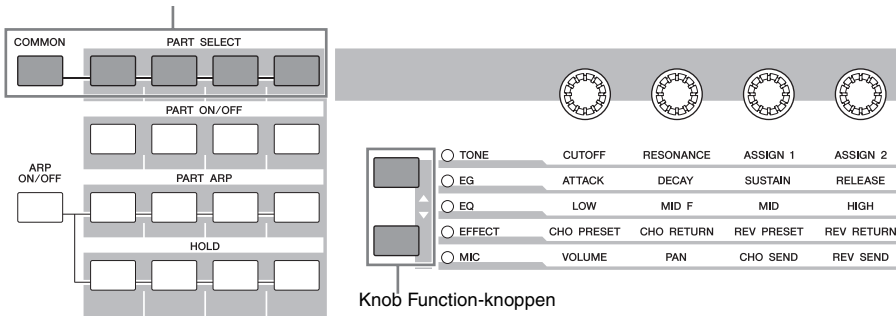

#### **1 Selecteer de functie-instelling die u aan de knoppen wilt toewijzen.**

Druk verschillende malen op de Knob Function-knoppen om de functie te selecteren die aan de knoppen is toegewezen. Elke keer dat u op de knop drukt, licht het lampje respectievelijk en in oplopende volgorde op bij: TONE, EG, EQ, EFFECT en MIC. De functies die zijn toegewezen aan de knoppen worden gewijzigd op basis van de status van het lampje.

### **2 De klankkleur veranderen.**

Als u aan de knoppen draait, kunt u diverse aspecten van de voice in realtime aanpassen, terwijl u speelt. Aan knop 1 – 4 zijn dezelfde functies toegewezen als in de modus Voice. Zie [pagina 29](#page-28-0) voor meer informatie.

**OPMERKING:** Als u op de knop [COMMON] drukt, wordt elke aan de knop toegewezen functie op alle parts toegepast. Als u op een van de knoppen [PART SELECT] 1 – 4 drukt, zijn de knophandelingen alleen van toepassing op de geselecteerde part. Houd er rekening mee dat ASSIGN 1/2 en EFFECT of TONE altijd worden toegepast op alle parts.

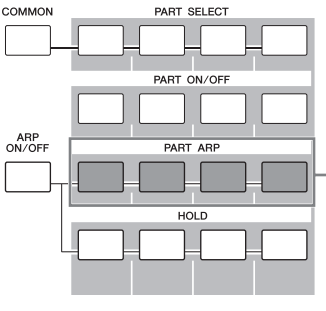

Knoppen [PART ARP] 1 – 4

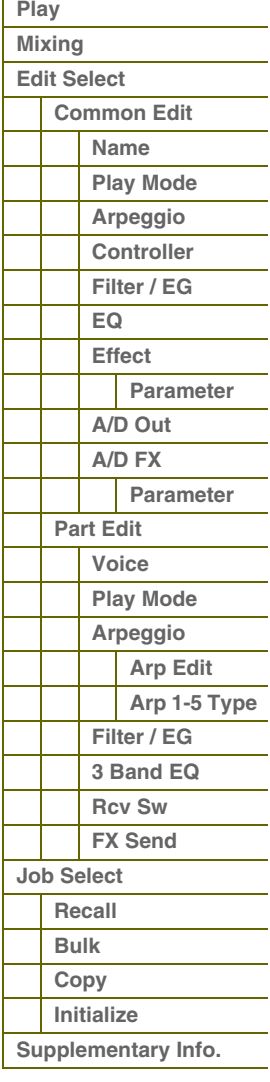

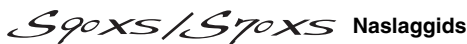

L

Г

**[Basisstructuur](#page-1-0)**

## **Het volume, pan en effecten regelen met de schuif**

Met de vier schuifregelaars geheel links regelt u het volume, het pan-, chorus- en reverbzendniveau voor elke van de vier parts. U kunt de functie wijzigen met de Slider Function-knoppen.

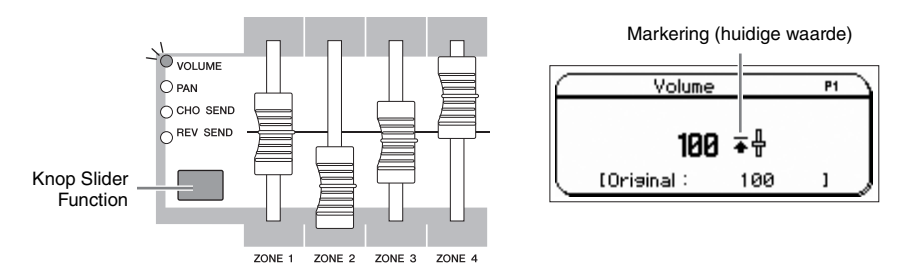

**OPMERKING:** Als de parameter 'Slider Mode' is ingesteld op 'catch' in de display General [\(pagina 135](#page-134-0)) van de modus Utility en er een markering wordt weergegeven, heeft het bewegen van de schuif geen invloed op het geluid. Als u de schuif verder dan dit punt beweegt, verdwijnt de markering en heeft de beweging invloed op het geluid.

## **De display Performance Play**

U kunt de display Performance Play oproepen door op de knop [PERFORM] te drukken.

## **1 Performance Bank**

#### **2 Performance Number**

Geeft de bank en het nummer van de geselecteerde performance aan. Een bank is een geheugenlocatie met data van 128 verschillende performances. Er worden vier banken (User 1 – 4) geleverd. Elke performance in een bank wordt aan een performancenummer van 001 tot en met 128 toegewezen. Deze indeling komt overeen met de knoppen [A] – [H] en de nummerknoppen [1] – [16]. De performancenummers en de overeenkomende groep/nummers worden hieronder opgesomd.

### **3 Category (Main Category <Sub Category>)**

Duidt de categorie van de geselecteerde performance aan. 'Category', dat bestaat uit de hoofdcategorie en een subcategorie, is een trefwoord dat de instrumenteigenschappen of het type geluid aanduidt. Elke performance kan worden geregistreerd in een hoofdcategorie en de bijbehorende subcategorie. U kunt de categorie-instellingen bewerken in de display Name ([pagina 73\)](#page-72-2) van de modus Performance Common Edit.

#### **4 Performance Name**

Geeft de naam van de huidige performance aan.

### **5 Current Part**

Geeft de geselecteerde part weer.

#### **6 Tempo**

Hiermee wordt het tempo van de arpeggio aangeduid.

#### **7 On/Off Status of the Effects**

Geeft de aan/uit-status van de effecten in de huidige performance aan.

# **De Edit-indicator (**E**)**

Als u de waarde van de parameter wijzigt in de modus Performance Play of Edit, wordt de Edit-indicator ( $\blacksquare$ ) weergegeven in de rechterbovenhoek van de LCD-display. Dit is een korte herinnering dat de huidige performance is gewijzigd maar nog niet is opgeslagen. Als u de huidige bewerkte status wilt opslaan, volgt u de onderstaande aanwijzingen op.

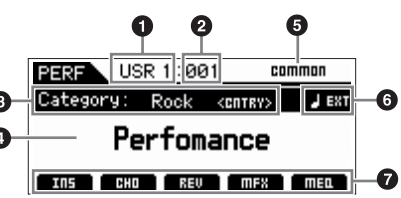

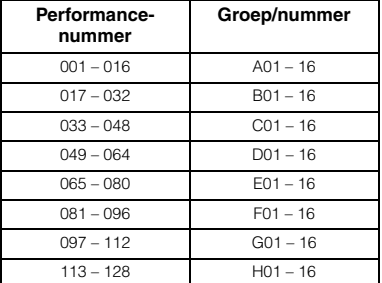

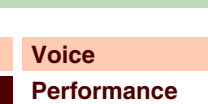

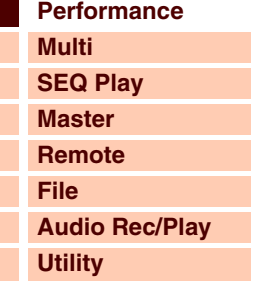

#### **[Performance](#page-68-1)**

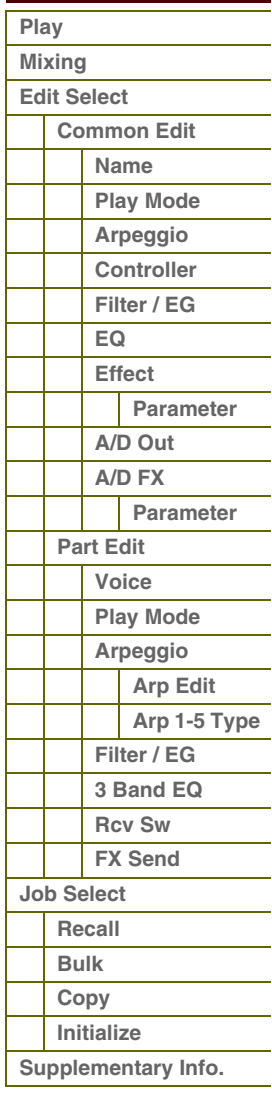

# $R$

## **De gemaakte performance opslaan**

### **1 Druk op de knop [STORE] om de display Performance Store op te roepen.**

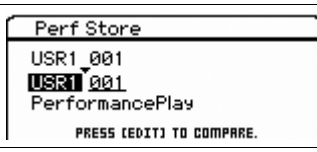

### **2 Selecteer de bestemming voor het opslaan van de performance.**

Selecteer een performancebank en -nummer als bestemming met de draaiknop Data en de knoppen [DEC] en [INC]. U kunt de knoppen [A] – [H] en [1] – [16] gebruiken om een performancenummer te selecteren.

**OPMERKING** Als u op de knop [EDIT] drukt in de display Store, kunt u het geluid van de voice/performance/multi controleren op de opslagbestemming.

**OPMERKING** U kunt de opslagbestemming ook bepalen met de functie Category Search.

#### **3 Druk op de knop [ENTER]. (Op de display wordt u gevraagd om dit te bevestigen.)** Als u het opslaan wilt annuleren, drukt u op de knop [EXIT].

#### **4 Druk op de knop [ENTER] om de opslaghandeling uit te voeren.**

Nadat de performance is opgeslagen, verschijnt het bericht 'Completed' en keert u terug naar de display Performance Play.

# **LET OP**

**Als u de opslaghandeling uitvoert, worden de instellingen voor het bestemmingsgeheugen overschreven. Belangrijke data moeten altijd worden opgeslagen in het interne flashgeheugen of op een USB-opslagapparaat dat is aangesloten op de USB TO DEVICE-aansluiting. Raadpleeg voor meer informatie over de werking de gebruikershandleiding.**

### <span id="page-71-0"></span>**Mixen**

In de display Mixing ziet u de informatie over elke part van de performance en kunt u verschillende instellingen vastleggen. In de display Mixing kunt u de voice omwisselen tussen de verschillende parts en instellingen vastleggen zoals volume, pan en split, waardoor u het mixen op het instrument zelf kunt afronden.

**Procedure FPERFORM] → [MIXING]** 

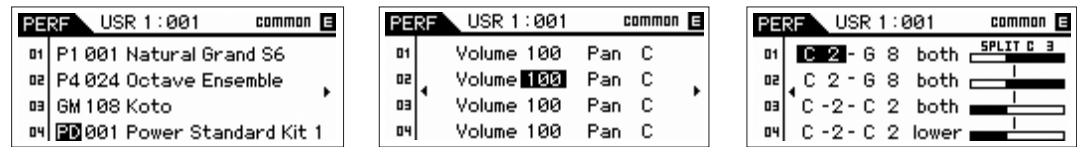

In de display Mixing kunt u de instellingen voor Voice Bank/Number, Volume, Pan, Note Limit, Split Lower/Upper en Split Point vastleggen. Bewerk de parameter (die u selecteert met de cursorknoppen) met de draaiknop Data of de knoppen [DEC]/[INC].

**OPMERKING:** Als de cursor zich bij de parameter aan het einde van de pagina bevindt, kunt u op de cursorknoppen [ $\blacktriangleleft$ ]/[ $\blacktriangleright$ ] drukken om de volgende pagina op te roepen. Als u de knop [SHIFT] ingedrukt houdt terwijl u op de cursorknoppen [ $\blacktriangleleft$ ]/ $\blacktriangleright$ ] drukt, wordt de volgende pagina opgeroepen, ongeacht de cursorlocatie.

**OPMERKING:** Als de cursor zich bij de nootbegrenzing/het splitpunt bevindt, kunt u de nootbegrenzing of het splitpunt bepalen door de knop [SHIFT] ingedrukt te houden en op de gewenste noot op het toetsenbord te drukken.

**OPMERKING:** Als u de split wilt inschakelen, moet u 'Split Sw' instellen op 'on' in de display Play Mode ([pagina 74](#page-73-1)) van Performance Common Edit.

#### **[Basisstructuur](#page-1-0)**

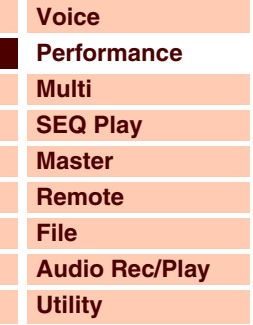

### **[Performance](#page-68-1)  [Play](#page-68-2)  [Mixing](#page-71-0)  [Edit Select](#page-72-0)  [Common Edit](#page-72-1)  [Name](#page-72-2) [Play Mode](#page-72-3) [Arpeggio](#page-73-0)  [Controller](#page-74-0)  [Filter / EG](#page-74-1)  [EQ](#page-75-0)  [Effect](#page-76-0) [Parameter](#page-76-1)  [A/D Out](#page-77-0) [A/D FX](#page-78-0)  [Parameter](#page-79-0)  [Part Edit](#page-80-0)  [Voice](#page-80-1)  [Play Mode](#page-81-0)  [Arpeggio](#page-83-0)  [Arp Edit](#page-83-1)  [Arp 1-5 Type](#page-86-0)  [Filter / EG](#page-87-0)  [3 Band EQ](#page-87-1)  [Rcv Sw](#page-88-0)**

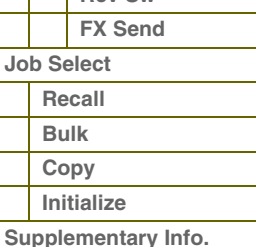
Г

L I

### <span id="page-72-0"></span>**Performance bewerken**

Performance Edit bestaat uit de parameters voor Common Edit voor het bewerken van de instellingen die alle parts gemeen hebben en de parameters voor Part Edit voor het bewerken van de afzonderlijke parts. In deze sectie gaan we in op de parameters voor Performance Edit.

#### <span id="page-72-1"></span>**Common Edit**

In Common Edit bewerkt u de parameters die alle parts van de geselecteerde performance gemeenschappelijk hebben.

**Procedure [PERFORM]**  $\rightarrow$  **Selecteer Performance-programma**  $\rightarrow$  **[EDIT]**  $\rightarrow$  **Selecteer de <br>
■ E W S + L N TIME IS + L N TIME IS + L N TIME IS + L N TIME IS + L N TIME IS + L N TIME IS + L N TIME IS + L N TIME IS + L N TIM gewenste display in de display Performance Edit Select → [ENTER] → Edit-display** 

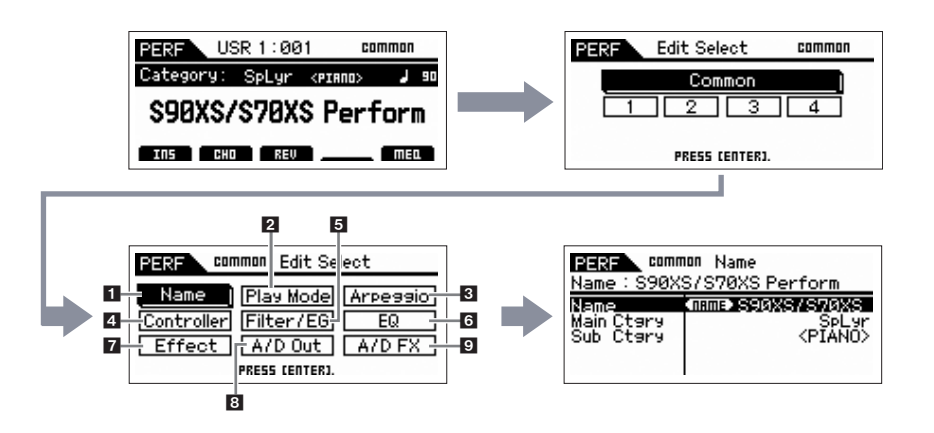

#### <span id="page-72-2"></span>**1 Naam**

#### **Name (Performance Name)**

Voer de gewenste naam in voor de huidige bewerkte performance. Als u de cursor verplaatst naar 'Name' en op de knop [ENTER] drukt, wordt het dialoogvenster Naming opgroepen, waarmee u de gewenste naam kunt invoeren. De naam kan uit maximaal 20 tekens bestaan. Gebruik de draaiknop Data en de cursorknoppen om het gewenste teken te selecteren (in het onderste gedeelte van het dialoogvenster). Gebruik vervolgens de knop [INC] of [DEC] om de cursor (in de bovenste regel van het dialoogvenster) naar de gewenste locatie te verplaatsen. Herhaal deze handeling totdat u de gewenste naam hebt voltooid. Druk na het voltooien van de naam op de knop [ENTER] om de naam daadwerkelijk in te voeren of druk op de knop [EXIT] om de naamgeving te annuleren en terug te gaan naar de oorspronkelijke display.

#### **Main Ctgry (Main Category) Sub Ctgry (Sub Category)**

Hiermee worden de hoofd- en subcategorie van de performance bepaald.

U kunt 'categorie' beschouwen als trefwoord dat de eigenschappen van de performance aanduidt. Als u de juiste instelling toewijst, wordt het makkelijker om de gewenste performance te vinden onder het grote aantal performances. Er zijn zeven hoofdcategorieën die muziekgenres of geluidstypen vertegenwoordigen. Er zijn er zijn maximaal twaalf subcategorieën voor elke hoofdcategorie, die meer gedetailleerde typen muziekinstrumenten vertegenwoordigen. **Instellingen:** Raadpleeg de lijst met performancecategorieën op [pagina 92](#page-91-1).

### <span id="page-72-3"></span>**2 Modus Play**

#### **Volume**

Hiermee bepaalt u het uitgangsniveau van de volledige performance.

**Instellingen:** 0 – 127

#### **Pan**

Bepaalt de stereopanpositie van de performance.

**Instellingen:** L63 (uiterst links) - C (midden) - R63 (uiterst rechts)

**OPMERKING:** Houd er rekening mee dat de parameter Pan mogelijk weinig of geen hoorbaar effect heeft als de paninstelling voor een specifieke part van de voice is ingesteld op de linkerpositie en de paninstelling voor een andere part is ingesteld op de rechterpositie.

#### **[Basisstructuur](#page-1-0)**

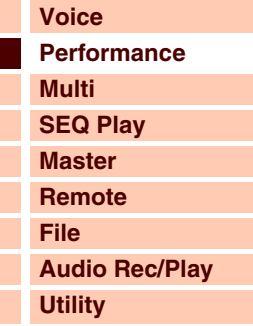

#### **[Performance](#page-68-0)**

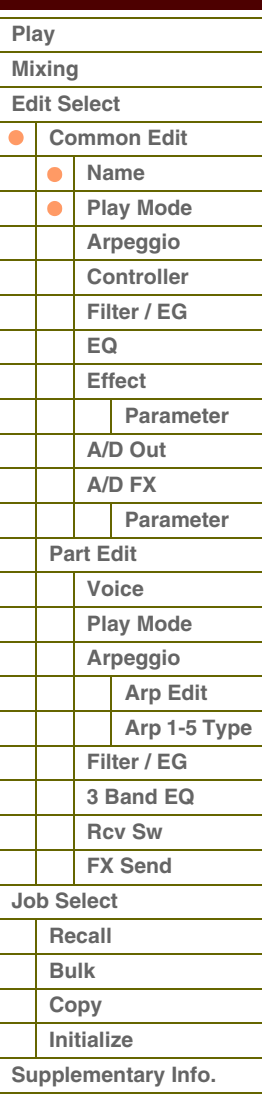

# *<u>Aferentie</u>*

#### **Chorus Send**

Hiermee kunt u het choruszendniveau aanpassen. Hoe hoger de waarde, des te duidelijker de chorus is. **Instellingen:** 0 – 127

#### **Reverb Send**

Hiermee kunt u het reverbzendniveau aanpassen. Hoe hoger de waarde, des te duidelijker de reverb is. **Instellingen:** 0 – 127

#### **Split Sw (Split Switch)**

Hiermee wordt bepaald of de instellingen van het splitpunt en de positie Split Lower/Upper in de parameter Part parameter in- of uitgeschakeld zijn (respectievelijk on of off).

**Instellingen:** on, off

#### **Split Point**

Hiermee wordt het nootnummer bepaald van het splitpunt, waarmee het toetsenbord in twee verschillende secties wordt onderverdeeld.

#### **Instellingen:** C -2 – G8

**OPMERKING:** Als de parameter Split Lower/Upper van elke part is ingesteld op 'both', heeft deze parameter geen effect.

- **OPMERKING:** Er wordt alleen geluid voortgebracht als u noten speelt binnen het gebied dat overeenkomt met de instelling van de split én van de toonbegrenzing.
- **OPMERKING:** U kunt de noot ook rechtstreeks vanaf het toetsenbord instellen door de knop [SHIFT] ingedrukt te houden en op de gewenste toets te drukken.

#### **Porta Sw (Portamento Common Switch) Porta Part 1 Sw / Part 2 Sw / Part 3 Sw / Part 4 Sw**

Hiermee wordt bepaald of portamento wordt toegepast op de huidige performance. U kunt de instelling Portamento on/ off bepalen voor elke part als Portamento Common Switch is ingesteld op on. De portamentoschakelaar van de parts is niet beschikbaar als Portamento Common Switch is ingesteld op off ('---' wordt weergegeven bij elke partschakelaar).

#### **Instellingen:** on, off

**OPMERKING:** Deze parameter is niet beschikbaar voor de drumpart.

#### **Time Offset (Portamento Time Offset)**

Hiermee wordt de overgangstijd van de toonhoogte bepaald als portamento wordt toegepast. U kunt de portamentotijd voor de voice die aan elke part is toegewezen als offset aanpassen. Hogere waarden resulteren in een langere toonhoogtewijzigingstijd of een lagere snelheid.

**Instellingen:** -64 – +63

#### <span id="page-73-0"></span>**3 Arpeggio**

Hiermee wordt bepaald of het item dat wordt bewerkt algemeen van toepassing is op de vijf arpeggio's die zijn toegewezen aan elke voice ('Arp Edit'), of alleen van invloed is op de geselecteerde arpeggio ('Arp 1 – 5 Type').

#### **Arp Common Sw (Arpeggio Common Switch)**

Hiermee wordt bepaald of arpeggio is in- of uitgeschakeld. U kunt arpeggio ook in-/uitschakelen met de knop [ARP ON/ OFF] op het voorpaneel.

**Instellingen:** off, on

#### **Arp 1 – 5 Select (Arpeggio 1 – 5 Select)**

Selecteer uit 'ARP1' – 'ARP5'. Het symbool van de achtste noot dat wordt weergegeven in de instellingen duidt aan dat een van de typen arpeggio (niet 'off') is geselecteerd voor de arpeggio. Als u 'ARP SELECT' selecteert met de knop Arpeggio/Effect Function, kunt u Arp 1 tot en met 5 selecteren met de functieknoppen. **Instellingen:** Arp 1 – Arp 5

Knop Arpeggio/Effect Function

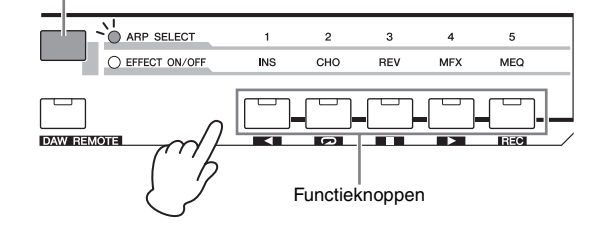

#### **[Basisstructuur](#page-1-0)**

L Г

L

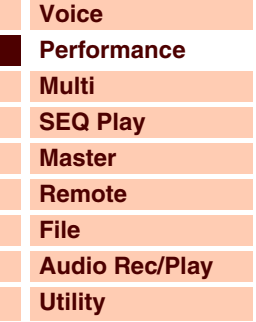

#### **[Performance](#page-68-0)  [Play](#page-68-1)  [Mixing](#page-71-0)  [Edit Select](#page-72-0)  [Common Edit](#page-72-1)  [Name](#page-72-2) [Play Mode](#page-72-3)**  $\bullet$ **[Arpeggio](#page-73-0)  [Controller](#page-74-0)  [Filter / EG](#page-74-1)  [EQ](#page-75-0)  [Effect](#page-76-0) [Parameter](#page-76-1)  [A/D Out](#page-77-0) [A/D FX](#page-78-0)  [Parameter](#page-79-0)  [Part Edit](#page-80-0)  [Voice](#page-80-1)  [Play Mode](#page-81-0)  [Arpeggio](#page-83-0)  [Arp Edit](#page-83-1)  [Arp 1-5 Type](#page-86-0)  [Filter / EG](#page-87-0)  [3 Band EQ](#page-87-1)  [Rcv Sw](#page-88-0) [FX Send](#page-88-1)  [Job Select](#page-89-0)  [Recall](#page-89-1)  [Bulk](#page-89-2)  [Copy](#page-89-3)  [Initialize](#page-90-0)  [Supplementary Info.](#page-91-0)**

# afarant

**[Basisstructuur](#page-1-0)**

#### **Arp Tempo (Arpeggio Tempo)**

Hiermee wordt het tempo van de arpeggio bepaald.

#### **Instellingen:** 5 – 300

**OPMERKING:** Als u het instrument gebruikt met een externe sequencer, DAW-software of een MIDI-apparaat en u de arpeggio wilt synchroniseren met dat apparaat, moet u de parameter MIDI Sync in de display Utility MIDI [\(pagina 137\)](#page-136-0) instellen op 'external' of 'auto'. Als MIDI Sync wordt ingesteld op 'auto' (alleen als de MIDI-clock voortdurend wordt ontvangen) of 'extern', duidt de parameter Tempo hier 'extern' aan en kan deze niet worden gewijzigd.

#### **Sync Qntz Val (Sync Quantize Value)**

Hiermee wordt de daadwerkelijke timing bepaald voor de volgende keer dat de arpeggio wordt afgespeeld als u deze activeert terwijl de arpeggio van een bepaalde part wordt afgespeeld. Als de parameter wordt ingesteld op 'off', start de volgende arpeggio als u deze activeert.

**Instellingen:** off (uit), 60 (1/32-noot) 80 (1/16-noottriool), 120 (16e noot), 160 (1/8-noottriool), 240 (8e noot), 320 (1/4-noottriool), 480 (1/4-noot)

#### <span id="page-74-0"></span>**4 Regelaar**

#### **A. Func 1 Mode (Assignable Function 1 Mode) A. Func 2 Mode (Assignable Function 2 Mode)**

Hiermee wordt bepaald of de functies van de knoppen ASSIGNABLE FUNCTION [1] en [2] fungeren als vergrendeld of als tijdelijk type. Als u de parameter instelt op 'latch' en op de knop drukt, wordt de lampstatus gewijzigd van aan in uit en omgekeerd. Als dit wordt ingesteld op 'momentary', schakelt u het lampje in door de knop in te drukken/ingedrukt te houden; het lampje wordt uitgeschakeld als u de knop loslaat.

**Instellingen:** momentary, latch

#### <span id="page-74-1"></span>**5 Filter/EG**

#### **Cutoff**

Verhoogt of verlaagt de afsnijfrequentie van het laagdoorlaatfilter om de helderheid van de klank aan te passen. U kunt het geluid helderder maken door de afsnijfrequentie te verhogen en donkerder maken of dempen door deze te verlagen. U kunt deze parameter rechtstreeks met de knop wijzigen.

**Instellingen:** -64 – +0 – +63

#### **Resonance**

Bepaalt de nadruk die aan de afsnijfrequentie gegeven wordt, zodat aan het geluid meer karakter kan worden verleend. Hogere waarden resulteren in een meer geprononceerd effect. Resonantie kan worden gebruikt in combinatie met de afsnijfrequentieparameter om meer karakter aan het geluid toe te voegen. U kunt deze parameter rechtstreeks met de knop wijzigen.

**Instellingen:** -64 – +0 – +63

#### **FEG Attack/Decay/Release/Depth (FEG Attack Time/Decay Time/Release Time/Depth)**

Bepaalt de FEG-parameters (Filter Envelope Generator) van elke part. Met de Filter EG kunt u de overgang in toonkleur (afsnijfrequentie) bepalen van het begin tot het einde van het geluid. De instellingen die u hier vastlegt, worden gebruikt als offset voor dezelfde parameters in de Filter EG [\(pagina 51](#page-50-0)) van elke voice. 'FEG Sustain' is hier niet beschikbaar. **Instellingen:** -64 – +0 – +63

#### **AEG Attack/Decay/Sustain/Release (AEG Attack Time/Decay Time/Sustain Level/Release Time)**

U kunt deze parameters gebruiken om de wijziging in volume te regelen vanaf het moment dat er een noot op het toetsenbord wordt afgespeeld, tot het moment dat het geluid stopt. De instellingen die u hier vastlegt, worden gebruikt als offset voor dezelfde parameters in de Amplitude EG [\(pagina 62](#page-61-0)) van elke part. U kunt de AEG-parameters rechtstreeks met de knop wijzigen.

**Instellingen:** -64 – +0 – +63

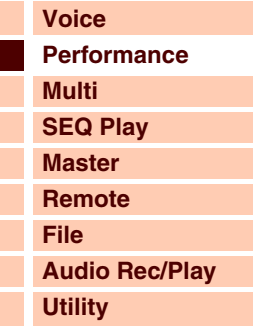

 **[Performance](#page-68-0)** 

#### **[Play](#page-68-1)  [Mixing](#page-71-0)  [Edit Select](#page-72-0)  [Common Edit](#page-72-1)  [Name](#page-72-2) [Play Mode](#page-72-3)**  $\bullet$ **[Arpeggio](#page-73-0)**   $\bullet$ **[Controller](#page-74-0)  [Filter / EG](#page-74-1)**   $\bullet$ **[EQ](#page-75-0)  [Effect](#page-76-0) [Parameter](#page-76-1)  [A/D Out](#page-77-0) [A/D FX](#page-78-0)  [Parameter](#page-79-0)  [Part Edit](#page-80-0)  [Voice](#page-80-1)  [Play Mode](#page-81-0)  [Arpeggio](#page-83-0)  [Arp Edit](#page-83-1)  [Arp 1-5 Type](#page-86-0)  [Filter / EG](#page-87-0)  [3 Band EQ](#page-87-1)  [Rcv Sw](#page-88-0) [FX Send](#page-88-1)  [Job Select](#page-89-0)  [Recall](#page-89-1)  [Bulk](#page-89-2)  [Copy](#page-89-3)  [Initialize](#page-90-0)  [Supplementary Info.](#page-91-0)**

# afarantie

**[Voice](#page-26-0)**

**[Basisstructuur](#page-1-0)**

**[Multi](#page-92-0) [SEQ Play](#page-111-0) [Master](#page-114-0) [Remote](#page-122-0) [File](#page-125-0)**

**[Utility](#page-132-0)**

**[Play](#page-68-1)  [Mixing](#page-71-0)** 

 **[Performance](#page-68-0)** 

**[Performance](#page-68-0)**

**[Audio Rec/Play](#page-130-0)**

### <span id="page-75-0"></span>**6 EQ**

#### **3 Band EQ**

**Low Freq (Low Frequency) Low Gain** 

**Mid Freq (Middle Frequency) Mid Gain (Middle Gain) Mid Q (Middle Q)**

#### **High Freq (High Frequency) High Gain**

Dit is een parametrische equalizer met drie frequentiebanden (High, Mid en Low). U kunt het niveau van elke frequentieband (High, Mid, Low) versterken of verzwakken om het geluid van de performance te wijzigen. Voor de Midband kunt u de Q instellen. U kunt deze parameters rechtstreeks via de knoppen wijzigen, met uitzondering van 'Low Freq', 'High Freq' en 'Mid Q'. De instellingen die u hier maakt, worden gebruikt als offset voor de EQ-instellingen van elke part.

#### **Freq (Frequency)**

Hiermee bepaalt u frequentie voor elke frequentieband. Stel de waarde in op de frequentie waarmee u het geluid wilt verzwakken of versterken.

**Instellingen:** Low Freq: -64 – +0 – +63, Mid Freq: -64 – +0 – +63, High Freq: -64 – +0 – +63

#### **Gain**

Bepaalt de niveauversterking van de frequentie (hierboven ingesteld), of de mate waarin de geselecteerde frequentieband wordt verzwakt of versterkt. Des te hoger de waarde, hoe hoger de versterking. Hoe lager de waarde, des te lager de versterking.

**Instellingen:** -64 – +0 – +63

#### **Q**

Hiermee wordt de Q voor de middenband ingesteld. Hoe hoger de waarde, hoe kleiner de bandbreedte. Hoe lager de waarde, hoe groter de bandbreedte.

**Instellingen:** -64 – +0 – +63

**OPMERKING:** De instelling Q is alleen beschikbaar voor de middenband, met het parametrische type EQ. Met peaking (waarbij wordt verwezen naar de 'piek') kunt een bepaalde frequentie verzwakken of versterken, waarmee u kunt regelen hoe groot of klein de bandbreedte is. De EQ-vorm daarentegen van de hoge en lage band, is het type Shelving (parametrisch) waarmee u het signaal op hogere of lagere frequenties dan de opgegeven frequentie-instelling kunt verzwakken of versterken.

#### **Master EQ**

In deze display kunt u vijfbands toonregeling toepassen op alle parts van de geselecteerde performance.

#### **Shape**

Hiermee kunt u een van de twee equalizershapes selecteren: shelving of parametrisch. Deze parameter is beschikbaar voor Low en High.

#### **Instellingen:** shelv, peak

#### **shelv (Shelving type)**

Met dit type EQ-vorm kunt u het signaal verzwakken/versterken bij frequenties boven of onder de opgegeven frequentie-instelling.

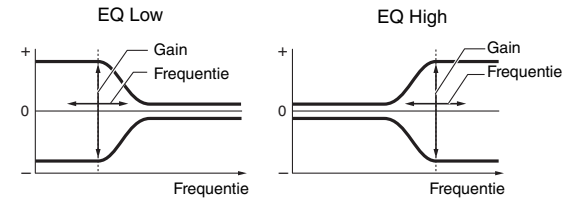

#### **Freq (frequentie)**

De frequenties in de nabijheid van dit punt worden verzwakt of versterkt door de instelling 'Gain' hieronder.

#### **Instellingen: Low**

Als Shape is ingesteld op 'shelv': 32 Hz – 2,0 kHz

Als Shape is ingesteld op 'peak': 63 Hz – 2,0 kHz

#### **Lo-Mid, Mid, Hi-Mid**

100 Hz – 10,0 kHz

#### **High**

500 Hz – 16,0 kHz

#### **Gain**

Bepaalt de niveauversterking van de frequentie (hierboven ingesteld), of de mate waarin de geselecteerde frequentieband wordt verzwakt of versterkt.

**Instellingen:** -12dB – +0dB – +12dB

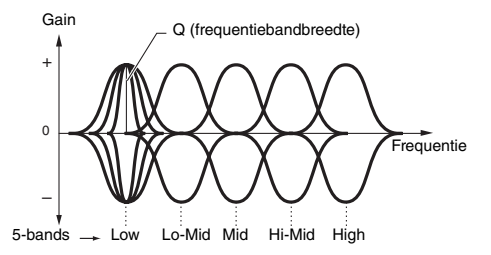

#### **peak (Peaking type)**

Met dit type EQ-vorm kunt u het signaal verzwakken/ versterken bij de opgegeven frequentie-instelling.

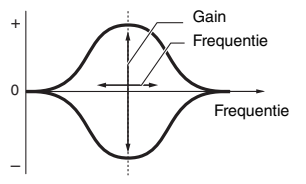

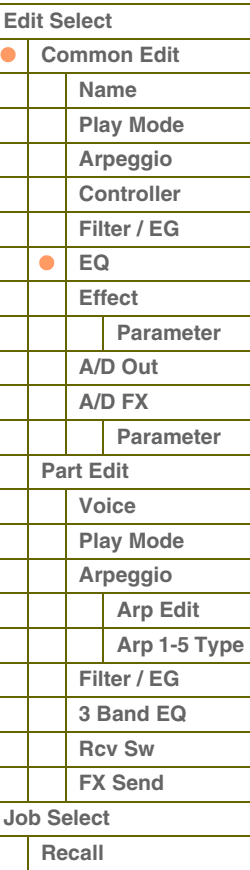

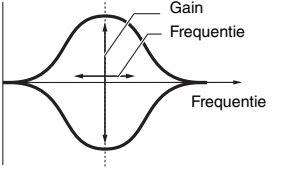

**[Appendix](#page-145-0)**

**[Bulk](#page-89-2)  [Copy](#page-89-3)  [Initialize](#page-90-0)  [Supplementary Info.](#page-91-0)**

# **[Basisstructuur](#page-1-0)**

toroni

#### **Q**

Brengt variatie aan in het signaalniveau van de instelling 'Freq' (frequentie), zodat verschillende karakteristieken van de frequentiecurve worden verkregen. Hoe hoger de instelling, des te smaller de bandbreedte. Hoe lager de instelling, des te groter de bandbreedte.

#### **Instellingen:** 0.1 – 12.0

**OPMERKING:** Als de parameters voor Shape van Low en High worden ingesteld op 'shelv', zijn de parameters voor 'Q' voor Low en High niet beschikbaar.

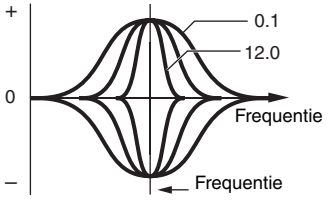

000

 $-\overline{\mathbf{0}\mathbf{0}}$ **PRES! [EITER]** ΛA

Effect

Master-

A

**PERE** 

**PRM** 

Reverbi

A

**Chorus Mo-1010** 

## **[Voice](#page-26-0) [Performance](#page-68-0) [Multi](#page-92-0) [SEQ Play](#page-111-0)**

**[Master](#page-114-0) [Remote](#page-122-0) [File](#page-125-0) [Audio Rec/Play](#page-130-0) [Utility](#page-132-0)**

#### **[Performance](#page-68-0)**

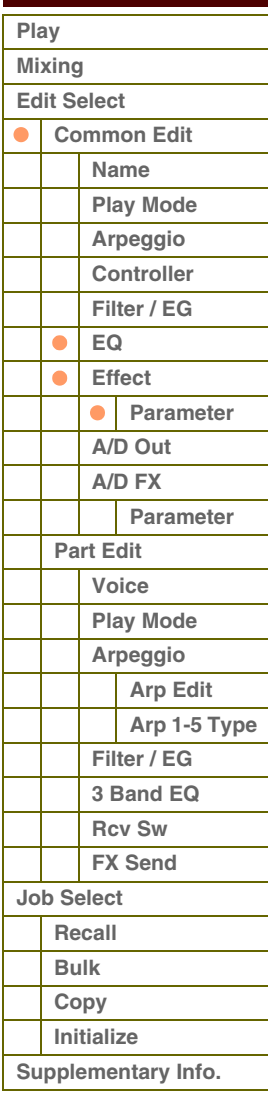

**[Appendix](#page-145-0)**

### Bepaalt het retourniveau van het choruseffect. U kunt deze parameter

**1 Chorus Return** 

<span id="page-76-0"></span>**7 Effect** 

rechtstreeks met de knop wijzigen.

**Instellingen:** 0 – 127

#### **2 Chorus Pan**

Bepaalt de panpositie van het choruseffect-geluid. **Instellingen:** L63 (uiterst links) - C (midden) - R63 (uiterst rechts)

#### **3 Chorus To Reverb**

Bepaalt het zendniveau van het signaal dat wordt verzonden van het chorus- naar het reverbeffect. Hoe hoger de waarde, des te dieper de reverb is die wordt toegepast op het met chorus verwerkte signaal. **Instellingen:** 0 – 127

#### **4 Reverb Return**

Bepaalt het retourniveau van het reverbeffect. U kunt deze parameter rechtstreeks met de knop wijzigen. **Instellingen:** 0 – 127

#### **5 Reverb Pan**

Bepaalt de panpositie van het reverbeffectgeluid. **Instellingen:** L63 (uiterst links) - C (midden) - R63 (uiterst rechts)

#### **6 Chorus**

**7 Reverb** 

#### **8 Master**

Als de cursor zich hier bevindt en u op de knop [ENTER] drukt, wordt de display Effect Parameter opgeroepen.

#### <span id="page-76-1"></span>**Effectparameters**

#### **Switch**

Hiermee wordt bepaald of het Master Effect kan worden gebruikt. Via deze display kunt u de betreffende parameter niet selecteren. Als u Arpeggio/Effect Function instelt op 'EFFECT ON/OFF', kunt u de effecten in- of uitschakelen met de functieknoppen.

## **Category**

### **Type**

In de kolom Category kunt u een van de effectcategorieën selecteren. Elk van deze categorieën bevat verwante effecttypen. In de kolom Type kunt u een van de effecttypen uit de geselecteerde categorie selecteren.

**Instellingen:** Zie [pagina 16](#page-15-0) voor meer informatie over de effectcategorieën en -typen.

**OPMERKING:** De 'Category' wordt niet bewerkt in de displays voor parameters van Reverb en Master Effect omdat er slechts één categorie Reverb/Master is.

#### **Preset**

Hiermee kunt u vooraf geprogrammeerde instellingen oproepen voor elk effecttype, die zijn ontworpen voor gebruik in combinatie met specifieke toepassingen en situaties.

U kunt de manier te wijzigen waarop het geluid wordt beïnvloed door de vooraf geprogrammeerde instellingen.

**OPMERKING:** Zie de Data List (afzonderlijke PDF-documentatie) voor een overzicht van de vooraf ingestelde effecten.

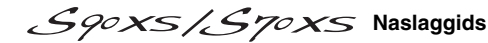

# foront

L Γ I I I I

#### **Effect Parameter 1 – 16**

De effectparameter verschilt afhankelijk van het momenteel geselecteerde effecttype. Zie [pagina 19](#page-18-0) voor meer informatie over de effectparameters. Zie de effecttypelijst in de Data List (aparte PDF-documentatie) voor een complete lijst van de beschikbare effecttypen per effectblok.

#### <span id="page-77-0"></span>**8 A/D Out (A/D Output)**

Vanuit deze display kunt u uitgangsinstellingen opgeven die worden toegepast op het signaal van de A/D Input-part in de modus Performance.

#### **Volume**

Hiermee bepaalt u het uitgangsniveau van de A/D Input-part. U kunt deze parameter rechtstreeks met de knop wijzigen.

**Instellingen:** 0 – 127

#### **Pan**

Hiermee bepaalt u de stereopanpositie van de A/D Input-part. U kunt deze parameter rechtstreeks met de knop wijzigen.

**Instellingen:** L63 (uiterst links) - C (midden) - R63 (uiterst rechts)

#### **Output Select**

Hiermee bepaalt u de toewijzing van de uitgangsaansluiting voor de A/D Input-part.

#### **Instellingen:** Zie hieronder.

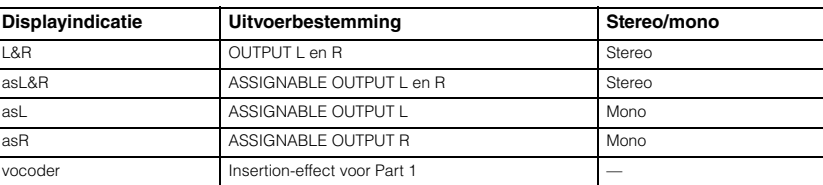

#### **Chorus Send**

Hiermee bepaalt u het zendniveau van het signaal van de audio-ingangspart dat wordt verzonden naar het choruseffect. Hoe hoger de waarde, des te duidelijker de chorus is. U kunt deze parameter rechtstreeks met de knop wijzigen.

**Instellingen:** 0 – 127

#### **Reverb Send**

Hiermee bepaalt u het zendniveau van het signaal van de audio-ingangspart dat wordt verzonden naar het reverbeffect. Hoe hoger de waarde, des te duidelijker de reverb is. U kunt deze parameter rechtstreeks met de knop wijzigen. **Instellingen:** 0 – 127

#### **Dry Level**

Hiermee bepaalt u het niveau van de A/D Input-part dat niet is bewerkt met de systeemeffecten (reverb en chorus). **Instellingen:** 0 – 127

#### **Ins Effect Sw (Insertion Effect Switch)**

Hiermee bepaalt u of de Insertion-effecten worden gebruikt voor het signaal van de A/D Input-part.

#### **Instellingen:** off, on

**OPMERKING:** De parameters Reverb Send, Chorus Send en Dry Level zijn alleen beschikbaar als Output Select is ingesteld op 'L&R'.

#### **[Basisstructuur](#page-1-0)**

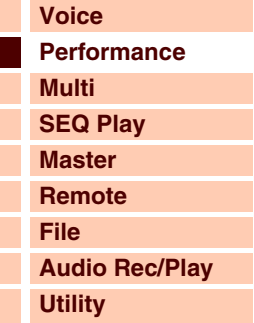

#### **[Performance](#page-68-0)  [Play](#page-68-1)  [Mixing](#page-71-0)  [Edit Select](#page-72-0)  [Common Edit](#page-72-1)  [Name](#page-72-2) [Play Mode](#page-72-3) [Arpeggio](#page-73-0)  [Controller](#page-74-0)  [Filter / EG](#page-74-1)  [EQ](#page-75-0)  [Effect](#page-76-0)**  $\blacksquare$  $\bullet$ **[Parameter](#page-76-1)**   $\bullet$ **[A/D Out](#page-77-0) [A/D FX](#page-78-0)  [Parameter](#page-79-0)  [Part Edit](#page-80-0)  [Voice](#page-80-1)  [Play Mode](#page-81-0)  [Arpeggio](#page-83-0)  [Arp Edit](#page-83-1)  [Arp 1-5 Type](#page-86-0)  [Filter / EG](#page-87-0)  [3 Band EQ](#page-87-1)  [Rcv Sw](#page-88-0) [FX Send](#page-88-1)  [Job Select](#page-89-0)  [Recall](#page-89-1)  [Bulk](#page-89-2)  [Copy](#page-89-3)  [Initialize](#page-90-0)  [Supplementary Info.](#page-91-0)**

# $\Delta r \Delta n$

I

### <span id="page-78-0"></span>**9 A/D FX (A/D Effect)**

Vanuit deze display kunt u de Insertion Effect-typen instellen die worden toegepast op het signaal van de A/D Input-part in de modus Performance. U kunt de display voor gedetailleerde instellingen van de Insertion Effect A/B-parameters oproepen vanuit deze display.

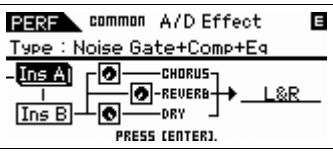

#### **Ins Connect Type (Insertion Connection Type)**

Hiermee wordt de koppeling bepaald tussen Insertion-effect A en B. De instellingswijzigingen worden weergegeven in het diagram op de display en bieden u een goed overzicht van de manier waarop het signaal wordt gerouteerd. Het effecttype wordt boven in de display weergegeven.

**Instellingen:** ins A -> B, ins B -> A

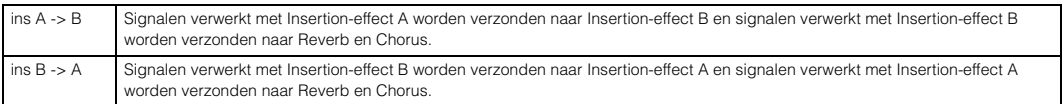

#### **Chorus Send**

Hiermee wordt het choruszendniveau aangepast voor de A/D Input-part. Hoe hoger de waarde, des te duidelijker de chorus is. U kunt deze parameter rechtstreeks met de knop wijzigen.

**Instellingen:** 0 – 127

#### **Reverb Send**

Hiermee wordt het reverbzendniveau aangepast voor de A/D Input-part. Hoe hoger de waarde, des te duidelijker de reverb is. U kunt deze parameter rechtstreeks met de knop wijzigen.

**Instellingen:** 0 – 127

#### **Dry Level**

Hiermee bepaalt u het niveau van de elke part dat niet is bewerkt met de systeemeffecten (reverb en chorus). **Instellingen:** 0 – 127

#### **Output Select**

Bepaalt de uitgangsbestemming van de monitor.

**Instellingen:** Zie hieronder.

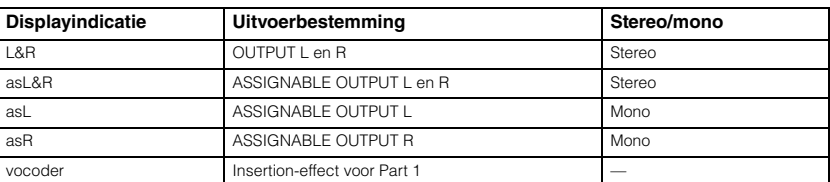

**OPMERKING:** De waarden voor Reverb Send en Chorus Send worden ingesteld op '0' en Dry Level wordt ingesteld op '127' als Output Select niet is ingesteld op 'L&R'.

#### **Ins A (Insertion-effect A) Ins B (Insertion-effect B)**

Als de cursor zich hier bevindt en u op de knop [ENTER] drukt, wordt de display Effect Parameter opgeroepen.

#### **[Basisstructuur](#page-1-0)**

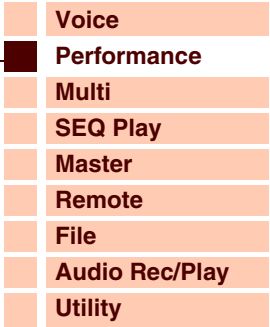

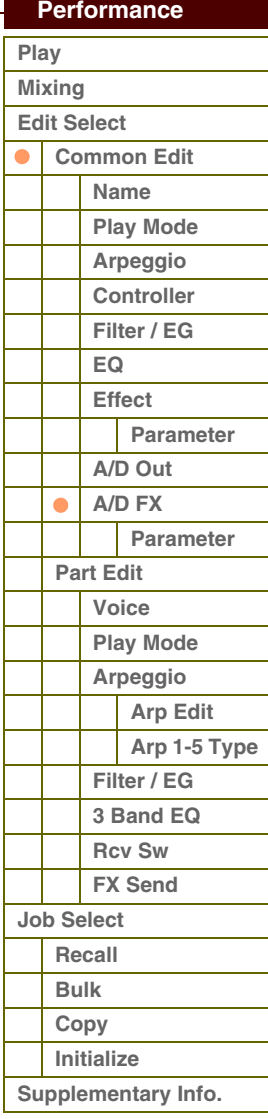

I I Г I

**[Basisstructuur](#page-1-0)**

#### <span id="page-79-0"></span>**Effectparameters**

#### **Switch**

Hiermee wordt bepaald of het Master Effect kan worden gebruikt. Via deze display kunt u de betreffende parameter niet selecteren.

#### **Category**

#### **Type**

In de kolom Category kunt u een van de effectcategorieën selecteren. Elk van deze categorieën bevat verwante effecttypen. In de kolom Type kunt u een van de effecttypen uit de geselecteerde categorie selecteren.

**Instellingen:** Zie [pagina 16](#page-15-0) voor meer informatie over de effectcategorieën en -typen.

**OPMERKING:** De 'Category' wordt niet bewerkt in de displays voor parameters van het reverbeffect omdat er slechts één categorie Reverb is.

#### **Preset**

Hiermee kunt u vooraf geprogrammeerde instellingen oproepen voor elk effecttype, die zijn ontworpen voor gebruik in specifieke toepassingen en situaties.

U kunt de manier te wijzigen waarop het geluid wordt beïnvloed door de vooraf geprogrammeerde instellingen.

**OPMERKING:** Zie de Data List (afzonderlijke PDF-documentatie) voor een overzicht van de vooraf vastgelegde instellingen per effecttype.

#### **Effect Parameter 1 – 16**

De effectparameter verschilt afhankelijk van het momenteel geselecteerde effecttype. Zie [pagina 19](#page-18-0) voor meer informatie over de effectparameters. Zie de effecttypelijst in de Data List (aparte PDF-documentatie) voor een complete lijst van de beschikbare effecttypen per effectblok.

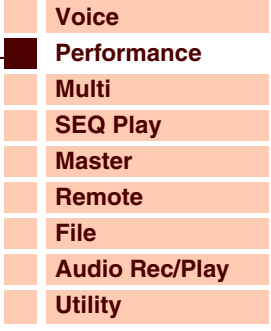

 **[Performance](#page-68-0)** 

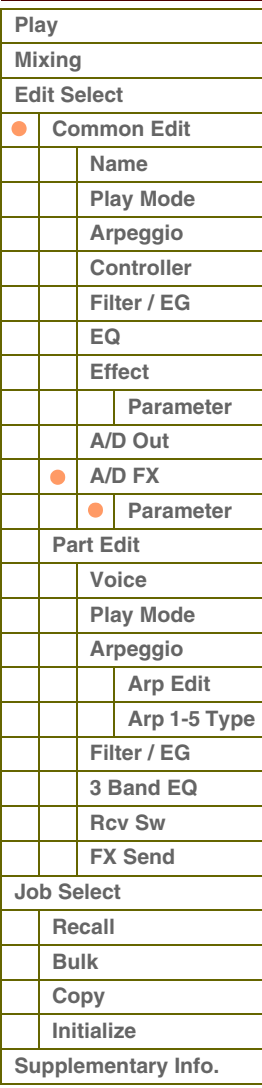

**[Basisstructuur](#page-1-0)**

### <span id="page-80-0"></span>**Part Edit**

Deze parameters zijn bedoeld voor het bewerken van de afzonderlijke parts waaruit de performance bestaat.

2 5

Voice | Play Mode Arpession

Filter / EG 3 Band EG Rov Sw -

PRESS CENTERI

Edit Sellect

PRRT

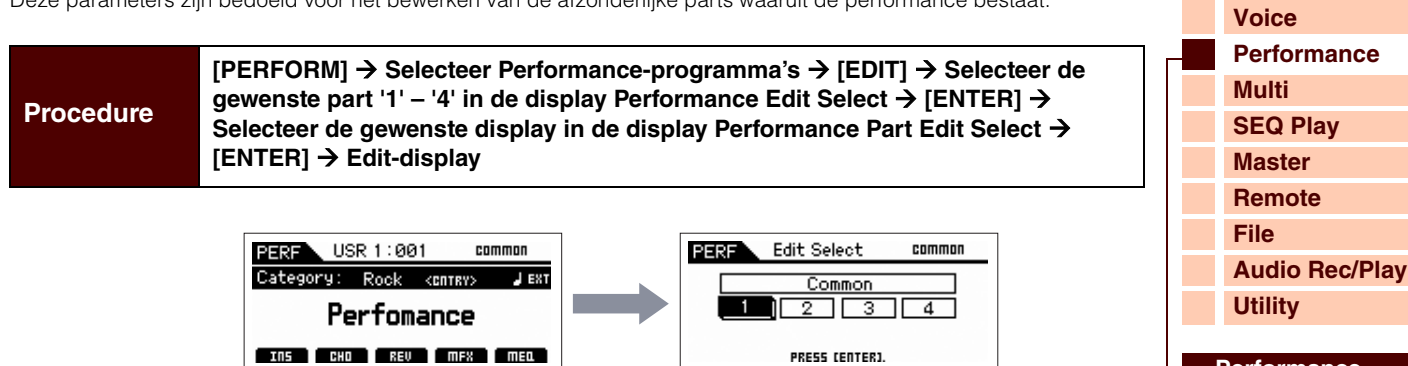

PRESS CENTERJ.

Voice

PRRT

Name : Crunchy Comp

.<br>Param.with Voice<br>Arp Play Only

**PEREN** 

Part Sw

Bank<br>Number

P1

"RE 1<br>031

مو<br>off

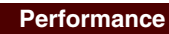

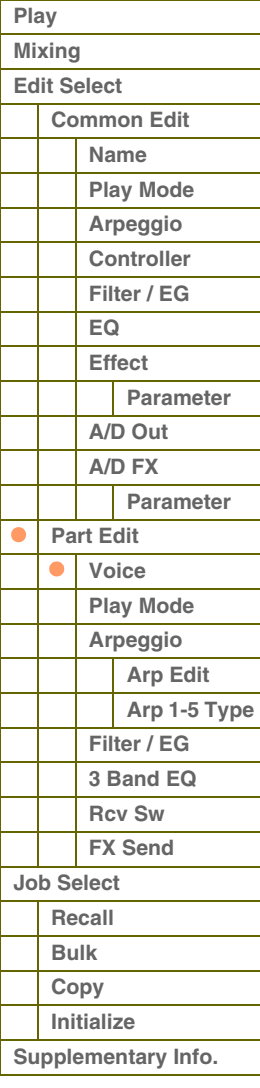

### <span id="page-80-1"></span>**1 Voice**

#### **Part Sw (Part Switch)**

Hiermee wordt bepaald of de momenteel bewerkte part is in- of uitgeschakeld. Als deze parameter is uitgeschakeld, produceert de momenteel geselecteerde part geen geluid. Deze knop werkt in combinatie met de knop [PART ON/OFF]. **Instellingen:** off (inactief), on (actief)

43 6

 $P<sub>1</sub>$ 

### **Bank**

#### **Number**

Bepaalt het nummer van de voice die is toegewezen aan de huidige part door het opgeven van de voicebank en het nummer.

**OPMERKING:** U kunt een programma selecteren met de knoppen BANK [DEC]/[INC], de knoppen [A] – [H] en de nummerknoppen [1] – [16] in de sectie 'Bank' of 'Number' als de lampjes van [PART]/[MUTE]/[SOLO] uitgeschakeld zijn. U kunt de voice selecteren die overeenkomt met de huidige part door op de knop [CATEGORY SEARCH] te drukken.

#### **Param. with Voice (Parameter with Voice)**

1

PERE

 $\lceil$  FX Send  $\rceil$ 

4 7

Hiermee wordt bepaald of de volgende parameterinstellingen van de geselecteerde voice worden gekopieerd van de voice naar de huidige part als u een voice afzonderlijk wijzigt voor de huidige part.

Arpeggio-instellingen, filterafsnijfrequentie, filterresonantie, Amplitude-EG, Filter-EG, pitchbendbereik (Upper/Lower), nootverschuiving, Assignable 1/2

**OPMERKING:** Ongeacht de instelling voor Parameter with Voice , worden de volgende instellingen altijd gekopieerd als een normale voice wordt geselecteerd: Mono/Poly, Porta Sw (Portamento Part Switch), Porta Time (Portamento Time) en Porta Mode (Portamento Mode).

**Instellingen:** off (niet gekopieerd), on (gekopieerd)

#### **Arp Play Only (Arpeggio Play Only)**

Hiermee wordt bepaald of de huidige part alleen de nootevents van het arpeggiospel afspeelt. Als deze parameter is ingeschakeld zijn alleen de nootevents van het arpeggiospel van invloed op het toongeneratorblok.

**Instellingen:** off, on

# foroni

#### <span id="page-81-0"></span>**2 Modus Play**

#### **Volume**

Hiermee past u het volume van elke part aan. U gebruikt deze parameter om de balans tussen de huidige part en andere parts aan te passen. U kunt deze parameter rechtstreeks met de schuif wijzigen.

**Instellingen:** 0 – 127

#### **Pan**

Hiermee bepaalt u de stereopanpositie van de part. U kunt deze parameter rechtstreeks met de schuif wijzigen.

**Instellingen:** L63 (uiterst links) - C (midden) - R63 (uiterst rechts)

**OPMERKING:** Houd er rekening mee dat de parameter Part Pan weinig of geen hoorbaar effect heeft als de panregeling voor een specifiek element van de voice is ingesteld op de linkerpositie en de panregeling voor een ander element is ingesteld op de rechterpositie.

#### **Voice Elm Pan (Voice Element Pan)**

Hiermee bepaalt u of de afzonderlijke paninstellingen voor elk element (van de voice die is toegewezen aan de geselecteerde part) worden toegepast. Als 'off' is ingesteld, wordt de basispanpositie van de geselecteerde part ingesteld op 'midden'.

**Instellingen:** on, off

### **Assign 1 Value**

#### **Assign 2 Value**

Hiermee wordt bepaald hoeveel de waarde van de functies die zijn toegewezen aan de knoppen Assign 1/2 wordt gewijzigd ten opzichte van de oorspronkelijke instellingen. U kunt deze parameter rechtstreeks met de knop wijzigen. **Instellingen:** -64 – +0 – +63

#### **Note Shift**

Hiermee wordt de toonhoogte van de part in halve tonen aangepast.

**Instellingen:** -24 – +0 – +24

#### **Detune**

Hiermee wordt de stemming van de part in stappen van 0,1 Hz aangepast. **Instellingen:** -12,8 Hz – +0 Hz – +12,7 Hz

#### **PB Range Upper (Pitch Bend Range Upper) PB Range Lower (Pitch Bend Range Lower)**

Hiermee bepaalt u het maximale pitchbendbereik in stappen van halve tonen. Als u de Upper-parameter op +12 zou instellen, zou de maximale stijging van de toonhoogte één octaaf zijn wanneer het pitchbendwiel omhoog wordt bewogen. Een Lower-instelling van -12 zou er daarentegen toe leiden dat de toonhoogte maximaal één octaaf wordt verlaagd wanneer het pitchbendwiel omlaag wordt bewogen.

**Instellingen:** -48semi – +0semi – +24semi

#### **Mono / Poly**

Hiermee wordt bepaald of de voice van de part monofoon (slechts een noot tegelijk) of polyfoon (meerdere noten die gelijktijdig hoorbaar zijn) wordt afgespeeld.

**Instellingen:** mono, poly

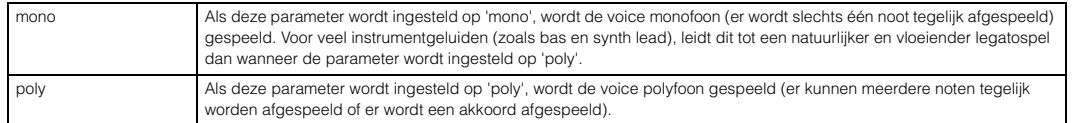

**OPMERKING:** Deze parameter is niet beschikbaar voor parts waaraan een drumvoice is toegewezen.

#### **Note Limit Lo/Hi (Note Limit Low/High)**

Hiermee stelt u de laagste en hoogste noten in van het toetsenbordbereik voor elke part. Elk van de parts is uitsluitend hoorbaar bij gespeelde noten binnen het opgegeven bereik. Als u eerst de hoogste noot opgeeft en daarna de laagste noot, bijvoorbeeld 'C5 tot C4', bedraagt het nootbereik 'C-2 tot C4' en 'C5 tot G8'.

#### **Instellingen:** C -2 – G8

**OPMERKING:** U kunt de noot ook rechtstreeks vanaf het toetsenbord instellen door de knop [SHIFT] ingedrukt te houden en op de gewenste toets te drukken.

#### **[Basisstructuur](#page-1-0)**

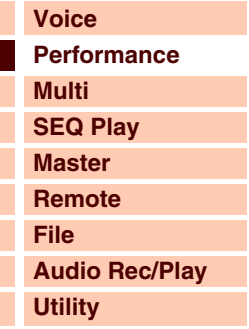

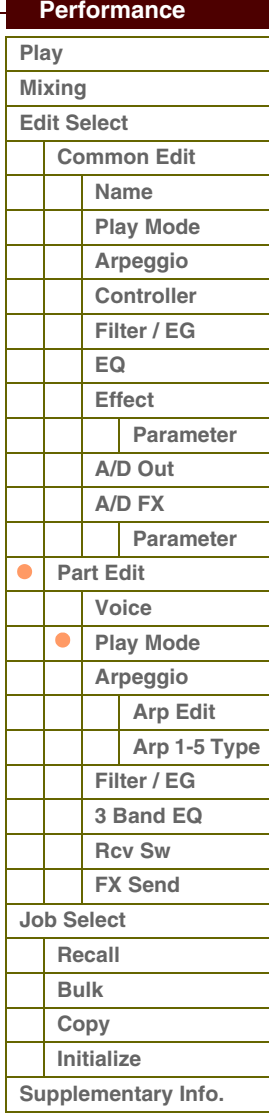

# foroni

#### **Velocity Limit Lo/Hi (Velocity Limit Low/High)**

Hiermee bepaalt u de minimum- en maximumwaarde van het aanslagbereik waarbinnen elke part reageert. Elk van de parts is uitsluitend hoorbaar bij gespeelde noten binnen het opgegeven aanslagbereik. Als u eerst de maximumwaarde opgeeft en daarna de minimumwaarde, bijvoorbeeld '93 tot 34', bedraagt het aanslagbereik '1 tot 34' en '93 tot 127'.

#### **Instellingen:** 1 – 127

**OPMERKING:** U kunt de aanslagsnelheidswaarde ook rechtstreeks vanaf het toetsenbord instellen door de knop [SHIFT] ingedrukt te houden en op een toets te drukken.

#### **Split Lo/Up (Split Lower/Upper)**

Bepaalt welk gebied van het toetsenbord het geluid produceert. Als 'upper' is geselecteerd, produceren de noten van het splitpunt (parameter Common) of daarboven het geluid. Als 'lower' is geselecteerd, produceren de noten beneden het splitpunt (parameter Common) het geluid. Als 'both' is geselecteerd, produceren alle noten van het toetsenbord het geluid. Er wordt feitelijk geluid voortgebracht als u noten speelt binnen het gebied dat overeenkomt met deze instellingen en de instelling voor toonbegrenzing.

**Instellingen:** both, lower, upper

#### **Porta Sw (Portamento Switch)**

Hiermee wordt bepaald of portamento wordt toegepast op elke part.

#### **Instellingen:** off, on

**OPMERKING:** Deze parameter is niet beschikbaar voor parts waaraan een drumvoice is toegewezen.

#### **Porta Time (Portamento Time)**

Hiermee bepaalt u de overgangsduur tussen toonhoogten. Hogere waarden resulteren in een langere toonhoogtewijzigingstijd, of een lagere snelheid.

#### **Instellingen:** 0 – 127

**OPMERKING:** Deze parameter is niet beschikbaar voor parts waaraan een drumvoice is toegewezen.

#### **Porta Mode (Portamento Mode)**

Hiermee wordt bepaald hoe portamento wordt toegepast op uw toetsenspel.

**Instellingen:** fingered, fulltime

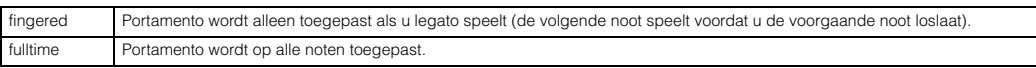

**OPMERKING:** Deze parameter is niet beschikbaar voor parts waaraan een drumvoice is toegewezen.

#### **Output Select**

Hiermee bepaalt u de specifieke uitgang(en) voor de afzonderlijke part. De volgende instellingen zijn beschikbaar. U kunt toewijzen dat het geluid van elke afzonderlijke part wordt uitgevoerd via een specifieke hardwareuitgangsaansluiting op het achterpaneel.

**OPMERKING:** De parameters Reverb Send, Chorus Send en Dry Level zijn niet beschikbaar als Output Select is ingesteld op een andere waarde dan 'L&R'.

**Instellingen:** L&R, asL&R, asL, asR, drum (alleen drumvoice)

#### **Vel Sens Depth (Velocity Sensitivity Depth)**

Hiermee bepaalt u de mate waarin het resulterende volume van de toongenerator reageert op uw aanslagsterkte. Naarmate de waarde hoger wordt, verandert het volume meer als gevolg van uw aanslagsterkte (zie de afbeelding rechts). Als deze parameter is ingesteld op 0, blijft het volume altijd hetzelfde, ongeacht hoe hard of hoe zacht u op het toetsenbord speelt. Dit kan bijvoorbeeld handig zijn voor het authentieke spel van een organvoice.

**Instellingen:** 0 – 127

#### **Als Offset (onder) is ingesteld op 64:**

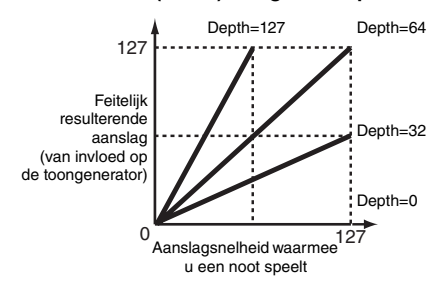

### **[Voice](#page-26-0) [Basisstructuur](#page-1-0)**

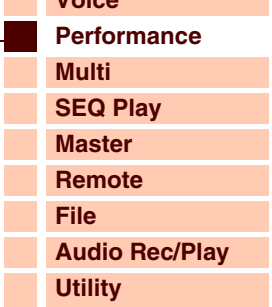

### **[Performance](#page-68-0)**

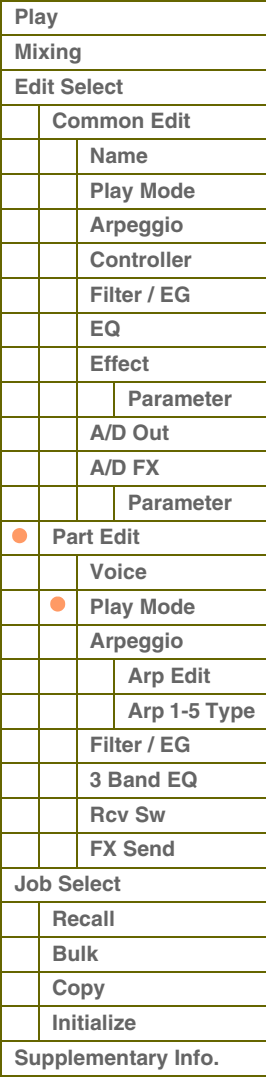

# $\Delta r \Delta n$

**[Basisstructuur](#page-1-0)**

#### **Vel Sens Offset (Velocity Sensitivity Offset)**

Hiermee bepaalt u de mate waarin gespeelde aanslagsnelheden worden aangepast voor het aanslageffect dat hiervan het resultaat is. Hierdoor kunt u alle snelheden in dezelfde mate verhogen of verlagen, zodat automatische compensatie mogelijk is voor te harde en te zachte slagen. Als het resultaat kleiner is dan 1, wordt de waarde ingesteld op 1. Als het resultaat groter is dan 127, wordt de waarde ingesteld op 127.

#### **Instellingen:** 0 – 127

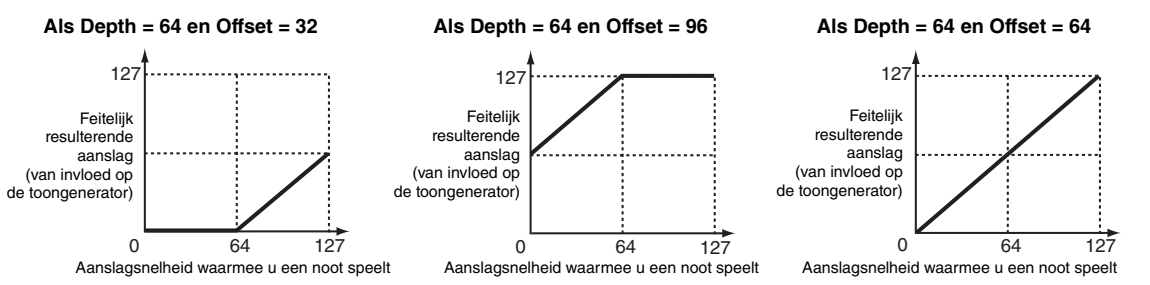

#### <span id="page-83-0"></span>**3 Arpeggio**

#### **Arp Sw (Arpeggio Switch)**

Hiermee wordt bepaald of arpeggio is in- of uitgeschakeld. U kunt de arpeggioschakelaar ook in-/uitschakelen met de knop [ARP ON/OFF] op het voorpaneel.

**Instellingen:** off, on

#### **Arp Select (Arpeggio 1 – 5 Select)**

Selecteer uit 'ARP1' – 'ARP5'. Het symbool van de achtste noot dat wordt weergegeven in de instellingen duidt aan dat een van de typen arpeggio (niet 'off') is geselecteerd voor de arpeggio. Als u Arpeggio/Effect Function instelt op 'ARP SELECT, kunt u Arp 1 – 5 selecteren met de functieknoppen.

**Instellingen:** Arp 1 – Arp 5

#### <span id="page-83-1"></span>**Arp Edit (Arpeggio Edit)**

Hiermee wordt de manier bepaald waarop het item dat wordt bewerkt van toepassing is op de vijf arpeggio's die zijn toegewezen aan elke voice.

#### **Arp Sw (Arpeggio Switch)**

Hiermee wordt bepaald of arpeggio is in- of uitgeschakeld. Deze parameter is hetzelfde als 'Arp Select' in de display Arp Select van Voice Edit.

**Instellingen:** off, on

#### <span id="page-83-2"></span>**Arp Hold (Arpeggio Hold)**

Als deze parameter op 'on' wordt ingesteld, wordt de arpeggio automatisch herhaald, zelfs wanneer u uw vingers van de toetsen haalt, en de herhaling wordt voortgezet totdat op de volgende toets wordt gedrukt.

**Instellingen:** sync-off (zie hieronder), off, on

sync-off Als deze parameter op 'sync-off' wordt ingesteld, blijft het afspelen van de arpeggio geruisloos doorgaan, zelfs wanneer u de toetsen loslaat. Zodra u op een toets drukt, wordt arpeggio afspelen weer ingeschakeld.

**OPMERKING:** Hetzelfde resultaat wordt bereikt bij het ontvangen van de besturingswijziging 'SUSTAIN' (besturingsnummer 64) als 'Arp Sw' is ingeschakeld.

#### **Arp MIDI Out Sw (Arpeggio MIDI Output Switch)**

Als deze schakelaar is ingeschakeld, worden de arpeggio-afspeeldata uitgevoerd via de MIDI-ansluiting.

**Instellingen:** off (not output), on (output)

#### **Arp Transmit Ch (Arpeggio Transmit Channel)**

Hiermee bepaalt u het MIDI-zendkanaal voor de arpeggio-afspeeldata. Als de parameter is ingesteld op 'kbd-ch' wordt het zendkanaal ingesteld op hetzelfde MIDI-kanaal als voor 'Keyboard Transmit Ch' [\(pagina 137\)](#page-136-1) in de display Utility MIDI.

**Instellingen:** 1 – 16, kbd-ch (Keyboard Channel)

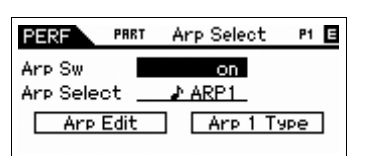

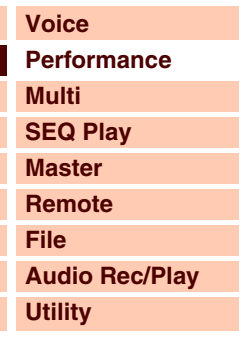

#### **[Performance](#page-68-0)**

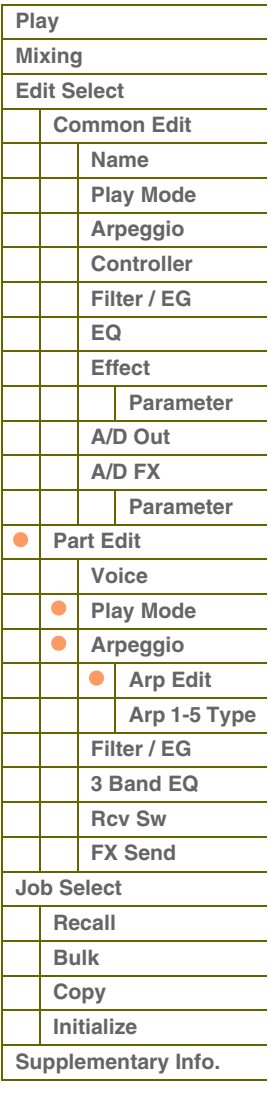

#### **Voice with Arp (Voice with Arpeggio)**

Aan elk arpeggiotype wordt een specifieke voice toegewezen die het best bij het type past. Met deze parameter wordt bepaald of de toepasselijke voice die is geregistreerd voor elk arpeggiotype wordt toegewezen aan de bewerkte part. Als de parameter wordt ingesteld op 'on', wordt de toepasselijke voice die is geregistreerd voor elk arpeggiotype toegewezen aan de bewerkte part. Als de parameter wordt ingesteld op 'off', wordt de toepasselijke voice die is geregistreerd voor elk arpeggiotype niet toegewezen aan de bewerkte part. De momenteel toegewezen voice blijft behouden.

**Instellingen:** off (niet gekopieerd), on (gekopieerd)

#### **Velocity Rate**

Hiermee wordt bepaald hoeveel de aanslagsnelheid van de arpeggionoten wordt gewijzigd ten opzichte van de oorspronkelijke waarde. Als de resulterende aanslagsnelheidswaarde kleiner is dan 1 wordt deze ingesteld op 1; als de resulterende aanslagsnelheidswaarde groter is dan 127, wordt deze ingesteld op 127. **Instellingen:** 0 – 200%

#### **Gate Time Rate**

Hiermee wordt bepaald hoeveel de gatetijd (lengte) van de arpeggionoten wordt gewijzigd ten opzichte van de oorspronkelijke waarde. Een instelling van 100% betekent dat de oorspronkelijke gatetijden worden gebruikt. Instellingen beneden de 100% verkorten de gatetijden van de arpeggionoten, terwijl instellingen boven de 100% de gatetijden verlengen. De gatetijd kan niet verder worden verlaagd dan het normale minimum van 1. Alle waarden buiten dit bereik worden automatisch beperkt tot het minimum.

**Instellingen:** 0 – 200%

#### **Unit Multiply**

Past de afspeeltijd voor de arpeggio's aan het tempo aan. Met deze parameter kunt u een arpeggiotype maken dat verschilt van het oorspronkelijke type. Als u bijvoorbeeld een waarde van 200% instelt, wordt de afspeeltijd verdubbeld (de snelheid wordt gehalveerd). Maar als u een waarde van 50% instelt, wordt de afspeeltijd gehalveerd en wordt de snelheid verdubbeld. De normale afspeeltijd is 100%.

**Instellingen:** 50%, 66%, 75%,100%, 133%, 150%, 200%

#### **Quantize Value**

Hiermee wordt bepaald op welke tellen de nootdata in de arpeggio worden gelijkgetrokken, of op welke tellen in de arpeggio de swing wordt toegepast. Het getal rechts van elke waarde duidt de resolutie van de kwartnoten in clocks aan. **Instellingen:** 60 (1/32-noot) 80 (1/16-noottriool), 120 (16e noot), 160 (1/8-noottriool), 240 (8e noot), 320 (1/4-noottriool), 480 (1/4-noot)

#### **Quantize Strngth (Quantize Strength)**

Hiermee wordt de 'sterkte' ingesteld waarmee nootevents naar de dichtstbijzijnde quantizeertellen worden getrokken. Een instelling van 100% leidt tot een exacte timing die is ingesteld via de Quantize Value-parameter hierboven. Een instelling van 0% leidt tot geen quantizering. Een instelling van 50% resulteert hierin dat nootevents naar het punt halverwege 0% en 100% worden getrokken.

**Instellingen:** 0% – 100%

#### **Swing**

Vertraagt noten op evengenummerde tellen (backbeats) om een swinggevoel te produceren. Instellingen boven de 0% verlengen de aanslagsnelheid van de arpeggionoten, terwijl instellingen beneden de 0% deze verkorten. Een instelling van 0 leidt tot een exacte timing die is ingesteld via de Quantize Value-parameter hierboven, wat resulteert in geen swing. Als u deze instelling verstandig toepast, kunt u swingritmen en een trioolgevoel produceren, zoals shuffle en bounce.

#### **Instellingen:** -120 – +120

**OPMERKING:** Als de parameter Quantize Value wordt ingesteld op de trioolwaarde, wordt swing toegepast op de laatste noot van elke triool.

#### **Octave Range**

Hiermee wordt het maximale arpeggiobereik in octaven opgegeven. Met positieve waarden wordt het octaafbereik voor het afspelen van arpeggio verhoogd, terwijl een negatieve waarde deze verlaagt. **Instellingen:** -3 – +0 – +3

#### **Change Timing**

Hiermee wordt de timing bepaald voor het omschakelen van het arpeggiotype wanneer u tijdens arpeggio afspelen een ander type selecteert. Als het arpeggiotype wordt ingesteld op 'realtime', wordt het arpeggiotype onmiddellijk omgeschakeld. Als het arpeggiotype wordt ingesteld op 'measure', wordt aan het begin van de volgende maat omgeschakeld.

**Instellingen:** realtime, measure

#### **[Basisstructuur](#page-1-0)**

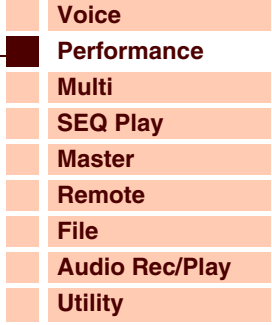

 **[Performance](#page-68-0)** 

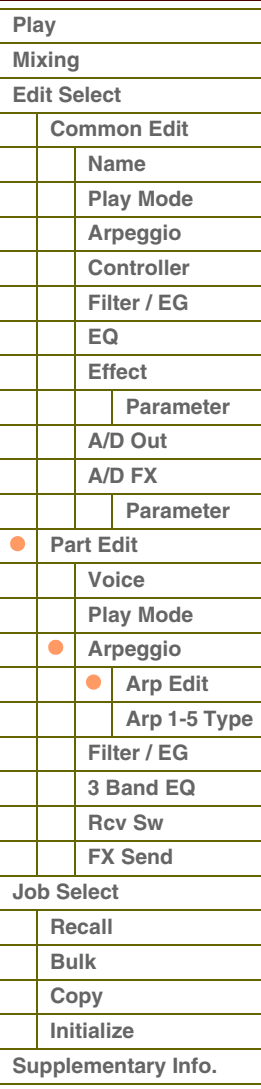

# foroni

#### **Velocity Mode**

Hiermee wordt de aanslagsnelheid van de arpeggionoten aangepast bij het ontvangen van noot-aan-berichten.

**Instellingen:** original, thru

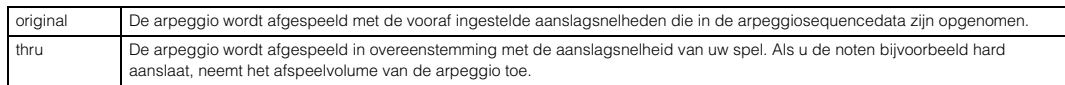

#### **Key Mode**

Hiermee wordt bepaald hoe de arpeggio wordt afgespeeld wanneer u het toetsenbord bespeelt.

**Instellingen:** sort, thru, direct, sort+direct, thru+direct

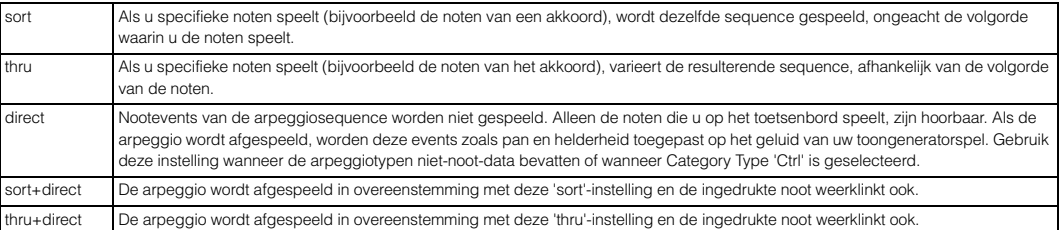

**OPMERKING:** Enkele arpeggiotypen die tot de 'Cntr'-categorie behoren, hebben mogelijk geen nootevents. Als een dergelijk arpeggiotype wordt geselecteerd en als de modus Key is ingesteld op 'sort' of 'thru', wordt geen geluid geproduceerd, zelfs niet wanneer u op een noot op het toetsenbord drukt.

#### **Note Limit Lo/Hi (Note Limit Low/High)**

Hiermee worden de laagste en hoogste noten bepaald in het nootbereik van de arpeggio. Noten die binnen dit bereik worden ontvangen, triggeren de arpeggio. Als u bijvoorbeeld een nootlimiet instelt van 'C5 – C4' kunt u de arpeggio triggeren door noten te spelen in de bereiken C -2 tot C4 en C5 tot G8; noten die worden gespeeld tussen C4 en C5 zijn niet van invloed op de arpeggio.

#### **Instellingen:** C -2 – G8

**OPMERKING:** U kunt de noot ook rechtstreeks vanaf het toetsenbord instellen door de knop [SHIFT] ingedrukt te houden en op de gewenste toets te drukken.

#### **Velocity Limit Lo/Hi (Velocity Limit Low/High)**

Hiermee wordt de laagste en hoogste aanslagsnelheid bepaald die het arpeggio afspelen kan triggeren. Arpeggio wordt alleen afgespeeld voor noten die binnen het bijbehorende opgegeven aanslagbereik worden ontvangen. Als u bijvoorbeeld een aanslagbegrenzing van 93 – 34 instelt, kunt u de arpeggio vanuit twee verschillende aanslagbereiken laten spelen: zacht (1 – 34) en hard (93 – 127).

#### **Instellingen:** 001 – 127

**OPMERKING:** U kunt de aanslagsnelheidswaarde ook rechtstreeks vanaf het toetsenbord instellen door de knop [SHIFT] ingedrukt te houden en op een toets te drukken.

#### **Octave Shift**

Verschuift de toonhoogte van de arpeggio omhoog of omlaag in octaven.

**Instellingen:** -10 – +10

#### **Loop**

Als deze parameter wordt ingeschakeld, wordt de arpeggio herhaald terwijl de noten ingedrukt blijven. Als deze parameter wordt uitgeschakeld, wordt de arpeggio slechts eenmalig afgespeeld, zelfs als de noten ingedrukt blijven. **Instellingen:** off, on

#### **Trigger Mode**

Als deze parameter wordt ingesteld op 'gate', wordt het afspelen van arpeggio gestart bij het indrukken van de noot; het afspelen wordt gestopt als u de noot weer loslaat. Als deze parameter wordt ingesteld op 'toggle', wordt het afspelen van arpeggio gestart en gestopt via het indrukken van de noot; als u de noot weer loslaat, is dit niet van invloed op het afspelen van de arpeggio. U wordt aangeraden deze parameter in te stellen op 'gate'.

#### **Instellingen:** gate, toggle

**OPMERKING:** De instelling 'toggle' van de modus Trigger krijgt voorrang boven de instellingen 'on' in de display Arpeggio Edit [\(pagina 84\)](#page-83-2). Met andere woorden: zelfs als de parameter Arp Hold is ingesteld op 'on', wordt met het indrukken van de noot het afspelen van arpeggio gestart/gestopt als de modus Trigger Mode is ingesteld op 'toggle'.

#### **Accnt Vel Th (Accent Velocity Threshold)**

Bepaalde arpeggiotypen beschikken over speciale sequencedata die 'accentfrase' worden genoemd en die alleen worden afgespeeld als een aanslaggevoeligheid wordt ontvangen die hoger ligt dan een opgegeven waarde. Met deze parameter wordt de minimale aanslaggevoeligheid bepaald die de accentfrase activeert.

**Instellingen:** off, 1 - 127

#### **[Basisstructuur](#page-1-0)**

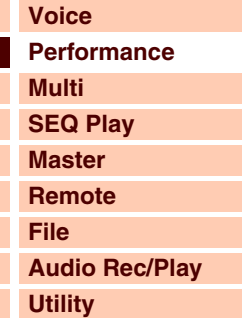

#### **[Performance](#page-68-0)**

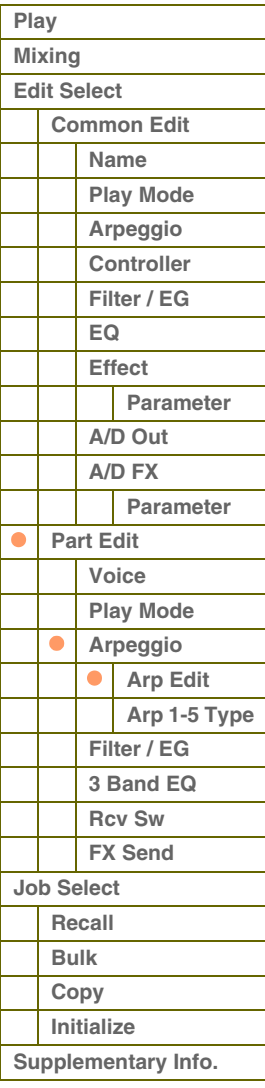

# afarant

#### **Accnt Strt Qtz (Accent Start Quantize)**

Hiermee wordt het beginpunt bepaald van de accentfrase als de aanslaggevoeligheid die wordt opgegeven in Accent Velocity Threshold hierboven, wordt ontvangen. Als de parameter wordt ingesteld op 'off', start de accentfrase zodra de aanslaggevoeligheid wordt ontvangen. Als de parameter wordt ingesteld op 'on', wordt de accentfrase gestart op de maat die is ingesteld voor elk arpeggiotype nadat de aanslaggevoeligheid is ontvangen.

**Instellingen:** off, on

#### **Random SFX**

Bepaalde arpeggiotypen beschikken over de functie Random SFX die speciale geluiden activeert (zoals fretruis op een gitaar) als noot-uit-berichten worden ontvangen. Met deze parameter wordt bepaald of Random SFX is in- of uitgeschakeld.

**Instellingen:** off, on

#### **SFX Vel Offset (Random SFX Velocity Offset)**

Hiermee wordt bepaald hoeveel de aanslagsnelheid van de Random SFX-noten wordt gewijzigd ten opzichte van de oorspronkelijke waarde. Als de resulterende aanslagsnelheidswaarde kleiner is dan 1, wordt deze ingesteld op 1; als de resulterende aanslagsnelheidswaarde groter is dan 127, wordt deze ingesteld op 127.

**Instellingen:** -64 – +0 – +63

#### **SFX Key on Ctrl (Random SFX Key On Control)**

Als deze parameter wordt ingesteld op 'off', wordt het speciale geluid van Random SFX afgespeeld met de vooraf geprogrammeerde aanslaggevoeligheid. Als de parameter wordt ingesteld op 'on', wordt het speciale geluid van Random SFX afgepeeld met de aanslaggevoeligheid die wordt gegenereerd als de noot wordt aangeslagen. **Instellingen:** off, on

#### <span id="page-86-0"></span>**Arp 1 – 5 Type (Arpeggio 1 – 5 Type)**

Hiermee worden de instellingen bepaald van de arpeggio die is geselecteerd in 'Arp Select'.

#### **Main Ctgry (Main Category) Sub Ctgry (Sub Category)**

Hiermee worden de hoofd- en subcategorie van de arpeggio bepaald, met inbegrip van het gewenste arpeggiotype. **Instellingen:** Raadpleeg de lijst met arpeggiocategorieën op [pagina 7](#page-6-0).

#### **Type (Arpeggio Type)**

Hiermee wordt het gewenste arpeggiotypenummer bepaald in de opgegeven categorie. Het nummer en de naam van het geselecteerde arpeggiotype worden weergegeven in de tweede regel van de display. Raadpleeg de lijst met arpeggiotypen in de Data List (afzonderlijk PDF-documentatie).

**OPMERKING:** Zie [pagina 9](#page-8-0) voor meer informatie over het gebruik van de lijst met arpeggiotypen in de Data List (afzonderlijke PDFdocumentatie).

#### **Vel Rate (Velocity Rate Offset)**

Hiermee wordt bepaald hoeveel de aanslagsnelheid van de arpeggionoten wordt gewijzigd ten opzichte van de oorspronkelijke waarde. Als de resulterende aanslagsnelheidswaarde kleiner is dan 1, wordt deze ingesteld op 1; als de resulterende aanslagsnelheidswaarde groter is dan 127, wordt deze ingesteld op 127. **Instellingen:** -100% – +0% – +100%

#### **GTime Rate (Gate Time Rate Offset)**

Hiermee wordt de gatetijd (lengte) van de arpeggionoten bepaald. De gatetijd kan niet verder worden verlaagd dan het normale minimum van 1. Alle waarden buiten dit bereik worden automatisch beperkt tot het minimum. **Instellingen:** -100% – +0% – +100%

#### **[Basisstructuur](#page-1-0)**

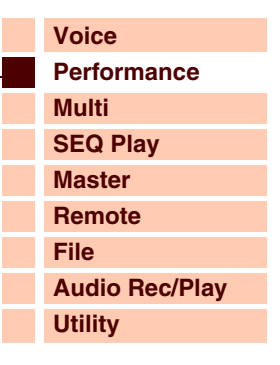

 **[Performance](#page-68-0)** 

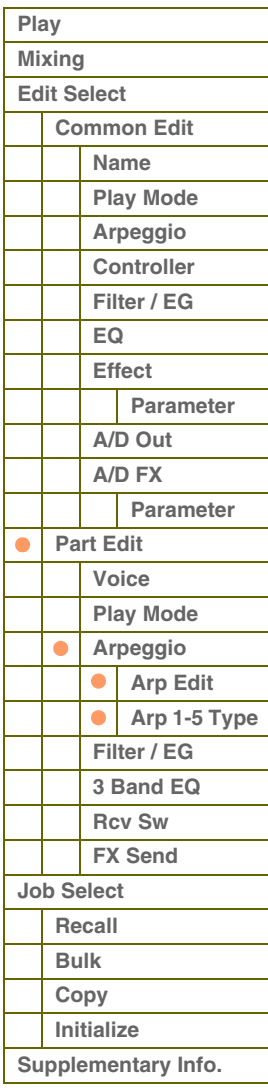

# afarant

**[Basisstructuur](#page-1-0)**

#### <span id="page-87-0"></span>**4 Filter/EG**

#### **Cutoff**

Hiermee wordt de afsnijfrequentie bepaald voor het filter. De hier ingestelde frequentie is de middenfrequentie die van invloed is op de signalen als deze door elk filter worden verwerkt. U kunt deze parameter rechtstreeks met de knop wijzigen.

**Instellingen:** -64 – +0 – +63

#### **Resonantie**

De functie van deze parameter varieert, afhankelijk van het geselecteerde filtertype. Als het geselecteerde filter een LPF, HPF, BPF (met uitzondering van de BPFw) of BEF is, wordt deze parameter gebruikt om de resonantie in te stellen. Als het geselecteerde filter een BPFw is, wordt deze parameter gebruikt om de frequentiebandbreedte aan te passen. Resonantie wordt gebruikt om de hoeveelheid resonantie (harmonische nadruk) in te stellen die wordt toegepast op het signaal bij de afsnijfrequentie. Resonantie kan worden gebruikt in combinatie met de afsnijfrequentieparameter om meer karakter aan het geluid toe te voegen.

De Width-parameter wordt gebruikt om de bandbreedte van signaalfrequenties aan te passen die worden doorgelaten door het filter met het BPFw. De instellingen die u hier vastlegt, worden gebruikt als offset voor dezelfde parameters in de display Filter [pagina 50](#page-49-0) van Voice Common Edit.

U kunt deze parameter rechtstreeks met de knop wijzigen.

**Instellingen:** -64 – +0 – +63

#### **FEG Attack/Decay/Release/Depth (FEG Attack Time/Decay Time/Release Time/Depth) AEG Attack/Decay/Sustain/Release (AEG Attack Time/Decay Time/Sustain Level/Release Time)**

Bepaalt de basisinstellingen voor EG, zowel volume als filter, voor de geselecteerde part. De parameterwaarden worden gebruikt als offset voor dezelfde parameters van het toegewezen element die zijn ingesteld in Voice Element Edit. Raadpleeg de display Filter/EG [\(pagina 43](#page-42-0)) in Voice Edit voor meer informatie over Amplitude EG/Filter EG. In het geval van drumvoices echter, zijn alleen AEG Attack en AEG Decay beschikbaar. U kunt de AEG-parameters rechtstreeks met de knop wijzigen.

**Instellingen:** -64 – +0 – +63

#### <span id="page-87-1"></span>**5 3 Band EQ**

U kunt driebands parametrische EQ toewijzen aan elke part om het geluid aan te passen. De EQ-vormen voor Low en High worden ingesteld op het shelvingtype.

#### **Freq (frequentie)**

De frequenties in de nabijheid van dit punt worden verzwakt of versterkt door de instelling 'Gain' hieronder. Hogere waarden produceren hogere frequenties. U kunt de parameter Mid Freq rechtstreeks met de knop wijzigen. **Instellingen:** Low: 50,1 Hz – 2,0 kHz, Mid: 139,7 Hz – 10,1 kHz, High: 503,8 Hz – 14,0 kHz

#### **Gain**

Bepaalt de niveauversterking van de frequentie (hierboven ingesteld), of de mate waarin de geselecteerde frequentieband wordt verzwakt of versterkt. U kunt deze parameter rechtstreeks met de knop wijzigen. **Instellingen:** -12dB – +0dB – +12dB

#### **Q**

Brengt variatie aan in het signaalniveau van de instelling 'Freq' (frequentie), zodat verschillende karakteristieken van de frequentiecurve worden verkregen. Hoe hoger de instelling, des te smaller de bandbreedte. Hoe lager de instelling, des te groter de bandbreedte.

**Instellingen:** 0.7 – 10.3

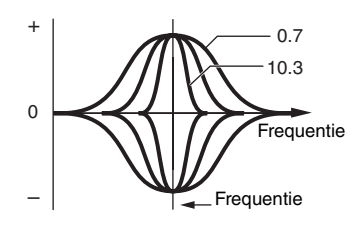

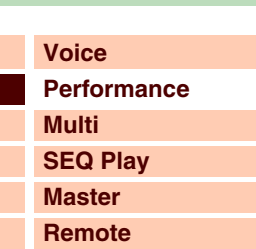

**[File](#page-125-0) [Audio Rec/Play](#page-130-0) [Utility](#page-132-0)**

#### **[Performance](#page-68-0)**

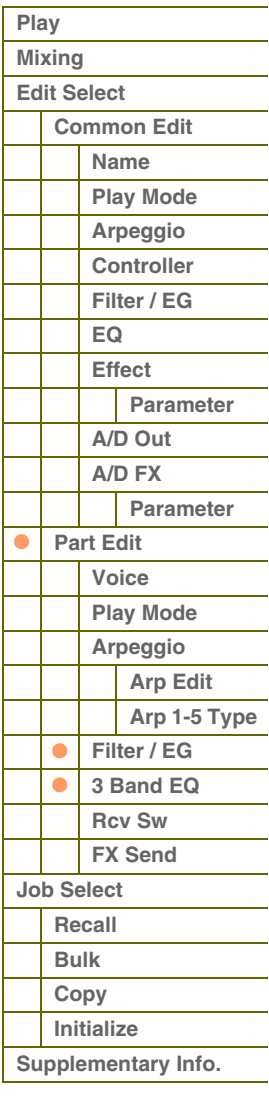

Г

**[Basisstructuur](#page-1-0)**

#### <span id="page-88-0"></span>**6 Rcv Sw (Receive Switch)**

In deze display kunt u de reactie van elke afzonderlijke part op diverse MIDI-data instellen, zoals berichten over besturingswijzigingen. Als de relevante parameter is ingesteld op 'on', reageert de bijbehorende part op de desbetreffende MIDI-data. De controllernamen in deze display duiden de MIDI-namen aan die worden gegenereerd met de overeenkomstige regelaar.

**OPMERKING:** Voor parts waaraan de drumvoice is toegewezen, is sustain niet beschikbaar.

**OPMERKING:** De instellingen Bank Select, Program Change en Pan zijn niet beschikbaar in de modus Performance. **OPMERKING:** Als 'Control Change' wordt ingesteld op 'off', zijn geen met Control Change verwante parameters beschikbaar. **Instellingen:** off, on

### <span id="page-88-1"></span>**7 FX Send (Effect Send)**

#### **Chorus Send**

Hiermee bepaalt u het zendniveau van het geselecteerde partsignaal dat wordt verzonden naar het choruseffect. Hoe hoger de waarde, des te duidelijker de chorus is. U kunt deze parameter rechtstreeks met de schuif wijzigen. **Instellingen:** 0 – 127

#### **Reverb Send**

Hiermee bepaalt u het zendniveau van het geselecteerde partsignaal dat wordt verzonden naar het reverbeffect. Hoe hoger de waarde, des te duidelijker de reverb is. U kunt deze parameter rechtstreeks met de schuif wijzigen. **Instellingen:** 0 – 127

#### **Dry Level**

Hiermee bepaalt u het niveau van de geselecteerde part dat niet is bewerkt met de systeemeffecten (reverb en chorus). **Instellingen:** 0 – 127

**OPMERKING:** De parameters Reverb Send, Chorus Send en Dry Level zijn niet beschikbaar als Output Select is ingesteld op een andere waarde dan 'L&R'.

#### **Ins Effect Sw (Insertion Effect Switch)**

Bepaalt de parts die beschikbaar zijn voor het Insertion-effect. Als de schakelaar wordt ingesteld op 'on', wordt het Insertion-effect van de aan de voice toegewezen part ingeschakeld.

**Instellingen:** off, on

### **[Voice](#page-26-0) [Performance](#page-68-0) [Multi](#page-92-0)**

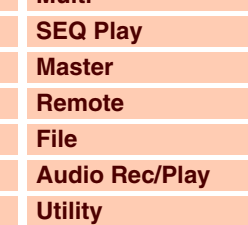

#### **[Performance](#page-68-0)**

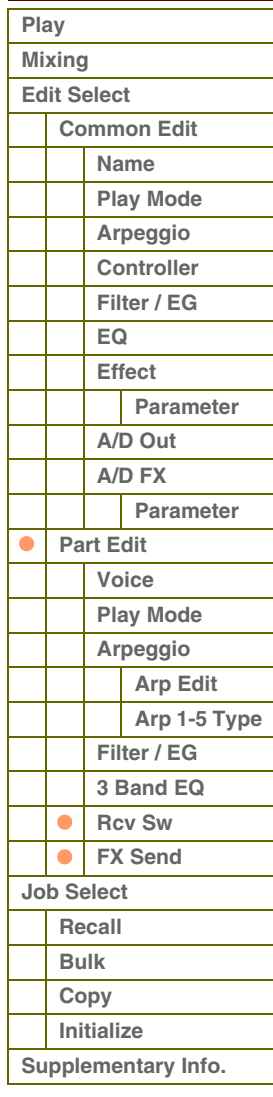

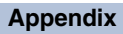

## <span id="page-89-0"></span>**Performance Job**

De modus Performance Job biedt enkele handige hulpprogramma's voor data-indeling en -initialisatie, die u kunt gebruiken als u performances maakt en deze archiveert.

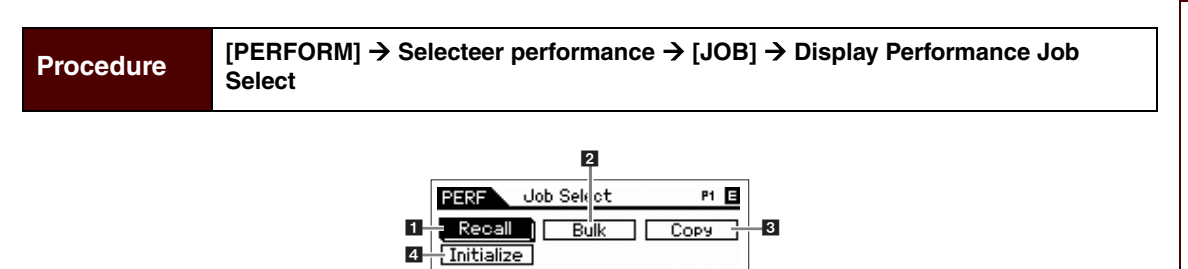

#### <span id="page-89-1"></span>**1 Recall**

Als u een performance aan het bewerken bent die u nog niet hebt opgeslagen en u een andere performance selecteert, worden alle wijzigingen die u hebt aangebracht gewist. Als dat gebeurt, kunt u de functie Recall gebruiken om de performance te herstellen met behoud van uw laatste wijzigingen. Druk op de knop [ENTER] om de Recall uit te voeren.

PRESS CENTERI

#### <span id="page-89-2"></span>**2 Bulk (Bulk Dump)**

Met deze functie kunt u bewerkte parameterinstellingen voor de momenteel geselecteerde performance naar een computer of een ander MIDI-apparaat verzenden om de data te archiveren. Druk op de knop [ENTER] om de Bulk Dump uit te voeren.

#### **OPMERKING:** U kunt deze functie uitvoeren door de knop [SHIFT] ingedrukt te houden en tegelijkertijd op de knop [PERFORM] te drukken.

**OPMERKING:** Om de functie Bulk Dump te kunnen uitvoeren, moet u het juiste MIDI-apparaatnummer instellen. Raadpleeg [pagina 137](#page-136-1) voor informatie over het instellen van het MIDI-apparaatnummer.

#### <span id="page-89-3"></span>**3 Copy**

#### **Part**

Met deze handeling kunt u instellingen voor Common Edit en Part Edit van een bepaalde performance naar de momenteel bewerkte performance kopiëren. Dit is handig als u tijdens het maken van een performance een aantal parameterinstellingen van een andere performance wilt gebruiken.

**OPMERKING:** Als de display wordt weergegeven, kunt u het oorspronkelijke geluid in de kopieerbron weergeven door op de knop [EDIT] te drukken en de modus Compare op te roepen. Druk nogmaals op de knop [EDIT] om de modus Compare te verlaten.

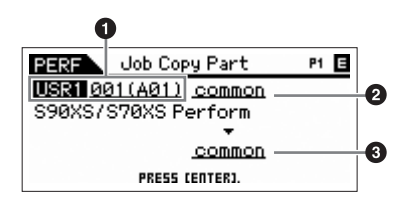

#### **1 Source Performance**

Bepaalt het bank- en performancenummer dat u wilt kopiëren. Als 'current' is geselecteerd, wordt de huidige performance opgegeven als de bronperformance. En u kunt tevens de parameterinstellingen van een part naar een andere part binnen dezelfde performance kopiëren.

#### **Instellingen:** Bank: USR1 – 4, ---

Performancenummer: 001 (A01) – 128 (H16), current

**OPMERKING:** U kunt de performance selecteren door op de knop [CATEGORY SEARCH] te drukken als de cursor zich bij Source Performance bevindt.

#### **2 Data type of the source**

Bepaalt het brondatatype, inclusief het partnummer. Op basis van deze instelling wordt het datatype van de bestemming automatisch ingesteld op het juiste item.

**Instellingen:** common, part 1 – 4, A/D

#### **3 Data type of the destination**

Bepaalt het bestemmingsdatatype, inclusief het partnummer. Op basis van deze instelling wordt het datatype van de bron automatisch ingesteld op het juiste item.

**Instellingen:** common, part 1 – 4, A/D

# S90XS/S70XS Naslaggids

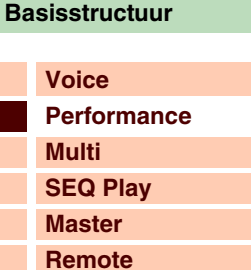

**[File](#page-125-0) [Audio Rec/Play](#page-130-0) [Utility](#page-132-0)**

#### **[Performance](#page-68-0)**

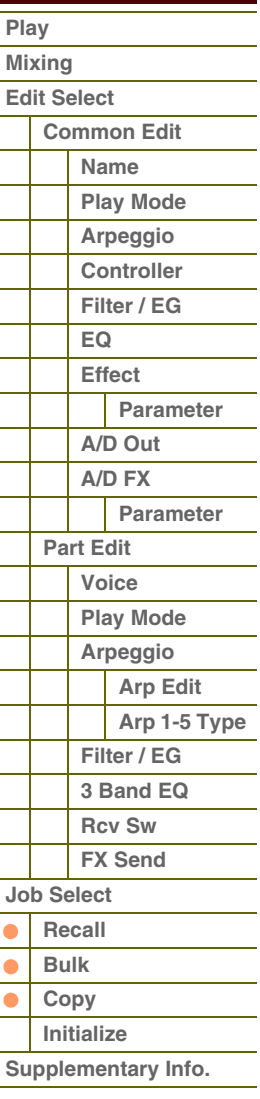

**[Basisstructuur](#page-1-0)**

#### **Voice**

Met deze handeling kunt u instellingen voor Effect en Master EQ van een bepaalde voice die zijn toegewezen aan een bepaalde performance naar de momenteel bewerkte performance kopiëren. Dit is met name handig wanneer u de instellingen van een bepaalde voice in uw performanceprogramma wilt gebruiken.

**OPMERKING:** Als de display wordt weergegeven, kunt u het oorspronkelijke geluid in de kopieerbron weergeven door op de knop [EDIT] te drukken en de modus Compare op te roepen. Druk nogmaals op de knop [EDIT] om de modus Compare te verlaten.

#### **1 Source Voice**

Bepaalt het bank- en voicenummer dat u wilt kopiëren.

**Instellingen:** Bank: PRE1 – 8, USR1 – 4, GM, GMDR, PDR, UDR Voicenummer: 001 (A01) – 128 (H16)

#### **2 Bepaalt welke effecteenheden worden gekopieerd**

Bepaalt welke instellingen voor Effect en Master EQ van de bronvoice naar de huidige performance worden gekopieerd. U kunt effecteenheden selecteren die worden gekopieerd uit Reverb, Chorus, Master Effect en Master EQ.

**OPMERKING:** Als Reverb en Chorus zijn ingeschakeld, betekent het uitvoeren van deze taak niet dat het zendniveau wordt gekopieerd van de voice naar de performance. Als u de diepte van Reverb en Chorus in de modus Voice wilt toepassen op de gekopieerde voice, moet u Reverb Send en Chorus Send in de display Voice Output van de modus Performance Part Edit handmatig instellen op dezelfde waarde die is ingesteld in de modus Voice Edit.

#### <span id="page-90-0"></span>**4 Initialize**

**All (All Parameters)**

Met deze functie kunt u de standaardinstellingen van alle performanceparameters herstellen (resetten). U kunt met deze functie ook bepaalde parameters selecteren voor initialisatie, zoals algemene instellingen, instellingen voor elke part enzovoort.

Alle instellingen voor de geselecteerde performance worden geïnitialiseerd.

Als dit wordt ingeschakeld, kan de cursor niet worden verplaatst.

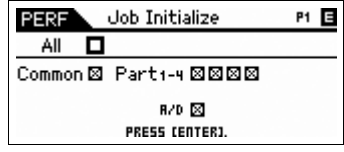

P1 E

Job Initialize **PERF**  $All \times$ Common - Parti-4  $-- B/D =$ PRESS (ENTER).

#### **Common (Common Parameters)**

Alle algemene parameterinstellingen voor de geselecteerde performance worden geïnitialiseerd.

**OPMERKING:** Het Insertion-effect is een partparameter. Schakel daarom de gewenste selectievakjes van part 1 – 4 in (hieronder beschreven) als u de instellingen voor de parameter Insertion Effect Switch wilt initialiseren.

#### **Part 1 – 4 (Part 1 – 4 Parameters)**

Parameterinstellingen voor ingeschakelde parts worden geïnitialiseerd.

#### **A/D (A/D Input Parameters)**

Deze part wordt ingevoerd vanaf de externe audioapparatuur die is aangesloten op de MIC INPUT-aansluiting. Als dit wordt geselecteerd, worden de parameterinstellingen voor de A/D Input-part ([pagina 78\)](#page-77-0) in Common Edit geïnitialiseerd.

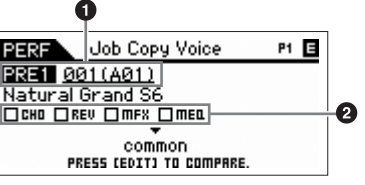

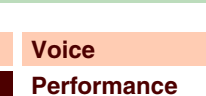

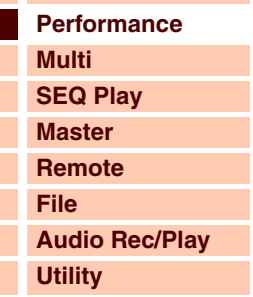

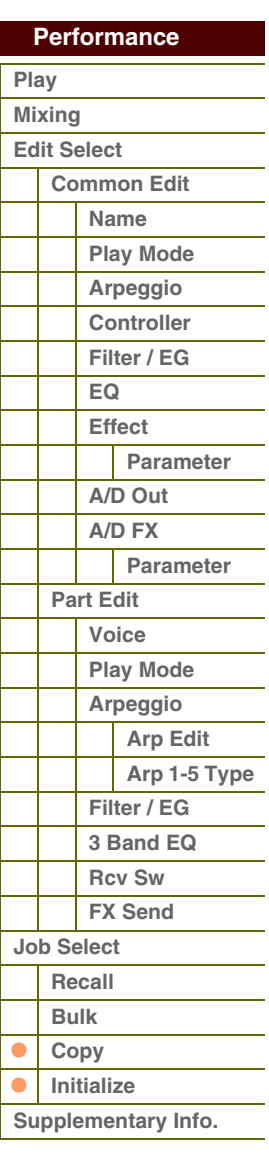

**[Basisstructuur](#page-1-0)**

## <span id="page-91-0"></span>**Aanvullende informatie**

### <span id="page-91-1"></span>**Lijst met performancecategorieën**

Dit is de lijst met hoofd- en subcategorieën waartoe de respectievelijke performances van de S90 XS/S70 XS behoren.

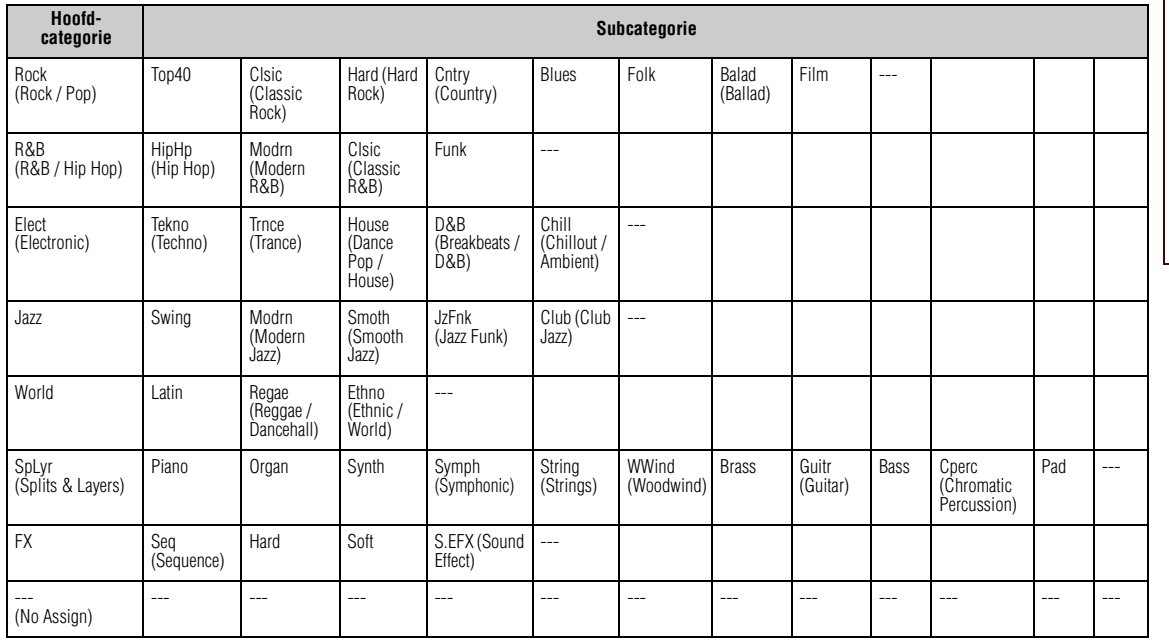

### **[Voice](#page-26-0) [Performance](#page-68-0) [Multi](#page-92-0) [SEQ Play](#page-111-0) [Master](#page-114-0)**

**[File](#page-125-0) [Audio Rec/Play](#page-130-0) [Utility](#page-132-0)**

#### **Performance**

**[Remote](#page-122-0)**

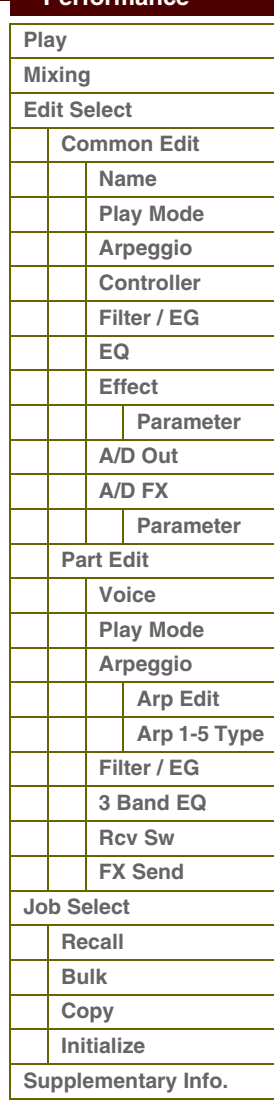

 **[Multi](#page-92-1)** 

# <span id="page-92-1"></span><span id="page-92-0"></span>**Modus Multi**

In de modus Multi kunt u de S90 XS/S70 XS configureren als multitimbrale toongenerator, zodat u deze kunt gebruiken met muzieksoftware op een computer of met externe sequencers. Als elke track van een songbestand een ander MIDIkanaal gebruikt, kunt u elke part van een multi aan een ander MIDI-kanaal toewijzen. Op deze manier kunt u de songdata op een sequencer afspelen, waarbij elke track met een andere voice wordt afgespeeld. Met de interne toongenerator ([pagina 6](#page-5-0)) kunt u een multi maken die maximaal 16 parts bevat. U hoeft geen multibank te selecteren, omdat er slechts één bank beschikbaar is voor multi's.

#### **OPMERKING: Over de gebruikersbank met multi's**

Als de toongenerator de fabriek verlaat, bevat deze een complete set van 128 speciaal geprogrammeerde gebruikersmulti's in de gebruikersbank.

Als een multi in een gebruikersbank wordt overschreven, gaat de gebruikersmulti verloren. Zorg dat u bij het opslaan van de bewerkte multi geen belangrijke gebruikersmulti's overschrijft.

## <span id="page-92-2"></span>**Multi Play**

In de modus Multi Play kunt u willekeurige multi's selecteren en afspelen.

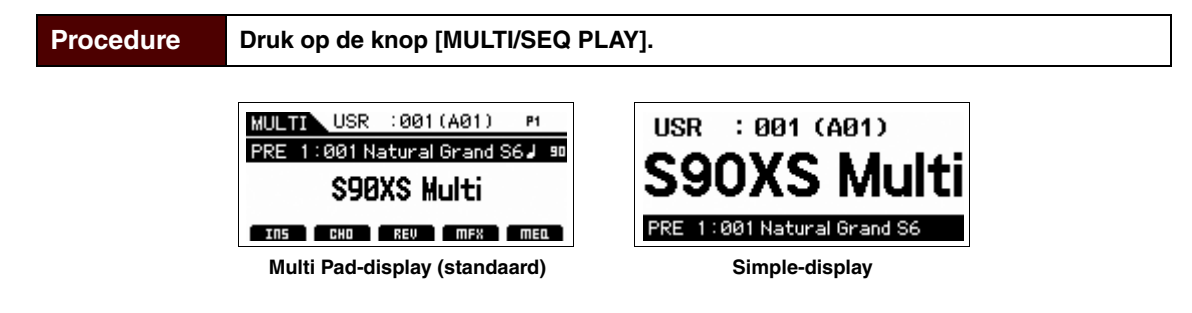

### **Een programma selecteren**

De S90 XS/S70 XS beschikt over 128 speciaal geprogrammeerde multi's die in het interne gebruikersgeheugen worden opgeslagen. De bank bestaat uit acht groepen (A tot en met H) en elke groep bevat 16 multiprogramma's. Het selecteren van een multi gebeurt in principe op dezelfde manier als het selecteren van een voice. Selecteer de toepasselijke groep en het toepasselijke nummer met de knoppen [A] – [H] en de nummerknoppen [1] – [16] om het gewenste multiprogramma op te roepen.

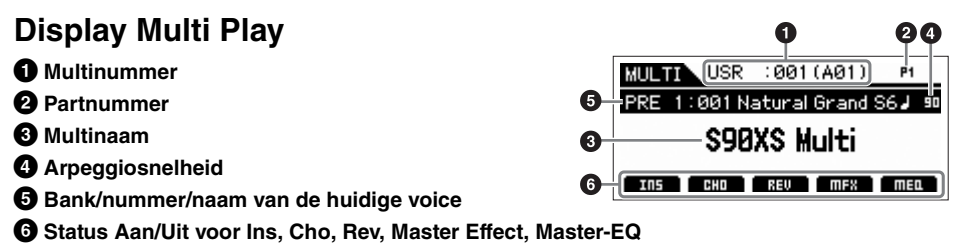

**OPMERKING:** Als u de weergave wilt wijzigen in de display Simple houdt u de knop [SHIFT] ingedrukt en drukt u op de cursorknop  $\left[\frac{1}{\sqrt{2}}\right]$ .

**OPMERKING:** U kunt de voice selecteren op basis van de huidige part door op de knop [CATEGORY SEARCH] te drukken.

### **De Edit-indicator (**E**)**

Als u de waarde van de parameter wijzigt in de modus Multi Play of Edit, wordt de Edit-indicator (■) weergegeven in de rechterbovenhoek van de LCD-display. Dit is een korte herinnering dat de huidige multi is gewijzigd maar nog niet is opgeslagen. Als u de huidige bewerkte status wilt opslaan, volgt u de onderstaande aanwijzingen op.

#### **[Basis-structuur](#page-1-0)**

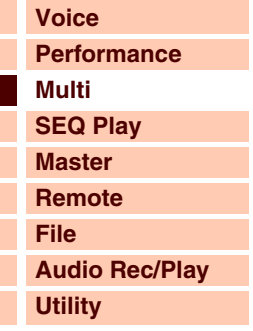

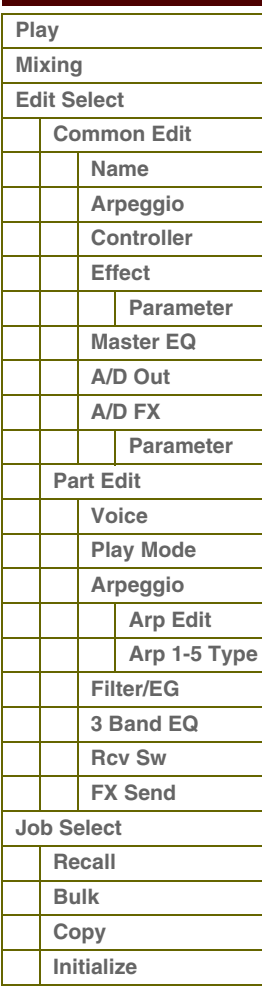

#### **[Appendix](#page-145-0)**

S90XS/S70XS Naslaggids

# afarant

### **De gemaakte multi opslaan**

- **1 Druk op de knop [STORE] om de display Multi Store op te roepen.**
- **2 Selecteer de bestemming voor het opslaan van de multi.**

Selecteer een multinummer als bestemming met de draaiknop Data en de knoppen [DEC] en [INC]. U kunt de knoppen [A] – [H] en [1] – [16] gebruiken om een multinummer te selecteren.

**OPMERKING** Als u op de knop [EDIT] drukt in de display Store, kunt u het geluid van de multi controleren op de opslagbestemming.

**3 Druk op de knop [ENTER]. (Op de display wordt u gevraagd om dit te bevestigen.)** Als u het opslaan wilt annuleren, drukt u op de knop [EXIT].

**4 Druk op de knop [ENTER] om de opslaghandeling uit te voeren.** Nadat de multi is opgeslagen, verschijnt het bericht 'Completed' en keert u terug naar de display Multi Play.

# **LET OP**

**Als u de master opslaat, worden de huidige instellingen voor het bestemmingsgeheugen overschreven. Belangrijke data moeten altijd worden opgeslagen in het interne flashgeheugen of op een USB-opslagapparaat dat is aangesloten op de USB TO DEVICEaansluiting. Raadpleeg voor meer informatie over de werking de gebruikershandleiding.**

### <span id="page-93-0"></span>**Mixen**

Het instellen van het toongeneratorblok voor het afspelen van songs in de modus Multi wordt mixen genoemd. In de modus Mixing kunt u de voice en de effectinstellingen voor elke part wijzigen.

**Procedure [MULTI/SEQ PLAY]**  $\rightarrow$  **[MIXING]** 

Momenteel geselecteerde paramete

ä ø

 $\overline{\mathsf{n}}$ ō

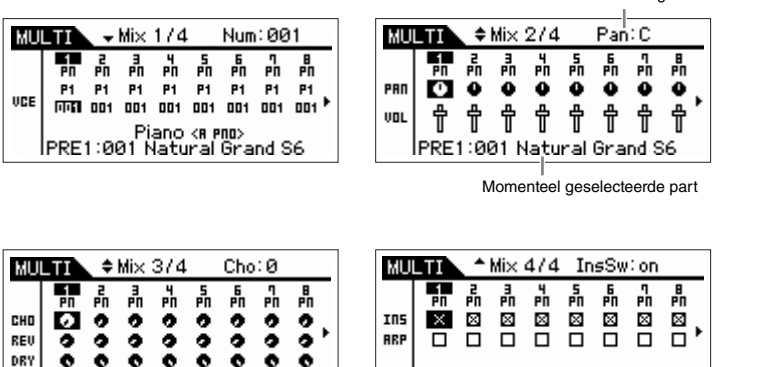

**INS**  $\mathbbmss{K}$ 

RRP

ᅲ

- 18<br>미 미

PRE1:001 Natural Grand S6

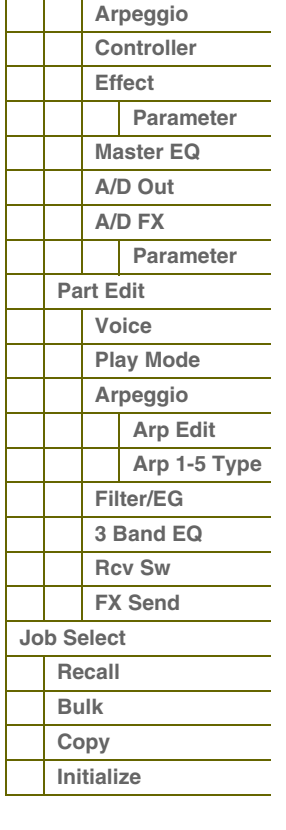

In de display Mixing worden de belangrijkste parameters van de acht parts weergegeven en u kunt deze hierin bewerken. Als de cursor zich bij part 8 bevindt, drukt u op de cursorknop [R] om de lijst weer te geven met parts 9 tot en met 16. Als de cursor zich bij part 16 bevindt, drukt u op de cursorknop [ $\blacktriangleright$ ] om de lijst voor de A/D-part weer te geven. De bewerkbare parameters in deze displays zijn de volgende parameters in Part Edit. Zie de sectie Part Edit voor meer informatie.

• Bank/Number

- Pan
- Volume
- Chorus Send
- Reverb Send
- Dry Level
- Ins Effect Sw (Insertion Effect Switch)

CHO

REI

DR'  $\bullet$ 

Ø ँ

 $\bullet$  $\bullet$  $\bullet$  $\bullet$  $\bullet$  $\bullet$ 

PRE1:001 Natural Grand

• Arp Sw (Arpeggio Switch)

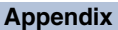

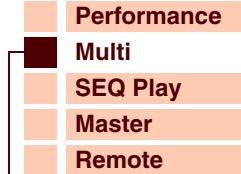

**[Voice](#page-26-0)**

**[Basis-structuur](#page-1-0)**

**[File](#page-125-0) [Audio Rec/Play](#page-130-0) [Utility](#page-132-0)**

> **[Common Edit](#page-94-1) [Name](#page-94-2)**

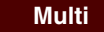

**[Play](#page-92-2) [Mixing](#page-93-0) [Edit Select](#page-94-0)**

S90XS/S70XS Naslaggids

# **[Basis-structuur](#page-1-0)**

toront

### S90XS/S70XS Naslaggids

## <span id="page-94-0"></span>**Multi Edit**

Multi Edit bestaat uit de parameters voor Common Edit voor het bewerken van de instellingen die alle parts gemeen hebben en de parameters voor Part Edit voor het bewerken van de afzonderlijke parts. Met Common Edit kunt u de algemene gemeenschappelijke instellingen voor alle parts bewerken, zoals Master Effect, Master-EQ en besturingsinstellingen. Met Part Edit kunt u de verschillende parameters aanpassen voor de 16 parts op basis van de overeenkomende tracks van de songdata.

In deze sectie gaan we in op de parameters voor Multi Edit.

### <span id="page-94-1"></span>**Common Edit**

In Common Edit bewerkt u de parameters die alle parts van de geselecteerde multi gemeenschappelijk hebben.

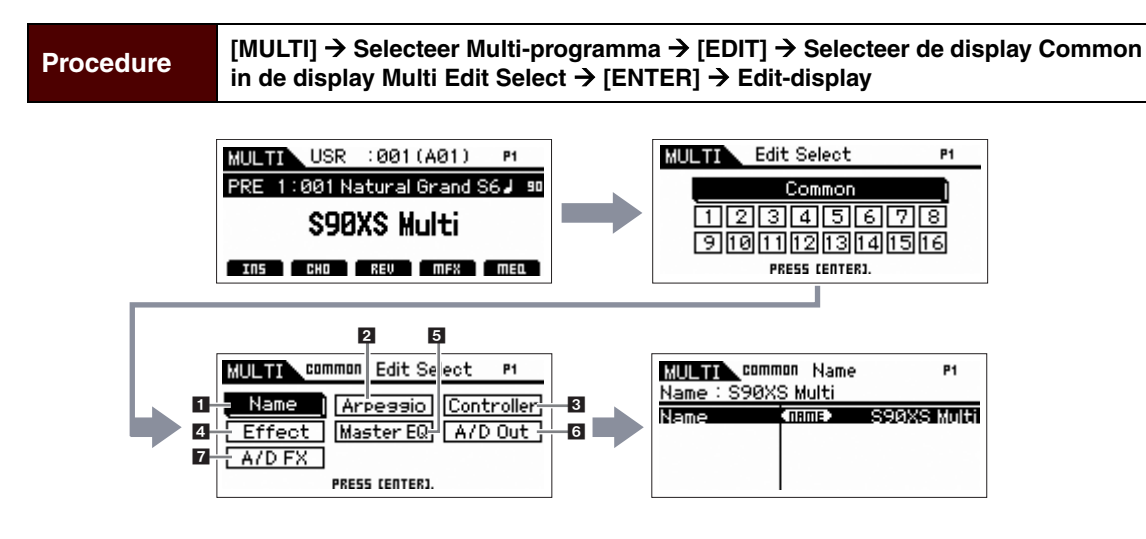

### <span id="page-94-2"></span>**1 Naam**

#### **Name (Multi Name)**

Voer de gewenste naam in voor de huidige bewerkte multi. Als u de cursor verplaatst naar 'Name' en op de knop [ENTER] drukt, wordt het dialoogvenster Naming opgroepen, waarmee u de gewenste naam kunt invoeren. De naam kan uit maximaal 20 tekens bestaan. Gebruik de draaiknop Data en de cursorknoppen om het gewenste teken te selecteren (in het onderste gedeelte van het dialoogvenster). Gebruik vervolgens de knop [INC] of [DEC] om de cursor (in de bovenste regel van het dialoogvenster) naar de gewenste locatie te verplaatsen. Herhaal deze handeling totdat u de gewenste naam hebt voltooid. Druk na het voltooien van de naam op de knop [ENTER] om de naam daadwerkelijk in te voeren, of druk op de knop [EXIT] om de naamgeving te annuleren en terug te gaan naar de oorspronkelijke display.

#### <span id="page-94-3"></span>**2 Arpeggio**

Hiermee wordt bepaald of het item dat wordt bewerkt algemeen van toepassing is op de vijf arpeggio's die zijn toegewezen aan elke voice ('Arp Edit'), of alleen van invloed is op de geselecteerde arpeggio ('Arp 1 – 5 Type').

#### **Arp Common Sw (Arpeggio Common Switch)**

Hiermee wordt bepaald of arpeggio is in- of uitgeschakeld. U kunt de arpeggioschakelaar ook in-/uitschakelen met de knop [ARP ON/OFF] op het voorpaneel.

**Instellingen:** off, on

#### **Arp 1 – 5 Select (Arpeggio 1 – 5 Select)**

Selecteer uit 'ARP1' – 'ARP5'. Het symbool van de achtste noot dat wordt weergegeven in de instellingen duidt aan dat een van de typen arpeggio (niet 'off') is geselecteerd voor de arpeggio. Als u Arpeggio/Effect Function instelt op 'ARP SELECT', kunt u Arp 1 – 5 selecteren met de functieknoppen.

**Instellingen:** Arp 1 – Arp 5

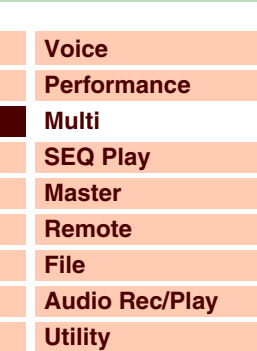

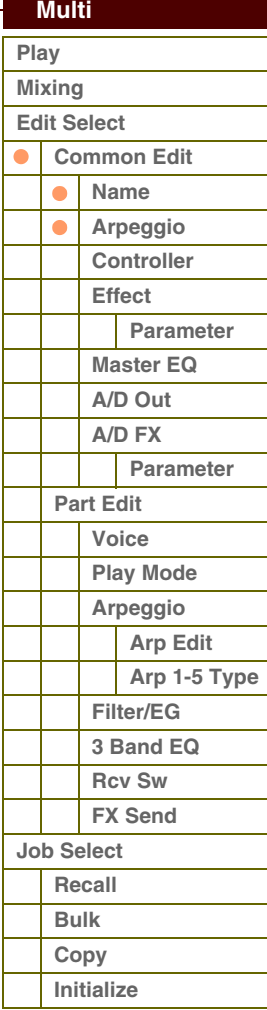

**[Voice](#page-26-0)**

**[Basis-structuur](#page-1-0)**

**[Multi](#page-92-1) [SEQ Play](#page-111-0) [Master](#page-114-0) [Remote](#page-122-0) [File](#page-125-0)**

**[Performance](#page-68-2)**

**[Audio Rec/Play](#page-130-0)**

#### **Arp Tempo (Arpeggio Tempo)**

Hiermee wordt het tempo van de arpeggio bepaald.

#### **Instellingen:** 5 – 300

**OPMERKING:** Als u het instrument gebruikt met een externe sequencer, DAW-software of een MIDI-apparaat en u de arpeggio wilt synchroniseren met dat apparaat, moet u de parameter MIDI Sync in de display Utility MIDI [\(pagina 137\)](#page-136-0) instellen op 'external' of 'auto'. Als MIDI Sync wordt ingesteld op 'auto' (alleen als de MIDI-klok voortdurend wordt ontvangen) of 'extern', duidt de parameter Tempo hier 'extern' aan en kan deze niet worden gewijzigd.

#### **Sync Qntz Val (Sync Quantize Value)**

Hiermee wordt de daadwerkelijke timing bepaald voor de volgende keer dat de arpeggio wordt afgespeeld als u deze activeert terwijl de arpeggio van een bepaalde part wordt afgespeeld. Als de parameter wordt ingesteld op 'off', start de volgende arpeggio als u deze activeert.

**Instellingen:** 60 (1/32-noot) 80 (1/16-noottriool), 120 (16e noot), 160 (1/8-noottriool), 240 (8e noot), 320 (1/4-noottriool), 480 (1/4-noot), off (uit)

#### <span id="page-95-0"></span>**3 Regelaar**

#### **A. Func 1 Mode (Assignable Function 1 Mode) A. Func 2 Mode (Assignable Function 2 Mode)**

Hiermee wordt bepaald of de functies van de knoppen ASSIGNABLE FUNCTION [1] en [2] fungeren als vergrendeld of als tijdelijk type. Als u de parameter instelt op 'latch' en op de knop drukt, wordt de lampstatus gewijzigd van aan in uit en omgekeerd. Als dit wordt ingesteld op 'momentary', schakelt u het lampje in door de knop in te drukken/ingedrukt te houden; het lampje wordt uitgeschakeld als u de knop loslaat.

**Instellingen:** momentary, latch

#### <span id="page-95-1"></span>**4 Effect**

#### **1 Chorus Return**

Bepaalt het retourniveau van het choruseffect. U kunt deze parameter rechtstreeks met de knop wijzigen.

**Instellingen:** 0 – 127

#### **2 Chorus Pan**

Bepaalt de panpositie van het choruseffect-geluid. **Instellingen:** L63 (uiterst links) - C (midden) - R63 (uiterst rechts)

#### **3 Chorus To Reverb**

Bepaalt het zendniveau van het signaal dat wordt verzonden van het chorus- naar het reverbeffect. Hoe hoger de waarde, des te dieper de reverb is die wordt toegepast op het met chorus verwerkte signaal. **Instellingen:** 0 – 127

#### **4 Reverb Return**

Bepaalt het retourniveau van het reverbeffect. U kunt deze parameter rechtstreeks met de knop wijzigen. **Instellingen:** 0 – 127

#### **5 Reverb Pan**

Bepaalt de panpositie van het reverbeffectgeluid. **Instellingen:** L63 (uiterst links) - C (midden) - R63 (uiterst rechts)

#### **6 Chorus**

**7 Reverb** 

#### **8 Master (Master Effect)**

Als de cursor zich hier bevindt en u op de knop [ENTER] drukt, wordt de display Effect Parameter opgeroepen.

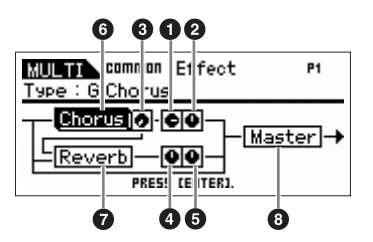

#### **[Utility](#page-132-0)  [Multi](#page-92-1)  [Play](#page-92-2) [Mixing](#page-93-0) [Edit Select](#page-94-0) [Common Edit](#page-94-1) [Name](#page-94-2) [Arpeggio](#page-94-3)**  $\bullet$  $\bullet$ **[Controller](#page-95-0) [Effect](#page-95-1)**  $\bullet$ **[Parameter](#page-96-0) [Master EQ](#page-96-1) [A/D Out](#page-97-0) [A/D FX](#page-98-0)**

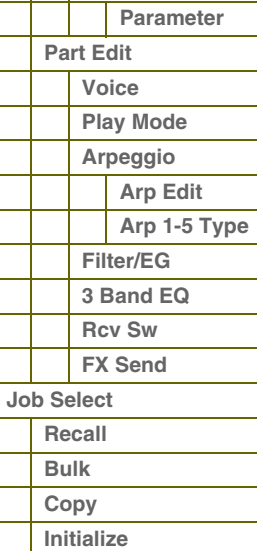

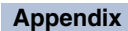

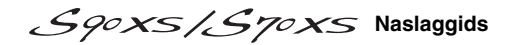

#### <span id="page-96-0"></span>**Effectparameters**

#### **Switch**

Deze parameter is alleen beschikbaar voor het Master Effect.

#### **Category**

#### **Type**

In de kolom Category kunt u een van de effectcategorieën selecteren. Elk van deze categorieën bevat verwante effecttypen. In de kolom Type kunt u een van de effecttypen uit de geselecteerde categorie selecteren.

**Instellingen:** Zie [pagina 16](#page-15-0) voor meer informatie over de effectcategorieën en -typen.

**OPMERKING:** De 'Category' wordt niet bewerkt in de displays voor parameters van Reverb en Master Effect omdat er slechts één categorie Reverb/Master is.

#### **Preset**

Hiermee kunt u vooraf geprogrammeerde instellingen oproepen voor elk effecttype, die zijn ontworpen voor gebruik in combinatie met specifieke toepassingen en situaties. U kunt de manier te wijzigen waarop het geluid wordt beïnvloed door de vooraf geprogrammeerde instellingen.

**OPMERKING:** Zie de Data List (afzonderlijke PDF-documentatie) voor een overzicht van de vooraf vastgelegde instellingen per effecttype.

#### **Effect Parameter 1 – 16**

De effectparameter verschilt afhankelijk van het momenteel geselecteerde effecttype. Zie [pagina 19](#page-18-0) voor meer informatie over de effectparameters. Zie de effecttypelijst in de Data List (afzonderlijke PDF-documentatie) voor een complete lijst van de beschikbare effectparameters voor elk effecttype.

#### <span id="page-96-1"></span>**5 Master EQ**

In deze display kunt u vijfbands toonregeling toepassen op alle parts van de geselecteerde performance.

#### **Shape**

Hiermee kunt u een van de twee equalizershapes selecteren: shelving of parametrisch. Deze parameter is beschikbaar voor Low en High.

**Instellingen:** shelv, peak

#### **shelv (Shelving type)**

Met dit type EQ-vorm kunt u het signaal verzwakken/versterken bij frequenties boven of onder de opgegeven frequentie-instelling.

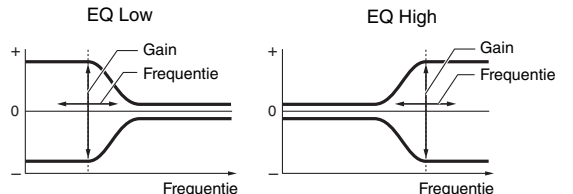

### – +  $\overline{0}$ Gain  $\qquad \qquad \qquad -$  Q 5-bands - Low Lo-Mid Mid Hi-Mid High **Frequentie**

#### **peak (Peaking type)**

Met dit type EQ-vorm kunt u het signaal verzwakken/ versterken bij de opgegeven frequentie-instelling.

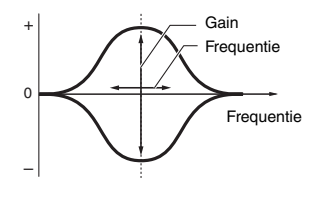

#### **Freq (frequentie)**

De frequenties in de nabijheid van dit punt worden verzwakt of versterkt door de instelling 'Gain' hieronder.

#### **Instellingen: Low**

Als Shape is ingesteld op 'shelv': 32 Hz – 2,0 kHz, Als Shape is ingesteld op 'peak': 63 Hz – 2,0 kHz

**Lo-Mid, Mid, Hi-Mid** 100 Hz – 10,0 kHz **High** 500 Hz – 16,0 kHz

#### **Gain**

Bepaalt de niveauversterking van de frequentie (hierboven ingesteld), of de mate waarin de geselecteerde frequentieband wordt verzwakt of versterkt.

**Instellingen:** -12dB – +0dB – +12dB

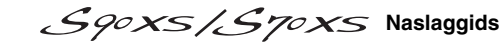

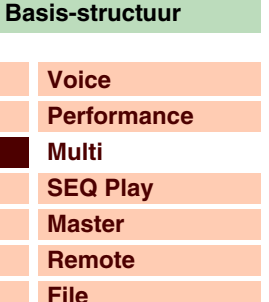

**[Audio Rec/Play](#page-130-0)**

**[Utility](#page-132-0)**

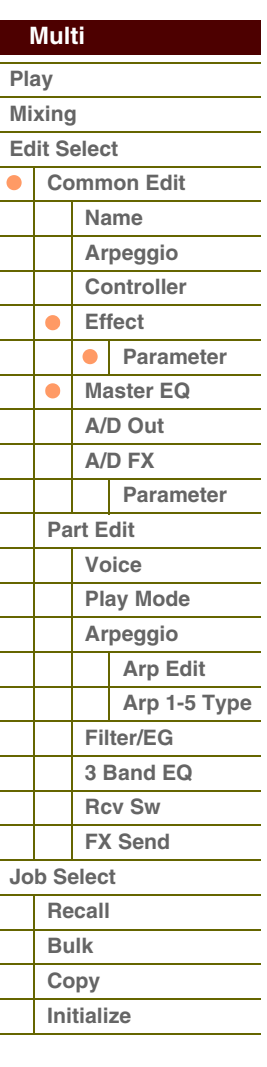

# **[Basis-structuur](#page-1-0)**

0.1 12.0

.<br>Frequentie

Frequentie

 $A$ ren

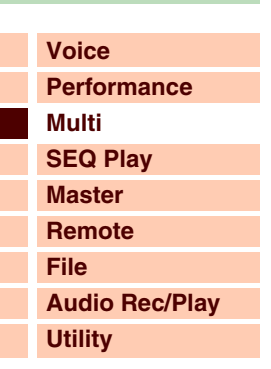

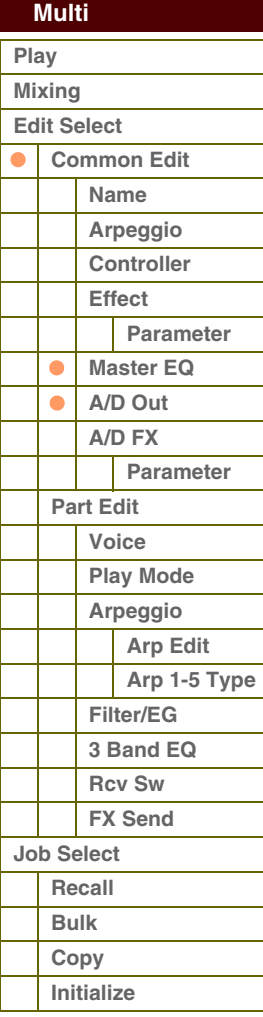

**[Appendix](#page-145-0)**

#### **Q**

Brengt variatie aan in het signaalniveau van de instelling 'Freq' (frequentie), zodat verschillende karakteristieken van de frequentiecurve worden verkregen. Hoe hoger de instelling, des te smaller de bandbreedte. Hoe lager de instelling, des te groter de bandbreedte.

#### **Instellingen:** 0.1 – 12.0

**OPMERKING:** Als de parameters voor Shape van Low en High worden ingesteld op 'shelv', zijn de parameters voor 'Q' voor Low en High niet beschikbaar. –

### <span id="page-97-0"></span>**6 A/D Out (A/D Output)**

Vanuit deze display kunt u uitgangsinstellingen opgeven die worden toegepast op het signaal van de A/D Input-part in de modus Multi.

+

0

#### **Volume**

Hiermee bepaalt u het uitvoerniveau van de A/D Input-part. U kunt deze parameter rechtstreeks met de knop wijzigen. **Instellingen:** 0 – 127

#### **Pan**

Hiermee bepaalt u de stereopanpositie van de A/D Input-part. U kunt deze parameter rechtstreeks met de knop wijzigen.

**Instellingen:** L63 (uiterst links) - C (midden) - R63 (uiterst rechts)

#### **Output Select**

Hiermee bepaalt u de toewijzing van de uitgangsaansluiting van de A/D Input-part.

**Instellingen:** Zie hieronder.

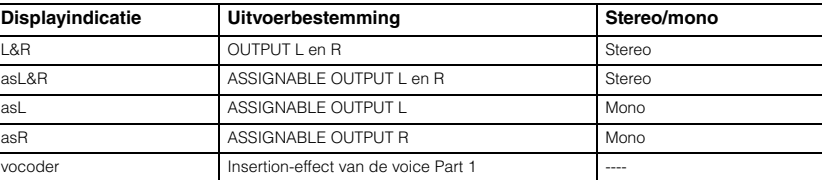

#### **Chorus Send**

Hiermee bepaalt u het zendniveau van het signaal van de audio-ingangspart dat wordt verzonden naar het choruseffect. Hoe hoger de waarde, des te duidelijker de chorus is. U kunt deze parameter rechtstreeks met de knop wijzigen.

**Instellingen:** 0 – 127

#### **Reverb Send**

Hiermee bepaalt u het zendniveau van het signaal van de audio-ingangspart dat wordt verzonden naar het reverbeffect. Hoe hoger de waarde, des te duidelijker de reverb is. U kunt deze parameter rechtstreeks met de knop wijzigen. **Instellingen:** 0 – 127

#### **Dry Level**

Hiermee bepaalt u het niveau van de A/D Input-part, die niet is bewerkt met de systeemeffecten (reverb en chorus). **Instellingen:** 0 – 127

#### **Ins Effect Sw (Insertion Effect Switch)**

Hiermee bepaalt u of de invoegeffecten worden gebruikt voor het signaal van de A/D Input-part.

#### **Instellingen:** off, on

**OPMERKING:** De parameters Reverb Send, Chorus Send en Dry Level zijn niet beschikbaar als Output Select niet is ingesteld op 'L&R'.

**[Voice](#page-26-0)**

**[Basis-structuur](#page-1-0)**

**[Multi](#page-92-1) [SEQ Play](#page-111-0) [Master](#page-114-0) [Remote](#page-122-0) [File](#page-125-0)**

**[Utility](#page-132-0)**

 **[Multi](#page-92-1)** 

**[Performance](#page-68-2)**

**[Audio Rec/Play](#page-130-0)**

### <span id="page-98-0"></span>**7 A/D FX (A/D Effect)**

Vanuit deze display kunt u de Insertion Effect-typen instellen die worden toegepast op het audio-gangssignaal in de modus Multi. U kunt de display voor het instellen van de Insertion Effect A/B-parameters oproepen vanuit deze display.

#### **Ins Connect Type (Insertion Connection Type)**

Hiermee wordt de effectrouting bepaald voor Insertion-effect A en B als de cursor zich rond Ins A/B bevindt. De instellingswijzigingen worden weergegeven in het diagram op de display en bieden u een goed overzicht van de manier waarop het signaal wordt gerouteerd. Het effecttype wordt boven in de display weergegeven.

**Instellingen:** ins A -> B, ins B -> A

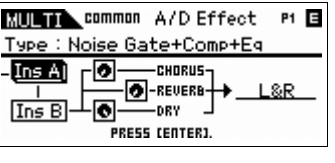

**MULTIN** common A/D Effect P1 E A/D Ins Connect Type : ins A -> B  $[Ins A]$ -0 CHORUS O-REVERB-L 8.R  $\sqrt{\ln s}$ 

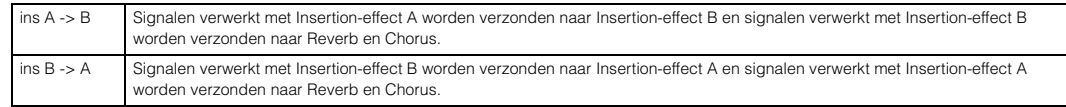

#### **Chorus Send**

Bepaalt het niveau dat naar het choruseffect wordt verzonden. Hoe hoger de waarde, des te duidelijker de chorus is. U kunt deze parameter rechtstreeks met de knop wijzigen.

**Instellingen:** 0 – 127

#### **Reverb Send**

Bepaalt het niveau dat naar het reverbeffect wordt verzonden. Hoe hoger de waarde, des te duidelijker de reverb is. U kunt deze parameter rechtstreeks met de knop wijzigen.

**Instellingen:** 0 – 127

#### **Dry Level**

Hiermee bepaalt u het niveau dat niet is bewerkt met de systeemeffecten (Reverb en Chorus).

**Instellingen:** 0 – 127

#### **Output Select**

Bepaalt de uitgangsbestemming.

**Instellingen:** Zie hieronder.

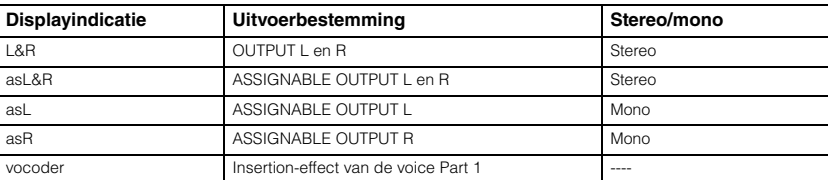

**OPMERKING:** De waarden voor Reverb Send en Chorus Send worden ingesteld op '0' en Dry Level wordt ingesteld op '127' als Output Select niet is ingesteld op 'L&R'.

#### **Ins A (Insertion A) Ins B (Insertion B)**

Als de cursor zich hier bevindt en u op de knop [ENTER] drukt, wordt de display Insertion Effect Parameter opgeroepen.

#### **Effectparameters**

#### **Switch**

Deze parameter is alleen beschikbaar voor het Master Effect. Dit kan hier niet worden bewerkt.

## **Category**

#### **Type**

In de kolom Category kunt u een van de effectcategorieën selecteren. Elk van deze categorieën bevat verwante effecttypen. In de kolom Type kunt u een van de effecttypen uit de geselecteerde categorie selecteren.

**Instellingen:** Zie [pagina 16](#page-15-0) voor meer informatie over de effectcategorieën en -typen.

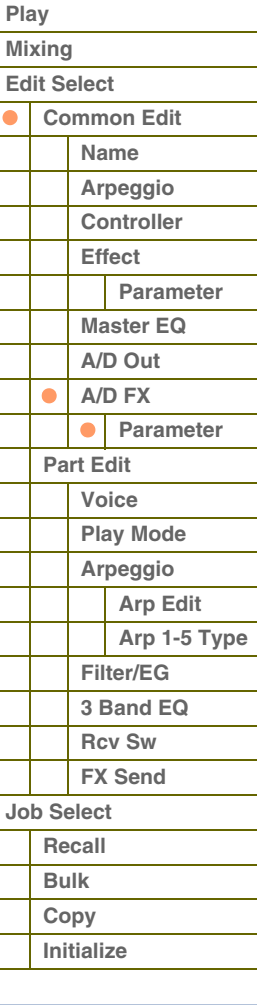

#### **[Appendix](#page-145-0)**

S90XS/S70XS Naslaggids

**[Voice](#page-26-0)**

**[Basis-structuur](#page-1-0)**

**[Multi](#page-92-1) [SEQ Play](#page-111-0) [Master](#page-114-0) [Remote](#page-122-0) [File](#page-125-0)**

**[Performance](#page-68-2)**

**[Audio Rec/Play](#page-130-0)**

#### **Preset**

Hiermee kunt u vooraf geprogrammeerde instellingen oproepen voor elk effecttype, die zijn ontworpen voor gebruik in specifieke toepassingen en situaties. U kunt de manier te wijzigen waarop het geluid wordt beïnvloed door de vooraf geprogrammeerde instellingen.

**OPMERKING:** Zie de Data List (afzonderlijke PDF-documentatie) voor een overzicht van de vooraf vastgelegde instellingen per effecttype.

#### **Effect Parameter 1 – 16**

De effectparameter verschilt afhankelijk van het momenteel geselecteerde effecttype. Zie [pagina 19](#page-18-0) voor meer informatie over de effectparameters. Zie de effecttypelijst in de Data List (aparte PDF-documentatie) voor een complete lijst met de beschikbare effectparameters voor elk effecttype.

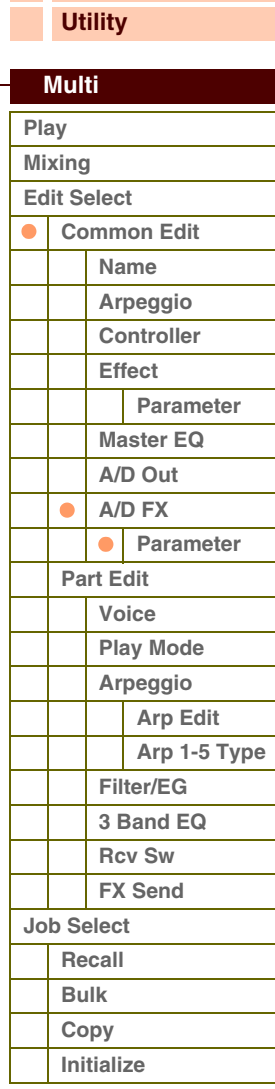

**[Basis-structuur](#page-1-0)**

### <span id="page-100-0"></span>**Part Edit**

Met Part Edit kunt u de parameters bewerken van de afzonderlijke parts die samen een multi vormen.

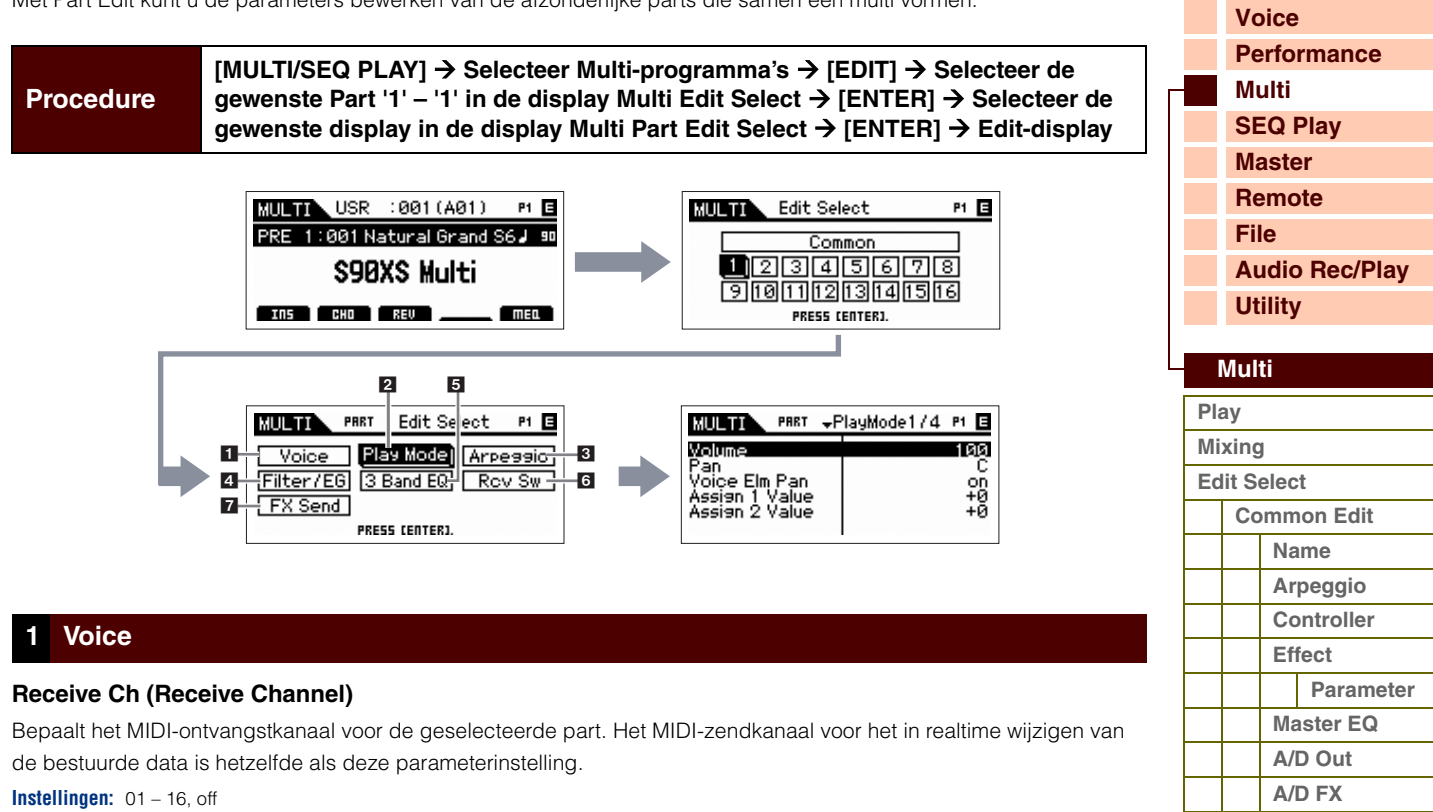

## <span id="page-100-1"></span>**Bank**

### **Number**

Bepaalt het nummer van de voice die is toegewezen aan de huidige part door het opgeven van de voicebank en het nummer.

**OPMERKING:** U kunt een programma selecteren met de knoppen BANK [INC]/[DEC], de knoppen [A] – [H] en de nummerknoppen [1] – [16] in de sectie 'Bank' of 'Number' als de cursor zich bevindt bij 'Bank' of 'Number' en de lampjes van [PART]/ [MUTE]/[SOLO] uitgeschakeld zijn. U kunt de voice selecteren die overeenkomt met de huidige part door op de knop [CATEGORY SEARCH] te drukken.

#### **Param. with Voice (Parameter with Voice)**

Hiermee wordt bepaald of de volgende parameterinstellingen van de geselecteerde voice worden gekopieerd van de voice naar de huidige part als u een voice afzonderlijk wijzigt voor de huidige part.

Arpeggio settings, Filter Cutoff Frequency, Filter Resonance, Amplitude EG, Filter EG, Pitch Bend Range (Upper/Lower), Note Shift, Assignable 1/2

**OPMERKING:** Ongeacht de instelling voor Parameter with Voice , worden de volgende instellingen altijd gekopieerd als een normale voice wordt geselecteerd: Mono/Poly, Porta Sw (Portamento Part Switch), Porta Time (Portamento Time) en Porta Mode (Portamento Mode).

**Instellingen:** off (niet gekopieerd), on (gekopieerd)

#### **Arp Play Only (Arpeggio Play Only)**

Hiermee wordt bepaald of de huidige part alleen de nootevents van het arpeggiospel afspeelt. Als deze parameter is ingeschakeld zijn alleen de nootevents van het arpeggiospel van invloed op het toongeneratorblok.

**Instellingen:** off, on

### S90XS/S70XS Naslaggids

**Parameter**

**[Part Edit](#page-100-0) [Voice](#page-100-1) [Play Mode](#page-101-0) [Arpeggio](#page-103-0) [Arp Edit](#page-103-1) [Arp 1-5 Type](#page-106-0)**

Ċ  $\bullet$ 

> **[Filter/EG](#page-107-0) [3 Band EQ](#page-107-1) [Rcv Sw](#page-108-0) [FX Send](#page-108-1)**

**[Job Select](#page-109-0) [Recall](#page-109-1) [Bulk](#page-109-2) [Copy](#page-109-3) [Initialize](#page-110-0)**

# foroni

#### <span id="page-101-0"></span>**2 Modus Play**

#### **Volume**

Hiermee past u het volume van elke part aan. U gebruikt deze parameter om de balans tussen de huidige part en andere parts aan te passen. U kunt deze parameter rechtstreeks met de schuif wijzigen.

**Instellingen:** 0 – 127

#### **Pan**

Hiermee bepaalt u de stereopanpositie van de part. U kunt deze parameter rechtstreeks met de schuif wijzigen.

**Instellingen:** L63 (uiterst links) - C (midden) - R63 (uiterst rechts)

**OPMERKING:** Houd er rekening mee dat de parameter Part Pan weinig of geen hoorbaar effect heeft als de panregeling voor een specifiek element van de voice is ingesteld op de linkerpositie en de panregeling voor een ander element is ingesteld op de rechterpositie.

#### **Voice Elm Pan (Voice Element Pan)**

Hiermee bepaalt u of de afzonderlijke paninstellingen voor elk element (van de voice die is toegewezen aan de geselecteerde part) worden toegepast. Als 'off' is ingesteld, wordt de basispanpositie van de geselecteerde part ingesteld op 'midden'.

**Instellingen:** on, off

#### **Assign 1 Value Assign 2 Value**

Hiermee wordt bepaald hoeveel de waarde van de functies die zijn toegewezen aan de knoppen Assign 1/2 wordt gewijzigd ten opzichte van de oorspronkelijke instellingen. U kunt deze parameter rechtstreeks met de knop wijzigen. **Instellingen:** -64 – +0 – +63

#### **Note Shift**

Hiermee wordt de toonhoogte van de part in halve tonen aangepast.

**Instellingen:** -24 – +0 – +24

#### **Detune**

Hiermee wordt de stemming van de part in stappen van 0,1 Hz aangepast. **Instellingen:** -12,8 Hz – +0 Hz – +12,7 Hz

#### **PB Range Upper (Pitch Bend Range Upper) PB Range Lower (Pitch Bend Range Lower)**

Hiermee bepaalt u het maximale pitchbendbereik in stappen van halve tonen. Als u de Upper-parameter op +12 zou instellen, zou de maximale stijging van de toonhoogte één octaaf zijn wanneer het pitchbendwiel omhoog wordt bewogen. En als u de Lower-parameter op -12 zou instellen, zou de maximale daling van de toonhoogte één octaaf zijn wanneer het wiel omlaag wordt bewogen.

**Instellingen:** -48semi – +0semi – +24semi

#### **Mono/Poly**

Hiermee wordt bepaald of de voice of de part monofoon (slechts een noot tegelijk) of polyfoon (meerdere noten die gelijktijdig hoorbaar zijn) wordt afgespeeld.

**Instellingen:** mono, poly

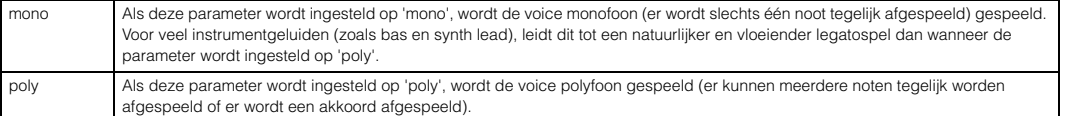

#### **Note Limit Lo/Hi (Note Limit Low/High)**

Hiermee stelt u de laagste en hoogste noten in van het toetsenbordbereik voor elke part. Elk van de parts is uitsluitend hoorbaar bij gespeelde noten binnen het opgegeven bereik. Als u eerst de hoogste noot opgeeft en daarna de laagste noot, bijvoorbeeld 'C5 tot C4', bedraagt het nootbereik 'C-2 tot C4' en 'C5 tot G8'.

**Instellingen:** C -2 – G8

**OPMERKING:** U kunt de noot ook rechtstreeks vanaf het toetsenbord instellen door de knop [SHIFT] ingedrukt te houden en op de gewenste toets te drukken.

#### **[Basis-structuur](#page-1-0)**

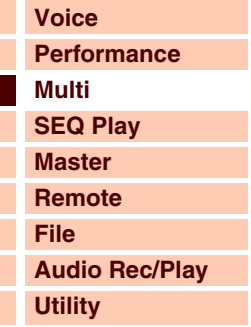

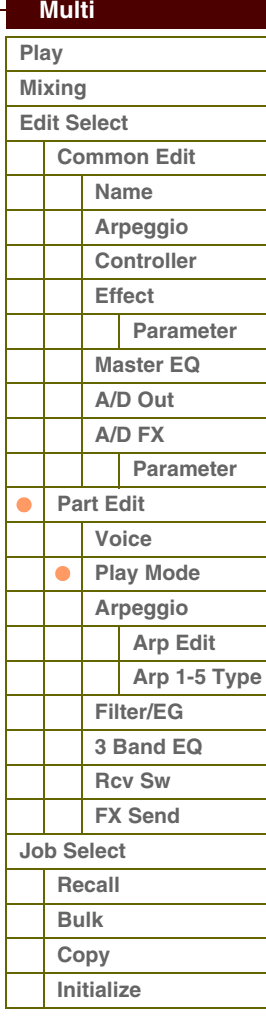

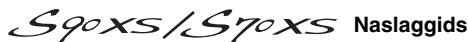

toront

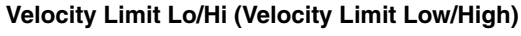

Hiermee bepaalt u de minimum- en maximumwaarde van het aanslagbereik waarbinnen elke part reageert. Elk van de parts is uitsluitend hoorbaar bij gespeelde noten binnen het opgegeven aanslagbereik. Als u eerst de maximumwaarde opgeeft en daarna de minimumwaarde, bijvoorbeeld '93 tot 34', bedraagt het aanslagbereik '1 tot 34' en '93 tot 127'.

**Instellingen:** 1 – 127

**OPMERKING:** U kunt de aanslagsnelheidswaarde ook rechtstreeks vanaf het toetsenbord instellen door de knop [SHIFT] ingedrukt te houden en op een toets te drukken.

#### **Porta Sw (Portamento Part Switch)**

Hiermee wordt bepaald of portamento wordt toegepast op elke part. **Instellingen:** off, on

#### **Porta Time (Portamento Time)**

Hiermee bepaalt u de overgangsduur tussen toonhoogten. Hogere waarden resulteren in een langere toonhoogtewijzigingstijd, of een lagere snelheid.

**Instellingen:** 0 – 127

#### **Porta Mode (Portamento Mode)**

Hiermee wordt bepaald hoe portamento wordt toegepast op uw toetsenspel.

**Instellingen:** fingered, fulltime

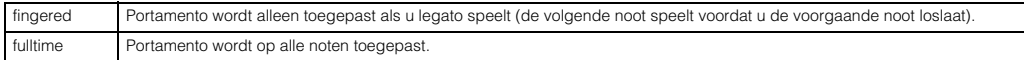

#### **Output Select**

Hiermee bepaalt u de specifieke uitgang(en) voor de afzonderlijke part. De volgende instellingen zijn beschikbaar. U kunt toewijzen dat het geluid van elke afzonderlijke part wordt uitgevoerd via een specifieke hardwareuitgangsaansluiting op het achterpaneel.

**Instellingen:** L&R, asL&R, asL, asR, drum (alleen drumvoice)

#### **Vel Sens Depth (Velocity Sensitivity Depth)**

Hiermee bepaalt u de mate waarin het resulterende volume van de toongenerator reageert op uw aanslagsterkte. Naarmate de waarde hoger wordt, verandert het volume meer als gevolg van uw aanslagsterkte (zie de afbeelding rechts). Als deze parameter is ingesteld op 0, blijft het volume altijd hetzelfde, ongeacht hoe hard of hoe zacht u op het toetsenbord speelt. Dit kan bijvoorbeeld handig zijn voor het authentieke spel van een organvoice.

**Instellingen:** 0 – 127

#### **Vel Sens Offset (Velocity Sensitivity Offset)**

Hiermee bepaalt u de mate waarin gespeelde aanslagsnelheden worden aangepast voor het aanslageffect dat hiervan het resultaat is. Hierdoor kunt u alle snelheden in dezelfde mate verhogen of verlagen, zodat automatische compensatie mogelijk is voor te harde en te zachte slagen. Als het resultaat kleiner is dan 1, wordt de waarde ingesteld op 1. Als het resultaat groter is dan 127, wordt de waarde ingesteld op 127.

#### **Instellingen:** 0 – 127

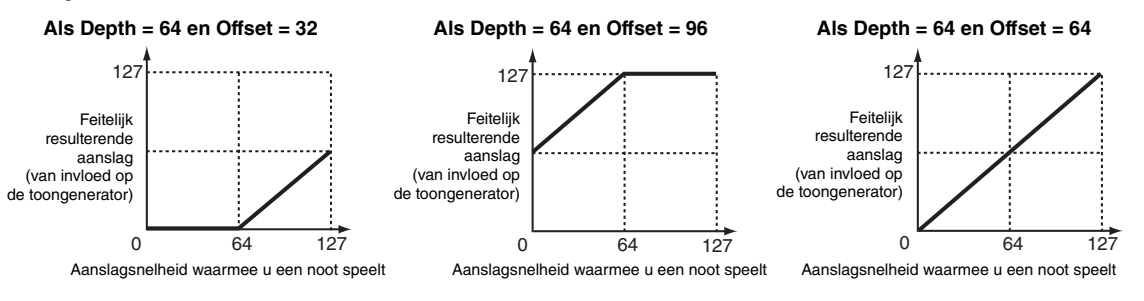

#### **[Basis-structuur](#page-1-0)**

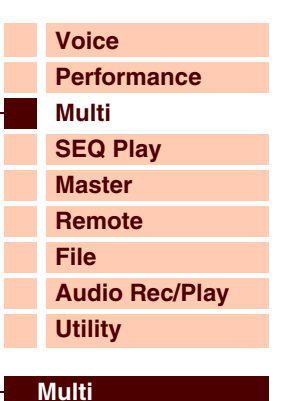

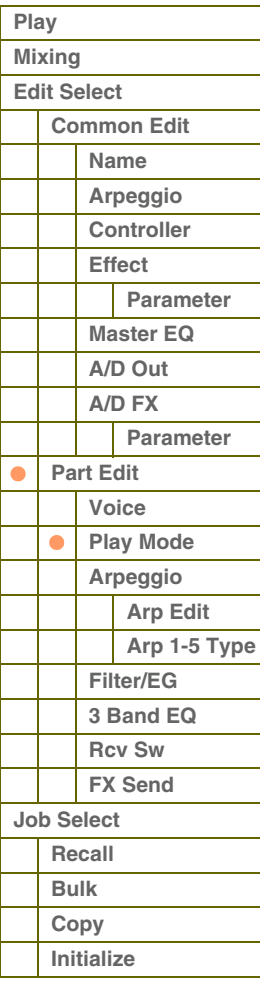

#### **[Appendix](#page-145-0)**

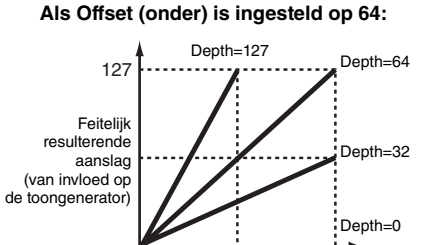

0 127 Aanslagsnelheid waarmee u een noot speelt

# afarant

 **[Multi](#page-92-1)** 

#### <span id="page-103-0"></span>**3 Arpeggio**

#### **Arp Sw (Arpeggio Switch)**

Hiermee wordt bepaald of arpeggio is in- of uitgeschakeld. U kunt de arpeggioschakelaar ook in-/uitschakelen met de knoppen [PART ARP] 1 – 4.

**Instellingen:** off, on

#### **Arp Select (Arpeggio 1 – 5 Select)**

Selecteer 'ARP1' - 'ARP5'. Het symbool van de achtste noot dat wordt weergegeven in de instellingen duidt aan dat een van de typen arpeggio (niet 'off') is geselecteerd voor de arpeggio. Als u Arpeggio/Effect Function instelt op 'ARP SELECT', kunt u Arp 1 - 5 selecteren met de functieknoppen. U kunt deze parameter inschakelen voor maximaal vier parts. **Instellingen:** Arp1 – Arp 5

#### <span id="page-103-1"></span>**Arp Edit (Arpeggio Edit)**

Hiermee wordt bepaald of het item dat wordt bewerkt van toepassing is op de vijf arpeggio's die zijn toegewezen aan elke voice.

#### **Arp Sw (Arpeggio Switch)**

Hiermee wordt bepaald of arpeggio is in- of uitgeschakeld. Deze parameter is hetzelfde als 'Arp Select' in de display Arp Select van Part Edit.

**Instellingen:** off, on

#### <span id="page-103-2"></span>**Arp Hold (Arpeggio Hold)**

Als deze parameter op 'on' wordt ingesteld, wordt de arpeggio automatisch herhaald, zelfs wanneer u uw vingers van de toetsen haalt, en de herhaling wordt voortgezet totdat op de volgende toets wordt gedrukt. U kunt deze parameter ook inschakelen via de knoppen [HOLD] 1 – 4 op het paneel.

**Instellingen:** sync-off (zie hieronder), off, on

sync-off Als deze parameter op 'sync-off' wordt ingesteld, blijft het afspelen van de arpeggio geruisloos doorgaan, zelfs wanneer u de toetsen loslaat. Zodra u op een toets drukt, wordt arpeggio afspelen weer ingeschakeld.

**OPMERKING:** Hetzelfde resultaat wordt bereikt bij het ontvangen van de besturingswijziging 'SUSTAIN' (besturingsnummer 64) als 'Arp Sw' is ingeschakeld.

#### **Arp MIDI Out Sw (Arpeggio MIDI Output Switch)**

Als deze schakelaar is ingeschakeld, worden de arpeggio-afspeeldata uitgevoerd via de MIDI-ansluiting. **Instellingen:** off (not output), on (output)

#### **Arp Transmit Ch (Arpeggio Transmit Channel)**

Hiermee bepaalt u het MIDI-zendkanaal voor de arpeggio-afspeeldata. Als de parameter wordt ingesteld op 'kbd-ch', worden de arpeggio-afspeeldata verzonden via het MIDI-kanaal dat is opgegeven als 'Receive Ch' voor des90xs\_en\_rm.bookhuidige part.

**Instellingen:** 1 – 16, kbd-ch (Keyboard Channel)

#### **Voice with Arp (Voice with Arpeggio)**

Aan elk arpeggiotype wordt een specifieke voice toegewezen die het best bij het type past. Met deze parameter wordt bepaald of de toepasselijke voice die is geregistreerd voor elk arpeggiotype wordt toegewezen aan de bewerkte part. Als de parameter wordt ingesteld op 'on', wordt de toepasselijke voice die is geregistreerd voor elk arpeggiotype toegewezen aan de bewerkte part. Als de parameter wordt ingesteld op 'off', wordt de toepasselijke voice die is geregistreerd voor elk arpeggiotype niet toegewezen aan de bewerkte part. De momenteel toegewezen voice blijft behouden.

**Instellingen:** off (niet gekopieerd), on (gekopieerd)

#### **Velocity Rate**

Hiermee wordt bepaald hoeveel de aanslagsnelheid van de arpeggionoten wordt gewijzigd ten opzichte van de oorspronkelijke waarde. Als de resulterende aanslagsnelheidswaarde kleiner is dan 1 wordt deze ingesteld op 1; als de resulterende aanslagsnelheidswaarde groter is dan 127, wordt deze ingesteld op 127. **Instellingen:** 0 – 200%

#### **[Basis-structuur](#page-1-0)**

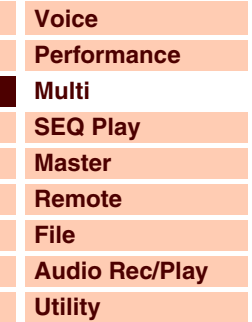

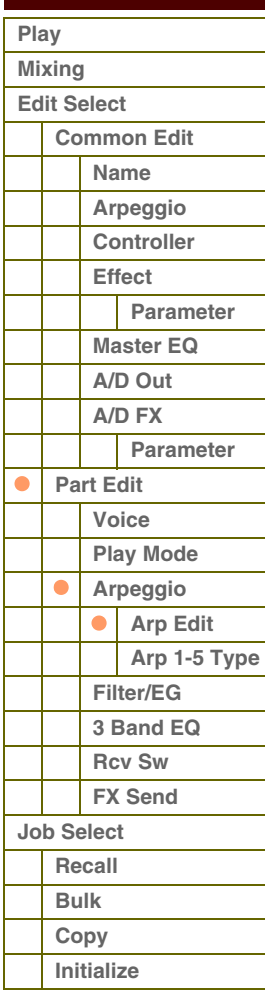

 **[Multi](#page-92-1)** 

#### **Gate Time Rate**

Hiermee wordt bepaald hoeveel de gatetijd (lengte) van de arpeggionoten wordt gewijzigd ten opzichte van de oorspronkelijke waarde. Een instelling van 100% betekent dat de oorspronkelijke gatetijden worden gebruikt. Instellingen beneden de 100% verkorten de gatetijden van de arpeggionoten, terwijl instellingen boven de 100% de gatetijden verlengen. De gatetijd kan niet verder worden verlaagd dan het normale minimum van 1. Alle waarden buiten dit bereik worden automatisch beperkt tot het minimum.

**Instellingen:** 0 – 200%

#### **Unit Multiply**

Past de afspeeltijd voor de arpeggio's aan het tempo aan. Met deze parameter kunt u een arpeggiotype maken dat verschilt van het oorspronkelijke type. Als u bijvoorbeeld een waarde van 200% instelt, wordt de afspeeltijd verdubbeld (de snelheid wordt gehalveerd). Maar als u een waarde van 50% instelt, wordt de afspeeltijd gehalveerd en wordt de snelheid verdubbeld. De normale afspeeltijd is 100%.

**Instellingen:** 50%, 66%, 75%, 100%, 133%, 150%, 200%

#### **Quantize Value**

Hiermee wordt bepaald op welke tellen de nootdata in de arpeggio worden gelijkgetrokken, of op welke tellen in de arpeggio de swing wordt toegepast. Het getal rechts van elke waarde duidt de resolutie van de kwartnoten in clocks aan.

**Instellingen:** 60 (1/32-noot) 80 (1/16-noottriool), 120 (16e noot), 160 (1/8-noottriool), 240 (8e noot), 320 (1/4-noottriool), 480 (1/4-noot)

#### **Quantize Strngth (Quantize Strength)**

Hiermee wordt de 'sterkte' ingesteld waarmee nootevents naar de dichtstbijzijnde quantizeertellen worden getrokken. Een instelling van 100% leidt tot een exacte timing die is ingesteld via de Quantize Value-parameter hierboven. Een instelling van 0% leidt tot geen quantizering. Een instelling van 50% resulteert hierin dat nootevents naar het punt halverwege 0% en 100% worden getrokken.

**Instellingen:** 0% – 100%

#### **Swing**

Vertraagt noten op evengenummerde tellen (backbeats) om een swinggevoel te produceren. Instellingen boven de 0% verlengen de aanslagsnelheid van de arpeggionoten, terwijl instellingen beneden de 0% deze verkorten. Een instelling van 0 leidt tot een exacte timing die is ingesteld via de Quantize Value-parameter hierboven, wat resulteert in geen swing. Als u deze instelling verstandig toepast, kunt u swingritmen en een trioolgevoel produceren, zoals shuffle en bounce.

#### **Instellingen:** -120 – +120

**OPMERKING:** Als de parameter Quantize Value wordt ingesteld op de trioolwaarde, wordt swing toegepast op de laatste noot van elke triool.

#### **Octave Range**

Hiermee wordt het maximale arpeggiobereik in octaven opgegeven. Met positieve waarden wordt het octaafbereik voor het afspelen van arpeggio verhoogd, terwijl een negatieve waarde deze verlaagt. **Instellingen:** -3 – +0 – +3

#### **Change Timing**

Hiermee wordt de timing bepaald voor het omschakelen van het arpeggiotype wanneer u tijdens arpeggio afspelen een ander type selecteert. Als het arpeggiotype wordt ingesteld op 'realtime', wordt het arpeggiotype onmiddellijk omgeschakeld. Als het arpeggiotype wordt ingesteld op 'measure', wordt aan het begin van de volgende maat omgeschakeld.

**Instellingen:** realtime, measure

#### **Velocity Mode**

Hiermee wordt de aanslagsnelheid van de arpeggionoten aangepast bij het ontvangen van het noot-aan-bericht. **Instellingen:** original, thru

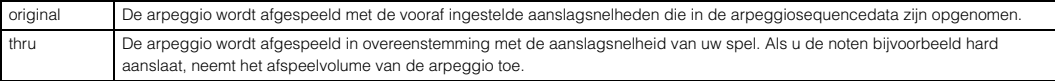

#### **[Basis-structuur](#page-1-0)**

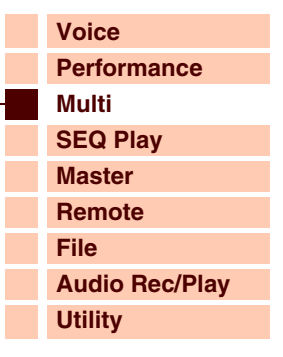

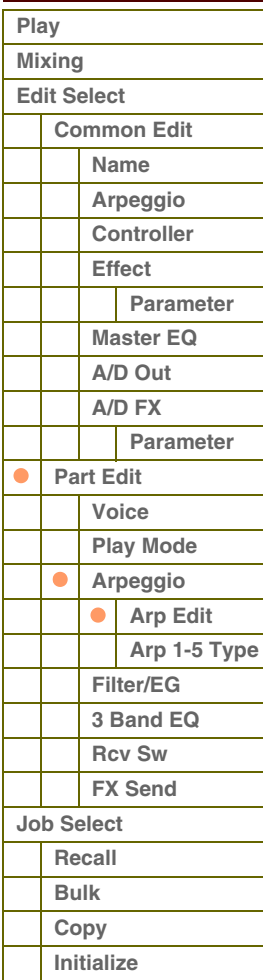

# *AfArAni*

**[Basis-structuur](#page-1-0)**

#### **Key Mode**

Hiermee wordt bepaald hoe de arpeggio afspeelt wanneer u het toetsenbord bespeelt.

**Instellingen:** sort, thru, direct, sort+direct, thru+direct

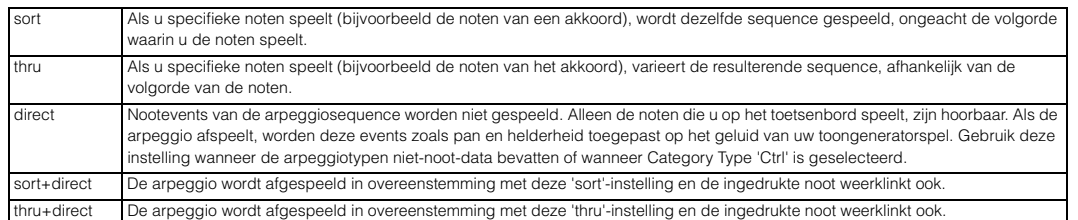

**OPMERKING:** Enkele arpeggiotypen die tot de 'Cntr'-categorie behoren, hebben mogelijk geen nootevents [\(pagina 12\)](#page-11-0). Als een dergelijk arpeggiotype wordt geselecteerd en als de modus Key is ingesteld op 'sort' of 'thru', wordt geen geluid geproduceerd, zelfs niet wanneer u op een noot op het toetsenbord drukt.

#### **Note Limit Lo/Hi (Note Limit Low/High)**

Hiermee worden de laagste en hoogste noten bepaald in het nootbereik van de arpeggio. Noten die binnen dit bereik worden ontvangen, triggeren de arpeggio. Als u bijvoorbeeld een nootlimiet instelt van 'C5 – C4' kunt u de arpeggio triggeren door noten te spelen in de bereiken C -2 tot C4 en C5 tot G8; noten die worden gespeeld tussen C4 en C5 zijn niet van invloed op de arpeggio.

#### **Instellingen:** C -2 – G8

**OPMERKING:** U kunt de noot ook rechtstreeks vanaf het toetsenbord instellen door de knop [SHIFT] ingedrukt te houden en op de

gewenste toets te drukken.

#### **Velocity Limit Lo/Hi (Velocity Limit Low/High)**

Hiermee wordt de laagste en hoogste aanslagsnelheid bepaald die het arpeggio afspelen kunnen triggeren. Arpeggio wordt alleen afgespeeld voor noten die binnen het bijbehorende opgegeven aanslagbereik worden ontvangen. Als u bijvoorbeeld een aanslagbegrenzing van 93 – 34 instelt, kunt u de arpeggio vanuit twee verschillende aanslagbereiken laten spelen: zacht  $(1 - 34)$  en hard  $(93 - 127)$ .

**Instellingen:** 1 – 127

**OPMERKING:** U kunt de aanslagsnelheidswaarde ook rechtstreeks vanaf het toetsenbord instellen door de knop [SHIFT] ingedrukt te houden en op een toets te drukken.

#### **Octave Shift**

Verschuift de toonhoogte van de arpeggio omhoog of omlaag in octaven.

**Instellingen:** -10 – +10

#### **Loop**

Als deze parameter wordt ingeschakeld, wordt de arpeggio herhaald terwijl de noten ingedrukt blijven. Als deze parameter wordt uitgeschakeld, wordt de arpeggio slechts eenmalig afgespeeld, zelfs als de noten ingedrukt blijven. **Instellingen:** off, on

#### **Trigger Mode**

Als deze parameter wordt ingesteld op 'gate', wordt het afspelen van arpeggio gestart bij het indrukken van de noot; het afspelen wordt gestopt als u de noot weer loslaat. Als deze parameter wordt ingesteld op 'toggle', wordt het afspelen van arpeggio gestart en gestopt via het indrukken van de noot; als u de noot weer loslaat, is dit niet van invloed op het afspelen van de arpeggio. U wordt aangeraden deze parameter in te stellen op 'gate'.

#### **Instellingen:** gate, toggle

**OPMERKING:** De instelling 'toggle' van de modus Trigger krijgt voorrang boven de instellingen 'on' in de display Arpeggio Edit [\(pagina 104\)](#page-103-2). Met andere woorden: zelfs als de parameter Arp Hold is ingesteld op 'on', wordt met het indrukken van de noot het afspelen van arpeggio gestart/gestopt als de modus Trigger Mode is ingesteld op 'toggle'.

#### **Accnt Vel Th (Accent Velocity Threshold)**

Bepaalde arpeggiotypen beschikken over speciale sequencedata die 'accentfrase' worden genoemd en die alleen worden afgespeeld als een aanslaggevoeligheid wordt ontvangen die hoger ligt dan een opgegeven waarde. Met deze parameter wordt de minimale aanslaggevoeligheid bepaald die de accentfrase activeert.

**Instellingen:** off, 1 - 127

#### **Accnt Strt Qtz (Accent Start Quantize)**

Hiermee wordt het beginpunt bepaald van de accentfrase als de aanslaggevoeligheid die wordt opgegeven in Accent Velocity Threshold hierboven, wordt ontvangen. Als de parameter wordt ingesteld op 'off', start de accentfrase zodra de aanslaggevoeligheid wordt ontvangen. Als de parameter wordt ingesteld op 'on', wordt de accentfrase gestart op de maat die is ingesteld voor elk arpeggiotype nadat de aanslaggevoeligheid is ontvangen. **Instellingen:** off, on

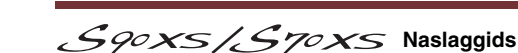

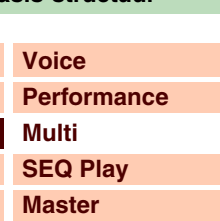

**[Audio Rec/Play](#page-130-0)**

**[Remote](#page-122-0) [File](#page-125-0)**

**[Utility](#page-132-0)**

 **[Multi](#page-92-1)** 

**[Play](#page-92-2) [Mixing](#page-93-0) [Edit Select](#page-94-0) [Common Edit](#page-94-1) [Name](#page-94-2) [Arpeggio](#page-94-3) [Controller](#page-95-0) [Effect](#page-95-1) [Parameter](#page-96-0) [Master EQ](#page-96-1) [A/D Out](#page-97-0) [A/D FX](#page-98-0) Parameter [Part Edit](#page-100-0) [Voice](#page-100-1) [Play Mode](#page-101-0) [Arpeggio](#page-103-0)**

**[Arp Edit](#page-103-1) [Arp 1-5 Type](#page-106-0)**

**[Filter/EG](#page-107-0) [3 Band EQ](#page-107-1) [Rcv Sw](#page-108-0) [FX Send](#page-108-1)**

### **[Appendix](#page-145-0)**

**[Job Select](#page-109-0) [Recall](#page-109-1) [Bulk](#page-109-2) [Copy](#page-109-3) [Initialize](#page-110-0)**

# afarant

#### **Random SFX**

Bepaalde arpeggiotypen beschikken over de functie Random SFX die speciale geluiden activeert (zoals fretruis op een gitaar) als noot-uit-berichten wordt ontvangen. Met deze parameter wordt bepaald of Random SFX is in- of uitgeschakeld.

**Instellingen:** off, on

#### **SFX Vel Offset (Random SFX Velocity Offset)**

Hiermee wordt bepaald hoeveel de aanslagsnelheid van de Random SFX-noten wordt gewijzigd ten opzichte van de oorspronkelijke waarde. Als de resulterende aanslagsnelheidswaarde kleiner is dan nul, wordt deze ingesteld op 0; als de resulterende aanslagsnelheidswaarde groter is dan 127, wordt deze ingesteld op 127.

**Instellingen:** -64 – +0 – +63

#### **SFX Key on Ctrl (Random SFX Key On Control)**

Als deze parameter wordt ingesteld op 'off', wordt het speciale geluid van Random SFX afgespeeld met de vooraf geprogrammeerde aanslaggevoeligheid. Als de parameter wordt ingesteld op 'on', wordt het speciale geluid van Random SFX afgepeeld met de aanslaggevoeligheid die wordt gegenereerd als de noot wordt aangeslagen. **Instellingen:** off, on

#### <span id="page-106-0"></span>**Arp 1 – 5 Type (Arpeggio 1 – 5 Type)**

Hiermee worden de instellingen bepaald van de arpeggio die is geselecteerd in 'Arp Select'.

## **Main Ctgry (Main Category)**

#### **Sub Ctgry (Sub Category)**

Hiermee worden de hoofd- en subcategorie van de arpeggio bepaald, met inbegrip van het gewenste arpeggiotype. **Instellingen:** Zie 'Categorielijst' in de Basisstructuur ([pagina 7](#page-6-0)).

#### **Type (Arpeggio Type)**

Hiermee wordt het gewenste arpeggiotypenummer bepaald in de opgegeven categorie. Het nummer en de naam van het geselecteerde arpeggiotype worden weergegeven in de tweede regel van de display. Raadpleeg de lijst met arpeggiotypen in de Data List (afzonderlijk PDF-documentatie).

**OPMERKING:** Raadpleeg de lijst met arpeggiotypen in de Data List (afzonderlijke PDF-documentatie) op [pagina 9](#page-8-0) voor meer informatie over het gebruik van deze lijst.

#### **Vel Rate (Velocity Rate Offset)**

Hiermee wordt bepaald hoeveel de aanslagsnelheid van de arpeggionoten wordt gewijzigd ten opzichte van de oorspronkelijke waarde. Als de resulterende aanslagsnelheidswaarde kleiner is dan 1 wordt deze ingesteld op 1; als de resulterende aanslagsnelheidswaarde groter is dan 127, wordt deze ingesteld op 127.

**Instellingen:** -100% – +0% – +100%

#### **GTime Rate (Gate Time Rate Offset)**

Hiermee wordt de gatetijd (lengte) van de arpeggionoten bepaald. De gatetijd kan niet verder worden verlaagd dan het normale minimum van 1. Alle waarden buiten dit bereik worden automatisch beperkt tot het minimum.

**Instellingen:** -100% – +0% – +100%

#### **[Basis-structuur](#page-1-0)**

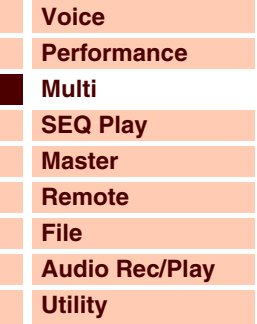

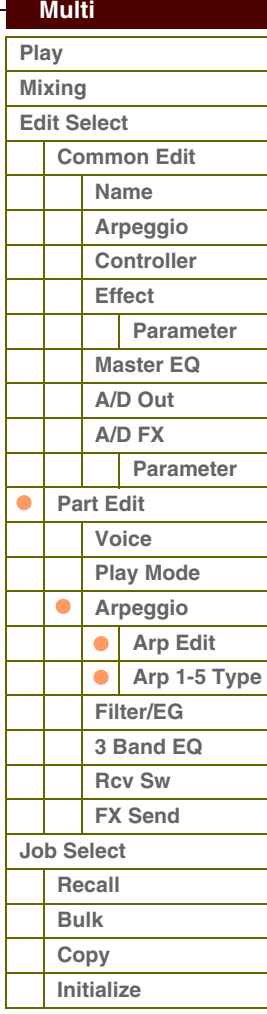

# afarani

#### <span id="page-107-0"></span>**4 Filter/EG**

#### **Cutoff**

Hiermee wordt de afsnijfrequentie bepaald voor het filter. De hier ingestelde frequentie is de middenfrequentie die van invloed is op de signalen als deze door elk filter worden verwerkt. U kunt deze parameter rechtstreeks met de knop wijzigen.

**Instellingen:** -64 – +0 – +63

#### **Resonance**

De functie van deze parameter varieert, afhankelijk van het geselecteerde filtertype. Als het geselecteerde filter een LPF, HPF, BPF (met uitzondering van de BPFw) of BEF is, wordt deze parameter gebruikt om de resonantie in te stellen. Als het geselecteerde filter een BPFw is, wordt deze parameter gebruikt om de frequentiebandbreedte aan te passen. Resonantie wordt gebruikt om de hoeveelheid resonantie (harmonische nadruk) in te stellen die wordt toegepast op het signaal bij de afsnijfrequentie. Resonantie kan worden gebruikt in combinatie met de afsnijfrequentieparameter om meer karakter aan het geluid toe te voegen.

De Width-parameter wordt gebruikt om de bandbreedte van signaalfrequenties aan te passen die worden doorgelaten door het filter met het BPFw. De instellingen die u hier vastlegt, worden gebruikt als offset voor dezelfde parameters in de display Filter [pagina 50](#page-49-0) van Voice Common Edit.

U kunt deze parameter rechtstreeks met de knop wijzigen.

**Instellingen:** -64 – +0 – +63

#### **FEG Attack/Decay/Release/Depth (FEG Attack Time/Decay Time/Release Time/Depth) AEG Attack/Decay/Sustain/Release (AEG Attack Time/Decay Time/Sustain Level/Release Time)**

Bepaalt de basisinstellingen voor EG, zowel volume als filter, voor de geselecteerde part. De parameterwaarden worden gebruikt als offset voor dezelfde parameters van het toegewezen element dat is ingesteld in Voice Element Edit van de toegewezen voice. Raadpleeg de display Filter/EG [\(pagina 43](#page-42-0)) in Voice Edit voor meer informatie over Amplitude EG/Filter EG. In het geval van drumvoices echter, zijn alleen AEG Attack en AEG Decay beschikbaar. U kunt de AEG-parameters rechtstreeks met de knop wijzigen.

**Instellingen:** -64 – +0 – +63

#### <span id="page-107-1"></span>**5 3 Band EQ**

U kunt driebands parametrische EQ toewijzen aan elke part om het geluid aan te passen. De EQ-vormen voor Low en High worden ingesteld op het shelvingtype.

#### **Freq (frequentie)**

De frequenties in de nabijheid van dit punt worden verzwakt of versterkt door de instelling 'Gain' hieronder. Hogere waarden produceren hogere frequenties. U kunt de parameter Mid Freq rechtstreeks met de knop wijzigen.

**Instellingen:** Low: 50,1 Hz – 2,0 kHz Mid: 139,7 Hz – 10,1 kHz High: 503,8 Hz – 14,0 kHz

#### **Gain**

Bepaalt de niveauversterking van de frequentie (hierboven ingesteld), of de mate waarin de geselecteerde frequentieband wordt verzwakt of versterkt. U kunt deze parameter rechtstreeks met de knop wijzigen. **Instellingen:** -12dB – +0dB – +12dB

#### **Q**

Brengt variatie aan in het signaalniveau van de instelling 'Freq' (frequentie), zodat verschillende karakteristieken van de frequentiecurve worden verkregen. Hoe hoger de instelling, des te smaller de bandbreedte. Hoe lager de instelling, des te groter de bandbreedte. **Instellingen:** 0.7 – 10.3

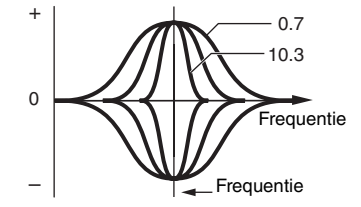

#### **[Basis-structuur](#page-1-0)**

 **[Multi](#page-92-1)** 

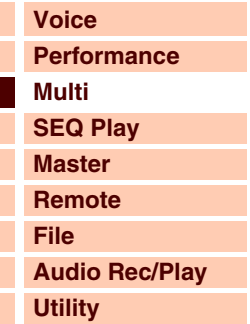

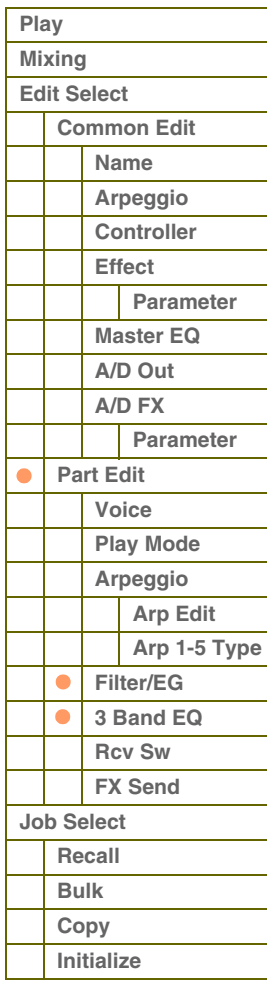

#### **[Appendix](#page-145-0)**

S90XS/S70XS Naslaggids
# afarant

#### <span id="page-108-0"></span>**6 Rcv Sw (Receive Switch)**

In deze display kunt u de reactie van elke afzonderlijke part op diverse MIDI-data instellen, zoals berichten over besturingswijzigingen. Als de relevante parameter is ingesteld op 'on', reageert de bijbehorende part op de desbetreffende MIDI-data. De controllernamen in deze display duiden de MIDI-namen aan die worden gegenereerd met de overeenkomstige regelaar.

**OPMERKING:** Voor parts waaraan de drumvoice is toegewezen, is sustain niet beschikbaar.

**OPMERKING:** Als 'Control Change' wordt ingesteld op 'off', zijn geen met Control Change verwante parameters beschikbaar. **Instellingen:** off, on

#### <span id="page-108-1"></span>**7 FX Send (Effect Send)**

#### **Chorus Send**

Hiermee bepaalt u het zendniveau van het geselecteerde partsignaal dat wordt verzonden naar het choruseffect. Hoe hoger de waarde, des te duidelijker de chorus is. U kunt deze parameter rechtstreeks met de schuif wijzigen. **Instellingen:** 0 – 127

#### **Reverb Send**

Hiermee bepaalt u het zendniveau van het geselecteerde partsignaal dat wordt verzonden naar het reverbeffect. Hoe hoger de waarde, des te duidelijker de reverb is. U kunt deze parameter rechtstreeks met de schuif wijzigen. **Instellingen:** 0 – 127

#### **Dry Level**

Hiermee bepaalt u het niveau van de geselecteerde part die niet is bewerkt met de systeemeffecten (reverb en chorus).

### **Instellingen:** 0 – 127

**OPMERKING:** De parameters Reverb Send, Chorus Send en Dry Level zijn niet beschikbaar als Output Select niet is ingesteld op 'L&R'.

#### **Ins Effect Sw (Insertion Effect Switch)**

Bepaalt de parts die beschikbaar zijn voor het Insertion-effect. Als de schakelaar wordt ingesteld op 'on', wordt het Insertion-effect van de aan de voice toegewezen part ingeschakeld. Controleer of deze parameter is ingeschakeld voor parts of voices waarop u Insertion-effecten moet toepassen.

De S90 XS/S70 XS beschikt over acht Insertion-effectsystemen, zodat u deze parameter kunt instellen voor maximaal acht parts. Als er al acht parts ingeschakeld zijn, kan de parameter niet worden ingeschakeld voor extra parts.

**Instellingen:** off, on

#### **[Basis-structuur](#page-1-0)**

**[Voice](#page-26-0) [Performance](#page-68-0) [Multi](#page-92-0) [SEQ Play](#page-111-0) [Master](#page-114-0) [Remote](#page-122-0) [File](#page-125-0) [Audio Rec/Play](#page-130-0) [Utility](#page-132-0)**

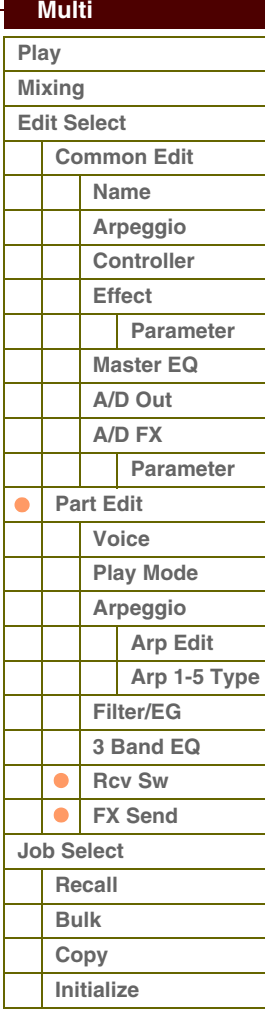

**[Basis-structuur](#page-1-0)**

# <span id="page-109-0"></span>**Multi Job**

De modus Multi Job biedt handige hulpprogramma's voor data-initialisatie en archivering.

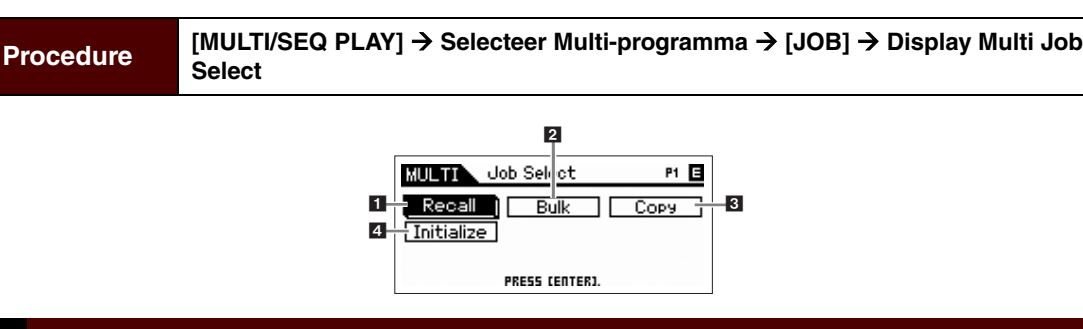

### <span id="page-109-1"></span>**1 Recall**

Als u een multi aan het bewerken bent en u deze nog niet hebt opgeslagen en u een andere multi selecteert, worden alle wijzigingen die u hebt aangebracht gewist. Als dat gebeurt, kunt u de functie Recall gebruiken om de multi te herstellen met behoud van uw laatste wijzigingen. Druk op de knop [ENTER] om de Recall uit te voeren.

### <span id="page-109-2"></span>**2 Bulk (Bulk Dump)**

Met deze functie kunt u bewerkte parameterinstellingen voor de momenteel geselecteerde multi naar een computer of een ander MIDI-apparaat verzenden om de data te archiveren. Druk op de knop [ENTER] om de Bulk Dump uit te voeren.

- **OPMERKING:** U kunt deze functie uitvoeren door de knop [SHIFT] ingedrukt te houden en tegelijkertijd op de knop [MULTI/SEQ PLAY] te drukken.
- **OPMERKING:** Om de functie Bulk Dump uit te kunnen voeren, moet u het juiste MIDI-apparaatnummer instellen. Raadpleeg [pagina 138](#page-137-0) voor informatie over het instellen van het MIDI-apparaatnummer.

#### <span id="page-109-3"></span>**3 Copy**

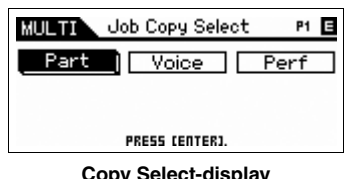

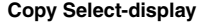

#### **Part**

Met deze handeling kunt u instellingen voor Common Edit en Part Edit van een bepaalde multi naar de momenteel bewerkte multi kopiëren. Dit is met name handig als u een multi maakt waarbij u bepaalde parameterinstellingen van een andere multi wilt overnemen.

**OPMERKING:** Als de display wordt weergegeven, kunt u het oorspronkelijke geluid in de kopieerbron weergeven door op de knop [EDIT] te drukken en de modyus Compare op te roepen. Druk nogmaals op de knop [EDIT] om de modus Compare te verlaten.

#### **1 Source Multi**

Bepaalt het multinummer dat u wilt kopiëren. Als 'current' is geselecteerd, wordt de huidige multi opgegeven als de bronmulti. Dit betekent dat u de parameterinstellingen van een part naar een andere part binnen de huidige multi kunt kopiëren. En u kunt tevens de parameterinstellingen van een part naar een andere part binnen dezelfde multi kopiëren.

**Instellingen:** Multinummer: 001 (A01) – 128 (H16), current

#### **2 Data type of the source**

Bepaalt het brondatatype, inclusief het partnummer. Op basis van deze instelling wordt het datatype van de onderstaande bestemming automatisch ingesteld op het juiste item.

**Instellingen:** common, part 1 – 16, A/D

#### **3 Data type of the destination**

Bepaalt het bestemmingsdatatype, inclusief het partnummer. Op basis van deze instelling wordt het datatype van de onderstaande bestemming automatisch ingesteld op het juiste item.

**Instellingen:** common, part 1 – 16, A/D

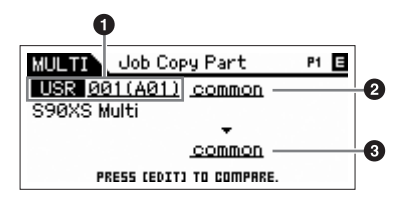

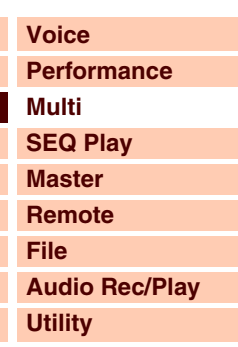

### **[Multi](#page-92-0)  [Play](#page-92-1) [Mixing](#page-93-0) [Edit Select](#page-94-0) [Common Edit](#page-94-1) [Name](#page-94-2) [Arpeggio](#page-94-3) [Controller](#page-95-0) [Effect](#page-95-1) [Parameter](#page-96-0) [Master EQ](#page-96-1) [A/D Out](#page-97-0) [A/D FX](#page-98-0) Parameter [Part Edit](#page-100-0) [Voice](#page-100-1) [Play Mode](#page-101-0) [Arpeggio](#page-103-0) [Arp Edit](#page-103-1) [Arp 1-5 Type](#page-106-0) [Filter/EG](#page-107-0) [3 Band EQ](#page-107-1) [Rcv Sw](#page-108-0) [FX Send](#page-108-1) [Job Select](#page-109-0) [Recall](#page-109-1)** ä **[Bulk](#page-109-2)** ● **[Copy](#page-109-3) [Initialize](#page-110-0)**

### **[Appendix](#page-145-0)**

# S90XS/S70XS Naslaggids

# **[Basis-structuur](#page-1-0)**

aforentie

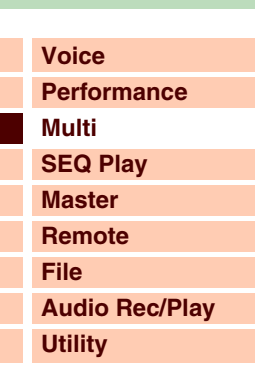

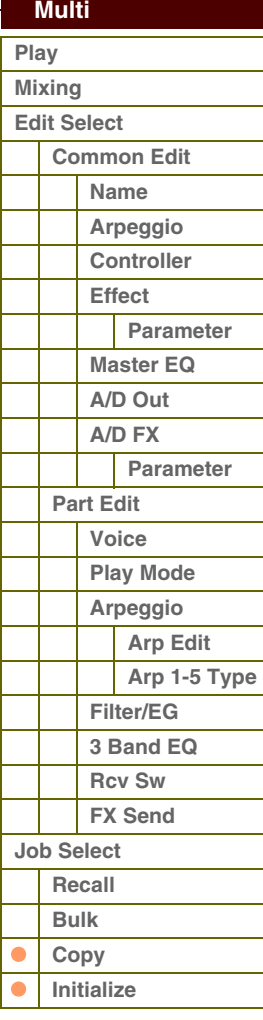

### **[Appendix](#page-145-0)**

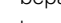

**Voice**

Met deze handeling kunt u instellingen voor Effect en Master EQ van een bepaalde voice naar de momenteel bewerkte multi kopiëren. Dit is met name handig wanneer een voice effectinstellingen heeft die u in uw multi wilt gebruiken.

**OPMERKING:** Als de display wordt weergegeven, kunt u het oorspronkelijke geluid in de kopieerbron weergeven door op de knop [EDIT] te drukken en de modus Compare op te roepen. Druk nogmaals op de knop [EDIT] om

## de modus Compare te verlaten.

#### **1 Source Voice**

Bepaalt het bank- en voicenummer dat u wilt kopiëren.

**Instellingen:** Bank: PRE1 – 8, USR1 – 4, PDR, UDR, GM, GMDR, Voice number: 001 (A01) – 128 (H16)

#### **2 Bepaalt welke effecteenheden worden gekopieerd**

Bepaalt welke instellingen voor Effect en Master EQ van de bronvoice naar de huidige multi worden gekopieerd. U kunt effecteenheden selecteren die worden gekopieerd uit Reverb, Chorus, Master Effect en Master EQ.

**OPMERKING:** Als Reverb en Chorus zijn ingeschakeld, betekent het uitvoeren van deze taak niet dat het zendniveau wordt gekopieerd van de voice naar de multi. Als u de diepte van Reverb en Chorus in de modus Voice wilt toepassen op de gekopieerde voice, moet u Reverb Send en Chorus Send in de display Multi Mixing van de modus Multi Part Edit

handmatig instellen op dezelfde waarde die is ingesteld in de modus Voice Edit.

#### **Perf (Performance)**

Met deze handeling kunt u instellingen voor Effect en Master EQ van een bepaalde performance naar de momenteel bewerkte multi kopiëren. Dit is met name handig wanneer een bepaalde performance effectinstellingen heeft die wilt gebruiken in uw multi.

**OPMERKING:** Als de display wordt weergegeven, kunt u het oorspronkelijke geluid in

de kopieerbron weergeven door op de knop [EDIT] te drukken en de modus Compare op te roepen. Druk nogmaals op de knop [EDIT] om de modus Compare te verlaten.

#### **1 Source Performance**

Bepaalt het bank- en performancenummer dat u wilt kopiëren.

**Instellingen:** Bank: USR1 – 4, Performance number: 001(A01) – 128(H16)

#### **2 Bepaalt welke effecteenheden worden gekopieerd**

Met de kopieertaak worden alle parameters van de opgegeven performance gekopieerd naar de multi. U kunt effecteenheden selecteren die worden gekopieerd uit Reverb, Chorus, Master EQ, Master Effect, A/D, Ins Sw.

#### **3 Data type of the destination**

Bepaalt de part van de bestemmingsmulti.

**Instellingen:** part 1 – 4, part 5 – 8, part 9 – 12, part 13 – 16

**OPMERKING:** Het MIDI-ontvangstkanaal van de huidige multi wordt als volgt opgegeven, afhankelijk van de bestemmingsparts.

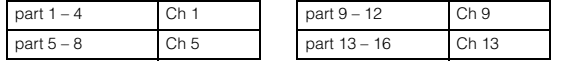

#### <span id="page-110-0"></span>**4 Initialize**

Met deze functie kunt u alle multiparameters op de standaardwaarden resetten (initialiseren). U kunt met deze functie ook bepaalde parameters selecteren voor initialisatie, zoals algemene instellingen, instellingen voor elke part enzovoort.

#### **All (All Parameters)**

Alle instellingen voor de geselecteerde multi worden geïnitialiseerd. Als dit wordt ingeschakeld, kan de cursor niet worden verplaatst.

#### **Common (Common Parameters)**

Alle algemene parameterinstellingen voor de geselecteerde multi worden geïnitialiseerd.

**OPMERKING:** Het Insertion-effect is een partparameter. Schakel daarom de gewenste selectievakjes van Part 1 – 16 in (hieronder beschreven) als u de instellingen voor de parameter Insertion Effect Switch wilt initialiseren.

#### **Part 1 – 16 (Part 1 – 16 Parameters)**

Parameterinstellingen voor ingeschakelde parts worden geïnitialiseerd.

#### **A/D (A/D Input Parameters)**

Deze part wordt ingevoerd vanaf de externe audioapparatuur die is aangesloten op de MIC INPUT-aansluiting. Parameterinstellingen voor de A/D invoerpart ([pagina 98\)](#page-97-0) van Common Edit worden geïnitialiseerd.

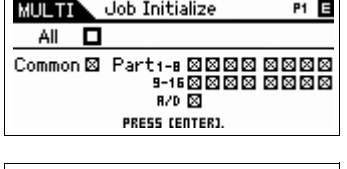

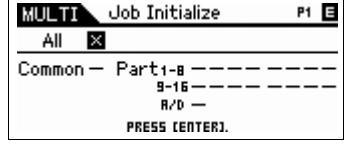

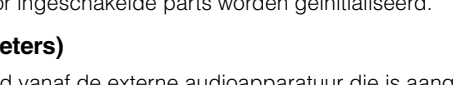

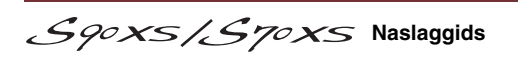

Job Copy Perf **P1 日** Q  $\rho$ art 1-4 A

**MULTIN USRT 001(A01)** S90XS7S70XS Perform □CHO □ REV □ MFX □ MED □ R/D □ INS SW

P1 E

A

**Job Copy Voice** 

COMMON<br>PRESS (ENTER)

иш тт 233 1 201 (AO 1) Natural Grand S6<br><mark>Псив Пкем Питем Питев</mark>

# $R$

**[Basisstructuur](#page-1-0)**

# <span id="page-111-1"></span><span id="page-111-0"></span>**Modus Sequence Play**

# <span id="page-111-2"></span>**Sequence Play**

In de modus Sequence Play kunt u direct SMF-songdata (Standard MIDI File-indeling 0/1) of audiobestanden (.wav- en .aif-bestanden in 44,1 kHZ en 16-bits stereo) afspelen zonder dat daarvoor een computer of een externe sequencer nodig is.

# **LET OP**

**Probeer nooit het USB-opslagapparaat te verwijderen of te plaatsen als de modus Sequence Play is ingeschakeld.**

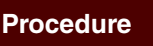

**FMULTI/SEQ PLAY1 → Display Multi Play → [MULTI/SEQ PLAY1 → Display Sequence Play** 

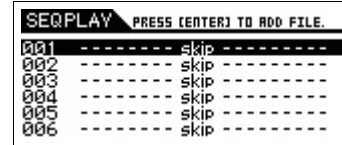

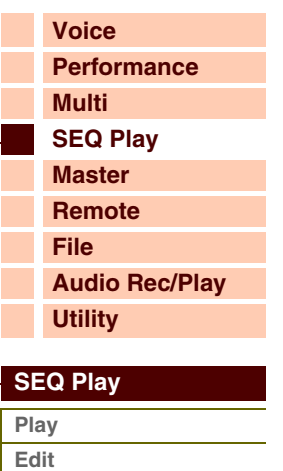

**[Appendix](#page-145-0)**

**[Job](#page-113-0)**

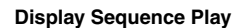

## **De afspeelvolgorde van MIDI-/audio-bestanden instellen (Chain)**

Vanuit de display Sequence Play kunt u de volgorde instellen van de MIDI-/audio-bestanden die u wilt afspelen, de betreffende multi die moet worden gebruikt voor elk MIDI-bestand en de stoplocatie van het chainprogramma, door elk item toe te wijzen aan een afzonderlijke chainstap. Het hier ingestelde programma wordt uitgevoerd op basis van de volgorde van de chainstapnummers. U kunt een maximum van 100 chainstappen programmeren. Nadat u 100 hebt bereikt, begint het afspelen opnieuw bij 001.

### **1 Een multi selecteren om het MIDI-bestand af te spelen**

Selecteer het chainstapnummer met de cursorknoppen [ $\blacktriangle$ ]/[ $\blacktriangledown$ ] en selecteer vervolgens een multi met de draaiknop Data of de knoppen [DEC]/[INC].

## **2 Een MIDI-/audiobestand selecteren**

Selecteer een chainstapnummer en druk op de knop [ENTER] om de display File Load op te roepen. U kunt een MIDI-/audiobestand selecteren dat in het interne flashgeheugen of op het externe USB-opslagapparaat is opgeslagen. Nadat u het bestand hebt geselecteerd, drukt u op de knop [EXIT] om terug te keren naar de display Sequence Play.

## **3 Parameters toewijzen aan elke chainstap**

De volgende parameters kunnen worden toegewezen aan de chainstappen:

- skip: Hiermee wordt deze chainstap overgeslagen en gaat het chainprogramma verder met de volgende chainstan
- end: Stopt en gaat terug naar chainstapnummer 001.
- stop: Stopt het chainprogramma.
- U kunt deze parameters selecteren met de draaiknop Data of de knoppen [DEC]/[INC].

### **4 Start/stop het afspelen met de knop [START/STOP]**

Als het chainprogramma het afspelen uitvoert, licht het lampje van de knop [START/STOP] op. Als u het afspelen tijdens het uitvoeren van het chainprogramma wilt stoppen, druk u op de knop [START/STOP] (dat wil zeggen: voordat het punt 'stop' wordt bereikt. Zelfs als u niet op de knop [START/STOP] drukt, wordt het afspelen automatisch gestopt als het chainprogramma het punt 'end' of 'stop' bereikt.

afarant

## **Het afspeeltempo wijzigen**

Tijdens het afspelen van een MIDI-bestand kunt u het afspeeltempo aanpassen met de knoppen [DEC]/[INC] of de draaiknop Data. Als u het afspelen van de song start, wordt deze parameter normaal gesproken automatisch ingesteld op de tempowaarde in het songbestand. Indien nodig kunt u het afspeeltempo wijzigen.

**OPMERKING:** U kunt het afspeeltempo niet wijzigen als de parameter 'MIDI Sync' in de display Utility MIDI [\(pagina 137\)](#page-136-0) is ingesteld op 'external' of op 'auto' tijdens het ontvangen van de externe MIDI-clock.

## **De volgorde van de chainstappen opslaan**

Als u de instellingen in de modus Sequence Play wilt vastleggen, drukt u op de knop [STORE] voordat u het instrument uitschakelt. Als het bevestigingsbericht wordt weergegeven (dat via de knop [STORE] wordt opgeroepen), drukt u op de knop [ENTER] om de instellingen daadwerkelijk op te slaan.

# <span id="page-112-0"></span>**Sequence Play Edit**

In Sequence Play Edit kunt u MIDI-instellingen vastleggen voor elk MIDI-bestand dat is toegewezen aan elke chainstap en volume-instellingen voor het afspelen van audiobestanden die zijn toegewezen aan elke chainstap.

### **Procedure Druk op de knop [EDIT] in de display Sequence Play.**

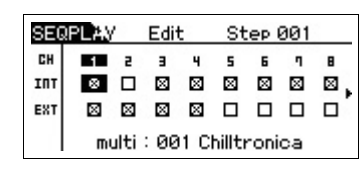

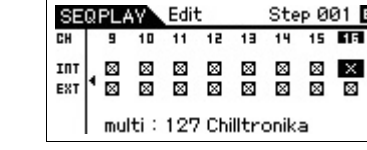

Edit

Step 001 **E** 

**Display CH 1 – 8/display CH 9 – 16**

#### **INT (Internal Switch)**

Hiermee wordt bepaald of de speeldata van elke track naar het interne toongeneratorblok worden gezonden. Als u de interne toongenerator gebruikt, verplaatst u de cursor naar het gewenste kanaal en vinkt u het vakje af met de knop [INC]. Als u het vinkje verwijdert met de knop [DEC], zijn de data die via het opgegeven MIDI-kanaal worden afgespeeld niet van invloed op de interne toongenerator.

### **EXT (External Switch)**

Hiermee wordt bepaald of de speeldata van elke track naar een extern MIDI-apparaat worden gezonden. Als u een extern MIDI-apparaat gebruikt, verplaatst u de cursor naar het gewenste kanaal en vinkt u het vakje af met de knop [INC]. Als u het vinkje verwijdert met de knop [DEC], zijn de data die via het opgegeven MIDI-kanaal worden afgespeeld niet van invloed op het externe MIDI-apparaat.

#### **Audio Setting-display**

Als de cursor zich bevindt bij de parameter in CH16 en u op de cursorknop [ $\blacktriangleright$ ] drukt, wordt de display Audio Setting opgeroepen. In de display Audio Setting ziet u de huidige afspeelpositie van het MIDI-/audiobestand met een schuifpictogram en een tijdswaarde. Hier kunt u het afspeelniveau voor de audio afstellen met de draaiknop Data of de knoppen [DEC]/[INC].

**OPMERKING:** U kunt de display Audio Setting alleen oproepen als u de chainstap selecteert waaraan het MIDI-/audiobestand is toegewezen en vervolgens op de knop [EDIT] drukt.

#### **[Basisstructuur](#page-1-0)**

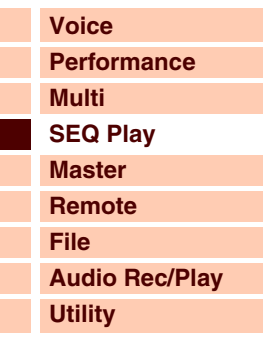

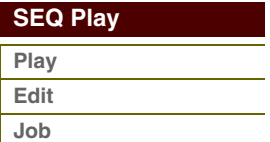

# <span id="page-113-0"></span>**Sequence Play Job**

Met de Sequence Play Job kunt u chainstappen invoegen of verwijderen of kunt u de gehele volgorde van de chainstappen initialiseren.

**Procedure [MULTI/SEQ PLAY] → Display Sequence Play → [JOB]** 

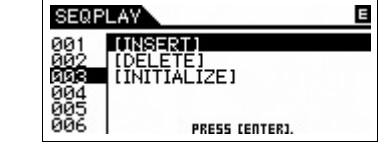

**Display Sequence Play Job Select**

#### **INSERT**

Hiermee kunt u een chainstap waaraan 'skip' is toegewezen invoegen in de huidige chainstap en het nummer van alle reeds geprogrammeerde stappen na de cursorpositie met 1 verhogen.

**OPMERKING:** Als een andere waarde dan 'skip' wordt toegewezen aan chainstapnummer 100 (laatste stap), kunt u geen nieuwe chainstap invoegen.

#### **DELETE**

Hiermee wordt de momenteel geselecteerde chainstap verwijderd en wordt het nummer van alle reeds geprogrammeerde chainstappen na de cursorlocatie verlaagd met 1. Als u de laatste chainstap verwijdert, wordt een chainstap waaraan 'skip' is toegewezen ingevoegd in de laatste chainstap.

### **INITIALIZE**

Hiermee worden alle chainstappen geïnitialiseerd.

## **[Voice](#page-26-0) [Performance](#page-68-0) [Multi](#page-92-2) [SEQ Play](#page-111-1) [Master](#page-114-0) [Remote](#page-122-0) [File](#page-125-0) [Audio Rec/Play](#page-130-0) [Utility](#page-132-0) [Basisstructuur](#page-1-0)**

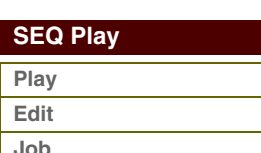

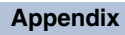

# afarant

# <span id="page-114-1"></span><span id="page-114-0"></span>**[Basisstructuur](#page-1-0) Modus Master**

De modus Master beschikt over de volgende twee functies:

- Maximaal 128 programma's die elk een voice, een performance of een multi bevatten, kunnen worden gemaakt, opgeslagen en opgeroepen.
- Voor elk masterprogramma kunnen vier afzonderlijke toetsenbordzones worden ingesteld.

U kunt de modus Master gebruiken voor het opslaan van de instellingen die u het meest gebruikt, waaronder informatie over welke modus wordt gebruikt en u kunt ze op elk willekeurig moment onmiddellijk oproepen als u ze nodig hebt met één druk op een knop. Bovendien kunt u de instellingen opslaan in het geheugen voor het besturen van externe MIDIapparaten door de master, waarmee u de aangesloten MIDI-toongenerators die op dit apparaat zijn aangesloten achtereenvolgens kunt wijzigen tijdens een live optreden.

# <span id="page-114-2"></span>**Master Play**

Druk op de knop [MASTER] vanuit de huidige modus om de modus Master Play te activeren en om de display Master Play op te roepen.

Procedure Druk op de knop [MASTER].

### **Een masterprogramma selecteren**

De S90 XS/S70 XS beschikt over 128 speciaal geprogrammeerde masters die in het interne gebruikersgeheugen worden opgeslagen. De bank bestaat uit acht groepen (A tot en met H) en elke groep bevat 16 masterprogramma's. Het selecteren van een master gebeurt in principe op dezelfde manier als het selecteren van voices. Selecteer de toepasselijke groep en het toepasselijke nummer om een masterprogramma op te roepen.

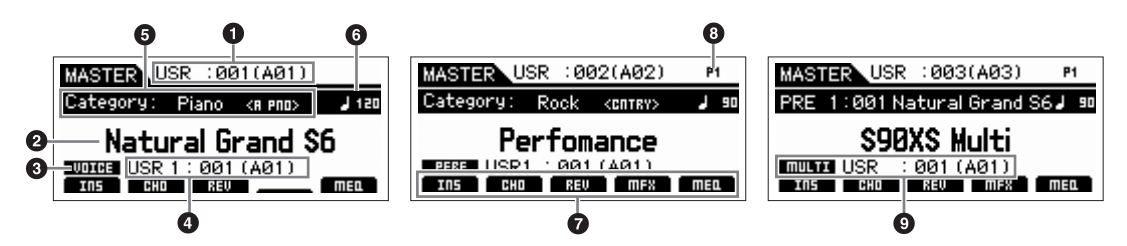

- **1 Masterprogrammanummer (groep/nummer)**
- **2 Naam van masterprogramma**
- **3 Modus**
- **4 Programmanummer (groep/nummer)**
- **5 Categorie <Subcategorie>**
- **6 Arpeggiosnelheid**
- **7 Status aan/uit voor Insertion -effect/chorus/reverb/Master Effect/Master-EQ**
- **8 Partnummer (performance/multi)**
- **9 Voicebank/nummer/voicenaam van de huidige part (multi)**

## **De gemaakte master opslaan**

**1 Druk op de knop [STORE] om de display Master Store op te roepen.**

### **2 Selecteer de bestemming voor het opslaan van de master.**

Selecteer een masternummer als bestemming met de draaiknop Data en de knoppen [DEC] en [INC]. U kunt de knoppen [A] – [H] en [1] – [16] gebruiken om een masternummer te selecteren.

### **3 Druk op de knop [ENTER]. (Op de display wordt u gevraagd om dit te bevestigen.)**

Als u het opslaan wilt annuleren, drukt u op de knop [EXIT].

#### **4 Druk op de knop [ENTER] om de opslaghandeling uit te voeren.**

Nadat de master is opgeslagen, verschijnt het bericht 'Completed' en keert u terug naar de display Master Play.

## **LET OP**

**Als u de opslaghandeling uitvoert, worden de instellingen voor het bestemmingsgeheugen overschreven. Belangrijke data moeten altijd worden opgeslagen in het interne flashgeheugen of op een USB-opslagapparaat dat is aangesloten op de USB TO DEVICE-aansluiting. Raadpleeg voor meer informatie over deze handeling de gebruikershandleiding.**

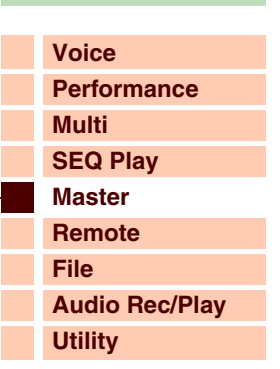

### **[Master](#page-114-1)  [Play](#page-114-2) [Edit Select](#page-115-0) [Common Select](#page-115-1) [Name](#page-115-2) [Memory](#page-115-3) [Zone Sw](#page-116-0) [Zone Edit Select](#page-117-0) [Transmit](#page-117-1) [Note](#page-118-0) [Preset](#page-118-1) [Knob/Slider](#page-119-0) [Job Select](#page-120-0) [Bulk](#page-120-1) [Initialize](#page-120-2)**

# S90XS/S70XS Naslaggids

# <span id="page-115-0"></span>**Master Edit [Basisstructuur](#page-1-0)**

In de modus Master Edit kunt u uw eigen, originele masterprogramma's maken met maximaal vier verschillende zones (keyboardgebieden) door de verschillende parameters te bewerken.

### **Procedure [MASTER] → Selecteer masterprogramma → [EDIT] → Display Master Edit Select**

### **Common Edit en Zone Edit**

In de Master-modus kunt u het toetsenbord indelen in maximaal vier onafhankelijk te bespelen secties (de zogenoemde 'zones'). Aan elke zone kunnen verschillende MIDI-kanalen en andere functies voor de knoppen en schuifregelaars worden toegewezen.

Hierdoor wordt het mogelijk verschillende parts van de multitimbrale

toongenerator gelijktijdig met één toetsenbord te regelen. Bovendien kunt u in aanvulling op de interne voices van de synthesizer zelf via verschillende kanalen de voices van een extern MIDI-instrument regelen en zo de S90 XS/S70 XS het werk van verschillende keyboards laten doen.

Er zijn twee typen Master Edit-displays: displays om de gemeenschappelijke parameters voor alle acht zones te bewerken en displays om de individuele zones te bewerken.

## <span id="page-115-1"></span>**Common Edit**

Hiermee kunt u de parameters voor alle zones bewerken.

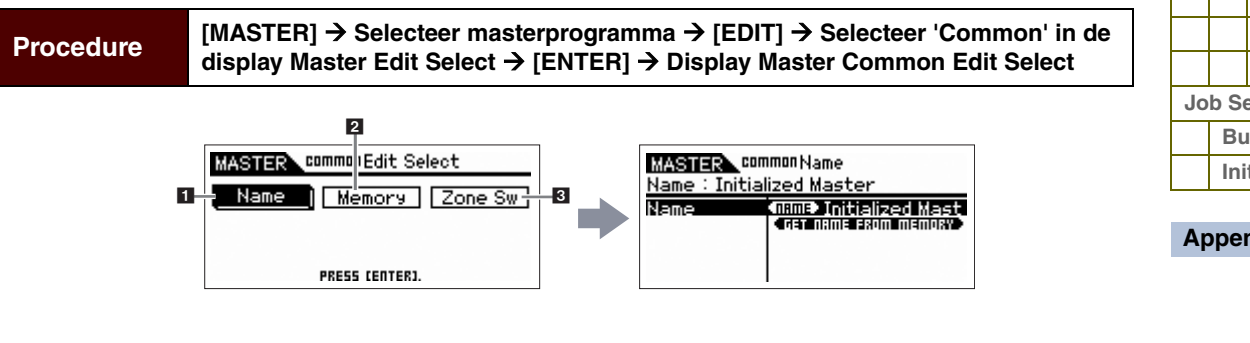

#### <span id="page-115-2"></span>**1 Name**

Voer een naam in voor de master. Deze functie is hetzelfde als Name Edit van de modus Multi. Als de cursor zich bevindt bij het pictogram 'Get Name From Memory' en u op de knop [ENTER] drukt, wordt de naam van de voice/ performance/multi naar de naam van de master gekopieerd.

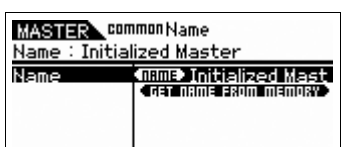

### <span id="page-115-3"></span>**2 Memory**

Hiermee wordt bepaald welk programmanummer wordt opgeroepen als de master wordt geselecteerd. De naam van de geselecteerde voice/ performance/multi wordt weergegeven.

U kunt voices en performances selecteren via de functie Category Search.

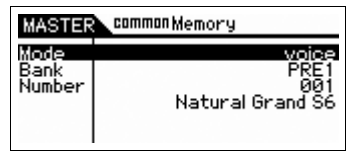

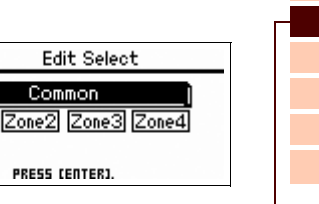

**MASTER** 

 $\overline{Zone1}$ 

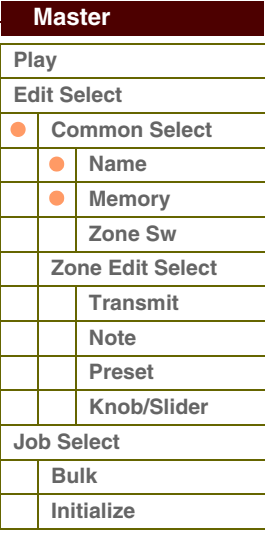

#### **[Appendix](#page-145-0)**

**[Voice](#page-26-0)**

**[Multi](#page-92-2) [SEQ Play](#page-111-0) [Master](#page-114-1) [Remote](#page-122-0) [File](#page-125-0)**

**[Utility](#page-132-0)**

**[Performance](#page-68-0)**

**[Audio Rec/Play](#page-130-0)**

toront

**[Voice](#page-26-0)**

**[Basisstructuur](#page-1-0)**

**[Multi](#page-92-2) [SEQ Play](#page-111-0) [Master](#page-114-1)**

**[Performance](#page-68-0)**

### <span id="page-116-0"></span>**3 Zone Sw (Zone Switch)**

#### **Zone Switch**

Hiermee bepaalt u of het toetsenbord wordt verdeeld in (maximaal) acht onafhankelijke gebieden ('zones' genoemd).

**Instellingen:** off, on

#### MASTER Common Zone Sw 目 zone Switch<br>Knob/Slider on. öř

### **Knob/Slider**

Als de 'Zone Switch' is ingesteld op 'on', werken de knoppen en schuiven als zoneregelaars; als deze is ingesteld op 'off', fungeren deze als regelaars die worden geselecteerd via de functies van de knop/schuif.

Als deze parameter wordt ingeschakeld, worden de lampjes van de knop- en schuiffuncties uitgeschakeld en werken de knoppen en schuiven als zoneregelaar. Als de knoppen en schuiven werken als zoneregelaar kunt u bepalen welke functies worden toegewezen aan de knoppen en schuiven in de display Edit van elke zone.

#### **Instellingen:** off, on

**OPMERKING:** Als de 'Zone Switch' is ingesteld op 'on' kunt u de status aan/uit selecteren door op de Knob Function-knoppen te drukken.

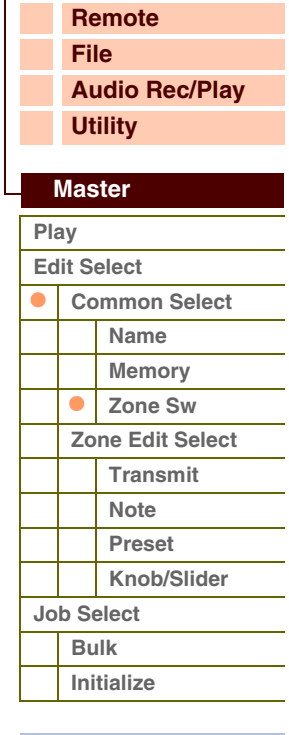

# foront

**[Voice](#page-26-0)**

**[Multi](#page-92-2) [SEQ Play](#page-111-0) [Master](#page-114-1)**

**[Performance](#page-68-0)**

## <span id="page-117-0"></span>**Zone Edit [Basisstructuur](#page-1-0)**

Bepaalt de parameters van de zone.

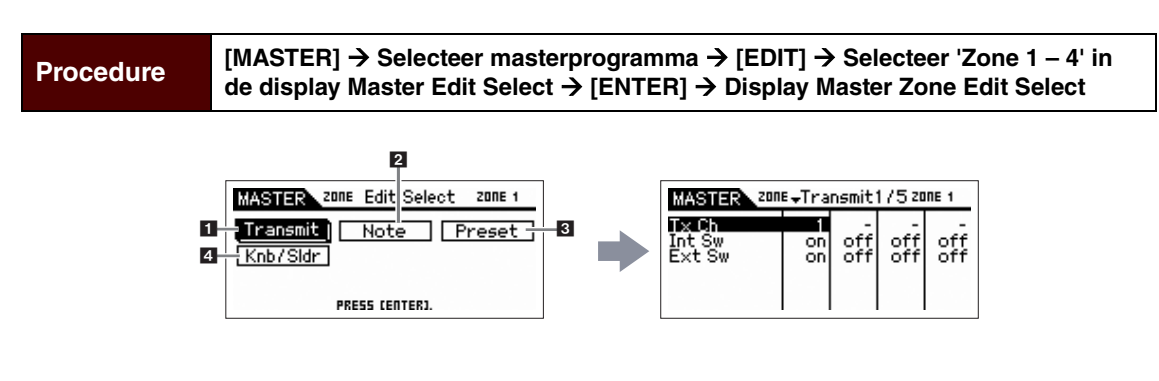

#### <span id="page-117-1"></span>**1 Transmit**

Vanuit deze display kunt u instellen hoe de zones MIDI-berichten verzenden als u het toetsenbord bespeelt.

#### **Tx Ch (Transmit Channel)**

Hiermee wordt het MIDI-zendkanaal voor elke zone bepaald. **Instellingen:** 1 – 16

#### **Int Sw (Internal Switch)**

Hiermee wordt bepaald of MIDI-data voor de zones worden verzonden naar de interne toongenerator.

#### **Instellingen:** on (verzonden), off

**OPMERKING:** Als de parameter Local Control is ingesteld op 'off' in de display MIDI ([pagina 137](#page-136-1)) in de modus Utility, worden geen MIDI-data verzonden naar de interne toongenerator voor elke zone, zelfs niet als de parameter Int Sw is ingesteld op 'on'.

#### **Ext Sw (External Switch)**

Hiermee wordt bepaald of MIDI-data voor de zones worden verzonden naar een extern MIDI-apparaat. **Instellingen:** on (verzonden), off

#### **Int Bank Sel (Internal Bank Select) Ext Bank Sel (External Bank Select) Int PC (Internal Program Change) Ext PC (External Program Change)**

Vanuit deze display kunt u bepalen of MIDI-berichten voor het besturen van voiceselectie voor elke zone worden verzonden naar de interne/externe toongenerator.

**Instellingen:** on, off, ---

**OPMERKING:** Als de parameter 'Ins Sw'/'Ext Sw' is ingesteld op 'off', zijn geen van deze parameters beschikbaar.

**Pitch Bend After Touch (Channel After Touch) Modulation Foot Ctrl 1, 2 (Foot Controller 1, 2)** **Sustain (Sustain Pedal) Foot Switch Knob Slider A. Func 1, 2 (Assignable Function 1, 2)**

#### **Vol/Express (Volume/Expression)**

#### **Pan**

Vanuit deze display kunt u bepalen of MIDI-berichten voor het besturen van niet aan voices verwante instellingen zoals besturingswijzigingen, pitchbend en channel aftertouch, worden verzonden naar de interne/externe toongenerator. No matchWhen you wish to transmit a certain MIDI message from a certain Zone to the internal/external tone generator, checkmark the corresponding box.Als u een bepaald MIDI-bericht wilt verzenden vanuit een bepaalde zone naar de interne/externe toongenerator, moet u het overeenkomende selectievakje afvinken.

#### **Instellingen:** on, off, ---

**OPMERKING:** Als de parameter 'Ins Sw'/'Ext Sw' is ingesteld op 'off', is niet elke parameter beschikbaar.

#### **[Appendix](#page-145-0)**

**[Job Select](#page-120-0) [Bulk](#page-120-1) [Initialize](#page-120-2)**

**[Basisstructuur](#page-1-0)**

#### <span id="page-118-0"></span>**2 Note**

**Octave (Octave Shift)**

Vanuit deze display kunt u de toonhoogte en toetsenbordgerelateerde parameters voor elke zone instellen, waardoor u zones kunt splitsen en het toonhoogtebereik voor elke zone kunt bepalen.

Hiermee wordt de hoeveelheid in octaven bepaald waarmee het bereik

van de zone wordt verhoogd of verlaagd. U kunt de offset in een bereik van maximaal drie octaven omhoog of omlaag aanpassen.

**Instellingen:** -3 – +0 (standaardinstelling) – +3

#### **Transpose**

Hiermee wordt de hoeveelheid in halve tonen bepaald waarmee het bereik van de zone wordt verhoogd of verlaagd. **Instellingen:** -11 – +0 (standaardinstelling) – +11

#### **Note Lmt Lo (Note Limit Low) Note Lmt Hi (Note Limit High)**

Hiermee worden de laagste en hoogste noot van het bereik voor elke zone bepaald.

**Instellingen:** C -2 – G8

**OPMERKING:** U kunt de noot ook rechtstreeks vanaf het toetsenbord instellen door de knop [SHIFT] ingedrukt te houden en op de gewenste toets te drukken.

#### <span id="page-118-1"></span>**3 Preset**

Vanuit deze display kunt u de voicegerelateerde instellingen voor elke zone vastleggen die automatisch worden verzonden als MIDI-berichten als de master is geselecteerd.

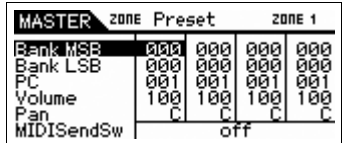

MASTER ZONE Note

 $200E<sub>1</sub>$ 

### **Bank MSB (Bank Select MSB) Bank LSB (Bank Select LSB) PC (Program Change Number)**

Hiermee worden de voicegerelateerde instellingen bepaald voor elke zone in de geselecteerde master. Het hangt van de externe MIDI-apparaten af welke voices worden geselecteerd.

**Instellingen:** Bank MSB (Bank Select MSB): 000 – 127 Bank LSB (Bank Select LSB): 000 – 127 PC (Program Change): 001 – 128

#### **Volume**

Hiermee worden de volume-instellingen bepaald voor elke zone in de geselecteerde master.

**Instellingen:** 000 – 127

#### **Pan**

Hiermee worden de paninstellingen bepaald voor elke zone in de geselecteerde master.

**Instellingen:** L64 - C - R63

#### **MIDI Send Sw (MIDI Send Switch)**

Hiermee wordt bepaald of het MIDI-bericht wordt verzonden (on) bij het instellen van de parameters in deze display. Als de parameter wordt ingesteld op 'on' en u deze waarde wijzigt in deze display, wordt het overeenkomende MIDI-bericht naar een externe/interne toongenerator verzonden.

#### **Instellingen:** off, on

**OPMERKING:** Deze instelling wordt automatisch uitgeschakeld als het instrument wordt uitgeschakeld.

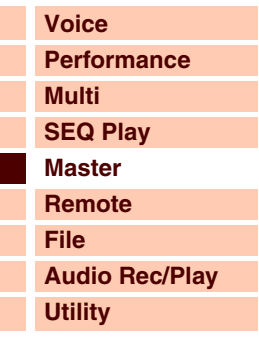

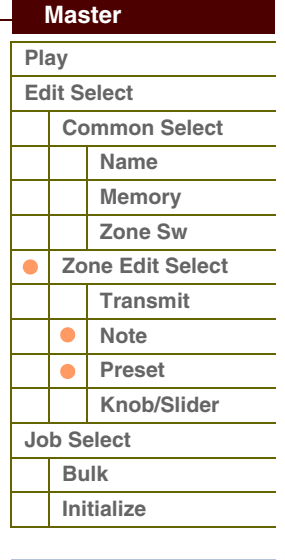

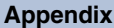

**[Voice](#page-26-0)**

**[Basisstructuur](#page-1-0)**

**[Multi](#page-92-2) [SEQ Play](#page-111-0) [Master](#page-114-1)**

**[Performance](#page-68-0)**

### <span id="page-119-0"></span>**4 Knob/Slider**

Vanuit deze display kunt u bepalen welke besturingswijzigingsnummers worden verzonden naar een externe/interne toongenerator als u de knoppen en schuiven voor elke zone gebruikt.

**OPMERKING:** Deze instelling is alleen van toepassing als de parameter 'Knob/ Slider' in Zone Switch is ingesteld op 'on'. Met andere woorden: de knoppen en schuiven werken als zoneregelaars als de lampjes van de knop- en schuiffuncties worden uitgeschakeld.

#### MASTER ZONE Knob/Slider zone 1 Knob<br>Slider  $\frac{19}{97}$  $\frac{19}{97}$  $\frac{10}{97}$ 謌

#### **Knob Slider**

Hiermee wordt bepaald welke besturingswijzigingsnummers worden verzonden als u de knoppen/schuiven gebruikt voor elke zone. Knoppen 1 – 4 en schuiven 1 – 4 werken als de knoppen/schuiven voor zone 1 – 4. **Instellingen:** off, 01 – 95

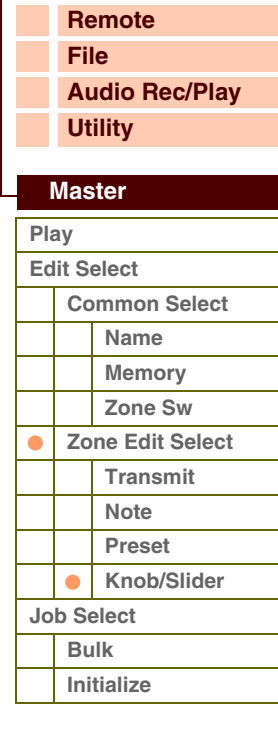

# afarant

**[Voice](#page-26-0)**

## <span id="page-120-0"></span>**Master Job [Basisstructuur](#page-1-0)**

De modus Master Job biedt handige hulpprogramma's voor data-initialisatie en archivering. Druk in de modus Master op de knop [JOB] om de modus Master Job te activeren. Druk op de knop [EXIT] om terug te keren naar de oorspronkelijke display.

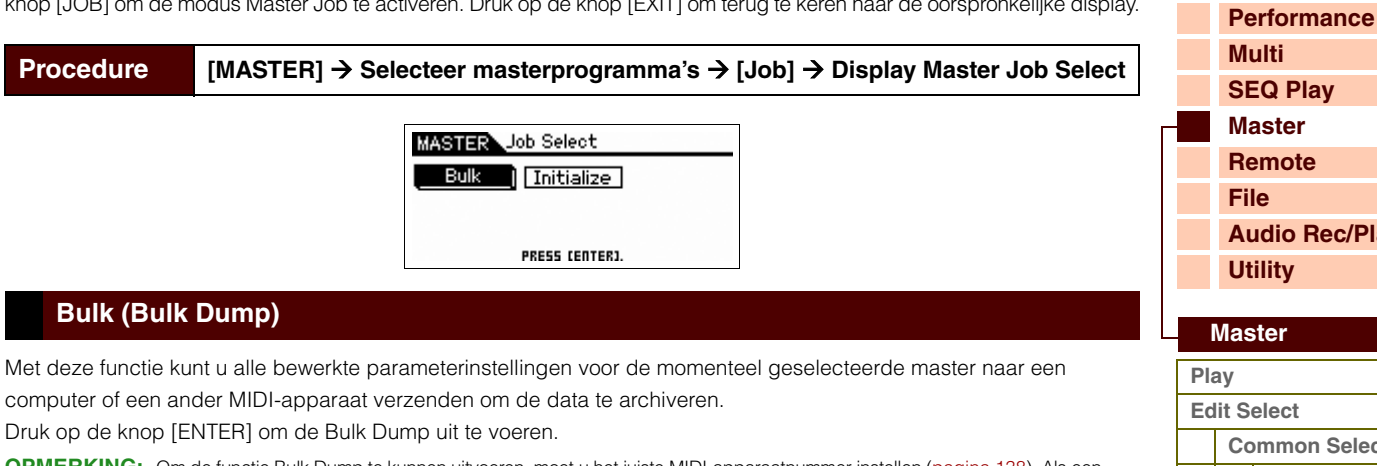

- <span id="page-120-1"></span>**ERKING:** Om de functie Bulk Dump te kunnen uitvoeren, moet u het juiste MIDI-apparaatnummer instellen [\(pagina 138](#page-137-0)). Als een bulkbericht wordt verzonden vanaf de S90 XS/S70 XS met het apparaatnummer ingesteld op 'all', wordt de S90 XS/S70 XS herkend als apparaatnummer 1; als het apparaatnummer is ingesteld op 'off', verzendt de S90 XS/S70 XS geen bulkbericht.
- **OPMERKING:** U kunt de bulkdump vanaf het toetsenbord verzenden door de knop [SHIFT] ingedrukt te houden en op de knop [MASTER] te drukken.

#### <span id="page-120-2"></span>**Initialize**

Met deze functie kunt u alle masterparameters terugzetten (initialiseren) naar de standaardinstellingen. U kunt met deze functie ook bepaalde parameters selecteren voor initialisatie, zoals algemene instellingen en zone-instellingen.

#### **1 All (All Parameters)**

Hiermee wordt bepaald of alle instellingen voor de geselecteerde master worden geïnitialiseerd. Als dit wordt ingeschakeld, kunnen andere parameters niet in deze display worden ingesteld.

**Instellingen:** on (verzonden), off

#### **2 Common**

Hiermee wordt bepaald of alle algemene parameterinstellingen voor de geselecteerde master worden geïnitialiseerd. Als dit wordt ingesteld op 'on' worden met het uitvoeren van de taak alle parameterinstellingen van Common Edit geïnitialiseerd. **Instellingen:** on (verzonden), off

#### **3 Zone**

Hiermee wordt bepaald of alle zoneparameterinstellingen voor de geselecteerde master worden geïnitialiseerd. Als dit wordt ingesteld op 'on' worden met het uitvoeren van de taak alle parameterinstellingen van Zone Edit geïnitialiseerd. U kunt de instellingen selecteren na een initialisatiebewerking via **4** Init Type.

Als deze parameter is uitgeschakeld, zijn de parameters (**4** – **7**) niet beschikbaar.

**Instellingen:** on (verzonden), off

#### **4 Init Type (Initialize Type)**

Hiermee wordt bepaald hoe de zoneparameterinstellingen voor de geselecteerde master worden geïnitialiseerd. Er bestaan drie initialisatiemethoden: Als u de andere instellingen wilt bepalen, moet u initialiseren via het dichtstbijgelegen type en vervolgens de Zone Edit-parameters bewerken.

**Instellingen:** split, zone, layer

#### **split**

Hiermee worden zone 1 en 2 ingeschakeld en wordt het toetsenbordbereik gesplitst met zone 1 en zone 2. Met 'Upper Ch' wordt het MIDI-zendkanaal bepaald van het bovenste bereik van het toetsenbord. Met 'Lower Ch' wordt het MIDI-zendkanaal bepaald van het onderste bereik van het toetsenbord en 'Split Point' bepaalt het nootnummer (C- 2 – G8) dat het bovenste bereik van het onderste bereik van het toetsenbord scheidt.

#### **zone** Zie hieronder.

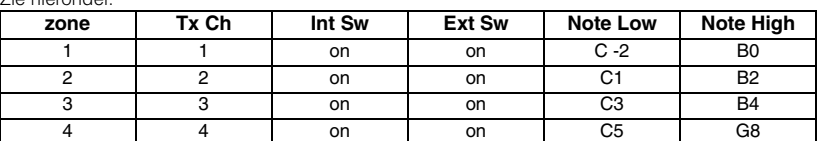

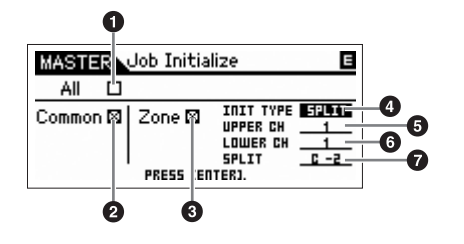

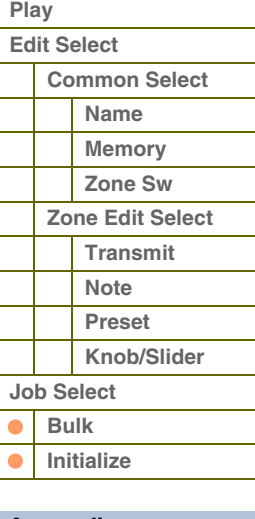

**Rec/Play** 

Hiermee worden zone 1 en 2 ingeschakeld en vervolgens kunt u twee parts combineren. 'Upper Ch' en 'Lower Ch' bepalen de MIDI-zendkanalen van de twee respectievelijke zones. Deze mogelijkheid wordt 'combineren' genoemd.

## **5 Upper Ch (Upper Channel)**

#### **6 Lower Ch (Lower Channel)**

Hiermee wordt het MIDI-zendkanaal bepaald van respectievelijk zone 1 en zone 2 als Initialize Type is ingesteld op 'layer' of 'split'.

**Instellingen:** 1 – 16

#### **7 Split Point**

Hiermee wordt het splitpunt bepaald waarmee het toetsenbord wordt onderverdeeld in zone 1 en zone 2 als Initialize Type is ingesteld op 'on'. Als u deze parameter instelt, wordt Note Limit High van zone 1 automatisch ingesteld op de noot die een halve toon lager ligt dan het splitpunt dat hier is ingesteld en wordt Note Limit Low van zone 2 automatisch ingesteld op de noot die hier als splitpunt is ingesteld.

#### **Instellingen:** C -2 – G8

**OPMERKING:** De parameters Note Limit High en Note Limit Low kunnen worden ingesteld in de display Note [\(pagina 119\)](#page-118-0) van Zone Edit.

**OPMERKING:** U kunt de noot ook rechtstreeks vanaf het toetsenbord instellen door de knop [SHIFT] ingedrukt te houden en op de gewenste toets te drukken.

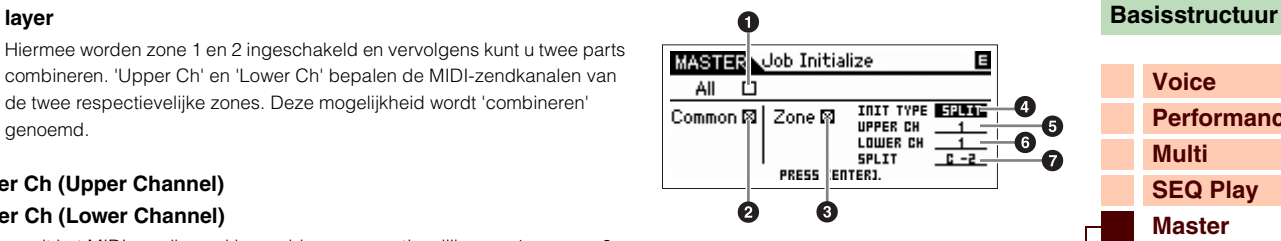

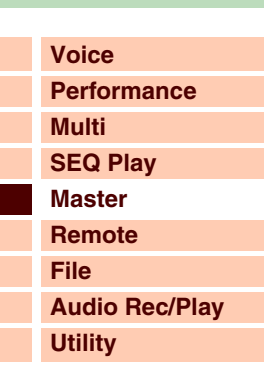

## **[Master](#page-114-1)  [Play](#page-114-2) [Edit Select](#page-115-0) [Common Select](#page-115-1) [Name](#page-115-2) [Memory](#page-115-3) [Zone Sw](#page-116-0) [Zone Edit Select](#page-117-0) [Transmit](#page-117-1) [Note](#page-118-0) [Preset](#page-118-1) [Knob/Slider](#page-119-0) [Job Select](#page-120-0) [Bulk](#page-120-1) [Initialize](#page-120-2)**

# **[Basisstructuur](#page-1-0)**

aforontie

# <span id="page-122-1"></span><span id="page-122-0"></span>**Modus Remote**

In de modus Remote kunt u de schuiven en knoppen van dit instrument gebruiken voor het besturen van de sequencertracks en mixkanalen van de DAW-software op deze computer. U kunt bijvoorbeeld het afspelen van de DAW-software op de computer starten en stoppen met de functieknoppen en de songpositie besturen in de DAWsoftware met de draaiknop Data, zodat u niet de muis of het toetsenbord van de computer hoeft te gebruiken. De DAW-toepassingen Cubase, Logic Pro, SONAR en Digital Performer kunt u besturen via de modus Remote van de S90 XS/S70 XS. U vindt de instelling voor stemming op de Utility-pagina's.

## **[Voice](#page-26-0) [Performance](#page-68-0) [Multi](#page-92-2) [SEQ Play](#page-111-0) [Master](#page-114-0) [Remote](#page-122-1) [File](#page-125-0) [Audio Rec/Play](#page-130-0) [Utility](#page-132-0)**

 **[Remote](#page-122-1)**

**[Appendix](#page-145-0)**

### Procedure Druk op de knop [DAW REMOTE].

De display REMOTE wordt geopend (zoals u hieronder kunt zien) en de besturingselementen van het bedieningspaneel (zoals knoppen, schuiven en de draaiknop Data) worden geactiveerd voor afstandsbediening van de computersoftware (hun normale functies worden uitgeschakeld). Als u de modus Remote wilt afsluiten, drukt u nogmaals op deze knop.

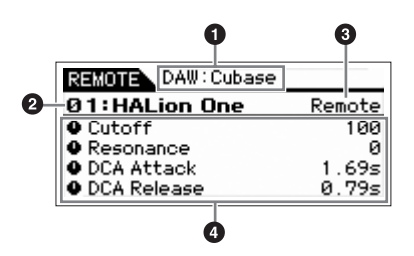

#### **1 De naam van de DAW-software**

Hier wordt de naam weergegeven van de DAW-software, die is ingesteld op de modus Utility ([pagina 143](#page-142-0)).

#### **2 Besturingssjabloonnummer/sjabloonnaam**

U kunt maximaal vijftig besturingssjablonen opslaan in de S90 XS/S70 XS. Gebruik de S90 XS/S70 XS Remote Editor voor het bewerken van de besturingssjabloon. Raadpleeg voor meer informatie de gebruikershandleiding van de S90 XS/S70 XS Remote Editor.

#### **3 Parameterwaarden van Knob Output Select in elke sjabloon**

Hier worden de parameterwaarden weergegeven van Knob Output Select zoals ingesteld voor Remote Template. U kunt Knob Output Select voor Remote Template instellen met de S90 XS/S70 XS Editor. In de volgende situatie wordt de instelling van de parameter Knob Out Select automatisch getoond als 'CC'.

- MIDI In/Out is ingesteld op 'MIDI'.
- DAW Select is ingesteld op een andere waarde dan 'Cubase'.

#### **4 Parameternaam**

Hier worden de parameters weergegeven die met de knoppen en schuiven op het bedieningspaneel kunnen worden gewijzigd. De weergegeven parameters zijn de laatste vier parameters die zijn bediend via de knoppen en schuiven.

# **[Basisstructuur](#page-1-0)**

foroni

## **Bediening in de modus Remote**

#### **Transport**

In de modus Remote werken de functieknoppen als transportregelaar.

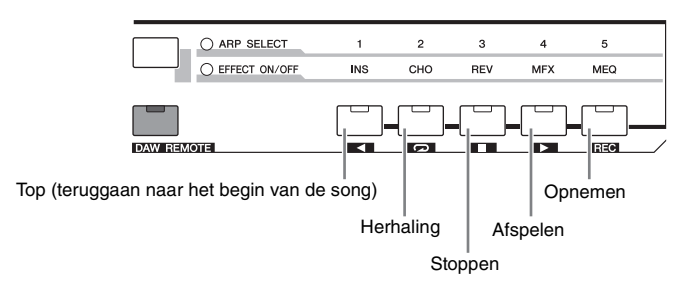

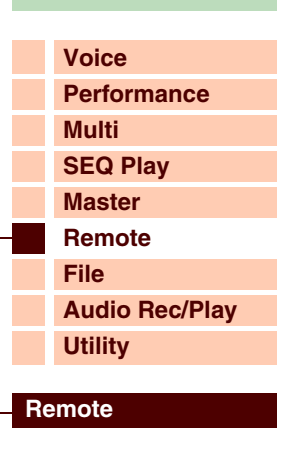

**[Appendix](#page-145-0)**

#### **Knoppen**

In de modus Remote kunnen aan elke knop twee functies worden toegewezen. U kunt de functie wijzigen met de Knob Function-knoppen. U kunt vier functies toewijzen aan elke Knob Function-knop (onder/boven). De toegewezen functie wordt weergegeven in de display als u op de Knob Function-knop drukt. Als u op de bovenste Knob Function-knop drukt, begint het lampje 'TONE' te knipperen. Als u op de onderste Knob Function-knop drukt, begint het lampje 'MIC' te knipperen.

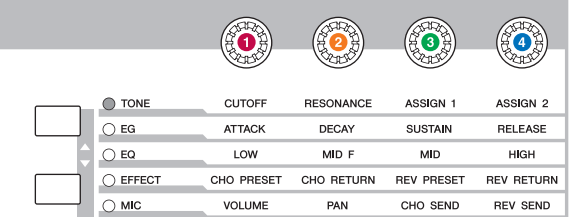

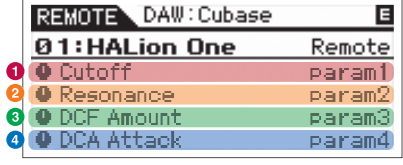

#### **Schuifregelaars**

In de modus Remote kan een functie worden toegewezen aan elke schuifregelaar. De toegewezen functie wordt weergegeven in de display als u op de Slider Function-knop drukt. Als u op de Slider Function-knop drukt, begint het lampje 'VOLUME' te knipperen.

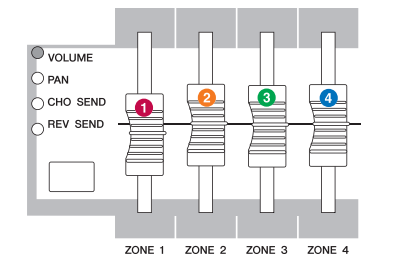

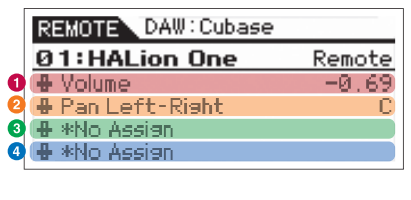

**OPMERKING:** Houd er rekening mee dat u de S90 XS/S70 XS Remote Editor moet gebruiken voor het toewijzen van functies aan knoppen en schuiven. Raadpleeg voor meer informatie over de werking de gebruikershandleiding van de S90 XS/S70 XS Remote Editor.

**OPMERKING:** Als u de Cubase-serie gebruikt als DAW-software moet u de S90 XS/S70 XS Remote Tools vóór het gebruik op uw computer installeren. De S90 XS/S70 XS Remote Editor en de S90 XS/S70 XS Extension worden op uw computer geïnstalleerd als u de S90 XS/S70 XS Remote Tools installeert. De S90 XS/S70 XS Extension is software waarmee de S90 XS/S70 XS wordt geïntegreerd met Cubase. De S90 XS/S70 XS Remote Tools kunt u downloaden met de volgende URL:

http://www.yamahasynth.com/download/

**[Basisstructuur](#page-1-0)**

## **Algemene bediening met de knoppen in de modus Remote**

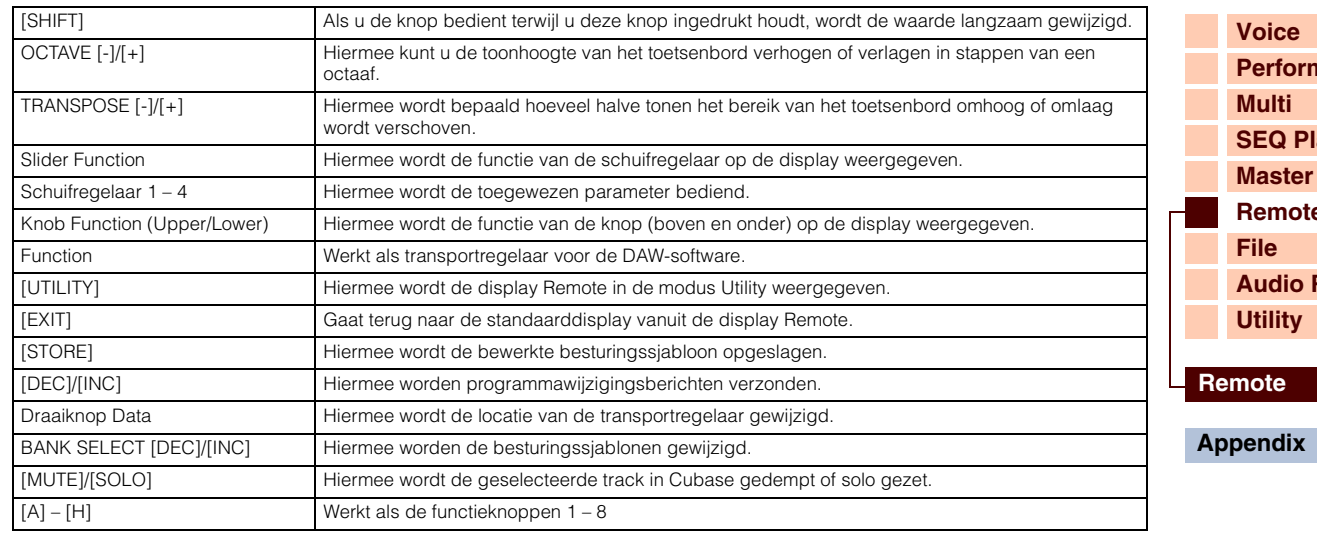

**nance a [Remote](#page-122-1) Rec/Play** 

**OPMERKING:** De draaiknop Data en de knoppen [A] – [H] zijn niet beschikbaar bij het gebruik van Digital Performer.

## **Overige functies**

#### **Velocity Meter**

Als Velocity Meter is ingesteld op 'on' in de display Remote van de modus Utility lichten de lampjes van [COMMON], [PART SELECT] 1 – 4, [PART ON/OFF], [ARP ON/OFF], [PART ARP] en [ARP HOLD] op als aanslagmeter op basis van de aanslagsnelheid van het toetsenbordspel.

#### **HID Device-functie**

De volgende toetsen werken als USB HID-apparaat, op dezelfde manier als een computertoetsenbord.

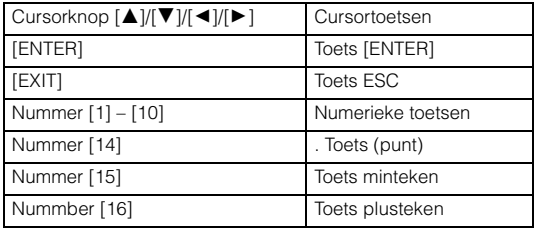

#### **Leerfunctie**

Als de muiscursor zich bij een parameter bevindt van het VST-instrument in Cubase-serie versie 4.5 of later en u de knop/schuif bedient door de Knob Function/Slider Function-knop ingedrukt te houden, kunt u de gewenste parameter toewijzen aan de knop of schuif. Druk op de knop [STORE] om de instelling op te slaan in de huidige besturingssjabloon.

**OPMERKING:** Deze functie is mogelijk, afhankelijk van de software, niet beschikbaar. Raadpleeg de volgende URL voor de meest recente informatie:

http://www.yamahasynth.com/

## **Over MIDI-poorten**

De S90 XS/S70 XS gebruikt twee MIDI-poorten voor het besturen van de DAW-software. Elke poort verwerkt de volgende berichten:

#### **Poort 1**

- MIDI-berichten van het toetsenbord, het pitchbend- en modulatiewiel.
- Besturingswijzigingsberichten via de knoppen als Knob Out Select is ingesteld op 'CC' in de besturingssjabloon.
- Programmawijzigingsberichten als de modus PC Change is ingesteld op 'PC' of 'PC + Remote' in de display Remote van de modus Utility.

#### **Poort 2**

- Alleen berichten voor afstandsbesturing via bediening van het paneel van het instrument.
- Externe berichten via de knoppen als Knob Out Select is ingesteld op 'Remote' in de besturingssjabloon.
- Programmawijzigingsberichten als de modus PC Change is ingesteld op 'Remote' of 'PC + Remote' in de display Remote van
- de modus Utility.
- Communicatie met software van de Cubase-serie.

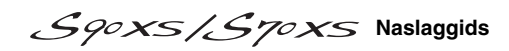

<span id="page-125-1"></span><span id="page-125-0"></span>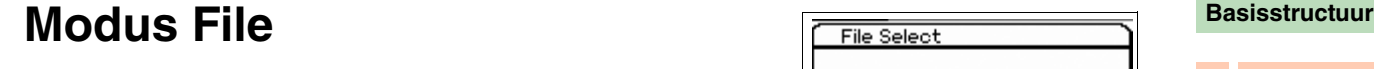

De modus File biedt tools voor het overbrengen van data (zoals voices en performances) tussen dit instrument en een extern USB-opslagapparaat dat is aangesloten op de USB TO DEVICE-aansluiting.

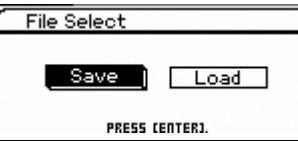

**Procedure I** [UTILITY] → Display File Select → Selecteer 'Save' of 'Load' → [ENTER]

## **Terminologie voor de modus File**

Het is aan te raden om enkele termen voor het gebruik van de modus File onder de knie te krijgen. In deze sectie wordt voor de modus File specifieke terminologie toegelicht.

#### **Bestand**

Net als bij een computer kunnen verschillende soorten data, zoals de voices en performances die op dit instrument zijn gemaakt, als een bestand (file) worden behandeld en op een extern USB-opslagapparaat worden opgeslagen. Elk bestand heeft een bestandsnaam en -extensie, zoals hieronder wordt beschreven.

#### **Bestandsnaam**

Net als bij een computer kunt u een naam aan het bestand toewijzen. Hiervoor gaat u naar de modus File. De bestandsnaam kan uit maximaal 20 letters uit het alfabet op de display van dit instrument bestaan. U kunt geen bestanden met dezelfde naam in dezelfde directory opslaan.

#### **Extensie**

De drie letters die volgen op de bestandsnaam, zoals '.mid' en '.wav' worden de 'extensie' genoemd. De extensie duidt het bestandstype aan. Deze kunt u niet via het paneel van dit apparaat wijzigen. De File-modus van dit instrument ondersteunt tien extensietypen, die afhankelijk zijn van de data in het desbetreffende bestand.

#### **Bestandsgrootte**

Deze term verwijst naar de hoeveelheid geheugen die het bestand in beslag neemt. De bestandsgrootte wordt bepaald door de hoeveelheid data die in het bestand zijn opgeslagen. Een audiobestand (waaronder de golfvormen) is doorgaans veel groter dan een MIDI-bestand. De bestandsgrootte wordt aangegeven met de conventionele computerindicaties: B (byte), kB (kilobyte), MB (megabyte) en GB (gigabyte). 1 kilobyte komt overeen met 1024 bytes, 1 megabyte komt overeen met 1024 kilobyte en 1 gigabyte komt overeen met 1024 megabyte.

### **Opslag**

Verwijst naar een geheugenopslageenheid (zoals een vaste schijf) waarop het bestand is opgeslagen. Dit instrument kan werken met verschillende soorten USB-opslagapparaten die zijn aangesloten op de USB TO DEVICE-aansluiting.

### **Directory (Dir)**

Dit is een structurele voorziening op een dataopslagapparaat (zoals een vaste schijf), waarmee u databestanden kunt groeperen op basis van hun type of toepassing. 'Directory' komt overeen met de computerterm 'map'. In de modus File kunt u een naam toewijzen aan een directory als aan een bestand. Directorynamen hebben echter geen extensie.

### **Hiërarchische structuur (boomstructuur)**

Als u een groot aantal bestanden hebt opgeslagen in het geheugen of op een vaste schijf, is het aan te raden om deze in mappen onder te brengen. En als u over een groot aantal bestanden en mappen beschikt, is het aan te raden om deze mappen in een hiërarchische structuur onder te brengen, waarbij meerdere mappen worden gegroepeerd in bijbehorende 'bovenliggende' mappen enzovoort. De bovenste locatie van alle mappen (die wordt opgeroepen als u de geheugenlocatie of de vaste schijf voor het eerst opent) wordt 'rootdirectory' genoemd.

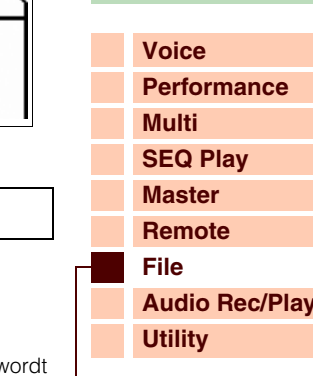

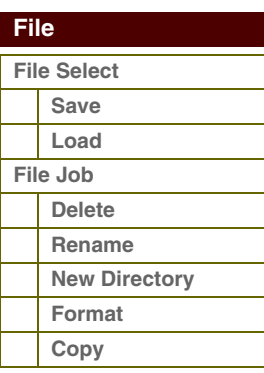

**[Voice](#page-26-0)**

**[Multi](#page-92-2) [SEQ Play](#page-111-0) [Master](#page-114-0) [Remote](#page-122-0) [File](#page-125-1)**

**[Performance](#page-68-0)**

Deze voorbeeldafbeelding toont hoe u de huidige directory kunt wijzigen. Open eerst de rootdirectory om toegang te krijgen tot directory A en B. Open vervolgens directory A om toegang te krijgen tot directory C en D. Open ten slotte directory C, waarin u toegang krijgt tot de bestanden die hierin zijn

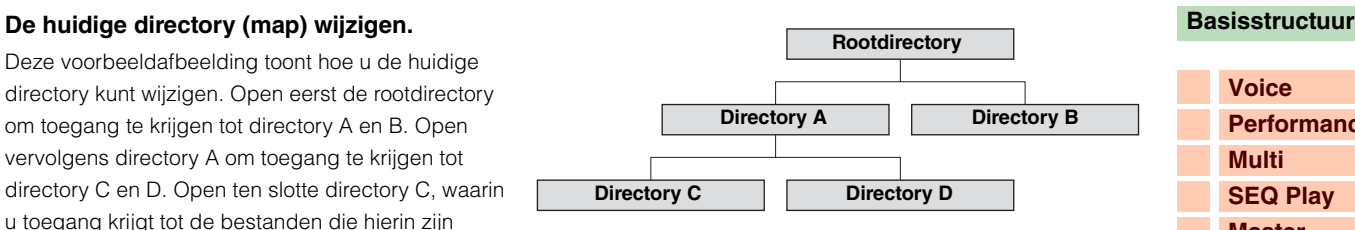

opgeslagen. Hiermee kunt u dus mappen oproepen die dieper in de folderhiërarchie zijn genest. Als u een andere, bovengelegen directory wilt selecteren (door bijvoorbeeld van directory C naar B te gaan), gaat u eerst naar het bovenste niveau (directory A). Ga vervolgens nog een niveau hoger (de rootdirectory). Open directory B nu directory A en B beschikbaar zijn. Zo kunt u omhoog of omlaag bladeren door de maphiërarchie.

#### <span id="page-126-0"></span>**Opslaan**

U kunt de volgende data opslaan die u hebt gemaakt op dit instrument. Alleen bestanden die in het USB-geheugen of het interne flashgeheugen zijn opgeslagen, worden in de display Save weergegeven. Als volumelabel voor opslag, wordt USB-geheugenopslag uitgedrukt als 'xxx\_usb\*-\*' (naam van de USB-geheugenopslag en nummer) en het interne flashgeheugen als 'internal'. Gebruik de cursorknoppen [▲]/[▼] om bestanden in dezelfde directory te selecteren, gebruik de cursorknoppen  $\Box$ [K] om de directory te openen, gebruik de knop [ENTER] om het bestand op te slaan en gebruik de knop [EXIT] om terug te gaan naar de bovenliggende directory.

Als u op de knop  $[ENTER]$  of de cursorknop  $[\blacktriangleright]$  drukt als de cursor zich bevindt bij [NEW FILE] boven in de directory, wordt het dialoogvenster voor bestandstypeselectie weergegeven.

Selecteer een bestandstype en druk op de knop [ENTER] om het dialoogvenster Naming op te roepen. Druk na het toekennen van een naam aan het bestand op de knop [ENTER] om het bevestigingsdialoogvenster op te roepen. Druk nogmaals op de knop [ENTER] om het bestand op te slaan.

#### U kunt de volgende bestandstypen opslaan.

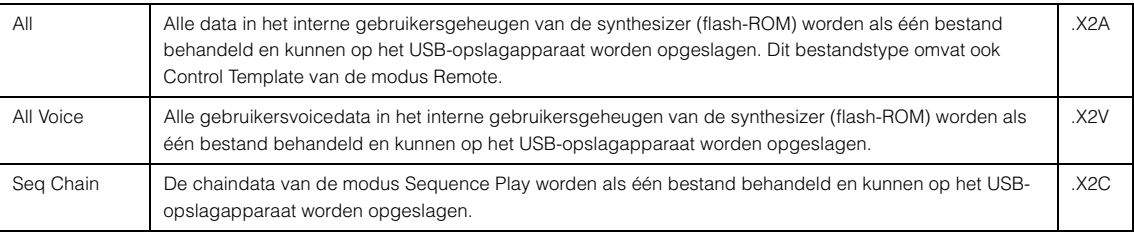

### <span id="page-126-1"></span>**Load**

In de display File Load wordt de inhoud van het opgegeven bestand in het instrument geladen.

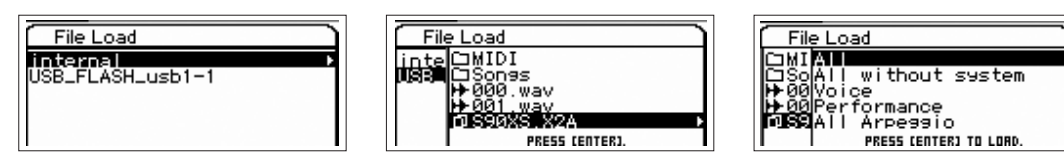

Bestandstypen die kunnen worden geladen, worden hieronder weergegeven.

S90XS/S70XS Naslaggids

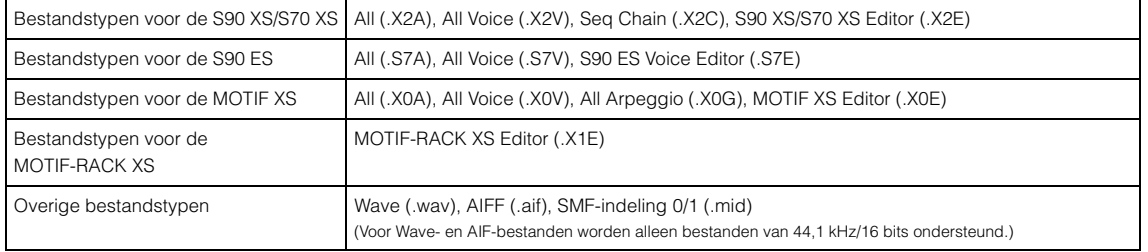

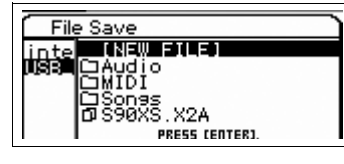

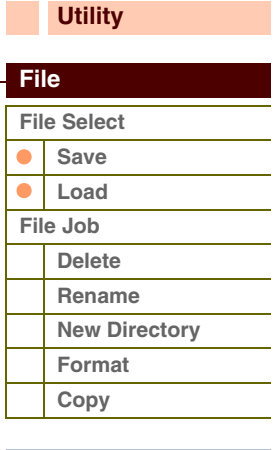

**[Audio Rec/Play](#page-130-0)**

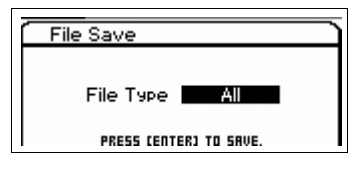

#### **Een 'All'-bestand laden**

Als u het 'All'-bestand laadt, kunt u alleen specifieke data laden (een bank of een programma) en alle data die zijn opgenomen in het 'All'-bestand. Selecteer het 'All'-bestand en druk op de knop [ENTER] of de cursorknop [ $\blacktriangleright$ ] om de display op te roepen, waarin u een van de volgende items kunt selecteren.

#### **All**

Als dit wordt geselecteerd, worden alle data geladen.

#### **All without system**

Als dit wordt geselecteerd, worden alle data geladen behalve Utility-instellingen.

#### **Voice**

Als dit is geselecteerd, drukt u op de knop [ENTER] om alle gebruikersvoices te laden of drukt u op de cursorknop [ $\blacktriangleright$ ] om de display Bank Select op te roepen.

#### **Performance**

Als dit is geselecteerd, drukt u op de knop [ENTER] om alle gebruikersperformances te laden of drukt u op de cursorknop [ $\blacktriangleright$ ] om de display Bank Select op te roepen.

#### **All Arpeggio**

Als dit wordt geselecteerd, worden alle arpeggiodata geladen.

#### **Seq Chain**

Als dit wordt geselecteerd, worden alle chaindata van de modus Sequence Play geladen.

#### **Bank Select-display**

Vanuit deze display, die wordt weergegeven als u voicedata en performancedata laadt, kunt u de laadbron en de laadbestemming van de bank opgeven.

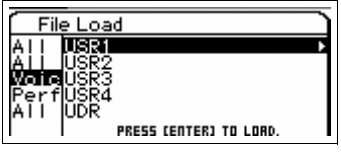

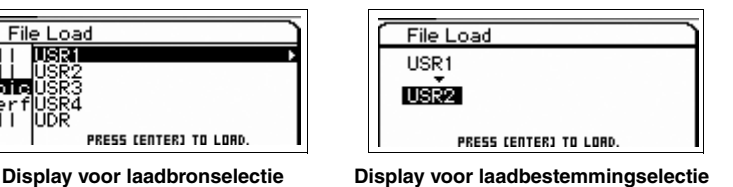

Selecteer in de display voor de laadbron of u alle voices van de bank wilt laden, of slechts een specifiek programma. Verplaats de cursor naar de bank die u wilt laden en druk op de knop [ENTER] om de display voor de laadbestemming op te roepen. Druk op de cursorknop [R] in de display voor de laadbron om de display voor programmaselectie op te roepen.

#### **Display voor programmaselectie**

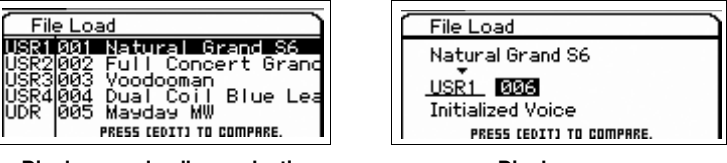

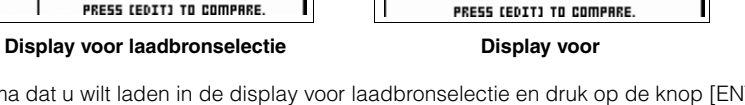

Selecteer het programma dat u wilt laden in de display voor laadbronselectie en druk op de knop [ENTER] of op de cursorknop [R] om de display voor laadbestemmingselectie op te roepen. Selecteer de gewenste bank en het gewenste nummer en druk op de knop [ENTER] om de bevestigingsdisplay te openen.

**OPMERKING:** U kunt een programma selecteren met de knoppen BANK [INC]/[DEC], de knoppen [A] – [H] en de nummerknoppen [1] – [16] in de sectie 'Bank' of 'Number' als de lampjes van [PART]/[MUTE]/[SOLO] uitgeschakeld zijn. U kunt de voice selecteren die overeenkomt met de huidige part door op de knop [CATEGORY SEARCH] te drukken.

**OPMERKING:** Als de display wordt weergegeven, kunt u het oorspronkelijke geluid op de bestemming weergeven door op de knop [EDIT] te drukken en de modus Compare op te roepen. Druk nogmaals op de knop [EDIT] om de modus Compare te verlaten.

#### **[Basisstructuur](#page-1-0)**

**Aforentie** 

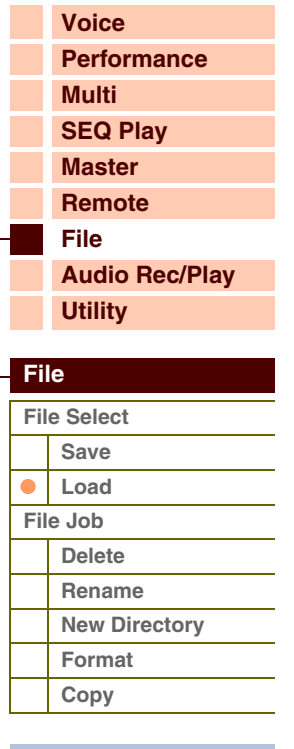

# afarantia

#### **Alle voicedata laden**

Dit is dezelfde functie als voor het selecteren van de 'voice' bij het laden van All-data. Als u de optie voor alle voicedata selecteert en laadt, kunt u alle voices laden of laden via elke bank, of slechts een programma laden.

#### **Seq Chain-data laden**

Hiermee worden ketendata in de modus Sequence Play geladen. Dit is dezelfde functie als voor het selecteren van de 'Seq Chain' bij het laden van All-data.

#### **Editor-data laden**

U kunt gebruikersvoicebestanden laden vanuit S90 XS/S70 XS Editor-bestanden. De procedure en de parameters voor het laden zijn hetzelfde als voor het laden van 'All Voice' bij All data.

#### **Alle arpeggiodata laden**

U kunt alle Arp-bestanden lade die zijn opgeslagen op de MOTIF XS. U kunt ook alleen alle gebruikersarpeggiodata laden. Dit is dezelfde functie als voor het selecteren van de 'All Arp' bij het laden van All-data.

#### **Overige data laden**

U kunt audiobestanden (.wav/.aif) en standaard-MIDI-bestanden laden voor het toevoegen van de vereiste stappen in de modus Sequence Play. Selecteer een bestand en druk op de knop [ENTER] om de display File Load op te roepen. Selecteer de stap waarbij het bestand moet worden geladen en druk op de knop [ENTER] om de bevestigingsdisplay op te roepen.

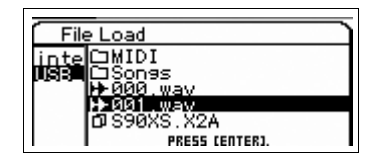

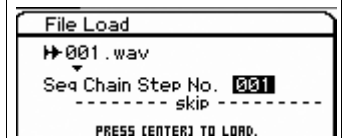

# **[Basisstructuur](#page-1-0)**

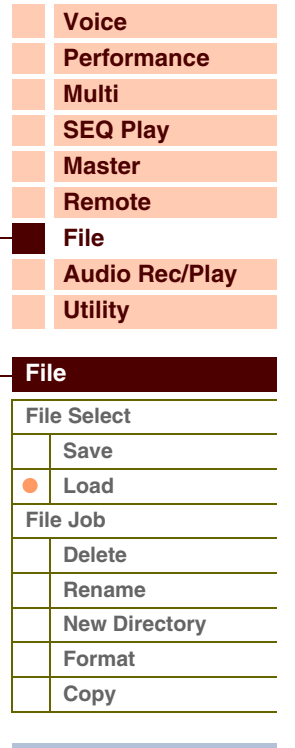

# toront

**[Voice](#page-26-0)**

**[Multi](#page-92-2) [SEQ Play](#page-111-0) [Master](#page-114-0) [Remote](#page-122-0) [File](#page-125-1)**

**[Utility](#page-132-0)**

**[Performance](#page-68-0)**

**[Audio Rec/Play](#page-130-0)**

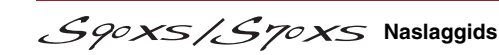

In de display File Job kunt u een bestand/directory verwijderen, de naam wijzigen van een bestand/directory, een directory maken en de opslag formatteren.

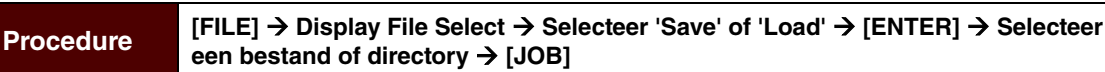

#### <span id="page-129-1"></span>**Delete**

Hiermee kunt u het momenteel geselecteerde bestand of de momenteel geselecteerde directory verwijderen. Als u een opslagapparaat of [NEW FILE] selecteert, wordt deze parameter mogelijk niet weergegeven.

#### <span id="page-129-2"></span>**Rename**

Hiermee wordt de naam van het momenteel geselecteerde bestand of de momenteel geselecteerde directory gewijzigd. Voer de bestandsnaam in het dialoogvenster Naming in. De naam kan uit maximaal 20 tekens bestaan. **OPMERKING:** Deze parameter is niet beschikbaar als u een opslagapparaat of [NEW FILE] selecteert.

### <span id="page-129-3"></span>**New Directory**

Hiermee maakt u een nieuwe directory in de huidige directory. Voer de naam van de directory in het dialoogvenster Naming in. De naam kan uit maximaal 20 tekens bestaan. Als u een opslagapparaat selecteert, wordt deze parameter niet weergegeven.

#### <span id="page-129-4"></span>**Format**

Hiermee wordt het huidige USB-opslagapparaat of het interne flashgeheugen geformatteerd. **OPMERKING:** U kunt de naam van het volumelabel voor het interne flashgeheugen (internal) niet wijzigen. **OPMERKING:** Het bestandssysteem is FAT32 bij het formatteren van een USB-opslagapparaat.

#### <span id="page-129-5"></span>**Copy**

Kopieert het geselecteerde bestand naar de rootdirectory van een opslagapparaat. Deze functie wordt alleen weergegeven als een bestand is geselecteerd. Selecteer vanuit de display voor het selecteren van een opslagapparaat die door het uitvoeren van deze taak wordt ogeroepen, het gewenste opslagapparaat en druk op de knop [ENTER] om het bestand te kopiëren. Als een bestand met dezelfde naam al bestaat, wordt een bevestigingsbericht weergegeven.

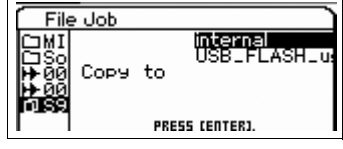

#### **[Appendix](#page-145-0)**

**[Copy](#page-129-5)**

<span id="page-129-6"></span><span id="page-129-0"></span>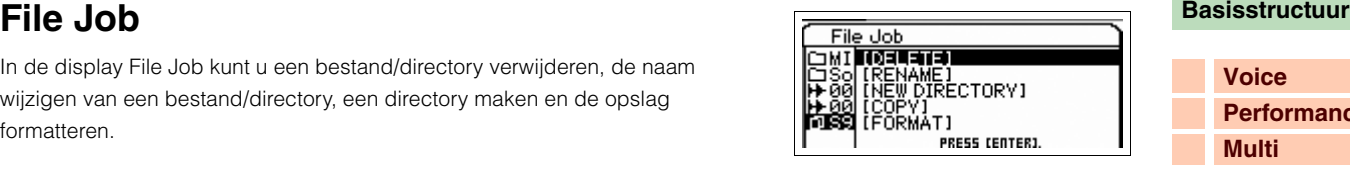

**[Basisstructuur](#page-1-0)**

# <span id="page-130-1"></span><span id="page-130-0"></span>**Audio Record/Play-modus**

In de modus Audio Record/Play kan het toetsenbordspel worden opgenomen en opgeslagen als audiobestand in de rootdirectory van een extern USB-opslagapparaat of het interne flashgeheugen, zodat u het audiobestand kunt afspelen vanaf het opgegeven opslagapparaat.

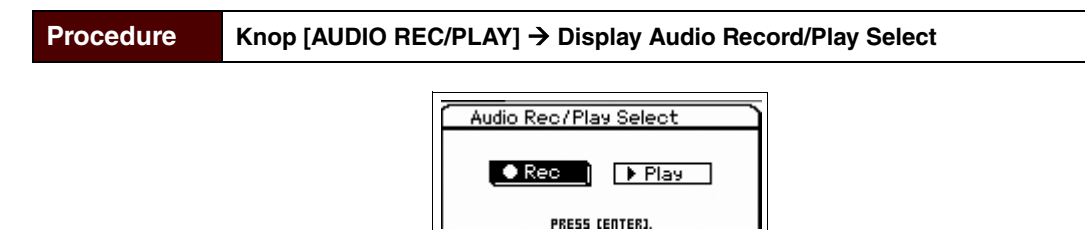

#### <span id="page-130-2"></span>**Rec (Record)**

In deze sectie wordt toegelicht hoe u uw toetsenbordspel kunt opnemen als een Wave-bestand van 44,1 kHz/16 bits. U kunt uw toetsenbordspel opnemen met een lengte van maximaal 74 minuten bij een vast opnameniveau.

**OPMERKING:** De beschikbare opnametijd verschilt afhankelijk van het USB-opnameapparaat. U kunt uw toetsenbordspel opnemen met een lengte van maximaal 18 minuten in het interne flashgeheugen.

#### **Rec Storage (Record Storage)**

De directory op het hoogste niveau van het hier geselecteerde volumelabel wordt gebruikt als opnamebestemming. U kunt het interne flashgeheugen of een USB-opslagapparaat kiezen als opnamebestemming. Houd er rekening mee dat de directory's binnen de volumelabels niet kunnen worden geselecteerd. De bestandsnaam wordt automatisch toegewezen.

**Instellingen:** internal, USB storage device

#### **Trigger Level**

Hiermee wordt het signaalniveau bepaald waarmee het opnemen begint. Voor optimale resultaten stelt u de laagste waarde in waarmee het volledige signaal kan worden vastgelegd, maar niet zo laag dat ongewenste ruis wordt opgenomen. Druk op de knop [ENTER] om de display Record Standby op te roepen. Als 'manual' is geselecteerd, begint de opname onmiddellijk op het moment dat u op de knop [ENTER] drukt.

**Instellingen:** manual, 1 – 127

#### **Recordable Time (Alleen aanduiding)**

Geeft de resterende opnametijd aan op basis van het beschikbare geheugen. De hier aangeduide tijd wordt berekend op basis van een stereosignaal bij een opnamefrequentie van 44,1 kHz.

#### **STANDBY-display**

Dit bepaalt de waarde voor Rec Storage en Trigger Level.

#### **WAITING-display**

Dit duidt aan dat het instrument wacht op een niveau dat het triggerniveau overstijgt. Als een waarde boven het triggerniveau wordt ontvangen, begint het opnemen. Als u op de knop [ENTER] drukt, begint het opnemen in deze display. Druk op de knop [EXIT] om terug te keren naar de display Standby.

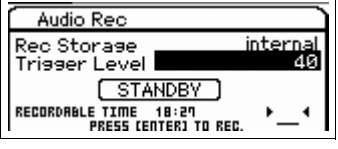

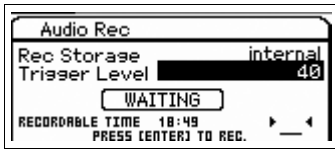

#### **RECORDING-display**

Hiermee wordt aangeduid dat het opnemen plaatsvindt. De waarde voor Recordable Time wordt kleiner tijdens het opnemen. Druk na het voltooien van de performance op de knop [ENTER]. Selecteer na het verschijnen van het bevestigingsbericht (met de vraag of u wilt opslaan) 'Yes' om het bestand op te slaan op het opslagapparaat. Selecteer 'No' om terug te gaan naar de display Standby.

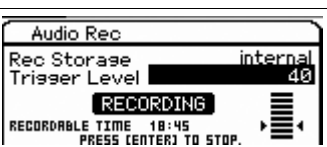

## **[Voice](#page-26-0) [Performance](#page-68-0) [Multi](#page-92-2) [SEQ Play](#page-111-0) [Master](#page-114-0) [Remote](#page-122-0) [File](#page-125-0) [Audio Rec/Play](#page-130-1) [Utility](#page-132-0)  [Audio Record/Play](#page-130-1)**

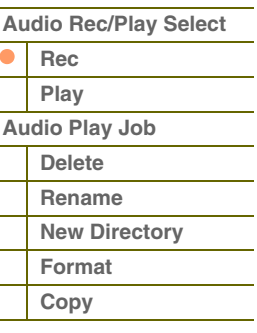

# **[Basisstructuur](#page-1-0)**

**[Voice](#page-26-0)**

**[Multi](#page-92-2) [SEQ Play](#page-111-0) [Master](#page-114-0) [Remote](#page-122-0) [File](#page-125-0)**

**[Utility](#page-132-0)**

**[Rec](#page-130-2) [Play](#page-131-0) [Audio Play Job](#page-131-1) [Delete](#page-131-1) [Rename](#page-131-1) [New Directory](#page-131-1) [Format](#page-131-1) [Copy](#page-131-1)**

 $\bullet$  $\bullet$ 

 $\bullet$  $\blacksquare$  $\bullet$  $\bullet$ 

**[Appendix](#page-145-0)**

**[Performance](#page-68-0)**

**[Audio Rec/Play](#page-130-1)**

 **[Audio Record/Play](#page-130-1)  [Audio Rec/Play Select](#page-130-1)**

Referentie

Als u op de knop [EXIT] drukt tijdens het opnemen, kunt u teruggaan naar de display Audio Record/Play Select en doorgaan met het opnemen. Het lampje [AUDIO REC/PLAY] knippert tijdens het opnemen, zodat u de opnamestatus gemakkelijk kunt controleren. U kunt in deze situatie ook de programma's van de huidige modus wijzigen. Houd de knop [SHIFT] ingedrukt en druk op de knop [AUDIO REC/PLAY] om terug te gaan naar de display Record en druk vervolgens op de knop [ENTER] om het opnemen te voltooien.

### <span id="page-131-0"></span>**Play**

U kunt het audiobestand rechtstreeks afspelen dat in het interne flashgeheugen of op het externe USB-opslagapparaat is opgeslagen. De beschikbare indeling van het audiobestand is .wav/.aif in 44,1 kHz/16-bits stereo. De bedieningsprocedure en het pictogram van de display zijn hetzelfde als in de modus File ([pagina 126](#page-125-0)). Als het opnemen in de modus Audio Record/Play is voltooid, wordt deze display automatisch weergegeven.

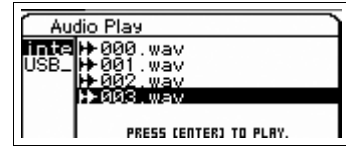

**File Select-display**

#### **File Select-display**

Hier kunt u het af te spelen audiobestand selecteren. Selecteer het audiobestand en druk op de knop [ENTER] of de cursorknop [ $\blacktriangleright$ ] om de display Play te openen en het afspelen te starten. Druk opnieuw op de knop [ENTER] om de display Play Standby op te roepen. Druk op de knop [EXIT] of druk op de cursorknop  $\lceil \blacktriangleleft \rceil$  om terug te gaan naar de display File Select.

**OPMERKING:** Er verschijnt een foutbericht als u een niet beschikbaar audiobestand probeert af te spelen.

#### **Play File-display**

Deze display wordt weergegeven tijdens het afspelen van het audiobestand. De bestandsnaam wordt weergegeven boven in de display. Onder in deze display worden de totaaltijd en de huidige tijd voor de afspeelpositie van het audiobestand als numerieke waarden en als statusbalk weergegeven. Aan de rechterkant van deze display wordt de niveaumeter voor het afspelen

weergegeven. De waarde van het afspeelniveau wordt onder de niveaumeter weergegeven.

U kunt het afspeelniveau van het audiobestand aanpassen met de knoppen [DEC]/[INC] of de draaiknop Data. Als het afspeelniveau is ingesteld op '255' wordt het audiobestand afgespeeld met het oorspronkelijke opnameniveau. Druk op de knop [ENTER] om het afspelen kort te stoppen.

**OPMERKING:** De interne effecten niet worden toegepast op de afgespeelde audio. **OPMERKING:** De afgespeelde audio kan niet intern worden opgenomen.

#### **Play Standby-display**

Deze display wordt weergegeven als u op de knop [ENTER] drukt in de display Play File.

Druk opnieuw op de knop [ENTER] om het afspelen te hervatten vanaf de positie in de song waarop het afspelen het laatst is gestopt. Druk op de knop [EXIT] of druk op de cursorknop  $\lceil \blacktriangleleft \rceil$  om terug te gaan naar de display File Select.

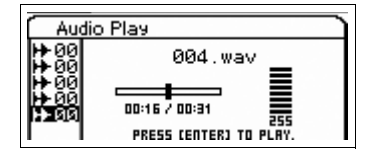

## <span id="page-131-1"></span>**Audio Play Job**

Selecteer een audiobestand en klik op de knop [JOB] om het bestand te verwijderen of de naam ervan te wijzigen. **OPMERKING:** Deze functie is hetzelfde als de functie 'Delete' en 'Rename' in de modus File ([pagina 130](#page-129-6)).

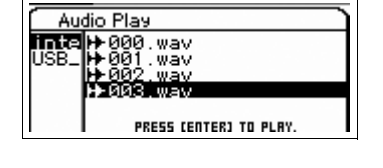

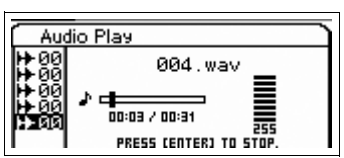

**[Basisstructuur](#page-1-0)**

**[Voice](#page-26-0)**

**[Multi](#page-92-2) [SEQ Play](#page-111-0) [Master](#page-114-0)**

**[Performance](#page-68-0)**

# <span id="page-132-1"></span><span id="page-132-0"></span>**Modus Utility**

In de modus Utility kunt u de parameters instellen die op het hele systeem van dit instrument van toepassing zijn. Druk op de knop [UTILITY] om de modus Utility in te schakelen. Druk op de knop [EXIT] om terug te keren naar de oorspronkelijke display.

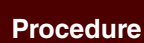

**Procedure** [UTILITY] → Selecteer de gewenste display in de display Utility Select → [ENTER] **→ Edit-display** 

<del>√</del>Utility General 178

Volume iote<br>une Shift

L&R Gain<br>Asan L&R Gain

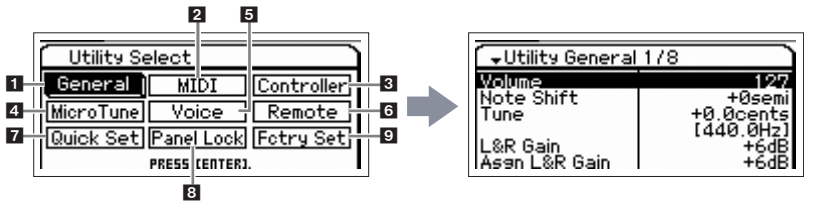

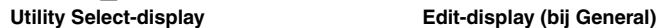

#### <span id="page-132-2"></span>**1 Algemeen**

#### **Volume**

Hiermee wordt het totaalvolume van het instrument bepaald.

**Instellingen:** 0 – 127

#### **Note Shift**

Hiermee wordt de hoeveelheid (in halve tonen) bepaald waarin de toonhoogte van alle noten wordt verschoven. **Instellingen:** -24 semi – +0 semi – +24 semi

#### **Tune**

Bepaalt de afstemming van het totaalgeluid van de S90 XS/S70 XS. U kunt de afstemming in stappen van een cent aanpassen.

**Instellingen:** -102,4 cents [414,7 Hz] – +0 cents [440,0 Hz] – +102,3 cents [466,8 Hz]

#### **L&R Gain**

Bepaalt de uitgangsversterking van de OUTPUT L/MONO- en R-aansluiting. **Instellingen:** 0dB, +6dB

#### **Asgn L&R Gain (Assign L&R Gain)**

Bepaalt de uitgangsversterking van de ASSIGNABLE OUT L- en R-aansluiting. **Instellingen:** 0dB, +6dB

#### **Kbd Octave (Keyboard Octave)**

Hiermee wordt bepaald hoeveel octaven het bereik van het toetsenbord omhoog of omlaag wordt verschoven. U kunt deze instelling ook wijzigen door op een van de OCTAVE-knoppen te drukken. **Instellingen:** -3 – +0 – +3

#### **Kbd Transpose (Keyboard Transpose)**

Hiermee wordt bepaald hoeveel halve tonen het bereik van het toetsenbord omhoog of omlaag wordt verschoven. U kunt deze instelling ook wijzigen door op een van de TRANSPOSE-knoppen te drukken. **Instellingen:** -11 semi – +0 semi – +11 semi

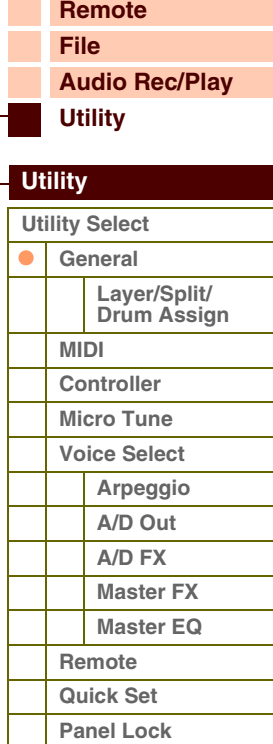

#### **[Appendix](#page-145-0)**

**[Fctry Set](#page-144-1)**

#### **Kbd Vel Curve (Keyboard Velocity Curve)**

De vijf curven bepalen hoe de werkelijke aanslagsnelheid wordt gegenereerd en verzonden in overeenstemming met de aanslagsnelheid (sterkte) waarmee u noten op het toetsenbord speelt.

**Instellingen:** normal, soft, hard, wide, fixed

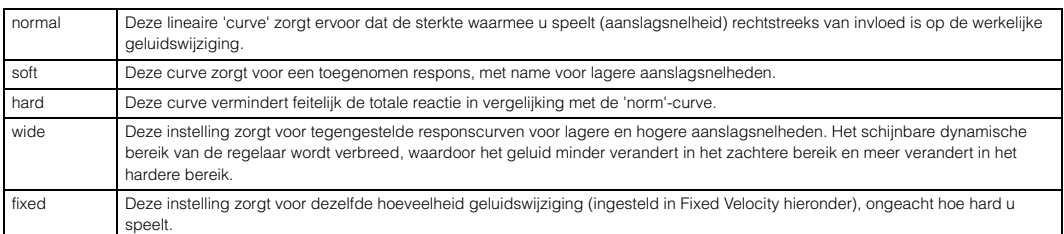

#### **Kbd Fixed Vel (Keyboard Fixed Velocity)**

Deze parameter is alleen beschikbaar als u de bovenstaande aanslagcurve 'fixed' selecteert. De aanslagsnelheid van de noot die u speelt, ligt vast op de waarde die hier wordt ingesteld.

**Instellingen:** 1 – 127

#### **FS Sustain Pedal (Footswitch Sustain Pedal Select)**

Hiermee wordt bepaald welk model optionele voetregelaar die is aangesloten op de FOOT SWITCH SUSTAINaansluiting wordt herkend.

#### **Als de FC3 wordt gebruikt:**

Als u een optionele FC3 aansluit (die beschikt over de functie halfdemper) voor het verkrijgen van het speciale 'halfdemper'-effect (net als op een echte akoestische piano), moet u deze parameter instellen op 'FC3 (half on)'. Als u de halfdemperfunctie niet nodig hebt of wilt uitschakelen voor het gebruik van een FC3, moet u deze parameter instellen op 'FC3 (half off)'.

#### **Als de FC4 of FC5 wordt gebruikt:**

Selecteer 'FC4/5'. De FC4 en FC5 zijn niet voorzien van de halfdemperfunctie.

**Instellingen:** FC3 (half on), FC3 (half off), FC4/5

**OPMERKING:** Houd er rekening mee dat deze instelling niet nodig is voor het besturen van de halfdemperfunctie via besturingswijzigingsberichten vanaf een extern op dit instrument aangesloten MIDI-apparaat.

#### **Knb/Sldr Disp Time (Knob/Slider Display Time)**

Hiermee wordt bepaald of het bedienen van een van de knoppen of schuiven het oproepen van een popupvenster voor knoppen of schuiven tot gevolg heeft.

**Instellingen:** off, 1 sec, 1.5 sec, 2 sec, 3 sec, 4 sec, 5 sec, keep

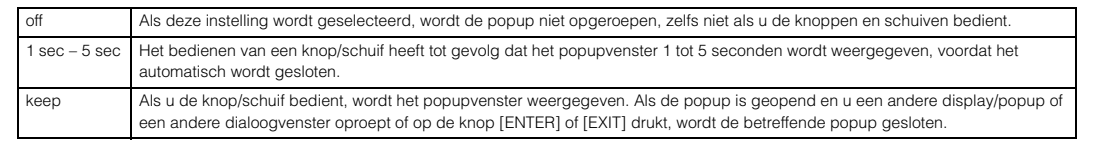

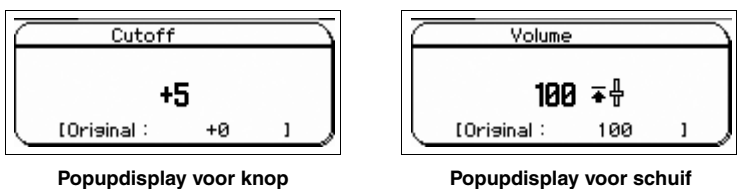

#### **Knb/Sldr Func Disp Sw (Knob/Slider Function Display Switch)**

Hiermee wordt bepaald of het drukken op de Knob Function-knop of de Slider Function-knop tot gevolg heeft dat een Knob Function-popup [\(pagina 29](#page-28-0)) of Slider Function-popup ([pagina 30\)](#page-29-0) wordt opgeroepen. In tegenstelling tot de popups voor knoppen en schuiven, kunt u hiervoor de tijd instellen dat de popup wordt weergegeven.

**Instellingen:** off, on

|               | Tone        |            | P1         |  |
|---------------|-------------|------------|------------|--|
| <b>CUTOFF</b> | <b>RESO</b> | <b>R51</b> | <b>A52</b> |  |
| ٥             | ٥           | ۰          | ٥          |  |
| ٠O            | ٠O          | ٠O         | ٠O         |  |
| ٠O            | ٠O          | ٠O         | ٠O         |  |

**Popupdisplay voor Knob Function Popupdisplay voor Slider Function**

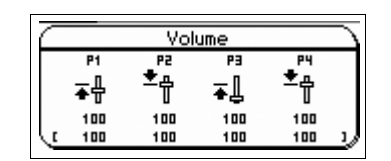

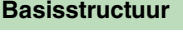

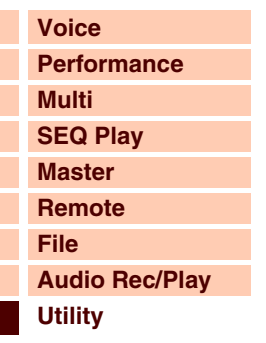

### **[Utility](#page-132-1)**

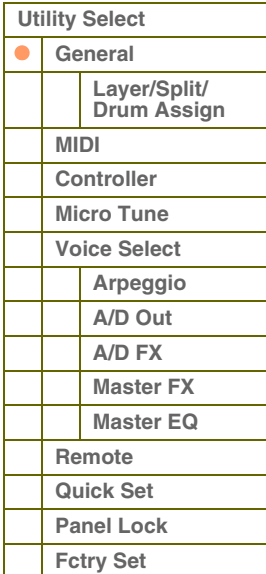

# foront

### **Knob Curve**

Hiermee wordt de aanslaggevoeligheid in vijf stappen aangepast. Hogere waarden betekenen een grotere gevoeligheid, waarbij u grote wijzigingen kunt aanbrengen in de huidige waarde, zelfs als u de knop slechts heel weinig draait.

**Instellingen:** 1 – 5

#### **Slider Mode**

Hiermee wordt bepaald in welke mate de parameterwaarde verandert als u de schuif bedient.

**Instellingen:** catch, jump

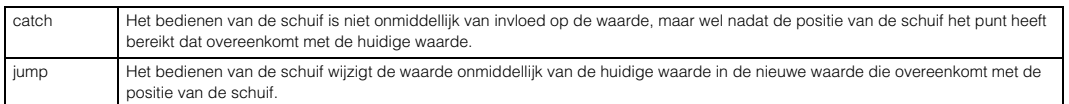

#### **Bank Wrap Around**

Als u de knoppen BANK [DEC]/[INC] gebruikt om de bank of de part te wijzigen van de modus Voice/Performance, wordt hiermee bepaald of het drukken op de cursorknop [rechterknop] tot gevolg heeft dat de cursor voortdurend, één voor één, wordt verplaatst van de laatste bank/part naar de eerste bank/part en omgekeerd (laatste naar eerste). Als deze parameter is ingeschakeld, is een continue wijziging beschikbaar.

**Instellingen:** off, on

#### **Auto Load**

Bepaalt of de Auto Load-functie is in- of uitgeschakeld. Als deze parameter is ingeschakeld, worden de opgegeven bestanden automatisch (vanuit het USB-opslagapparaat of het interne flashgeheugen) geladen in het geheugen, zodra het instrument wordt aangezet. Het te laden bestand wordt in deze display weergegeven. Het bestand voor automatisch laden wordt opgegeven in de display File Load, die u oproept met de knop [ENTER]. **Instellingen:** off, on

#### **Power on Mode**

Hiermee worden de standaardaanzetmodus (en -geheugenbank) bepaald, zodat u kunt selecteren welke toestand automatisch wordt opgeroepen wanneer u het instrument aanzet.

**Instellingen:** performance, voice (USER1), voice (PRE1), voice (GM), master, multi

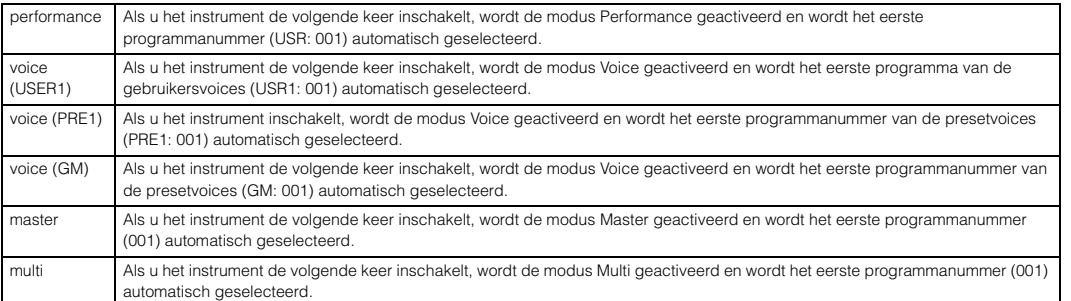

**OPMERKING:** Sla de instellingen voor Utility in het interne geheugen op door op de knop [STORE] te drukken voordat u het instrument uitschakelt. Houd er rekening mee dat de instellingen voor Utility verloren gaan als u het instrument uitschakelt zonder de opslaghandeling uit te voeren.

#### **LCD Mode**

Hiermee schakelt u de achtergrondverlichting van de LCD in of uit.

**Instellingen:** normal, reverse

#### **Click Sw (Click Switch)**

Hiermee schakelt u het klikgeluid (metronoom) in/uit. U kunt deze parameter ook instellen door de knop [SHIFT] ingedrukt te houden en op de knop [START/STOP] te drukken.

**Instellingen:** off, on

#### **Click Beat**

Hiermee wordt de maatsoort bepaald van het klikgeluid (metronoom). Het accent wordt op de eerste maat toegepast van de maatsoort die u hier instelt. De maatsoort van het standaard-MIDI-bestand die u hebt geselecteerd in de modus Sequence Play heeft voorrang boven de waarde die u hier instelt.

**Instellingen:** 1/4 – 16/4, 1/8 – 16/8, 1/16 – 16/16

#### **[Basisstructuur](#page-1-0)**

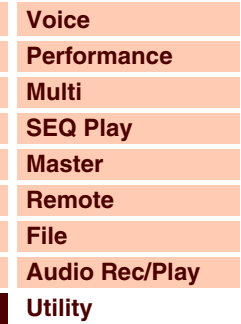

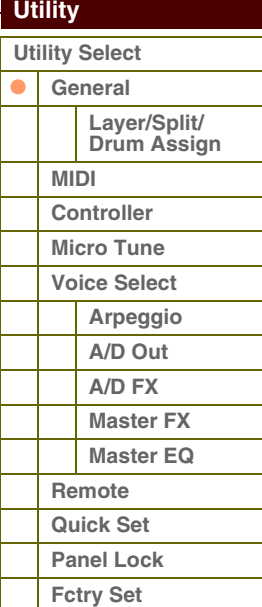

 **[Utility](#page-132-1)** 

#### **Click Tempo**

Bepaalt het tempo van het klikgeluid (metronoom). Het tempo dat u hier instelt wordt toegepast op het afspelen van arpeggio. Als MIDI Sync is ingesteld op 'external' of 'auto' als de MIDI-clock (F8) wordt ontvangen, wordt hier 'external' weergegeven en kunt u het tempo niet instellen.

#### **Instellingen:** 5 – 300, external

**OPMERKING:** U kunt deze parameter ook instellen door de knop [SHIFT] ingedrukt te houden en een paar keer op de knop [ENTER] te drukken. Deze functie wordt ook wel 'Tap Tempo' genoemd.

#### **Click Volume**

Bepaalt het volumeniveau van het klikgeluid (metronoom). **Instellingen:** 0 – 127

#### **Click Type**

Bepaalt het type tooneigenschappen (voice) van het klikgeluid (metronoom). U kunt kiezen uit tien typen. **Instellingen:** 1 – 10

#### **Click Output Sel (Click Output Select)**

Hiermee wordt de uitgangsbestemming bepaald van het klikgeluid (metronoom). **Instellingen:** L&R, asL&R, asL, asR

#### <span id="page-135-0"></span>**Layer/Split/Drum Assign**

Hiermee worden de parameters bepaald voor de knoppen van de Performance Creator ([LAYER]/[SPLIT]/[DRUM ASSIGN]).

#### **Type**

Hiermee wordt bepaald welke voice eerst wordt toegewezen bij het gebruik van de Performance Creator. Als 'manual' is geselecteerd, wordt de voice opgegeven bij het toewijzen van de bank/het nummer. Als 'random' is geselecteerd, wordt op een voice op willekeurige wijze toegewezen.

**Instellingen:** manual, random

#### **Bank Number Name**

Hiermee wordt de voice bepaald die wordt toegewezen bij het eerste gebruik van de Performance Creator. Selecteer de gewenste voice door de bank en het nummer in te stellen. De naam wordt automatisch bepaald.

**Instellingen:** Bank: PRE1 – 8, USR1 – 4, PDR, UDR, GM, GMDR Nummer: 001 – 128

Name: Alleen aanduiding

### **Split Lo/Up (Split Lower/Upper)**

Hiermee wordt het gebied op het toetsenbord bepaald waaraan de eerste voice wordt toegewezen bij het splitten in de Performance Creator. Als 'both' is geselecteerd, wordt de eerste voice toegewezen aan alle noten op het toetsenbord. Als 'lower' is geselecteerd, wordt de eerste voice toegewezen aan het gebied beneden het splitpunt. Als 'upper' is geselecteerd, wordt de eerste voice toegewezen aan het splitpunt en hoger.

**Instellingen:** both, lower, upper

#### **[Basisstructuur](#page-1-0)**

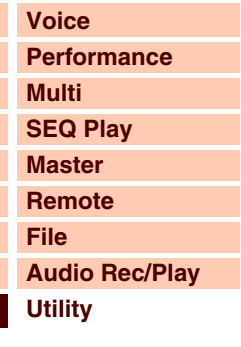

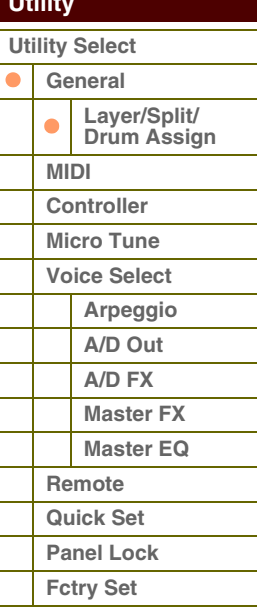

### <span id="page-136-2"></span><span id="page-136-1"></span>**2 MIDI**

Hiermee kunt u de MIDI-instellingen voor het instrument vastleggen.

#### **Local Control**

Hiermee wordt bepaald of de toongenerator van het instrument al dan niet reageert als u op het toetsenbord speelt. Als u 'Local Control' instelt op 'off', worden de knoppen, schuiven, het toetsenbord en alle regelaars op het paneel met opzet losgekoppeld van de toongenerator. Zelfs wanneer deze parameter op 'off' is ingesteld, worden de data verzonden via MIDI. En het interne toongeneratorblok reageert op berichten die via MIDI worden ontvangen.

**Instellingen:** off, on

#### **Keyboard Transmit Ch (Keyboard Transmit Channel)**

Hiermee wordt bepaald via welk MIDI-kanaal het instrument MIDI-data verzendt (naar een externe sequencer, een toongenerator of een andere apparaat). Deze parameter is beschikbaar in de unitimbrale toongeneratormodus (Voice/ Performance-modi).

**Instellingen:** 1 – 16, off

**OPMERKING:** In de modus Multi worden de MIDI-data die worden gemaakt als u het toetsenbord/knoppen/wielen bespeelt of bedient naar het toongeneratorblok verzonden of naar de externe MIDI-apparaten via het MIDI-kanaal, dat hetzelfde is als het MIDI-ontvangstkanaal van de momenteel geselecteerde part. U kunt het ontvangstkanaal voor elke part instellen in de display Voice ([pagina 101](#page-100-2)) van Multi Part Edit.

#### **Basic Receive Ch (Basic Receive Channel)**

Hiermee bepaalt u het MIDI-ontvangstkanaal wanneer deze synthesizer in de unitimbrale toongeneratormodus is ingesteld (Voice/Performance-modi).

**Instellingen:** 1 – 16, omni, off

**OPMERKING:** In de modus Multi kunt u het ontvangstkanaal voor elke part instellen in de display Voice [\(pagina 101\)](#page-100-2) van Multi Part Edit.

#### **MIDI In/Out**

Bepaalt welke fysieke ingangs-/uitgangsaansluitingen worden gebruikt voor het ontvangen/verzenden van MIDI-data.

**Instellingen:** MIDI, USB

**OPMERKING:** Als geen USB-kabel is aangesloten op de S90 XS/S70 XS, wordt de MIDI-uitgang automatisch gebruikt voor het verzenden/ontvangen van MIDI-data, zelfs wanneer deze parameter is ingesteld op 'USB'.

#### <span id="page-136-0"></span>**MIDI Sync**

Bepaalt of het afspelen van arpeggio wordt gesynchroniseerd met de interne clock van het instrument of met een externe MIDI-clock.

**Instellingen:** internal, external, auto

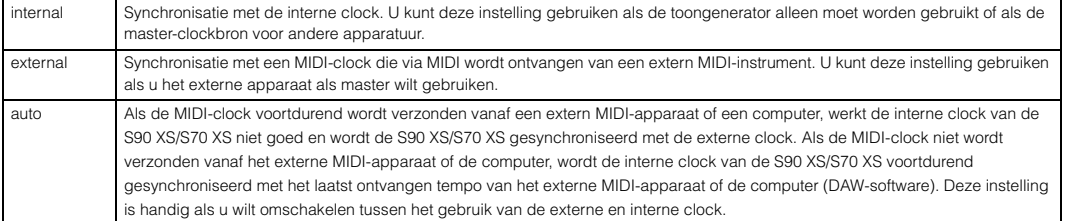

**OPMERKING:** Als u dit instrument zo instelt dat het afspelen van arpeggio wordt gesynchroniseerd met een externe MIDI-clock, moet u de apparaten zo instellen dat de MIDI-clock van de DAW-software of het externe MIDI-apparaat goed aan dit apparaat wordt verzonden.

#### **Clock Out**

Hiermee wordt bepaald of MIDI-clockberichten (F8H) worden verzonden via MIDI.

#### **Instellingen:** off, on

S90XS/S70XS Naslaggids

**OPMERKING:** Als 'MIDI Sync' is ingesteld op 'external', wordt de MIDI-clock van dit instrument niet verzonden aan het externe apparaat

#### $-$ Utility MIDI 173 **Coal Bontrol**<br>Respond Transmit Ch<br>Basic Receive Ch<br>MIDI In/Out<br>MIDI Sync USÉ exter MIDI Sync<br>Clock Ou<mark>t</mark>

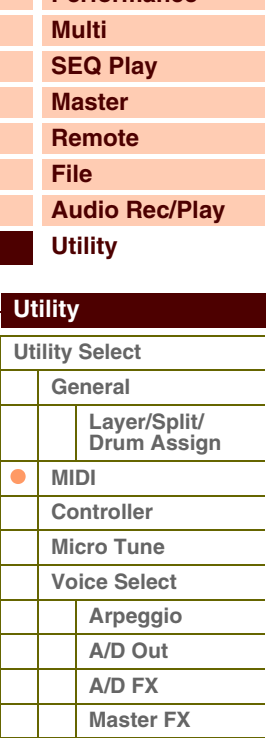

**[Master EQ](#page-142-1)**

**[Remote](#page-142-2) [Quick Set](#page-143-0) [Panel Lock](#page-144-0) [Fctry Set](#page-144-1)**

#### **[Appendix](#page-145-0)**

# afarantia

**[Basisstructuur](#page-1-0)**

**[Voice](#page-26-0) [Performance](#page-68-0)**

**137**

# Referent

**[Voice](#page-26-0)**

**[Basisstructuur](#page-1-0)**

**[Multi](#page-92-2) [SEQ Play](#page-111-0) [Master](#page-114-0) [Remote](#page-122-0) [File](#page-125-0)**

**[Utility](#page-132-1)**

**[Utility Select](#page-132-1) [General](#page-132-2)**

> **[MIDI](#page-136-2) [Controller](#page-138-0) [Micro Tune](#page-139-0) [Voice Select](#page-139-1) [Arpeggio](#page-139-2) [A/D Out](#page-139-3) [A/D FX](#page-140-0)  [Master FX](#page-141-0) [Master EQ](#page-142-1)**

 $\bullet$ 

**[Remote](#page-142-2) [Quick Set](#page-143-0) [Panel Lock](#page-144-0) [Fctry Set](#page-144-1)**

 **[Utility](#page-132-1)** 

**[Performance](#page-68-0)**

**[Audio Rec/Play](#page-130-0)**

**Layer/Split/ [Drum Assign](#page-135-0)**

#### **Seq Control (Sequencer Control)**

Bepaalt of sequencerbesturingssignalen, zoals start (FAH), continue (FBH), stop (FCH) en song position pointer (F2H), worden ontvangen en/of verzonden via de MIDI OUT/USB-aansluiting.

**Instellingen:** off, in, out, in/out

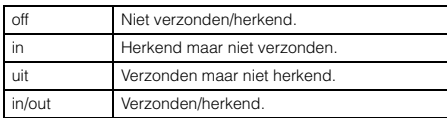

#### **Bank Select Sw (Bank Select Switch)**

Met deze schakelaar worden bankselectieberichten in- of uitgeschakeld, zowel bij verzending als ontvangst. Als deze schakelaar op 'on' is ingesteld, reageert deze toongenerator op binnenkomende bankselectieberichten en verzendt deze ook de toepasselijke bankselectieberichten (als het paneel wordt gebruikt). Als dit op 'off' wordt ingesteld, kunnen bankselectieberichten niet worden verzonden/ontvangen.

**Instellingen:** off, on

#### **Prg Change Sw (Program Change Switch)**

Met deze schakelaar worden programmawijzigingsberichten in- of uitgeschakeld, zowel bij verzending als ontvangst. Als deze schakelaar op 'on' is ingesteld, reageert deze toongenerator op binnenkomende

programmawijzigingsberichten en verzendt deze ook de toepasselijke programmawijzigingsberichten (als het paneel wordt gebruikt). Als dit op 'off' wordt ingesteld, kunnen programmawijzigingsberichten niet worden verzonden/ ontvangen.

**Instellingen:** off, on

#### **Controller Reset**

Hiermee wordt de status van de regelaars (modulatiewiel, aftertouch, voetpedaal, Breathcontroller, knoppen enz.) bepaald wanneer u schakelt tussen voices. Als deze parameter op 'hold' is ingesteld, behouden de regelaars de huidige instelling. Als deze parameter op 'reset' is ingesteld, wordt de standaardtoestand van de regelaars hersteld (onder).

**Instellingen:** hold, reset

Als u 'reset' selecteert, worden de regelaars gereset in de volgende toestand/positie:

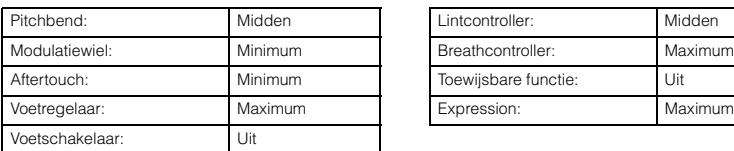

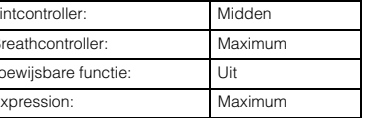

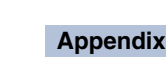

#### **Receive Bulk**

Bepaalt of bulkdumpdata van de DAW-software of de externe MIDI-apparaten kunnen worden ontvangen. **Instellingen:** protect (niet ontvangen), on (ontvangen)

#### **Bulk Interval**

Hiermee wordt de intervaltijd bepaald van de bulkdumpverzending als de bulkdumpfunctie wordt gebruikt of het bulkdumpverzoek is ontvangen. Met de bulkdumpfunctie kunt u de data van de huidige voice/performance/multi in de bewerkingsbuffer (DRAM) oplaan en als bulkdata verzenden (systeemeigen bericht) naar de DAW-software op een computer of een extern MIDI-instrument.

**Instellingen:** 0 – 900 ms

#### <span id="page-137-0"></span>**Device No. (Device Number)**

Hiermee wordt bepaald welk apparaatnummer door de S90 XS/S70 XS wordt gebruikt voor het ontvangen of verzenden van data. Dit nummer moet overeenkomen met het apparaatnummer van de DAW-software of het externe MIDIapparaat wanneer bulkdumpdata, parameterwijzigingen of andere systeemeigen berichten worden verzonden/ ontvangen.

**Instellingen:** 1 - 16, all, off

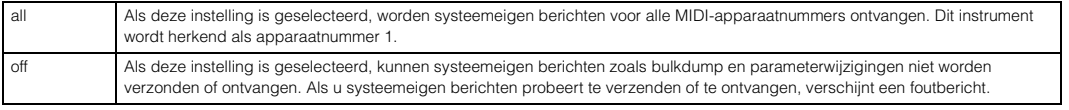

# **Aforentie**

**[Voice](#page-26-0)**

**[Basisstructuur](#page-1-0)**

**[Performance](#page-68-0)**

#### <span id="page-138-0"></span>**3 Regelaar**

Hiermee worden regelaartoewijzingsinstellingen bepaald die van toepassing zijn op het hele systeem van het instrument. U kunt MIDIbesturingswijzigingsnummers toewijzen aan de knoppen op het voorpaneel en aan de externe regelaars. U kunt bijvoorbeeld de knoppen ASSIGN 1 en 2 gebruiken voor het regelen van de effectdiepte van twee verschillende effecten, terwijl u met de voetregelaar modulatie kunt regelen. Deze besturingswijzigingsnummertoewijzingen worden ook wel 'regelaartoewijzing' genoemd.

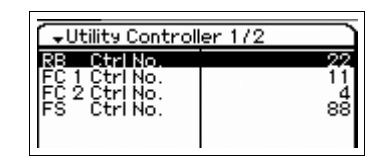

#### **RB Ctrl No. (Ribbon Control Number)**

Hiermee bepaalt u welk besturingswijzigingsnummer door het instrument wordt herkend als bediening van de lintcontroller.

**Instellingen:** off, 1 – 95

#### **FC 1 Ctrl No. (Foot Controller 1 Control Number) FC 2 Ctrl No. (Foot Controller 2 Control Number)**

Hiermee bepaalt u welk besturingswijzigingsnummer door dit instrument wordt herkend als bediening van de voetregelaar 1/2.

**Instellingen:** off, 1 – 95

#### **FS Ctrl No. (Footswitch Control Number)**

Hiermee bepaalt u welk besturingswijzigingsnummer door dit instrument wordt herkend als bediening van de voetschakelaar.

**Instellingen:** off, 1 – 95, arp sw, play/stop, PC inc, PC dec, octave reset

#### **AS 1 Ctrl No. (Assignable 1 Control Number) AS 2 Ctrl No. (Assignable 2 Control Number)**

Bepaalt het besturingswijzigingsnummer dat overeenkomt met de knop ASSIGN 1 en ASSIGN 2. **Instellingen:** off, 1 – 95

#### **A. Func 1 Ctrl No. (Assignable Function 1 Control Number)**

#### **A. Func 2 Ctrl No. (Assignable Function 2 Control Number)**

Hiermee bepaalt u welk besturingswijzigingsnummer door dit instrument wordt herkend als bediening van de knop ASSIGNABLE FUNCTION [1]/[2].

**Instellingen:** off, 1 – 95

#### **BC Ctrl No. (Breath Controller Control Number)**

Hiermee bepaalt u welk besturingswijzigingsnummer door het instrument wordt herkend als bediening van de breathcontroller.

**Instellingen:** off, 1 – 95

### **[Multi](#page-92-2) [SEQ Play](#page-111-0) [Master](#page-114-0) [Remote](#page-122-0) [File](#page-125-0) [Audio Rec/Play](#page-130-0) [Utility](#page-132-1)  [Utility](#page-132-1)  [Utility Select](#page-132-1) [General](#page-132-2) Layer/Split/ [Drum Assign](#page-135-0) [MIDI](#page-136-2)**  $\bullet$ **[Controller](#page-138-0) [Micro Tune](#page-139-0) [Voice Select](#page-139-1) [Arpeggio](#page-139-2) [A/D Out](#page-139-3) [A/D FX](#page-140-0)  [Master FX](#page-141-0) [Master EQ](#page-142-1) [Remote](#page-142-2) [Quick Set](#page-143-0) [Panel Lock](#page-144-0) [Fctry Set](#page-144-1)**

**[Voice](#page-26-0) [Performance](#page-68-0)**

**[Basisstructuur](#page-1-0)**

**[Multi](#page-92-2) [SEQ Play](#page-111-0) [Master](#page-114-0) [Remote](#page-122-0)**

### <span id="page-139-0"></span>**4 Micro Tune (Micro Tuning)**

Via deze display kunt u een geheel eigen toetsfijnstemming in de gebruikersbank maken. Als u een octaaf stemt, is dit van invloed op de noten van alle octaven van C -2 tot G8.

#### **Number (Micro Tuning Number)**

Bepaalt parts 1 – 8 waarin de instelling voor toetsfijnstemming wordt opgeslagen.

**Instellingen:** 1 – 8

#### **Name (Micro Tuning Name)**

Hiermee voert u de gewenste naam voor de toetsfijnstemming in. Als de cursor zich hier bevindt en u op de knop [ENTER] of de knop Encoder drukt, wordt het dialoogvenster Naming opgeroepen, waarmee u de gewenste naam kunt invoeren. De naam kan uit maximaal 20 tekens bestaan.

#### **C – B (C Tuning Offset – B Tuning Offset)**

Hiermee kunt u de afzonderlijke noten in cents stemmen om uw eigen toetsfijnstemming te maken. **Instellingen:** -99 cent – +0 cent – +99 cent

#### <span id="page-139-1"></span>**5 Voice Select**

Hiermee kunt u de display inclusief de parameters selecteren die worden toegepast op de volledige Voice-modus.

#### <span id="page-139-2"></span>**Arpeggio (Voice Arpeggio)**

Via deze display kunt u MIDI-instellingen vastleggen voor de arpeggio in de modus Voice.

#### **Arp MIDI Out Sw (Arpeggio MIDI Output Switch)**

Hiermee wordt bepaald of de arpeggio-afspeeldata in de modus Voice worden uitgevoerd naar externe apparaten als MIDI-berichten. Als deze parameter is ingeschakeld, worden de data uitgevoerd.

**Instellingen:** off, on

### **Arp Transmit Ch (Arpeggio Transmit Channel)**

Hiermee wordt bepaald via welk MIDI-zendkanaal arpeggio-afspeeldata verzendt naar externe apparaten als MIDIberichten (als de parameter Switch hierboven is ingeschakeld).

**Instellingen:** 1 – 16

### <span id="page-139-3"></span>**A/D Out (Voice A/D Output)**

U kunt parameters instellen zoals de uitgangsbestemming, het volume, de panregeling en het Insertion-effect, in verband met het audiosignaal dat wordt ingevoerd via de MIC INPUT-aansluiting in de modus Voice.

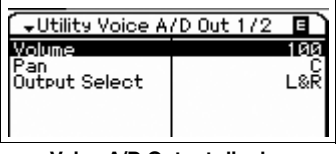

**Voice Select-display**

PRESS CENTERI

Argessio | A/D Out | A/D FX

百

Utility Voice Select

Master FX Master EQ

**Utility Voice Arp** Are MIDI Out Sv Transmit Ch

**Voice Arpeggio-display**

**Voice A/D Output-display**

#### **Volume**

Hiermee wordt het volumeniveau bepaald van de audiosignaalingang van de MIC INPUT-aansluiting. U kunt deze parameter rechtstreeks met de knop wijzigen.

**Instellingen:** 0 – 127

#### **Pan**

Hiermee wordt de stereopanpositie bepaald van de audiosignaalingang van de MIC INPUT-aansluiting. U kunt deze parameter rechtstreeks met de knop wijzigen.

**Instellingen:** L63 (uiterst links) - C (midden) - R63 (uiterst rechts)

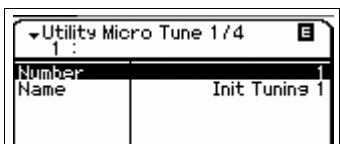

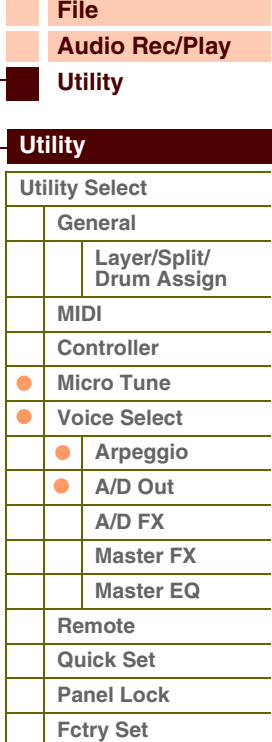

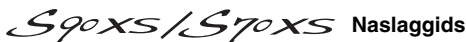

afarant

#### **Output Select**

Hiermee wordt de uitgangsbestemming bepaald van de audiosignaalingang van de MIC INPUT-aansluiting.

#### **Instellingen:** Zie hieronder.

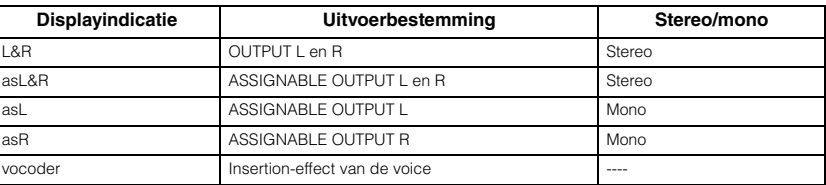

#### **Chorus Send**

Hiermee bepaalt u het zendniveau van het MIC INPUT-signaal dat wordt verzonden naar het choruseffect. Hoe hoger de waarde, des te duidelijker de chorus is. U kunt deze parameter rechtstreeks met de knop wijzigen. **Instellingen:** 0 – 127

#### **Reverb Send**

Hiermee bepaalt u het zendniveau van het MIC INPUT-signaal dat wordt verzonden naar het reverbeffect. Hoe hoger de waarde, des te duidelijker de reverb is. U kunt deze parameter rechtstreeks met de knop wijzigen. **Instellingen:** 0 – 127

#### **Dry Level**

Hiermee bepaalt u het niveau van de MIC INPUT-signaal dat niet is bewerkt met de systeemeffecten (reverb en chorus).

**Instellingen:** 0 – 127

**OPMERKING:** Als Output Select is ingesteld op een andere waarde dan 'L&R', wordt Reverb/Chorus Send automatisch vastgelegd op 0 en wordt Dry Level automatisch vastgelegd op 127.

#### <span id="page-140-0"></span>**A/D FX (Voice A/D Effect)**

Vanuit deze display kunt u de Insertion Effect-typen instellen die worden toegepast op het audio-ingangssignaal in de modus Performance. U kunt de display voor het instellen van de Insertion Effect A/B-parameters oproepen vanuit deze display.

Hiermee wordt de effectrouting bepaald voor Insertion-effect A en B als de cursor zich rond Ins A/B bevindt. De instellingswijzigingen worden weergegeven in het diagram op de display en bieden u een goed overzicht van de manier waarop het signaal wordt gerouteerd. De

**Ins Connect Type (Insertion Connection Type)**

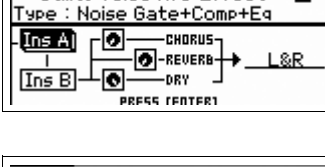

Utility Voice A/D Effect

百

#### Utility Voice A/D Effect 百 'D Ins Connect Type : ins a ⊦⊚ -CHORUS- $Ins$  A **O**-REVERB  $\overline{\bullet}$ .<br>DRY  $T_{\text{ns}}$  B

parameternaam en -waarde worden boven in de display weergegeven. **Instellingen:** ins A -> B, ins B -> A

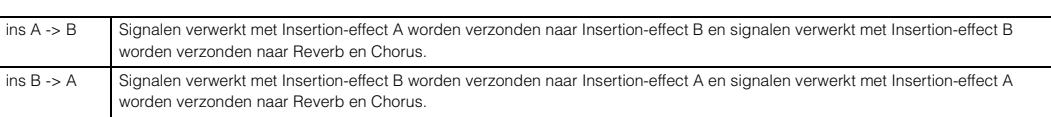

#### **Chorus Send**

Bepaalt het niveau dat naar het choruseffect wordt verzonden. Hoe hoger de waarde, des te duidelijker de chorus is. Deze parameter is hetzelfde als 'Chorus Send' in de display Voice A/D Output. U kunt deze parameter rechtstreeks met de knop wijzigen.

**Instellingen:** 0 – 127

#### **Reverb Send**

Bepaalt het niveau dat naar het reverbeffect wordt verzonden. Hoe hoger de waarde, des te duidelijker de reverb is. Deze parameter is hetzelfde als 'Reverb Send' in de display Voice A/D Output. U kunt deze parameter rechtstreeks met de knop wijzigen.

**Instellingen:** 0 – 127

#### **Dry Level**

Hiermee bepaalt u het niveau dat niet is bewerkt met de systeemeffecten (Reverb en Chorus). Deze parameter is hetzelfde als 'Dry Level' in de display Voice A/D Output.

**Instellingen:** 0 – 127

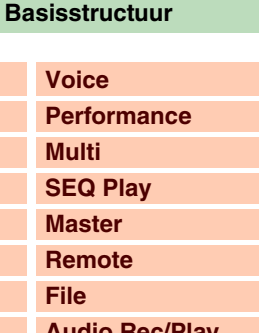

### **[Audio Rec/Play](#page-130-0) [Utility](#page-132-1)**

 **[Utility](#page-132-1)** 

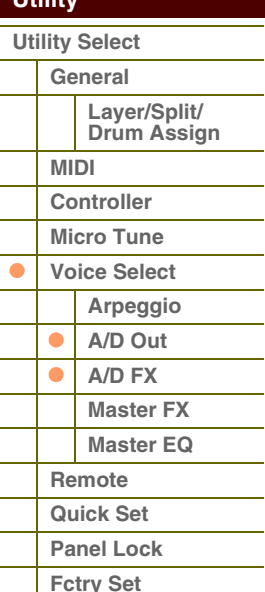

#### **Output Select**

Bepaalt de uitgangsbestemming.

#### **Instellingen:** Zie hieronder.

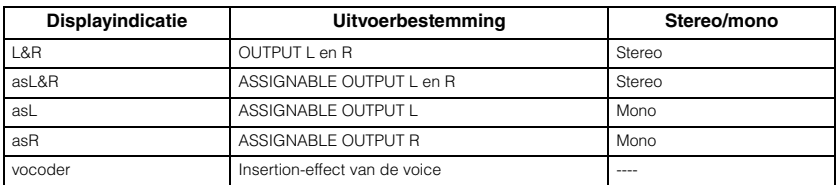

**OPMERKING** Als Output Select is ingesteld op een andere waarde dan 'L&R', wordt Reverb/Chorus Send automatisch vastgelegd op 0 en wordt Dry Level automatisch vastgelegd op 127.

#### **Ins A (Insertion A) Ins B (Insertion B)**

Als de cursor zich hier bevindt en u op de knop [ENTER] drukt, wordt de display Insertion Effect Parameter opgeroepen.

#### **Effectparameters**

#### **Switch**

Deze parameter is alleen beschikbaar voor het Master Effect en kan hier niet worden bewerkt.

### **Category**

#### **Type**

In de kolom Category kunt u een van de effectcategorieën selecteren. Elk van deze categorieën bevat verwante effecttypen. In de kolom Type kunt u een van de effecttypen uit de geselecteerde categorie selecteren.

**Instellingen:** Zie [pagina 16](#page-15-0) voor meer informatie over de effectcategorieën en -typen.

#### **Preset**

Hiermee kunt u vooraf geprogrammeerde instellingen oproepen voor elk effecttype, die zijn ontworpen voor gebruik in specifieke toepassingen en situaties.

U kunt de manier te wijzigen waarop het geluid wordt beïnvloed door de vooraf geprogrammeerde instellingen.

**OPMERKING:** Zie de Data List (aparte PDF-documentatie) voor meer informatie over de standaardinstellingen van elk effecttype.

#### **Effect Parameter 1 – 16**

De effectparameter verschilt afhankelijk van het momenteel geselecteerde effecttype. Zie [pagina 19](#page-18-0) voor meer informatie over de effectparameters. Zie de effecttypelijst in de Data List (aparte PDF-documentatie) voor een complete lijst met de beschikbare effectparameters voor elk effecttype.

#### <span id="page-141-0"></span>**Master FX (Voice Master Effect)**

Hiermee bepaalt u Master Effect-instellingen in de modus Voice. Deze instellingen zijn van invloed op alle voices.

#### **Switch**

Hiermee bepaalt u of het Master Effect wordt toegepast op de voice. Als deze parameter is ingeschakeld, wordt het Master Effect toegepast.

**Instellingen:** off, on

#### **Category**

#### **Type**

In de kolom Category kunt u een van de effectcategorieën selecteren. Elk van deze categorieën bevat verwante effecttypen. In de kolom Type kunt u een van de effecttypen uit de geselecteerde categorie selecteren. **Instellingen:** Zie [pagina 16](#page-15-0) voor meer informatie over de effectcategorieën en -typen.

#### **Preset**

Hiermee kunt u vooraf geprogrammeerde instellingen oproepen voor elk effecttype, die zijn ontworpen voor gebruik in specifieke toepassingen en situaties. U kunt de manier te wijzigen waarop het geluid wordt beïnvloed door de vooraf geprogrammeerde instellingen.

**OPMERKING:** Zie de Data List (aparte PDF-documentatie) voor meer informatie over de standaardinstellingen van elk effecttype.

#### **Effect Parameter 1 – 16**

De effectparameter verschilt afhankelijk van het momenteel geselecteerde effecttype. Zie [pagina 19](#page-18-0) voor meer informatie over de effectparameters. Zie de effecttypelijst in de Data List (aparte PDF-documentatie) voor een complete lijst met de beschikbare effectparameters voor elk effecttype.

#### **[Basisstructuur](#page-1-0)**

 **[Utility](#page-132-1)** 

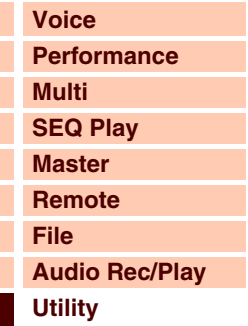

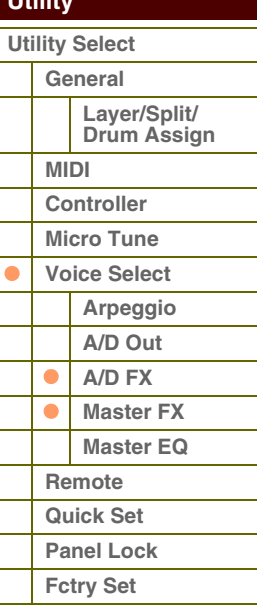

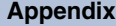

# toroni

#### <span id="page-142-1"></span>**Master EQ (Voice Master EQ)**

In deze display kunt u Master EQ-parameters instellen in de modus Voice, zodat u EQ kunt besturen via vijf onafhankelijke frequentiebanden. Deze instellingen zijn van invloed op alle voices.

De parameters zijn gelijk aan die van de display Master EQ in de modus Multi Common Edit ([pagina 97\)](#page-96-2).

#### <span id="page-142-2"></span><span id="page-142-0"></span>**6 Remote**

Hiermee kunt u de Remote-parameters instellen. U kunt de display Remote rechtstreeks oproepen door op de knop [DAW REMOTE] op het paneel te drukken om de modus Remote in te schakelen en vervolgens op de knop [UTILITY] te drukken.

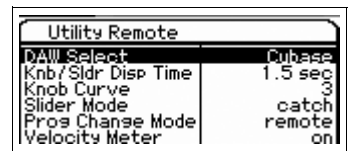

#### **DAW Select**

Hiermee bepaalt u welke DAW-toepassingssoftware moet worden bestuurd via de paneelhandelingen op dit instrument. **Instellingen:** Cubase, LogicPro, DigiPerf, SONAR

**OPMERKING:** Als het lampje van [DAW REMOTE] is ingeschakeld, kunt u door het selecteren van een DAW-type de Remoteinstellingen automatisch oproepen.

#### **Knb/Sldr Disp Time (Knob/Slider Display Time)**

Hiermee wordt bepaald of het bedienen van een van de knoppen of schuiven het oproepen van een popupvenster voor knoppen of schuiven tot gevolg heeft.

**Instellingen:** off, 1 sec, 1.5 sec, 2 sec, 3 sec, 4 sec, 5 sec, keep

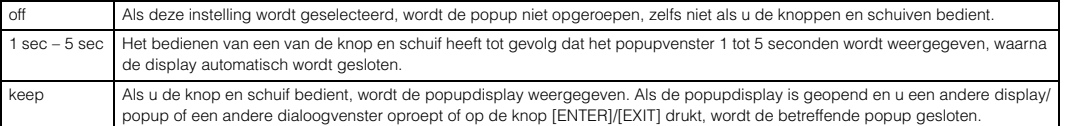

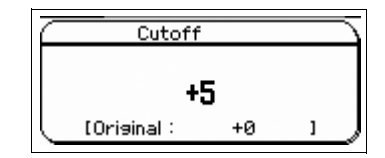

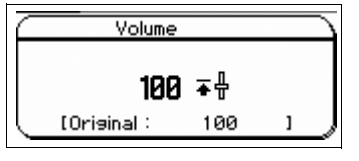

Popupdisplay voor knop **Popupdisplay voor schuif** 

#### **Knob Curve**

Hiermee wordt de aanslaggevoeligheid in vijf stappen aangepast. Hogere waarden betekenen een grotere gevoeligheid, waarbij u grote wijzigingen kunt aanbrengen in de huidige waarde, zelfs als u de knop slechts heel weinig draait.

#### **Instellingen:** 1 – 5

**OPMERKING:** Deze parameters kunnen ook worden ingesteld in de display General van Utility.

#### **Slider Mode**

Hiermee wordt bepaald in welke mate de parameterwaarde verandert als u de schuif bedient.

**Instellingen:** catch, jump

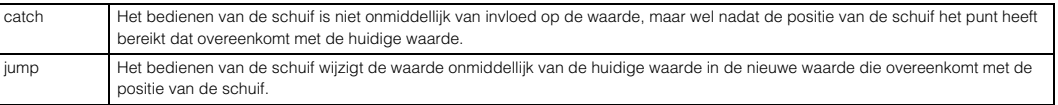

#### **Prog Change Mode (Program Change Mode)**

Hiermee wordt bepaald welke berichten worden verzonden aan de computer als u de knoppen [DEC]/[INC] of de draaiknop Data bedient. Als 'PC' is geselecteerd worden programmawijzigingsberichten via MIDI-poort 1 verzonden Als 'remote' is geselecteerd, worden afstandsbedieningsberichten via MIDI-poort 2 verzonden. Als 'PC+remote' wordt geselecteerd, worden beide typen berichten verzonden via MIDI-poort 1 en 2.

**Instellingen:** PC+remote, PC, remote

**OPMERKING:** Deze parameter wordt vastgelegd op 'PC' als 'DAW Select' op een andere waarde wordt ingesteld dan 'Cubase'.

#### **Velocity Meter**

Hiermee wordt bepaald of de aanslagsnelheden die door uw toetsenbordspel worden gegenereerd worden aangeduid met de Performance Control-knoppen. Als dit wordt ingeschakeld, fungeren de Performance Control-knoppen als aanslagmeting.

**Instellingen:** off, on

## **143**

 **[Utility](#page-132-1)** 

**[Utility Select](#page-132-1) [General](#page-132-2)**

> **[MIDI](#page-136-2) [Controller](#page-138-0) [Micro Tune](#page-139-0) [Voice Select](#page-139-1) [Arpeggio](#page-139-2) [A/D Out](#page-139-3) [A/D FX](#page-140-0)  [Master FX](#page-141-0) [Master EQ](#page-142-1)**

**[Remote](#page-142-2) [Quick Set](#page-143-0) [Panel Lock](#page-144-0) [Fctry Set](#page-144-1)**

●

**[Appendix](#page-145-0)**

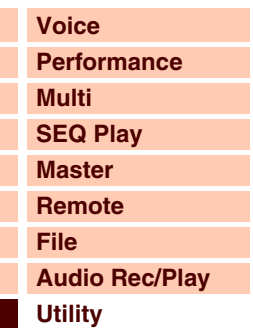

**Layer/Split/ [Drum Assign](#page-135-0)**

**[Basisstructuur](#page-1-0)**

### <span id="page-143-0"></span>**7 Quick Set (Quick Setup)**

Hiermee kunt u de parameterinstellingen oproepen voor de externe verbinding in de modus Performance of Multi door een van de vooraf gemaakte instellingen te selecteren. Hiermee kunt u zeer gemakkelijk de parameters in verschillende displays instellen in één gemakkelijke bewerking.

#### **Quick Setup**

Als de cursor zich hier bevindt en u op de knop [ENTER] drukt, wordt het dialoogvenster Quick Setup [\(pagina 144\)](#page-143-1) opgeroepen. Dit instrument beschikt over drie combinaties van de volgende parameterinstellingen die geschikt zijn voor algemene MIDI-sequencehandelingen:

- Local Control
- MIDI Sync
- Clock Out
- Arp MIDI Out Sw (Arpeggio MIDI Output Switch)

U kunt deze combinaties selecteren en uitvoeren in het dialoogvenster Quick Setup, zodat u alle instellingen rechtstreeks kunt wijzigen op basis van bepaalde toepassingen die u hebt of het beoogde gebruik ervan. U kunt de drie combinaties wijzigen door de volgende parameters in te stellen in de display Utility Quick Setup.

#### **Setup 1 – 3 Local Control**

- **Setup 1 3 MIDI Sync**
- **Setup 1 3 Clock Out**

#### **Setup 1 – 3 Arp MIDI Out Sw**

Hiermee worden de waarden aangepast van Quick Setup 1 – 3.

**Instellingen:** Zie hieronder.

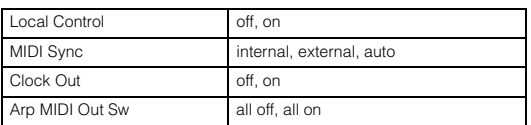

#### <span id="page-143-1"></span>**Dialoogvenster Quick Setup**

Met dit dialoogvenster kunt u de Quick Setup uitvoeren door het Quick Setupnummer te selecteren en op de knop [ENTER] te drukken.

#### **1 Quick Setup Number**

Met deze parameter kunt u drie typen instellingen selecteren die zijn geregistreerd bij Quick Setup. Drie typen initiële instellingen worden hieronder weergegeven.

#### **Instellingen:** 1 – 3

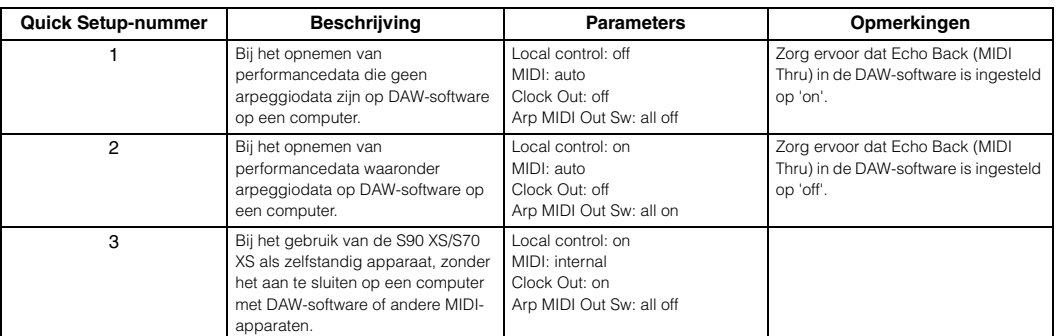

#### **2 Quick Setup parameters (indication only)**

Hiermee worden de parameters weergegeven voor Quick Setup.

#### **3 Current settings for each parameter (indication only)**

**4 Nieuwe instellingen na het uitvoeren van Quick Setup voor elke parameter (alleen aanduiding)**

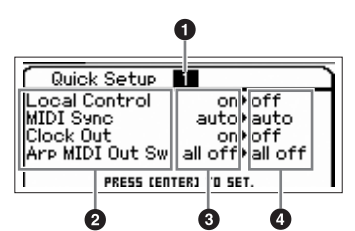

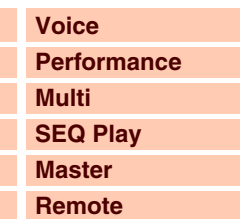

**[Audio Rec/Play](#page-130-0) [Utility](#page-132-1)**

#### **[Utility](#page-132-1)**

**[File](#page-125-0)**

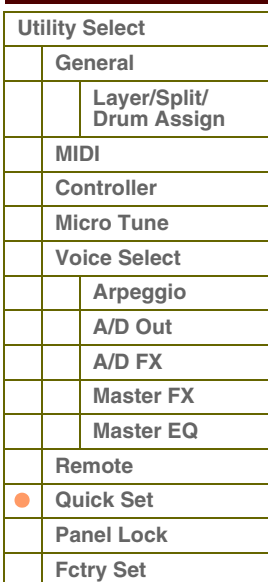
# aran

## <span id="page-144-0"></span>**8 Panel Lock**

Hiermee wordt bepaald welke knoppen niet beschikbaar zijn nadat u de knop [PANEL LOCK] op het paneel hebt ingeschakeld.

## **All (Panel Lock Section All)**

## **Octave & Transpose (Panel Lock Section Octave and Transpose)**

## **Number 1 – 16 (Panel Lock Section Number 1 – 16)**

Als het selectievakje 'All' wordt ingeschakeld zijn geen van de knoppen en regelaars nog langer beschikbaar, met uitzondering van de volgende:

- Pitchbendwiel
- Modulatiewiel
- INPUT GAIN-knop
- Master Volume-regelaar
- Keyboard

Als het selectievakje 'Octave & Transpose' wordt ingeschakeld, zijn de knoppen OCTAVE en TRANSPOSE niet langer beschikbaar.

Als het selectievakje 'Number 1 – 16' wordt ingeschakeld zijn de nummerknoppen [1] – [16] niet langer beschikbaar. **Instellingen:** on, off

## <span id="page-144-2"></span><span id="page-144-1"></span>**9 Fctry Set (Factory Set)**

U kunt het gebruikersgeheugen ([pagina 24\)](#page-23-0) van deze toongenerator terugzetten op de standaardfabrieksinstellingen (Factory Set). Houd er rekening mee dat de instelling Power On Auto Factory Set automatisch in deze display wordt opgeslagen bij het uitvoeren van Factory Set.

## **LET OP**

**Als u de standaardfabrieksinstellingen terugzet, worden het interne flashgeheugen en de data in het interne gebruikersgeheugen (alle gebruikersvoices, multi's en systeeminstellingen die u in Utility hebt gemaakt) overschreven door de standaardfabrieksinstellingen. Voorkom dat belangrijke data verloren gaan. U moet altijd een back-up maken van belangrijke data op een USB-opslagapparaat als bestand met het type 'All' in de modus File of op een computer met de functie Bulk Dump ([pagina 127\)](#page-126-0).**

#### **Auto Factory Set (Power On Auto Factory Set)**

Als deze parameter is ingeschakeld, worden de standaardfabrieksinstellingen in het gebruikersgeheugen teruggezet als u het instrument inschakelt. Als u deze instelling wijzigt, moet u de functie Factory Set uitvoeren om de wijziging te voltooien.

**Instellingen:** off, on

## **LET OP**

**Als u de parameter Auto Factory Set instelt op 'on' en de Factory Set uitvoert, wordt de functie Factory Set automatisch uitgevoerd als u het instrument inschakelt. U wordt derhalve aangeraden deze parameter in te stellen op 'off'.** 

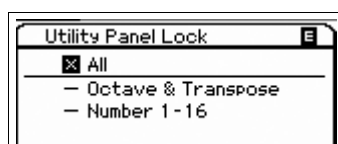

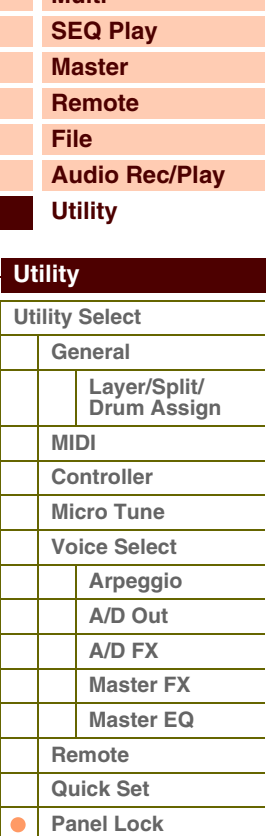

#### **[Appendix](#page-145-0)**

**[Fctry Set](#page-144-1)**

## **[Basisstructuur](#page-1-0)**

**[Voice](#page-26-0) [Performance](#page-68-0)**

**[Multi](#page-92-0)**

# Appendix

## <span id="page-145-1"></span><span id="page-145-0"></span>**Over MIDI**

MIDI is een afkorting van Musical Instrument Digital Interface, waarmee u elektronische muziekinstrumenten met elkaar kunt laten communiceren, door het versturen en ontvangen van uitwisselbare data zoals noten, besturingswijzigingen, programmawijzigingen en verscheidene andere soorten MIDI-data en -berichten. Datacommunicatie is zelfs mogelijk tussen muziekinstrumenten en apparatuur van verschillende fabrikanten.

Deze synthesizer kan andere MIDI-apparaten besturen door nootgerelateerde data en verscheidene soorten besturingsdata te versturen. Het apparaat kan ook worden bestuurd door binnenkomende MIDI-berichten die automatisch de toongeneratormodus bepalen, de MIDI-kanalen, voices en effecten selecteren, parameterwaarden wijzigen en uiteraard de voices bespelen die zijn opgegeven voor de verschillende parts.

Veel MIDI berichten die worden genoemd bij het MIDI Data Format worden uitgedrukt in decimale nummers, binaire nummers of hexadecimale nummers. Bij hexadecimale waarden wordt een 'H (hexadecimaal)' weergegeven aan het begin van de dataregel of aan het einde van de waarden. Overige kleine letters (meestal 'n' of 'x') duiden een willekeurig nummer aan.

## **MIDI-kanaal**

MIDI-speeldata worden toegewezen aan één van zestien MIDI-kanalen. Via deze kanalen (1-16) kunnen de speeldata voor zestien verschillende instrumentgedeelten tegelijkertijd over één MIDI-kabel worden verzonden.

Beschouw MIDI-kanalen als tv-kanalen. Elk tv-station verzendt ziin uitzendingen over een bepaald kanaal. Uw tv ontvangt veel verschillende programma's van verscheidene tv-stations tegelijk en u selecteert het desbetreffende kanaal om het gewenste programma te bekijken.

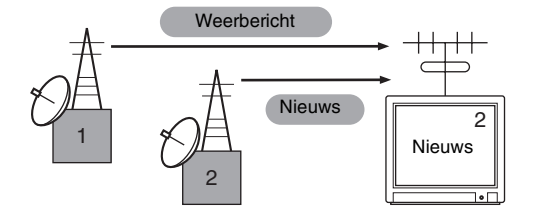

MIDI werkt op basis van hetzelfde principe. Het zendende instrument stuurt MIDI-data op een bepaald MIDI-kanaal (MIDI-

zendkanaal) via één enkele MIDI-kabel naar het ontvangende instrument. Als het MIDI-kanaal (MIDI-ontvangstkanaal) van het ontvangende instrument overeenkomt met het verzendkanaal, speelt het ontvangende instrument de door het verzendende instrument verzonden data af.

Zie [pagina 138](#page-137-0) voor meer informatie over het instellen van het MIDI-zendkanaal en het MIDI-ontvangstkanaal.

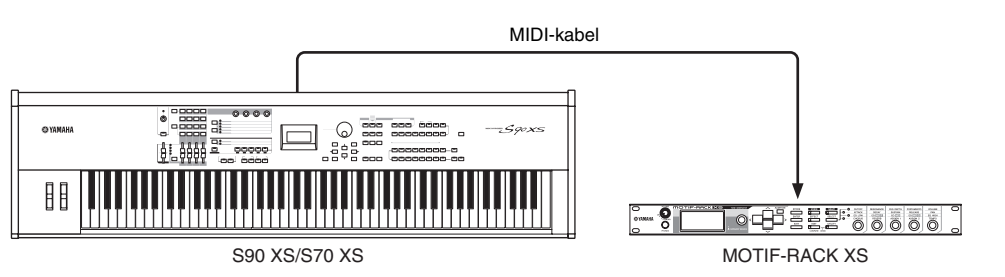

## **MIDI-kanalen en MIDI-poorten**

De MIDI-data worden toegewezen aan een van de zestien kanalen. Deze synthesizer kan zestien aparte parts tegelijk afspelen via de zestien MIDI-kanalen. Deze beperking van zestien kanalen kan echter worden opgeheven door het gebruik van aparte MIDI-poorten, die elk zestien kanalen ondersteunen. Een MIDI-kabel is ontworpen om data via maximaal zestien kanalen tegelijk te verwerken, maar een USB-verbinding kan veel meer kanalen verwerken dankzij het gebruik van MIDIpoorten. Elke MIDI-poort kan zestien kanalen verwerken en de USB-verbinding maakt het gebruik van maximaal acht poorten mogelijk. Dit betekent dat u maximaal 128 kanalen (8 poorten x 16 kanalen) op uw computer kunt gebruiken. Als u het instrument via een USB-kabel op een computer aansluit, worden de MIDI-poorten als volgt gedefinieerd:

### **Poort 1**

Het toongeneratorblok in dit instrument kan alleen deze poort herkennen en gebruiken. Bij het bespelen van de S90 XS/S70 XS als een toongenerator vanaf het externe MIDI-instrument of de computer, moet u de MIDI-poort instellen op 1 op het aangesloten MIDI-apparaat of de computer.

#### **[Basisstructuur](#page-1-0) [Functionele blokken](#page-1-1)**

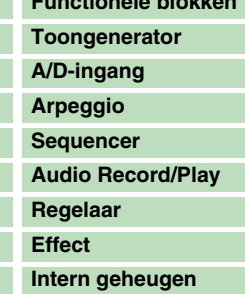

### **[Referentie](#page-25-0)**

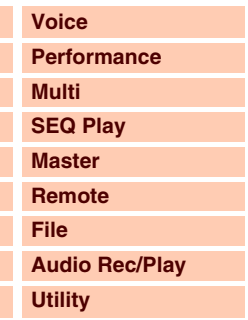

## **[Appendix](#page-145-1)**

 $\overline{\mathbf{C}}$ Г

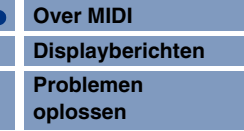

### **Poort 2**

Deze poort wordt gebruikt voor het besturen van de DAW-software op de computer vanaf de S90 XS/ S70 XS met de functie voor afstandsbesturing.

#### **Poort 3**

Deze poort wordt gebruikt als de MIDI Thru-poort.

De MIDI-data die worden ontvangen via poort 3 via de USB TO HOST-aansluiting worden opnieuw verzonden naar een extern MIDI-apparaat via de MIDI OUT-aansluiting. De MIDI-data die worden ontvangen via poort 3 via de MIDI IN-aansluiting, worden opnieuw verzonden naar een extern apparaat (computer enzovoort) via de USB TO HOST-aansluiting.

#### **Poort 4**

Deze poort wordt alleen gebruikt voor datacommunicatie voor de S90 XS/S70 XS Editor. Geen andere software of apparaat kan deze poort gebruiken.

#### **Poort 5**

Deze poort wordt alleen gebruikt voor datacommunicatie voor de S90 XS/S70 XS Remote Editor. Geen andere software of apparaat kan deze poort gebruiken.

Als u een USB-verbinding gebruikt, moet u zorgen dat de MIDI-zendpoort en -ontvangstpoort, evenals het MIDI-zendkanaal en -ontvangstkanaal overeenkomen. Zorg ervoor dat de MIDI-poort van het externe apparaat dat is aangesloten op dit instrument, wordt ingesteld op basis van bovenstaande gegevens.

## **MIDI-berichten die door deze synthesizer worden verzonden/herkend**

MIDI-berichten kunnen worden onderverdeeld in twee groepen: kanaalberichten en systeemberichten. Hieronder volgt een beschrijving van de verschillende typen MIDI-berichten die deze synthesizer kan herkennen/verzenden. De door deze synthesizer verzonden/herkende berichten worden getoond in het MIDI-dataformat en het MIDIimplementatieoverzicht in de Data List (afzonderlijke PDF-documentatie).

#### **Kanaalberichten**

Kanaalberichten bevatten data die verband houden met het toetsenbordspel voor het specifieke kanaal.

#### **Noot aan/uit**

Berichten die door het bespelen van het toetsenbord worden gegenereerd. Noot aan: wordt gegenereerd wanneer op een toets wordt gedrukt. Noot uit: wordt gegenereerd wanneer een toets wordt losgelaten. Elk bericht bevat een specifiek nootnummer dat overeenkomt met de ingedrukte toets en een waarde voor de aanslagsnelheid die afhankelijk is van hoe hard de toets is aangeslagen. Nootbereik voor ontvangst =  $C - 2(0) - G8(127)$ ,  $C3 = 60$ Aanslagbereik = 1 - 127 (alleen het aanslagbereik voor Noot-aan wordt ontvangen)

#### **Besturingswijziging**

Via besturingswijzigingsberichten kunt u een voicebank selecteren, het volume, de panregeling, modulatie, portamentotijd, helderheid en verschillende andere besturingsparameters selecteren met specifieke besturingswijzigingsnummers die overeenkomen met een specifieke parameter.

#### **Bank Select MSB (besturingsnummer 0) Bank Select LSB (besturingsnummer 32)**

Berichten waarmee variatievoicebanknummers worden geselecteerd via het combineren en verzenden van de MSB en LSB vanaf een extern apparaat. De functies van MSB- en LSB-berichten verschillen afhankelijk van de toongeneratormodus.

Met MSB-nummers wordt het voicetype geselecteerd (normale voice of drumvoice) en met LSB-nummers worden voicebanken geselecteerd.

Een nieuwe bankselectie wordt pas van kracht nadat het volgende programmawijzigingsbericht is ontvangen. Als u de voices wilt wijzigen (inclusief de voicebanken), verzendt u Bank Select MSB, LSB en vervolgens de programmawijziging als set in deze volgorde.

Raadpleeg de voicelijst in de Data List (afzonderlijke PDF-documentatie) voor meer informatie over banken en programma's.

#### **[Basisstructuur](#page-1-0)**

Appendix

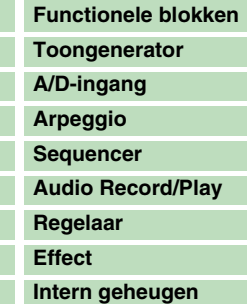

#### **[Referentie](#page-25-0)**

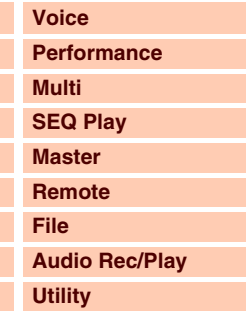

#### **[Appendix](#page-145-1)**

 $\overline{\mathbf{C}}$ L

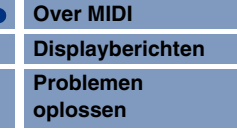

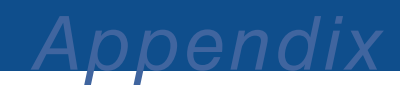

#### **Modulation (besturingsnummer. 1)**

Berichten die de diepte van vibrato regelen door het gebruik van het modulatiewiel. Als de waarde wordt ingesteld op 127, wordt de maximale hoeveelheid vibrato bereikt. Bij de waarde 0 wordt vibrato uitgeschakeld.

#### **Portamento Time (besturingsnummer 5)**

Berichten die de duur van portamento instellen, of een voortdurende toonhoogteovergang tussen na elkaar gespeelde noten. Als de waarde wordt ingesteld op 127, levert dat de langste portamentotijd op; de waarde 0 resulteert in de kortste portamentotijd.

Als de parameter Portamento Switch (besturingsnr. 65) wordt ingeschakeld, kan de hier ingestelde waarde de snelheid van de toonhoogtewijziging regelen.

#### **Data Entry MSB (besturingsnummer 6) Data Entry LSB (besturingsnummer 38)**

Met deze parameters wordt de waarde van de RPN MSB- en RPN LSB-events ingesteld. De parameterwaarde wordt bepaald via de combinatie van MSB en LSB.

#### **Main Volume (besturingsnummer 7)**

Berichten die het volume van elke part regelen. Als de waarde wordt ingesteld op 127, wordt het maximale volume geproduceerd. Bij de waarde 0 wordt het volume uitgeschakeld. Hiermee kunt u de niveaubalans tussen de parts tot in detail regelen.

#### **Pan (besturingsnummer 10)**

Berichten waarmee de stereopanpositie wordt ingesteld voor elke part (voor stereo-uitvoer). Als de waarde wordt ingesteld op 127, wordt het geluid geheel rechts gepositioneerd en met de waarde 0 geheel links.

#### **Expression (besturingsnummer 11)**

Berichten waarmee de expressie van de intonatie van elke part tijdens performances wordt geregeld. Als de waarde wordt ingesteld op 127, wordt het maximale volume geproduceerd. Bij de waarde 0 wordt het volume uitgeschakeld. Met deze parameter worden variaties in het volume gegenereerd tijdens het afspelen.

#### **Hold1 (besturingsnummer 64)**

Berichten waarmee het in- en uitschakelen van sustain wordt geregeld. Noten die worden gespeeld terwijl het pedaal wordt ingedrukt, krijgen sustaineffect. Als de waarden worden ingesteld tussen 64 – 127, wordt sustain ingeschakeld; bij waarden tussen 0 - 63 wordt het effect uitgeschakeld.

#### **Portamento (besturingsnummer 65)**

Berichten waarmee het in- en uitschakelen van portamento wordt geregeld. Als de waarde wordt ingesteld op '0' – '63', is portamento uitgeschakeld; bij waarden van '64' – '127' is portamento ingeschakeld. Als 'Mono/Poly '.is ingesteld op 'mono' en deze parameter is ingeschakeld, kunt u legatopassages spelen

door opeenvolgende noten vloeiend te spelen zonder onderbrekingen tussen noten (met andere woorden: een toets ingedrukt houden en niet loslaten totdat de volgende wordt bespeeld). De lengte (het niveau) van het portamento-effect wordt bestuurd met Portamento Time (besturingsnummer

5).

#### **Sostenuto (besturingsnummer 66)**

Berichten waarmee het in- en uitschakelen van sostenuto wordt geregeld. Als de waarden worden ingesteld tussen 64 – 127, wordt sostenuto ingeschakeld; bij waarden tussen 0 - 63 wordt het effect uitgeschakeld.

Als u bepaalde noten vasthoudt en vervolgens het sostenutopedaal ingedrukt houdt, worden deze noten aangehouden terwijl u de volgende noten speelt, totdat het pedaal wordt losgelaten.

#### **Harmonic Content (besturingsnummer 71)**

Berichten waarmee de filterresonantie wordt aangepast voor elke part. De waarde die hier wordt ingesteld, is een offsetwaarde die wordt opgeteld bij of afgetrokken van de voicedata.

#### **Release Time (besturingsnummer 72)**

Berichten waarmee de AEG-releasetijd voor elke part wordt aangepast. De waarde die hier wordt ingesteld, is een offsetwaarde die wordt opgeteld bij of afgetrokken van de voicedata.

#### **Attack Time (besturingsnummer 73)**

Berichten waarmee de AEG-attacktijd voor elke part wordt aangepast. De waarde die hier wordt ingesteld, is een offsetwaarde die wordt opgeteld bij of afgetrokken van de voicedata.

#### **[Basisstructuur](#page-1-0)**

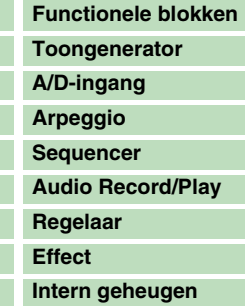

#### **[Referentie](#page-25-0)**

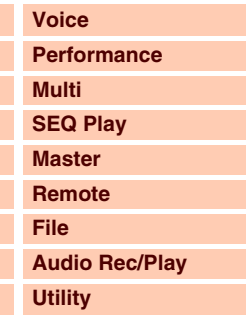

#### **[Appendix](#page-145-1)**

i. L

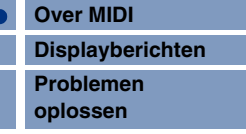

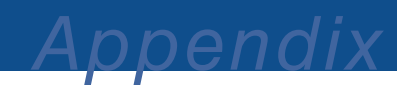

#### **Brightness (besturingsnummer 74)**

Berichten waarmee de afsnijfrequentie voor filters voor elke part wordt aangepast. De waarde die hier wordt ingesteld, is een offsetwaarde die wordt opgeteld bij of afgetrokken van de voicedata.

#### **Decay Time (besturingsnummer 75)**

Berichten waarmee de AEG-decaytijd voor elke part wordt aangepast. De waarde die hier wordt ingesteld, is een offsetwaarde die wordt opgeteld bij of afgetrokken van de voicedata.

#### **Effect1 Depth (Reverb Send Level) (besturingsnummer 91)**

Berichten waarmee het zendniveau voor het reverbeffect wordt aangepast.

#### **Effect2 Depth (Chorus Send Level) (besturingsnummer 93)**

Berichten waarmee het zendniveau voor het choruseffect wordt aangepast.

#### **Data Increment (besturingsnummer 96) Data Decrement (besturingsnummer 97)**

Berichten die de MSB-waarde voor de pitchbendgevoeligheid verhogen of verlagen, waarbij de gevoeligheid fijn of minder verfijnd kan worden afgestemd in stappen van 1. U moet één van deze parameters van tevoren instellen met de RPN in het externe apparaat.

#### **RPN LSB (Registered Parameter Number LSB) (besturingsnummer 100) RPN MSB (Registered Parameter Number MSB) (besturingsnummer 101)**

Worden voornamelijk gebruikt als offsetwaarden voor pitchbendgevoeligheid, stemming of andere instellingen van een part.

Eerst moeten de RPN MSB en RPN LSB worden verzonden om de parameter op te geven die moet worden bestuurd. Gebruik vervolgens de datatoename/-afname om de waarde van de desbetreffende parameter in te stellen.

Houd er rekening mee dat wanneer de RPN eenmaal is ingesteld voor een kanaal, hierop volgende datainvoer wordt herkend als een wijziging in de waarde van dezelfde RPN. Daarom moet u na het gebruik van de RPN een Null-waarde (7FH, 7FH) instellen om onverwachte resultaten te vermijden. De volgende RPN-getallen kunnen worden ontvangen.

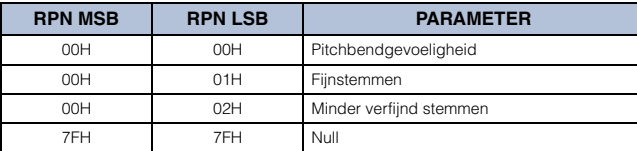

#### **[Basisstructuur](#page-1-0)**

F

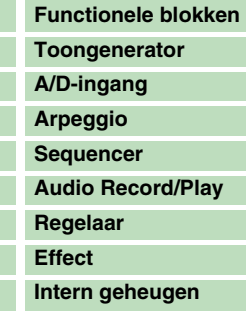

#### **[Referentie](#page-25-0)**

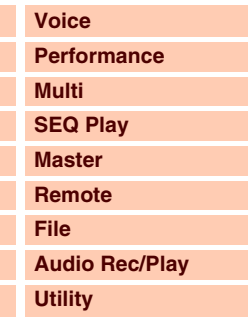

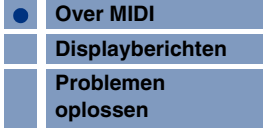

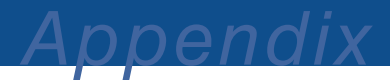

### **Channel Mode-berichten**

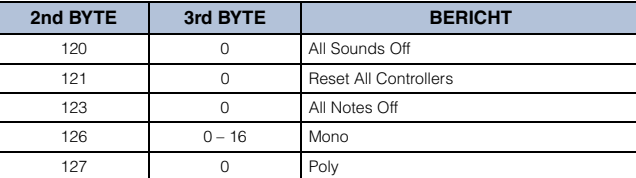

#### **All Sound Off (besturingsnummer 120)**

Hiermee worden alle geluiden gewist die momenteel worden weergegeven op het opgegeven kanaal. De status van kanaalberichten zoals Note On en Hold On blijft echter gehandhaafd.

#### **Reset All Controllers (besturingsnummer 121)**

Hiermee worden alle besturingen ingesteld op de oorspronkelijke waarden. De volgende parameters worden hierdoor beïnvloed:

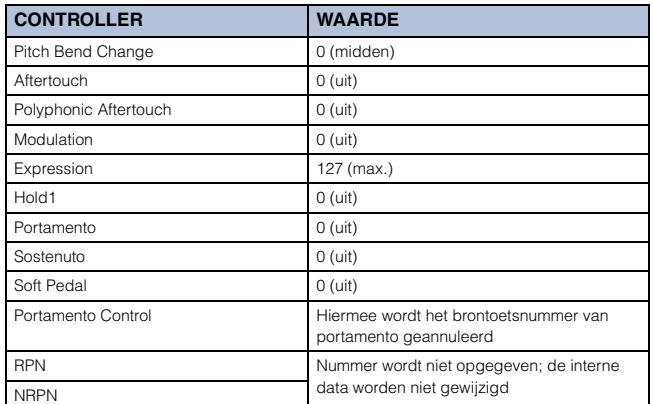

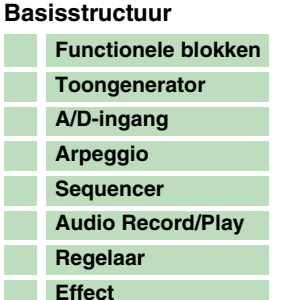

**[Intern geheugen](#page-23-1)**

#### **[Referentie](#page-25-0)**

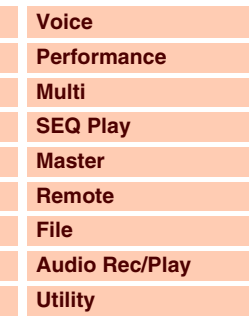

#### **[Appendix](#page-145-1)**

i.

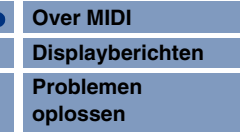

#### **All Notes Off (besturingsnummer 123)**

Hiermee worden alle noten gewist die momenteel zijn ingeschakeld voor het opgegeven kanaal. Als Hold1 of Sostenuto echter is ingeschakeld, blijven de noten klinken totdat deze worden uitgeschakeld.

#### **Mono (besturingsnummer 126)**

Dezelfde handeling wordt uitgevoerd wanneer een All Sound Off-bericht wordt ontvangen. Als de 3e byteparameter (de parameter waarmee het monogetal wordt bepaald) tussen 0 – 16 ligt, worden de parts die overeenkomen met die kanalen ingesteld op mono.

#### **Poly (besturingsnummer 127)**

Heeft dezelfde functie als wanneer een All Sounds Off-bericht wordt ontvangen en de overeenkomende kanalen worden ingesteld op de modus Poly.

#### **Programmawijziging**

Berichten die bepalen welke voice moet worden geselecteerd voor elke part. In combinatie met bankselectie kunt u niet alleen basisvoicenummers kiezen, maar ook variatievoicebanknummers. Raadpleeg de Data List (afzonderlijke PDF-documentatie) voor een lijst van voices.

**OPMERKING** Als u een programmawijziging opgeeft als een nummer van 0 tot en met 127, moet u het overeenkomstige programmawijzigingsnummer uit de voicelijst met één verminderen. Als u bijvoorbeeld programmawijzigingsnummer 128 wilt opgeven, moet u letterlijk programmawijziging 127 opgeven.

#### **Pitchbend**

Pitchbendberichten zijn continue besturingsberichten waarmee de toonhoogte van aangewezen noten kan worden verhoogd of verlaagd met een opgegeven hoeveelheid tijdens een bepaalde duur.

#### **Channel Aftertouch**

Berichten waarmee u de geluiden kunt besturen op basis van de druk die u uitoefent op de toetsen nadat u de toetsen oorspronkelijk hebt aangeslagen, voor het gehele kanaal.

#### **Polyphonic Aftertouch**

Berichten waarmee u de geluiden kunt besturen op basis van de druk die u uitoefent op de toetsen nadat u de toetsen oorspronkelijk hebt aangeslagen, voor elke toets afzonderlijk.

#### **Systeemberichten**

Systeemberichten zijn data met betrekking tot het algehele systeem van het apparaat.

#### **Systeemeigen berichten**

Het apparaatnummer van de synthesizer moet overeenkomen met het apparaatnummer van het externe MIDI-apparaat wanneer bulkdata, parameterwijzigingen of andere systeemeigen berichten worden verzonden/ontvangen. Systeemeigen berichten besturen verschillende functies op deze synthesizer, waaronder het hoofdvolume en de hoofdstemming, toongeneratormodus, effecttype en verschillende andere parameters.

Bepaalde systeemeigen berichten worden 'Universal bericht' genoemd (bv. GM System ON), hiervoor is geen apparaatnummer vereist.

#### **General MIDI (GM) System On**

Als een 'General MIDI system on'-bericht wordt ontvangen, ontvangt de synthesizer de MIDI-berichten die compatibel zijn met GM-systeemniveau 1. Er worden derhalve geen bankselectieberichten ontvangen. Als het instrument het GM System On-bericht ontvangt, wordt het ontvangstkanaal van parts 1 – 16 (in een multi) toegewezen aan '1 – 16'.

F0 7E 7F 09 01 F7 (hexadecimaal)

**OPMERKING** Zorg ervoor dat het interval tussen dit bericht en de eerste nootdata van de song ten minste een kwartnoot of langer bedraagt.

#### **MIDI Master Volume**

Als het bericht wordt ontvangen is de Volume MSB van kracht voor de systeemparameter. \* mm (MSB) = gewenste volumewaarde, ll (LSB) = genegeerd

F0 7F 7F 04 01 ll mm F7 (hexadecimaal)

#### **Mode Change**

Als dit bericht wordt ontvangen, wordt er overgeschakeld op een andere modus voor de synthesizer. \* n = apparaatnummer ([pagina 138\)](#page-137-0)

 $*$  m = 0 - 6 (0: Voice, 1: Performance, 2 - 3: niet gebruikt, 4: Master, 5: Multi, 6: Demo)

F0 43 1n 7F 0D 0A 00 01 0m F7 (hexadecimaal)

#### **System Realtime-berichten**

#### **Active Sensing (FEH)**

Als het bericht FEH (Active Sensing) is ontvangen en er vervolgens voor een interval langer dan 300 msec geen MIDI-data worden ontvangen, voert de XS/S70 XS ES dezelfde functie uit als wanneer 'All Sounds Off'-, 'All Notes Off'- en 'Reset All Controllers'-berichten worden ontvangen, waarna het instrument opnieuw wordt ingesteld op een status waarin FEH niet wordt gemeten.

#### **Timing Clock (F8H)**

Dit bericht wordt verzonden met een vast interval (24 keer per 1/4 noot) om aangesloten MIDIinstrumenten te synchroniseren. U kunt selecteren of het sequencerblok de interne timing-clock gebruikt of externe timing-clock-berichten die worden ontvangen via MIDI IN door het instellen van de MIDI Syncparameter:  $[UTILLITY] \rightarrow MIDI \rightarrow MIDI$  Sync.

#### **[Basisstructuur](#page-1-0)**

F

Appendix

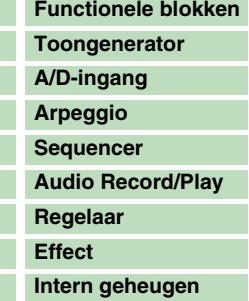

## **[Referentie](#page-25-0) [Voice](#page-26-0) [Performance](#page-68-0) [Multi](#page-92-0) [SEQ Play](#page-111-0) [Master](#page-114-0) [Remote](#page-122-0) [File](#page-125-0) [Audio Rec/Play](#page-130-0) [Utility](#page-132-2)**

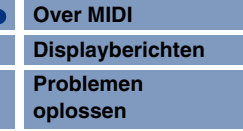

## <span id="page-151-1"></span><span id="page-151-0"></span>**Displayberichten**

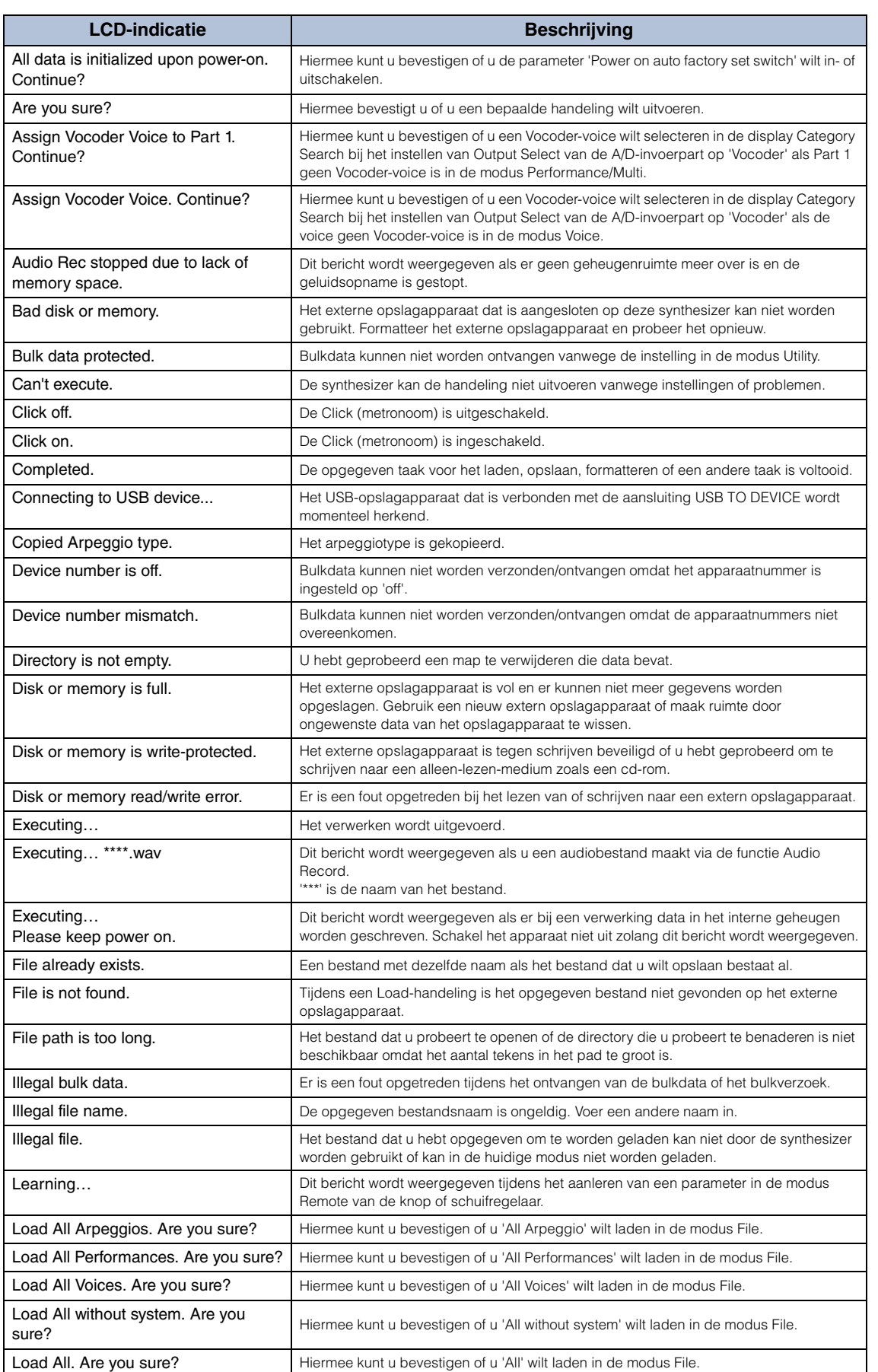

#### **[Basisstructuur](#page-1-0)**

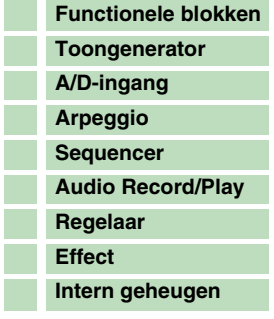

## **[Referentie](#page-25-0)**

Ŧ

T

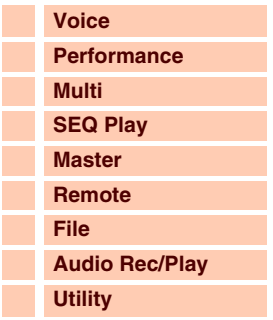

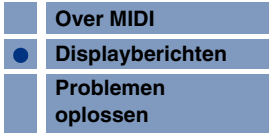

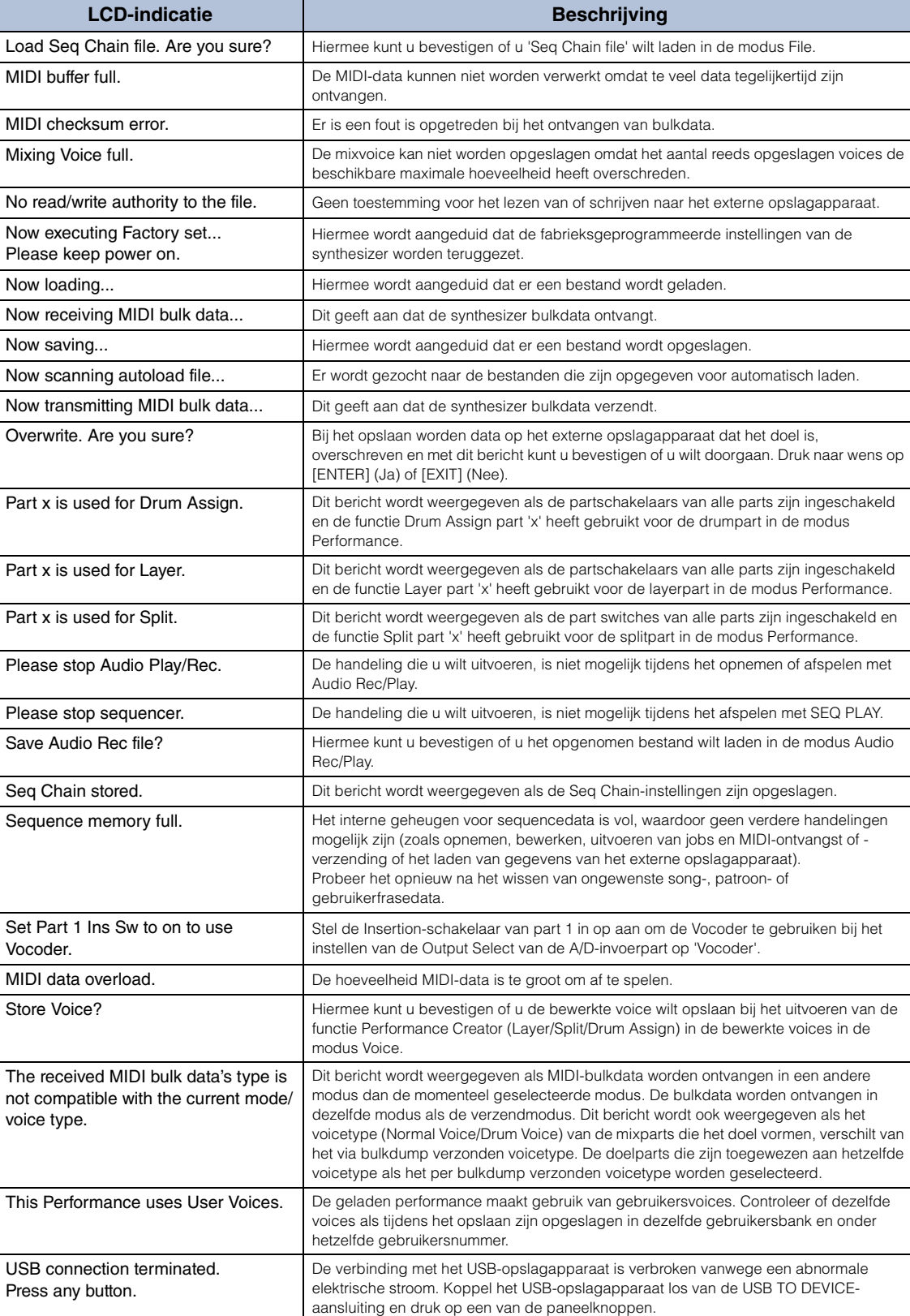

Utility stored. **De instellingen die u in Utility-modus hebt aangebracht**, zijn opgeslagen.

### **[Basisstructuur](#page-1-0)**

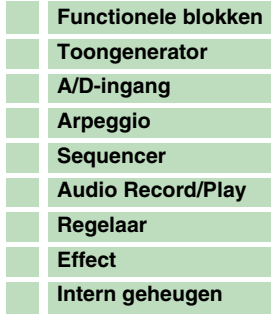

## **[Referentie](#page-25-0)**

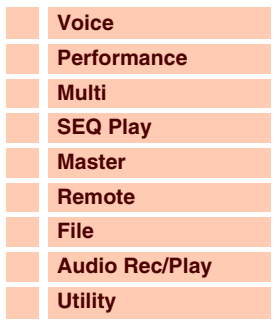

## **[Appendix](#page-145-0)**

T.

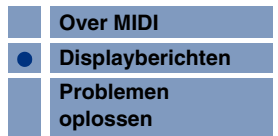

## <span id="page-153-1"></span><span id="page-153-0"></span>**Problemen oplossen**

In de volgende tabel vindt u tips voor het oplossen van problemen en paginaverwijzingen voor veel voorkomende problemen. U kunt het probleem mogelijk oplossen door de bewerking Factory Set [\(pagina 145\)](#page-144-2) (fabrieksinstellingen) uit te voeren nadat u een back-up hebt gemaakt van uw data op een extern opslagapparaat. Als het probleem zich blijft voordoen, moet u contact opnemen met uw Yamaha-dealer of –service center.

## **Geen geluid**

■ Is de S90 XS/S70 XS juist aangesloten op externe apparatuur (zoals een versterker, **luidspreker of hoofdtelefoon) via audiokabels?** 

Aangezien de S90 XS/S70 XS geen geïntegreerde luidsprekers heeft, hebt u een externe geluidsinstallatie of een stereo hoofdtelefoon nodig om het geluid goed te beluisteren.

- **Is de voeding van dit instrument en van eventueel op deze synthesizer aangesloten externe apparatuur ingeschakeld?**
- Hebt u alle niveaus juist ingesteld, waaronder het mastervolume op deze synthesizer **en de volume-instellingen op andere aangesloten externe apparatuur?** Is de voetregelaar ingedrukt (als deze is aangesloten op de aansluiting FOOT CONTROLLER)?

- **Zijn de vier schuifregelaars ingesteld op het juiste niveau (niet op nul of de minimumwaarde)?**
- **Is Local Control uitgeschakeld?** Als deze is uitgeschakeld, produceert de interne toongenerator geen geluid.  $[UTLITY] \rightarrow MIDI \rightarrow Local Control (paging 137)$
- **Is het MIDI-volume en/of zijn de instellingen voor MIDI-expressie te laag bij het gebruik van een externe controller?**
- **Zijn de effect- en filterinstellingen correct?** Als u het filter gebruikt, probeer dan de afsnijfrequentie te wijzigen. Bepaalde afsnij-instellingen kunnen er voor zorgen dat al het geluid wordt uitgefilterd.  $[VOICE]$   $\rightarrow$   $[EDIT]$   $\rightarrow$  Effect [\(pagina 44](#page-43-0))  $[VOICE] \rightarrow [EDIT] \rightarrow Filter/EG$  ([pagina 43\)](#page-42-0)  $[PERFORM] \rightarrow [EDIT] \rightarrow \text{Common} \rightarrow \text{Effect} (paging 77)$  $[PERFORM] \rightarrow [EDIT] \rightarrow \text{Common} \rightarrow \text{Filter/EG}$  [\(pagina 75](#page-74-0))  $[PERFORM] \rightarrow [EDIT] \rightarrow Part selection \rightarrow Filter/EG (paging 88)$ [MULTI/SEQ PLAY] (modus Multi selecteren) → [EDIT] → Common → Effect ([pagina 96\)](#page-95-0) [MULTI/SEQ PLAY] (modus Multi selecteren) → [EDIT] → Part selecteren → Filter/EG [\(pagina 108\)](#page-107-0)

## **Is 'Vocoder' geselecteerd als type Insertion-effect van de voice?**

Als dit het geval is, moet u de parameters in verband met de AD-invoerpart en de MIC INPUT-aansluiting instellen op de correcte waarde en vervolgens het keyboard bespelen en tegelijkertijd zingen in de microfoon die is aangesloten op de S90 XS/S70 XS. Controleer of de INPUT GAIN-knop op het paneel is ingesteld op de minimumpositie.

 $[VOICE] \rightarrow [EDIT] \rightarrow Effect \rightarrow$  Ins Connect Type: vocoder ([pagina 44\)](#page-43-1)  $[UTILLITY] \rightarrow [VOICE] \rightarrow A/D$  Out  $\rightarrow$  Output Select: vocoder [\(pagina 141\)](#page-140-1)

## ■ Is het volume of de expressie te laag ingesteld?

 $[UTLITY] \rightarrow General \rightarrow Volume (paging 133)$ 

S90XS/S70XS Naslaggids

 $[VOICE]$   $\rightarrow$   $[EDIT]$   $\rightarrow$   $Play Mode$   $\rightarrow$   $Volume$  [\(pagina 34](#page-33-0))

 $[VOICE] \rightarrow [EDIT] \rightarrow$  modus Easy Element Edit via de Slider Function-knop  $\rightarrow$  Schuifregelaars [\(pagina 30](#page-29-0))

 $[PERFORM] \rightarrow [EDIT] \rightarrow \text{Common} \rightarrow \text{Play Mode} \rightarrow \text{Volume} (paa)$  73)

 $[PERFORM] \rightarrow [EDIT] \rightarrow Part selection \rightarrow Modus Play \rightarrow Volume (paging 82)$ 

[MULTI/SEQ PLAY] (modus Multi selecteren)  $\rightarrow$  [EDIT]  $\rightarrow$  Part selecteren $\rightarrow$  Modus Play  $\rightarrow$  Volume ([pagina 102](#page-101-0))

## **[Basisstructuur](#page-1-0)**

Appendix

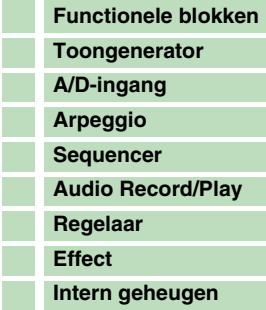

## **[Referentie](#page-25-0)**

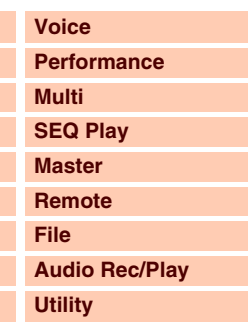

## **[Appendix](#page-145-0)**

٠ ı

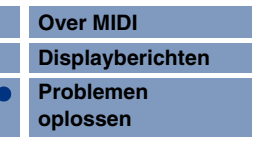

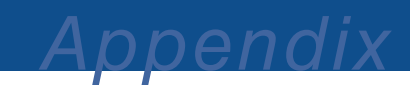

 **Zijn de parameters voor de elementschakelaar, partschakelaar, nootlimiet en de aanslagsnelheidslimiet correct ingesteld?**

 $[VOICE]$   $\rightarrow$   $[EDIT]$   $\rightarrow$   $[MUTE]$  (licht op)  $\rightarrow$  Nummerknoppen  $[9]$  –  $[16]$  $[PERFORM]$   $\rightarrow$   $[PART ON/OFF]$  ([pagina 69\)](#page-68-1)  $[PERFORM] \rightarrow [EDIT] \rightarrow Part selection \rightarrow Modus Play \rightarrow Note Limit Lo/Hi (paging 82)$  $[PERFORM] \rightarrow [EDIT] \rightarrow Part selection \rightarrow Modus Play \rightarrow Velocity Limit Lo/Hi (paqina 83)$ 

 **Als de performance/multi geen geluid produceert: is er een voice toegewezen aan elke part?**

 $[PERFORM] \rightarrow [EDIT] \rightarrow Part selection \rightarrow Voice (paging 81)$  $[MULTI/SEQ PLAY]$  (modus Multi selecteren)  $\rightarrow$   $[EDIT]$   $\rightarrow$  Part selecteren $\rightarrow$  Voice [\(pagina 101](#page-100-0))

 **Als de performance/multi geen geluid produceert: is de uitvoerinstelling voor elke part correct ingesteld?**

 $[PERFORM] \rightarrow [EDIT] \rightarrow$  Part selecteren  $\rightarrow$  Modus Play  $\rightarrow$  Output Select ([pagina 83\)](#page-82-1) [MULTI/SEQ PLAY] (modus Multi selecteren)  $\rightarrow$  [EDIT]  $\rightarrow$  Part selecteren  $\rightarrow$  Modus Play  $\rightarrow$  Output Select [\(pagina 103\)](#page-102-0)

 **Als de multi geen geluid produceert: zijn de uitvoerpoort/het uitvoerkanaal voor elke track in de externe sequencer en het ontvangstkanaal van elke part in de multi correct ingesteld?**

[MULTI/SEQ PLAY] (modus Multi selecteren) → [EDIT] → Part selecteren→ Voice → Receive Ch ([pagina 101](#page-100-1))

 **Als de performance/multi geen geluid produceert: is de parameter 'Arpeggio Play Only' voor elke part correct ingeschakeld?**

 $[PERFORM] \rightarrow [EDIT] \rightarrow Part selection \rightarrow Voice \rightarrow Arp$  Play Only [\(pagina 81](#page-80-1)) [MULTI/SEQ PLAY] (modus Multi selecteren) → [EDIT] → Part selecteren → Voice → Arp Play Only [\(pagina 101\)](#page-100-2)

## **Er komt geen geluid uit de MIC INPUT-aansluiting**

- **Is de microfoon ingeschakeld?**
- **Is de kabel tussen de microfoon en de synthesizer correct aangesloten?**
- **Is de knop [MIC ON/OFF] ingeschakeld (lampje licht op)?**
- **Is de knop INPUT GAIN volledig naar links gedraaid (op het minimumniveau)?**
- Is het volume van de A/D-invoerpart te laag ingesteld? Selecteer 'MIC' via de knop Slider Function → Knop VOLUME ([pagina 29\)](#page-28-0)
- **Zijn de effectinstellingen correct?**

 $[UTLITY] \rightarrow \text{Voice} \rightarrow \text{A/D FX}$  [\(pagina 141\)](#page-140-2)  $[PERFORM] \rightarrow [EDIT] \rightarrow \text{Common} \rightarrow \text{A/D FX}$  [\(pagina 79](#page-78-0)) [MULTI/SEQ PLAY] (modus Multi selecteren)  $\rightarrow$  [EDIT]  $\rightarrow$  Common  $\rightarrow$  A/D FX [\(pagina 99](#page-98-0))

#### ■ Is de uitvoerinstelling van de A/D-invoerpart correct ingesteld?

 $[UTILITY] \rightarrow$  Voice  $\rightarrow$  A/D Out  $\rightarrow$  Output Select ([pagina 141](#page-140-1))  $[PERFORM] \rightarrow [EDIT] \rightarrow \text{Common} \rightarrow \text{A/D Out} \rightarrow \text{Output}$  Select [\(pagina 78](#page-77-0)) [MULTI/SEQ PLAY] (modus Multi selecteren) → [EDIT] → Common → A/D Out → Output Select ([pagina 99\)](#page-98-1)

## **Split werkt niet via het externe MIDI-apparaat**

■ Het instellen van de parameter 'Split Sw' en de parameter 'Split Lower/Upper' in de **modus Performance werkt alleen als u het keyboard van het instrument zelf bespeelt.**

#### **[Basisstructuur](#page-1-0)**

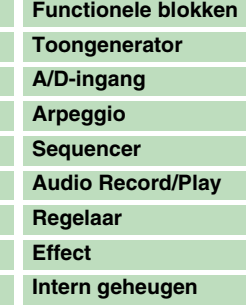

#### **[Referentie](#page-25-0)**

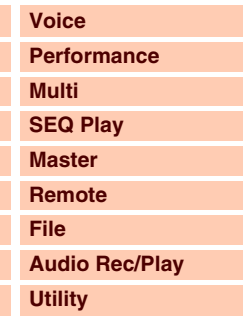

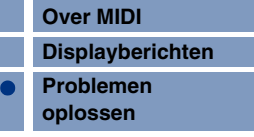

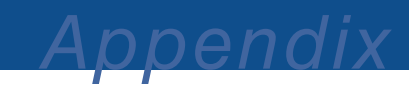

## **Het afspelen gaat door zonder te stoppen**

- Als de knop [ARP ON/OFF] is ingeschakeld, moet u erop drukken, zodat het **bijbehorende lampje wordt uitgeschakeld.**
- Druk in de modus Sequence Play op de knop [START/STOP].
- **Als het click-geluid (metronoom) niet stopt, houdt u de knop [SHIFT] ingedrukt en drukt u op de knop [START/STOP] om het geluid te stoppen.**

## **Het geluid is vervormd**

■ Zijn de effectinstellingen correct? Gebruik van een effect kan bij bepaalde instellingen vervorming veroorzaken.  $[VOICE]$   $\rightarrow$   $[EDIT]$   $\rightarrow$  Effect [\(pagina 44](#page-43-0))  $[PERFORM] \rightarrow [EDIT] \rightarrow \text{Common} \rightarrow \text{Effect} (paging 77)$ [MULTI/SEQ PLAY] (modus Multi selecteren) → [EDIT] → Common → Effect ([pagina 96\)](#page-95-0)

Gebruik van een mastereffect kan bij bepaalde instellingen vervorming veroorzaken.  $[UTLITY] \rightarrow \text{Voice} \rightarrow \text{Master FX (pagina 142)}$  $[UTLITY] \rightarrow \text{Voice} \rightarrow \text{Master FX (pagina 142)}$  $[UTLITY] \rightarrow \text{Voice} \rightarrow \text{Master FX (pagina 142)}$  $[PERFORM] \rightarrow [EDIT] \rightarrow \text{Common} \rightarrow \text{Effect} \rightarrow \text{Master}$  [\(pagina 77](#page-76-1))  $[MULTI/SEG PLAY]$  (modus Multi selecteren)  $\rightarrow$   $[EDIT] \rightarrow$  Common  $\rightarrow$  Effect  $\rightarrow$  Master [\(pagina 96](#page-95-1))

## **Zijn de filterinstellingen correct?**

Bovenmatige instellingen voor filterresonantie kunnen vervorming veroorzaken.  $[VOICE]$   $\rightarrow$   $[EDIT]$   $\rightarrow$  Filter/EG ([pagina 43\)](#page-42-0)  $[PERFORM] \rightarrow [EDIT] \rightarrow \text{Common} \rightarrow \text{Filter/EG}$  [\(pagina 75](#page-74-0))  $[PERFORM] \rightarrow [EDIT] \rightarrow Part selection \rightarrow Filter/EG (paging 88)$  $[MULTI/SEQ PLAY1 (modus Multi selection) \rightarrow [EDIT] \rightarrow Part selector \rightarrow Filter/EG (paqina 108)$ 

### **Is een van de volgende volumeparameters zo hoog ingesteld dat clippen optreedt?**

 $[UTLITY] \rightarrow$  General  $\rightarrow$  Volume [\(pagina 133\)](#page-132-3)  $[UTLITY]$   $\rightarrow$  General  $\rightarrow$  L&R Gain [\(pagina 133\)](#page-132-4)  $[VOICE] \rightarrow [EDIT] \rightarrow Modus Play \rightarrow Volume (paging 34)$  $[PERFORM] \rightarrow [EDIT] \rightarrow \text{Common} \rightarrow \text{Modus Play} \rightarrow \text{Volume} (paging 73)$  $[PERFORM] \rightarrow [EDIT] \rightarrow Part selection \rightarrow Modus Play \rightarrow Volume (paging 82)$ [MULTI/SEQ PLAY] (modus Multi selecteren) → [EDIT] → Part selecteren→ Modus Play → Volume ([pagina 102](#page-101-0))

## **Het geluid wordt afgekapt**

■ Overschrijdt het volledige geluid (via het bespelen van het keyboard en het afspelen **van de sequence) de maximale polyfonie van deze synthesizer? ([pagina 7](#page-6-2))**

## **Er klinkt slechts één noot tegelijkertijd**

 **Als deze situatie zich voordoet is de parameter Mono/Poly in de huidige modus ingesteld op 'mono'.**

Als u akkoorden wilt spelen, moet u deze parameter instellen op 'poly'.  $[VOICE] \rightarrow [EDIT] \rightarrow Modus Play \rightarrow Mono/Poly (pagina 35)$  $[VOICE] \rightarrow [EDIT] \rightarrow Modus Play \rightarrow Mono/Poly (pagina 35)$  $[VOICE] \rightarrow [EDIT] \rightarrow Modus Play \rightarrow Mono/Poly (pagina 35)$  $[PERFORM] \rightarrow [EDIT] \rightarrow Part selection \rightarrow Modus Play \rightarrow Mono/Poly (paging 82)$  $[MULTI/SEG PLAY]$  (modus Multi selecteren)  $\rightarrow$   $[EDIT]$   $\rightarrow$  Part selecteren $\rightarrow$  Modus Play  $\rightarrow$  Mono/Poly ([pagina 102](#page-101-1))

#### **[Basisstructuur](#page-1-0)**

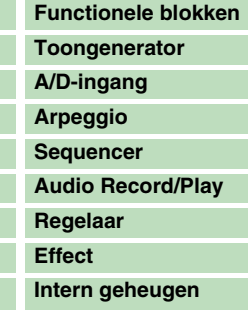

#### **[Referentie](#page-25-0)**

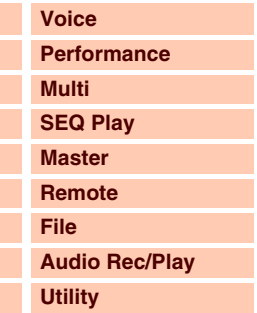

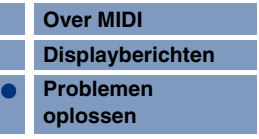

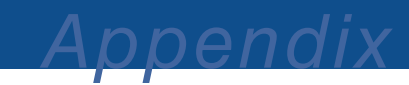

## **Onjuiste of onverwachte toonhoogte**

- **Is de parameter Tune in de modus Utility ingesteld op een andere waarde dan '0'?**  $[UTLITY] \rightarrow$  General  $\rightarrow$  Tune [\(pagina 133\)](#page-132-5)
- **Is de parameter Note Shift in de modus Utility ingesteld op een andere waarde dan '0'?**  $[UTILITY] \rightarrow$  General  $\rightarrow$  Note Shift ([pagina 133](#page-132-6))
- **Als de voice een verkeerde toonhoogte produceert: is het juiste stemmingssysteem geselecteerd voor de parameter Micro Tune in de modus Voice Editor?**  $[UTLITY] \rightarrow$  Micro Tune ([pagina 140](#page-139-4))
- **Als de Performance/Multi een verkeerde toonhoogte produceert: is de parameter Note Shift van elke part ingesteld op een andere waarde dan '0'?**

 $[PERFORM] \rightarrow [EDIT] \rightarrow Part selection \rightarrow Modus Play (paging 82)$  $[MULTI/SEG PLAY]$  (modus Multi selecteren)  $\rightarrow$   $[EDIT]$   $\rightarrow$  Part selecteren  $\rightarrow$  Modus Play [\(pagina 102\)](#page-101-2)

## **Er wordt geen effect toegepast**

- **Zijn de knoppen/schuifregelaars voor REVERB en CHORUS op het minimumniveau ingeschakeld?**
- Zijn sommige of alle effecttypen ingesteld op 'thru' of 'off'?
- **Is de parameter EFFECT ON/OFF van elk effect ingesteld op OFF?**
- Als dit voorkomt in de modus Performance/Multi, moet u controleren of de parameters **voor de Insertion-schakelaar (Ins Effect Sw) juist zijn ingesteld.**  $[PERFORM] \rightarrow [EDIT] \rightarrow Part selection \rightarrow FX Send \rightarrow Ins Effect Sw (paging 89)$

 $[MULTI/SEG PLAY]$  (modus Multi selecteren)  $\rightarrow$   $[EDIT]$   $\rightarrow$  Part selecteren  $\rightarrow$  FX Send  $\rightarrow$  Ins Effect Sw [\(pagina 109\)](#page-108-0)

## **Vocoder werkt niet bij het selecteren van een Vocoder-voice**

 **Is de uitvoer van de A/D-invoerpart ingesteld op 'vocoder'?** [UTILITY]  $\rightarrow$  Voice  $\rightarrow$  A/D Out  $\rightarrow$  Output Select ([pagina 141](#page-140-1))  $[PERFORM] \rightarrow [EDIT] \rightarrow \text{Common} \rightarrow \text{A/D Out} \rightarrow \text{Output Select (paging 78)}$ [MULTI/SEQ PLAY] (modus Multi selecteren) → [EDIT] → Common → A/D Out → Output Select ([pagina 98\)](#page-97-0)

## **De Edit-indicator wordt weergegeven, zelfs wanneer er geen parameters worden bewerkt**

- Houd rekening met het volgende: zelfs wanneer de modus Edit niet actief is, wordt de **Edit-indicator weergegeven en wordt de huidige voice, performance of multi gewijzigd als u aan een knop draait of een regelaar verschuift.**
- **Bepaalde arpeggiotypen hebben MIDI-besturingswijzigingsberichten. Als u een dergelijk arpeggiotype afspeelt, wordt het geluid van de huidige voice mogelijk ongewild gewijzigd en wordt de Edit-indicator mogelijk weergegeven rechts boven in de display.**

#### **[Basisstructuur](#page-1-0)**

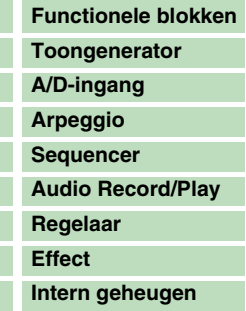

#### **[Referentie](#page-25-0)**

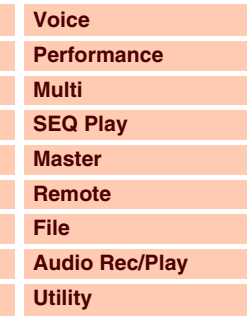

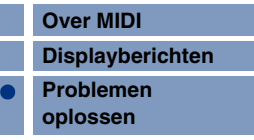

# Appendix

## **Kan de Arpeggio niet starten**

- Controleer of de knop [ARP ON/OFF] is ingeschakeld of uitgeschakeld.
- **Is de parameter MIDI Sync ingesteld op automatisch of intern (met gebruik van de interne klok)?**

 $[UTLITY] \rightarrow MIDI \rightarrow MIDI$  Sync ([pagina 137\)](#page-136-2)

**Hebt u een type gebruikersarpeggio geselecteerd (zonder gebruikersdata)?**

Als u gebruikersarpeggio's wilt gebruiken, moeten de gebruikersarpeggiodata die in de MOTIF XS zijn gemaakt, worden geladen in de S90 XS/S70 XS [\(pagina 129\)](#page-128-0).

■ Zijn de arpeggiogerelateerde parameters zoals Note Limit en Velocity Limit juist **ingesteld?**

 $[VOICE] \rightarrow [EDIT] \rightarrow$  Arpeggio  $\rightarrow$  Arp Edit  $\rightarrow$  Note Limit Lo/Hi ([pagina 38\)](#page-37-0)  $[VOICE] \rightarrow [EDIT] \rightarrow$  Arpeggio  $\rightarrow$  Arp Edit  $\rightarrow$  Velocity Limit Lo/Hi [\(pagina 38](#page-37-1))  $[PERFORM] \rightarrow [EDIT] \rightarrow Part selection \rightarrow Arpeggio \rightarrow Arp$  Edit  $\rightarrow$  Note Limit Lo/Hi [\(pagina 82](#page-81-1))  $[PERFORM] \rightarrow [EDIT] \rightarrow Part selection \rightarrow Arpeggio \rightarrow Arp$  Edit  $\rightarrow$  Velocity Limit Lo/Hi [\(pagina 83](#page-82-0))  $[MULT/SEQ PLAY]$  (modus Multi selecteren)  $\rightarrow$   $[EDIT]$   $\rightarrow$  Part selecteren  $\rightarrow$  Arpeggio  $\rightarrow$  Arp Edit  $\rightarrow$  Note Limit Lo/ Hi [\(pagina 102](#page-101-3))  $[MULT]/SEQ$  PLAY] (modus Multi selecteren)  $\rightarrow$   $[EDIT]$   $\rightarrow$  Part selecteren  $\rightarrow$  Arpeggio  $\rightarrow$  Arp Edit  $\rightarrow$  Velocity Limit Lo/Hi [\(pagina 103\)](#page-102-1)

 **Als deze situatie zich voordoet in de modi Performance/Multi, moet u controleren of de parameter Arpeggio Switch voor elke part juist is ingesteld.**

[PERFORM]  $\rightarrow$  [EDIT]  $\rightarrow$  Part selecteren  $\rightarrow$  Arpeggio  $\rightarrow$  Arp Edit  $\rightarrow$  Arp Sw [\(pagina 84](#page-83-0)) [MULTI/SEQ PLAY] (modus Multi selecteren) → [EDIT] → Part selecteren → Arpeggio → Arp Edit → Arp Sw [\(pagina 104\)](#page-103-0)

## **Kan de Arpeggio niet stoppen**

 **Als arpeggio afspelen niet stopt, zelfs wanneer u de toets loslaat, moet u de parameter Arpeggio Hold instellen op 'off' via de knoppen [ARP HOLD] 1 – 4.**

**De voice die is toegewezen aan de performance produceert een ander geluid dan het geluid in de modus Voice**

■ Dit is normaal omdat het geluid van de voice wordt bepaald door de **parameterinstellingen van de modus Performance. Op de performanceparts moet u in principe dezelfde parameterinstellingen toepassen als die welke worden gebruikt in de modus Voice. Voor wat betreft de effectinstellingen, met uitzondering van het verzendniveau, kunt u de instellingen in de modus Voice kopiëren naar de performancepart in de volgende display. Via het uitvoeren van deze taak kunt u ervoor zorgen dat de voice hetzelfde klinkt in de modus Performance als in de modus Voice.**  $[PERFORM] \rightarrow [JOB] \rightarrow Copy \rightarrow Voice (paqina 91)$  $[PERFORM] \rightarrow [EDIT] \rightarrow Part selection \rightarrow FX Send (paging 89)$ 

## **Datacommunicatie tussen de computer en de S90 XS/S70 XS werkt niet correct**

- Controleer of de poortinstelling op de computer juist is.
- **Controleer of de MIDI In/Out-instellingen van het instrument correct zijn.**  $[UTILITY] \rightarrow [MID] \rightarrow MIDI In/Out (paging 137)$

#### **[Basisstructuur](#page-1-0)**

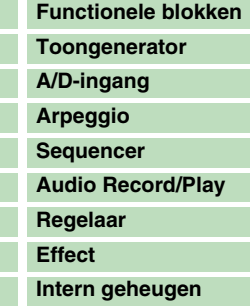

## **[Referentie](#page-25-0)**

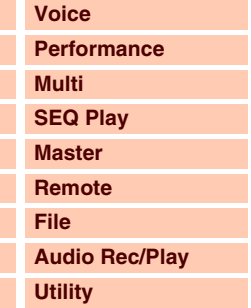

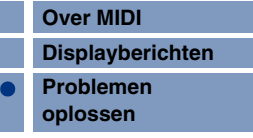

## **De S90 XS/S70 XS klinkt niet goed, zelfs wanneer de songdata worden afgespeeld op de computer of het MIDI-instrument dat op de S90 XS/S70 XS is aangesloten.**

■ Controleer of de S90 XS/S70 XS is ingesteld op de modus Multi. Selecteer de modus Multi als u verschillende kanalen tegelijkertijd wilt afspelen.

## **Verzending/ontvangst van MIDI-bulkdata werkt niet correct**

- **Is de parameter Receive Bulk ingesteld op 'off'?** Stel de parameter Receive Bulk in op 'on'.  $[UTLITY] \rightarrow [MID] \rightarrow$  Receive Bulk ([pagina 138](#page-137-1))
- Als de data zijn opgeslagen met de functie Bulk Dump van de S90 XS/S70 XS, moet het **apparaatnummer worden ingesteld op dezelfde waarde die werd gebruikt vóór de bulkdumpverzending.**

 $[UTLITY] \rightarrow [MID] \rightarrow$  Device No. ([pagina 138\)](#page-137-0)

 **Als het verzenden niet goed werkt, moet u het apparaatnummer van het MIDIinstrument dat is aangesloten op de S90 XS/S70 XS controleren. Dit moet overeenkomen met de parameter Device Number in de modus Utility.**

 $[UTLITY] \rightarrow [MID] \rightarrow$  Device No. ([pagina 138\)](#page-137-0)

## **U kunt geen data opslaan op het externe USB-opslagapparaat**

- **Is het USB-opslagapparaat tegen schrijven beveiligd? (De schrijfbeveiliging moet zijn uitgeschakeld als u data wilt opslaan.)**
- **Is het USB-opslagapparaat dat wordt gebruikt correct geformatteerd?**  $[FILE] \rightarrow$  Save  $\rightarrow$  USB-opslagapparaat selecteren  $\rightarrow$  [JOB]  $\rightarrow$  FORMAT [\(pagina 130\)](#page-129-0)

## **Kan een audiobestand niet afspelen**

 **Is de indeling van het audiobestand correct?** De S90 XS/S70 XS kan alleen stereo WAVE (.wav)-/AIFF (.aif)-bestanden afspelen bij 44,1 kHz/16 bits.

## **De modus Edit kan niet worden geactiveerd**

■ Controleer of de S90 XS/S70 XS is ingesteld op de modus File. Druk na het afsluiten van de modus File op de knop [EDIT].

#### **[Basisstructuur](#page-1-0)**

Appendix

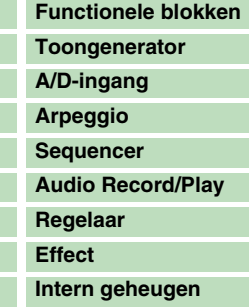

## **[Referentie](#page-25-0)**

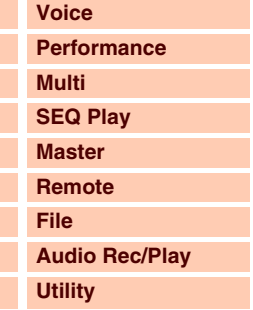

#### **[Appendix](#page-145-0)**

ı ı

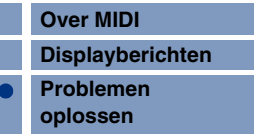

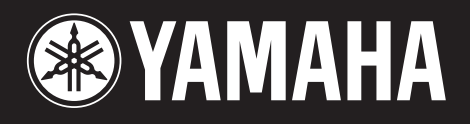

Yamaha Web Site (English only) http://www.yamahasynth.com/

Yamaha Manual Library http://www.yamaha.co.jp/manual/